# DESARROLLO **DE PROYECTOS INFORMATIOOS CON TECNOLOGIA JAUA**

 $\bullet$ 

 $\bullet$ 

 $\bullet$ 

Óscar Belmonte Fernández **Carlos Granell Canut** María del Carmen Erdozain Navarro

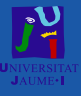

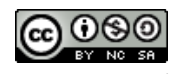

Esta obra de Óscar Belmonte et al. está bajo una licencia [Creative](http://creativecommons.org/licenses/by-nc-sa/3.0/) [Commons Reconocimiento-NoComercial-CompartirIgual 3.0 Unported](http://creativecommons.org/licenses/by-nc-sa/3.0/)

2

# ´ Indice general

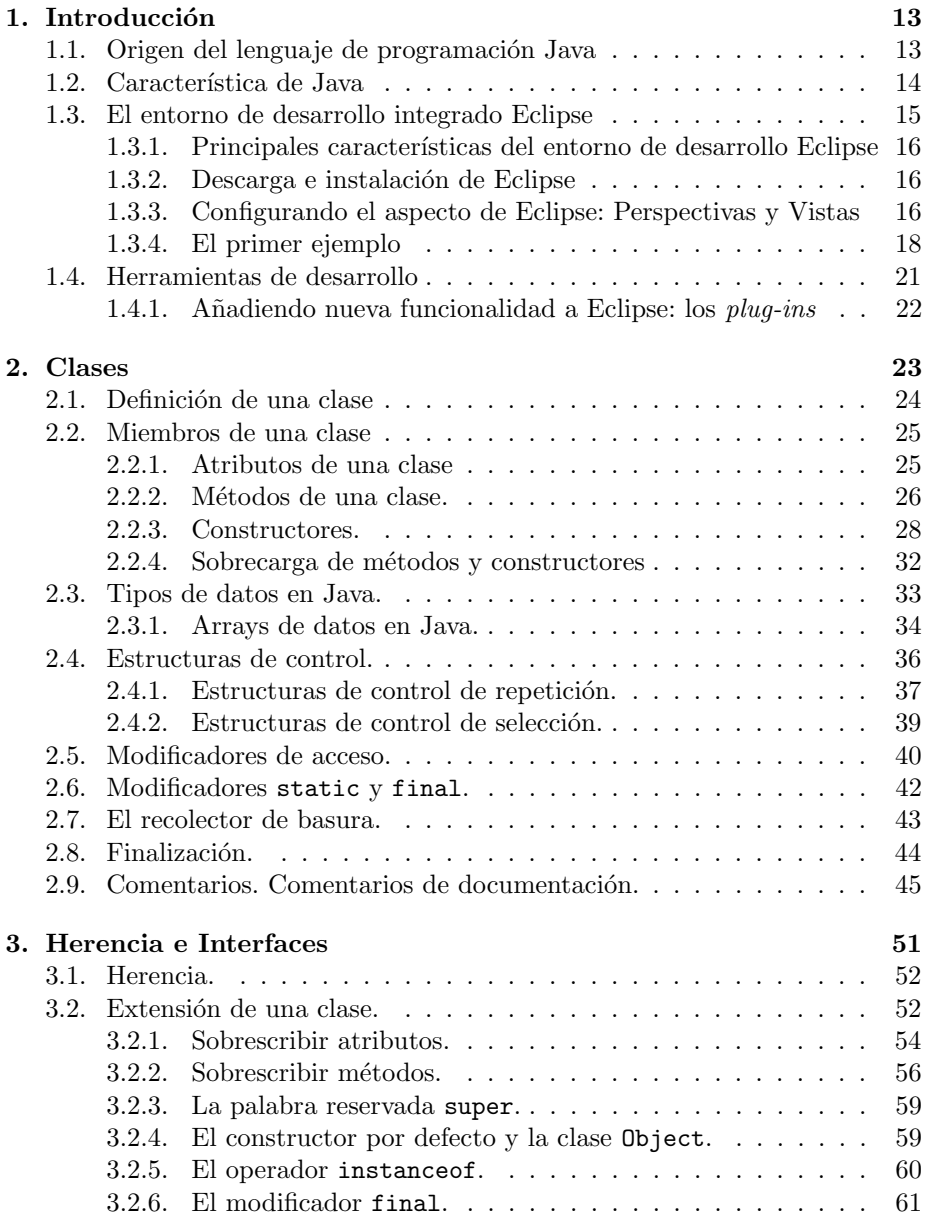

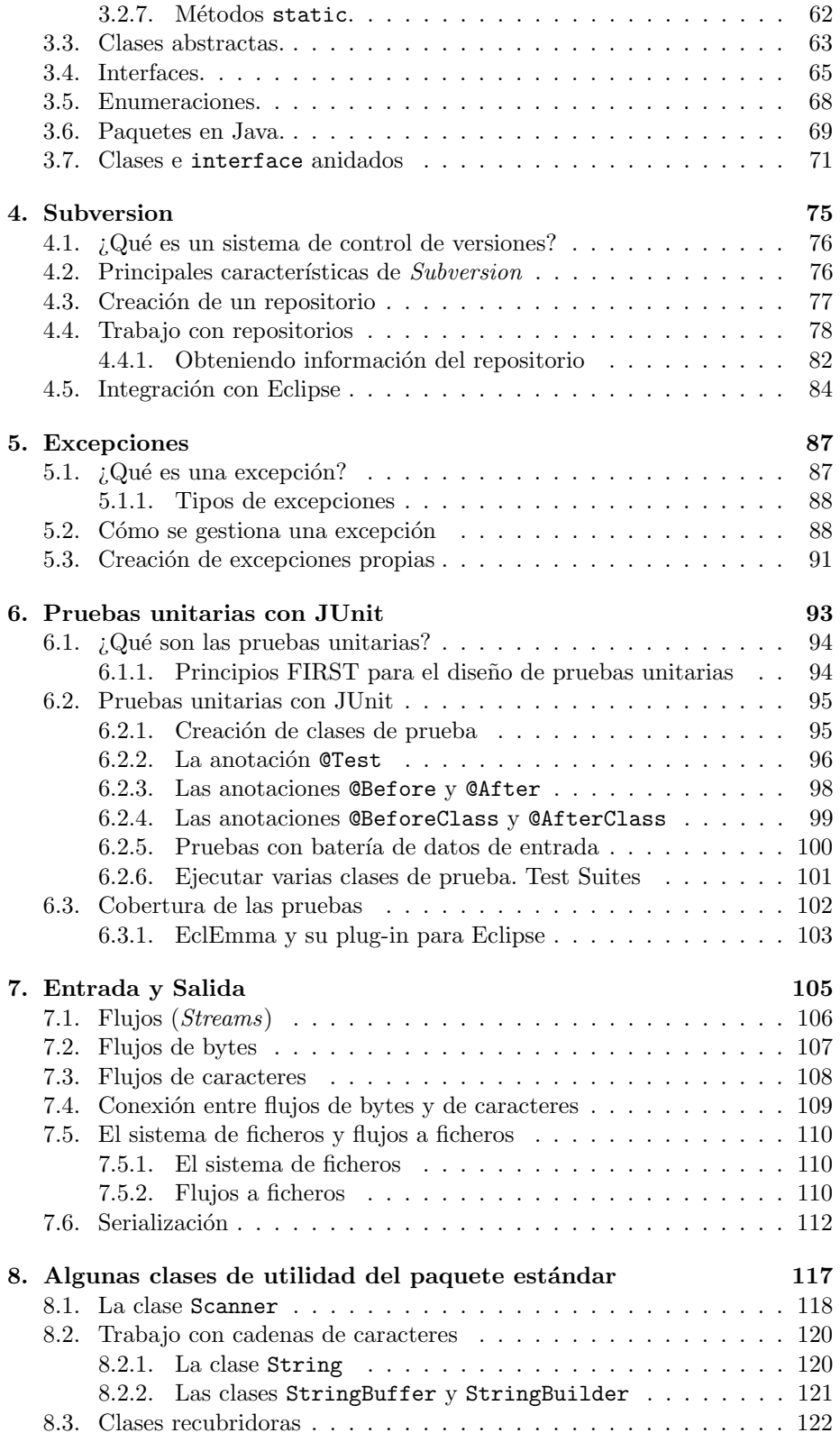

4

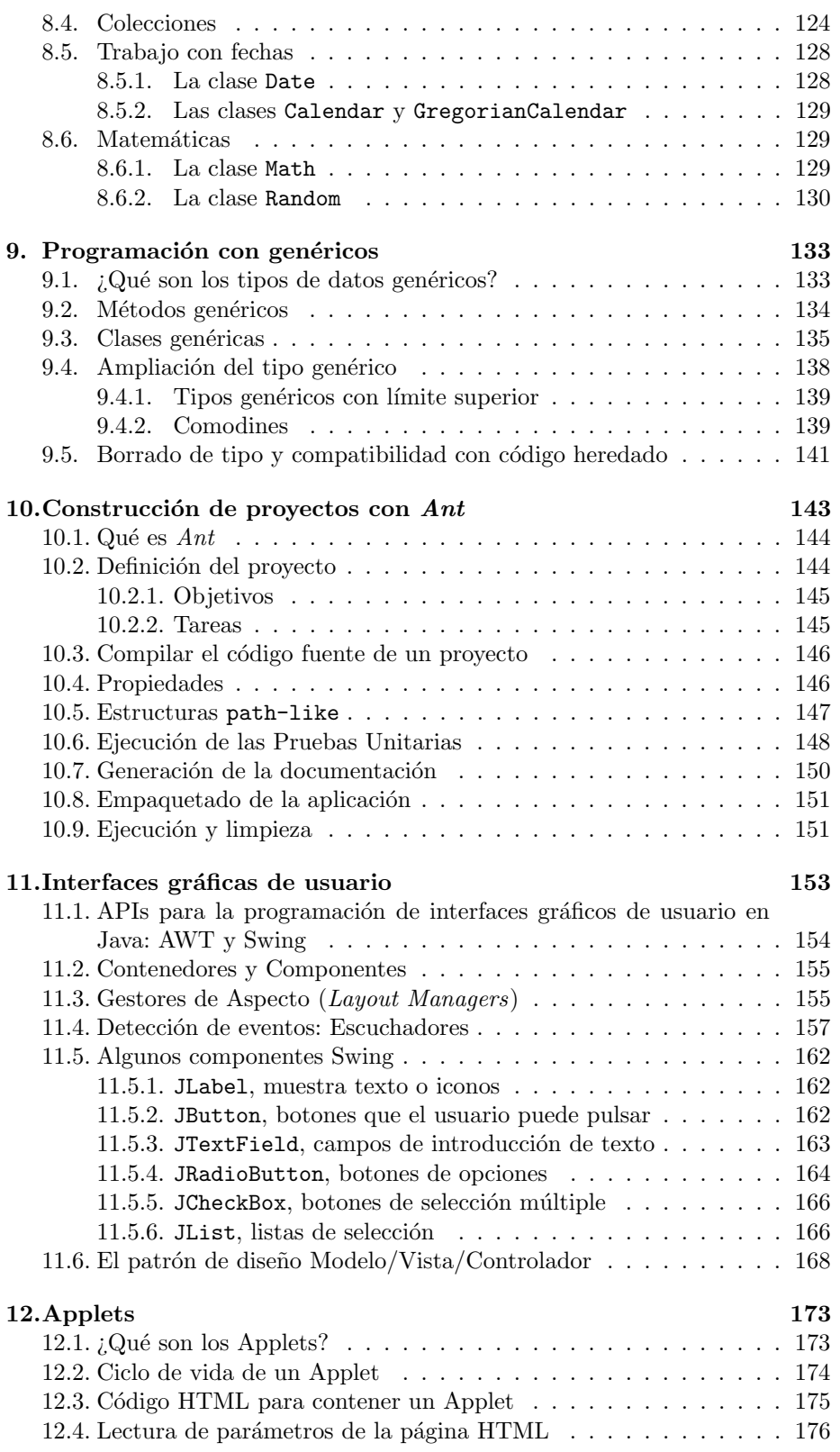

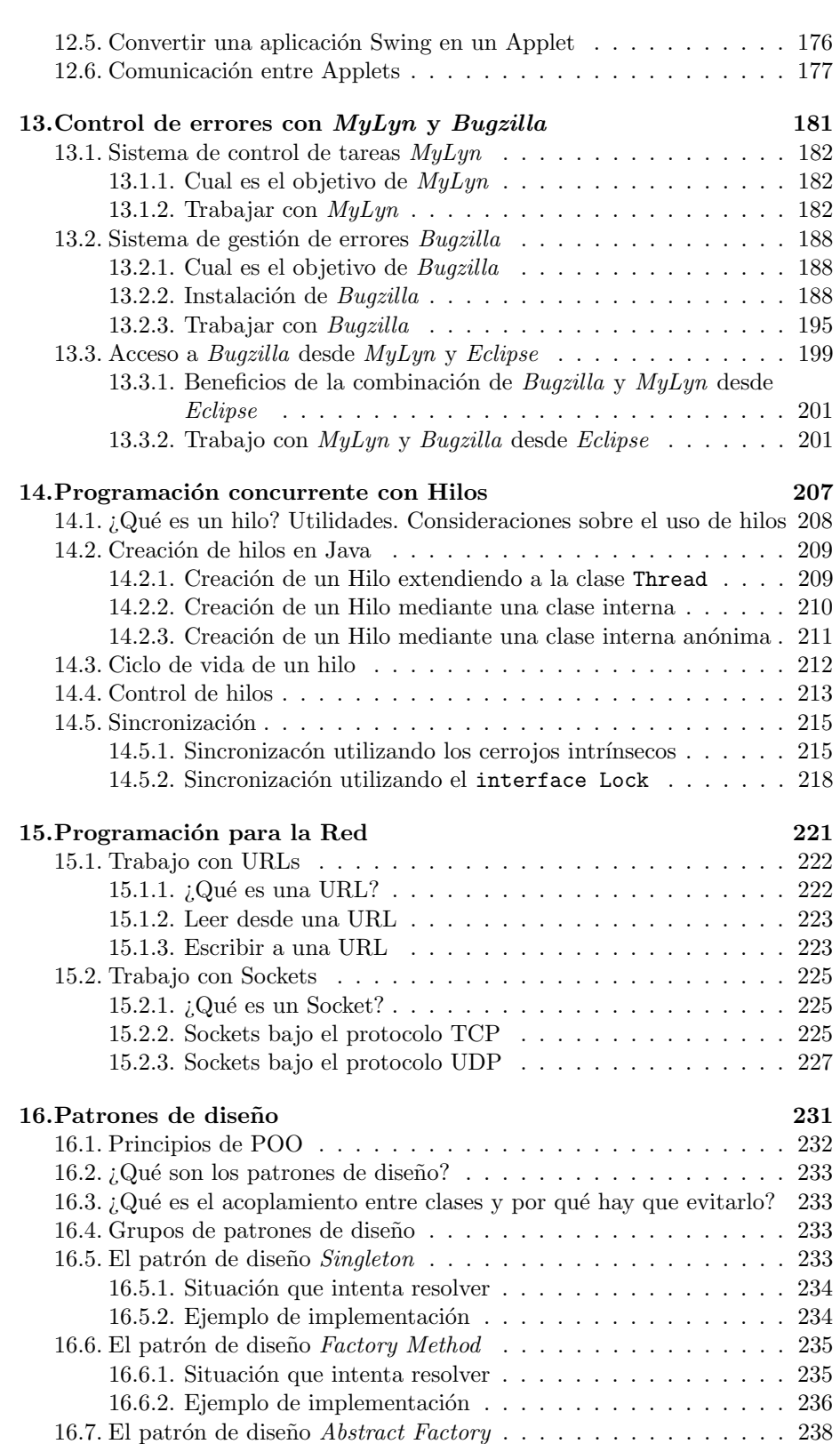

6

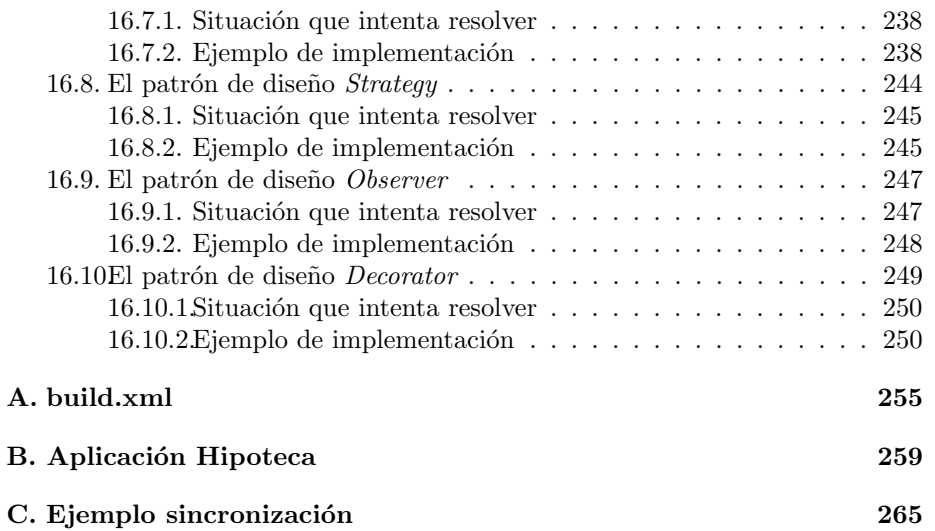

 $\acute{I}$ NDICE $\acute{I}$ GENERAL

# Prefacio

La escritura de un libro es una tarea ingente. La motivación para abordarla debe ser, al menos, tan grande como la tarea que se desea acometer. Para nosotros, la motivación ha consistido en escribir un libro que se distinguiera del resto de libros que abordan el aprendizaje del lenguaje de programación Java.

Por un lado, existen excelentes libros que muestran cómo programar en Java. Por otro lado existen excelentes libros, en número inferior, que muestran cómo utilizar herramientas de ayuda y soporte al desarrollo de proyectos en Java. Pensamos que, entre ellos, existía cabida para escribir un libro que abordase el aprendizaje de Java al mismo tiempo que las herramientas imprescindibles de ayuda al desarrollo.

Dentro de nuestra Universidad, la Jaume I, hemos impartido, y seguimos haciéndolo, cursos sobre el lenguaje de programación Java para todo tipo de alumnado: desde alumnos de las distintas titulaciones de informática, alumnos extranjeros en el Master Europeo Erasmus Mundus sobre tecnologías Geoespaciales, hasta profesionales que quieren mantener al día su conocimiento y mejorar sus expectativas laborales. Esta experiencia nos ha dado la confianza suficiente como para animarnos a escribir el presente libro.

Y, a pesar del contacto casi diario con Java y sus tecnologías, reconocemos que aún nos queda mucho por aprender, que el mundo que brinda el aprendizaje de Java es inmenso y que se renueva constantemente. Esto último es síntoma de que la comunidad alrededor de esta tecnología está viva y posee un gran entusiasmo.

# Objetivos del libro

Dos son los objetivos principales del este libro:

- $\blacksquare$  Presentar el lenguaje de programación Java.
- Presentar algunas de las herramientas de desarrollo que ayudan en el desarrollo de proyectos utilizando Java.

Con un poco más de detalle, en el primer objetivo hemos pretendido no sólo presentar el lenguaje de programación, además indicamos unas directrices para crear código de calidad, código que sea fácil leer, fácil mantener y que se puede probar de manera automática.

El segundo de los objetivos es casi una necesidad imperiosa a los equipos de desarrollo que siguen utilizando como herramienta de control de versiones un directorio compartido. O a aquellos equipos de desarrollo que siguen probando sus aplicaciones de manera manual. O para aquellos equipos de desarrollo que utilizan como sistema de seguimiento de errores el correo electrónico. Y un largo etcétera de prácticas desaconsejadas.

# Cómo está organizado este libro

La Figura [1](#page-10-0) muestra la organización en capítulos del presente libro. Cada uno de los recuadros representa un capítulo. Los capítulos se han agrupado en dos grandes bloques. En el primero de ellos  $Java básico$  hemos agrupado los capítulos que consideramos introductorios, y que representan el núcleo de la programación orientada a objetos en Java. En el segundo grupo Java avanzado aparecen los cap´ıtulos que consideramos aspectos avanzados del lenguaje con respecto a los capítulos del primer grupo.

En ambos grupos hay capítulos que no aparecen en la línea principal del flujo, estos capítulos son los que presentan herramientas que consideramos de gran utilidad en el desarrollo de proyectos informáticos utilizando tecnologías Java. El orden de introducción de estas herramientas a sido fuente de largas conversaciones: ¿Es conveniente introducir al principio la herramienta JUnit siguiendo una orientación hacia el desarrollo guiado por pruebas? ¿Debemos delegar hasta el segundo bloque de capítulos el dedicado a la construcción de provectos con Ant? Hemos optado por seguir un orden quizás más conservado y menos arriesgado, intentando presentar las herramientas en el momento en que conceptualmente se entienda cual es la necesidad que vienen a cubrir. Esperamos que esta ordenación haga el tránsito suave entre el aprendizaje de Java como lenguaje de programación y las herramientas de ayuda al desarrollo.

# Quien debería leer este libro

El publico objetivo de este libro son los desarrolladores que quieran aprender el lenguaje de programación Java y ya posean conocimientos de programación estructurada y orientación a objetos. Los conceptos del lenguaje son presentados desde la base, suponiendo que es la primera vez que el lector se aproxima al lenguaje de programación Java.

Pero este libro también está pensado para aquellas personas que conocen el lenguaje de programación Java y aún no han descubierto la gran cantidad de herramientas de ayuda que existen en el desarrollo de proyecto.

# Agradecimientos

La sección de agradecimientos es posiblemente una de las más complicadas de escribir. Debe tener un equilibrio entre el espacio dedicado a ella y el reconocimiento a todas las personas, que de un modo u otro han contribuido a que un libro tenga su forma final.

Para no dejarnos por citar el nombre de nadie, preferimos ampliar nuestro agradecimiento a colectivos. En primer lugar a nuestro alumnos, por que a fin de cuentas es a ellos a los que va dirigido este libro. Con sus preguntas, apreciaciones, comentarios y dudas nos han ayudado a darnos cuenta de donde estaban los escollos en la lectura de este libro.

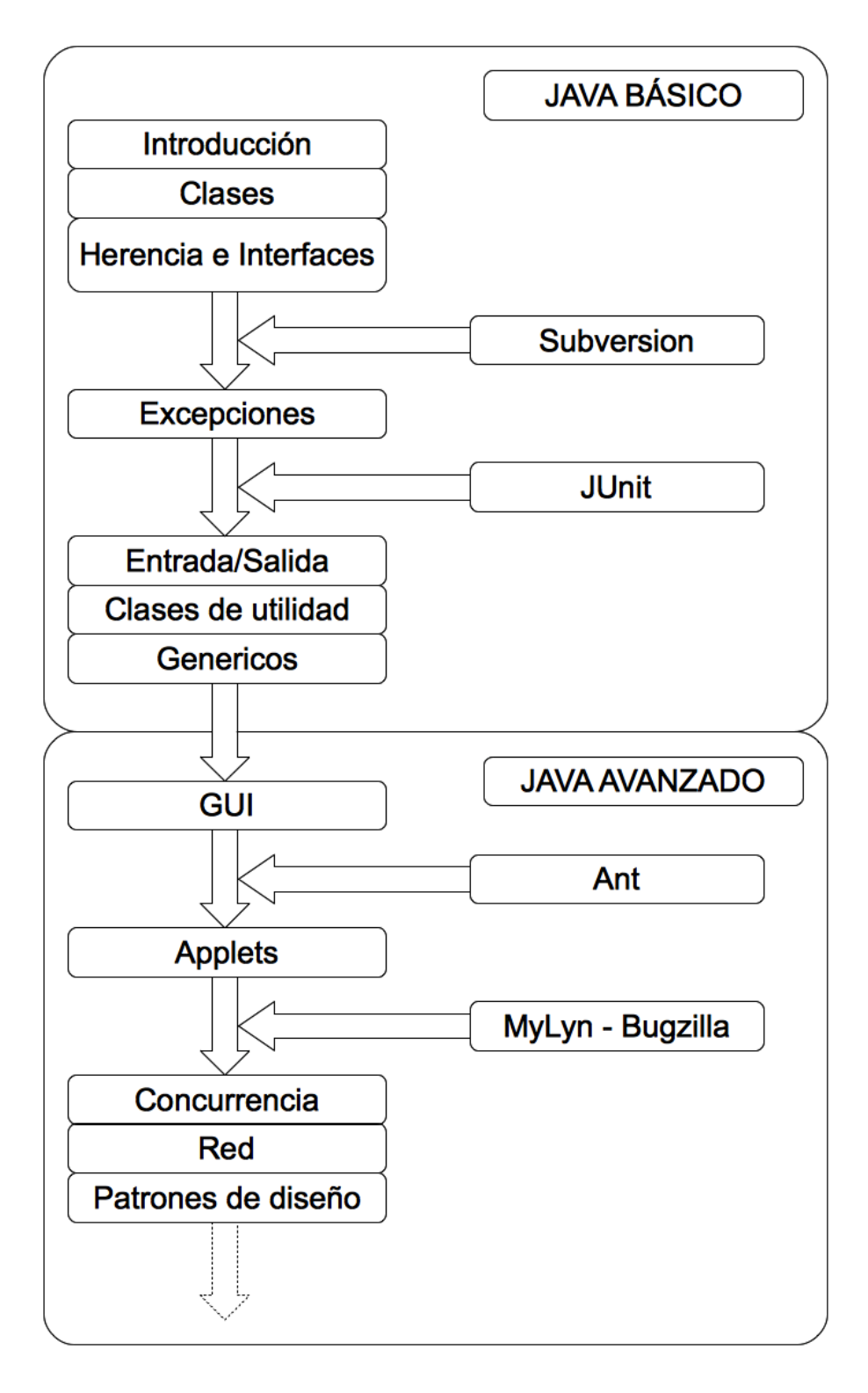

<span id="page-10-0"></span>Figura 1: Organización del libro.

También a nuestros compañeros de la Universidad, porque con sus comentarios y rectificaciones nos han ayudado a eliminar errores en los contenidos.

 $\mathbf Y$  finalmente a nuestros amigos por su ánimo constante para que esta labor llegase a buen puerto.

A todos ellos gracias.

# <span id="page-12-0"></span>Capítulo 1

# Introducción

## Contenidos

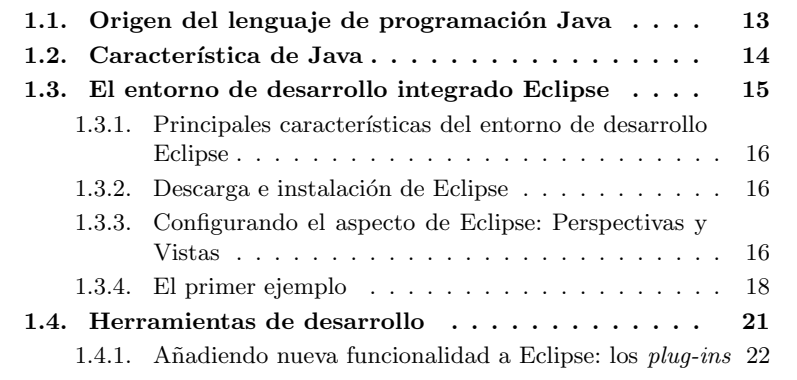

# Introducción

En este capítulo de introducción se muestran los orígenes del lenguaje de programación Java, sus principales características y las diferencias con respecto a C++, lenguaje del que hereda gran parte de la sintaxis.

En la segunda parte del cap´ıtulo se presenta en Entorno de Desarrollo Integrado Eclipse, los fundamentos para crear proyectos Java utilizando este Entorno y cómo se puede enriquecer su funcionalidad mediante la instalación de *plug-ins*.

# <span id="page-12-1"></span>1.1. Origen del lenguaje de programación Java

El lenguaje de programación Java tiene sus orígenes en un lenguaje de programación anterior, llamado  $\Omega a k$  (roble en inglés), que nació de un proyecto interno en Sun Microsystems en el año 1991 llamado Green project.

 $Qak$  fue creado con el objetivo de ser el lenguaje de programación con el que programar dispositivos electrónicos domésticos, en particular aparatos de televisión inteligentes e interactivos. Oak tenía, entre otras, las siguientes características de interés:

- $\blacksquare$  Orientado a objetos y de propósito general.
- Robusto.
- $\blacksquare$  Sintaxis parecida a C++.
- Independiente del hardware.

El proyecto de televisión inteligente e interactiva nunca se materializó. De modo simultáneo, a principios de la década de los 90 surgió *Internet* y con ella, la aparición de los primeros navegadores web. Los líderes del Green project fueron conscientes de la importancia que iba a tener Internet y orientaron su lenguaje de programación  $\Omega$ ak para que programas escritos en este lenguaje de programación se pudiesen ejecutar dentro del navegador web *Mozilla*. Y este fue el inicio de Java, así llamado porque cuando se intentó registrar el nombre  $Oak$ este ya estaba registrado.

Las nuevas características generales que se añadieron son:

- Seguridad, ya que los programas que se ejecutan en un navegador se descargan desde Internet.
- Potencia, ya no se tenía la restricción de la ejecución en dispositivos de electrónica de consumo.

Java se ha consolidado como lenguaje de programación gracias a que su curva de aprendizaje es relativamente suave para programadores provenientes de C++. Adem´as, la ventaja de que un programa escrito en Java se puede ejecutar en una gran cantidad de plataformas ha hecho de él un interesante lenguaje de programación por su «universalidad».

# <span id="page-13-0"></span>1.2. Característica de Java

Java es un lenguaje de programación orientado a objetos y de propósito general que toma de otros lenguajes de programación algunas ideas fundamentales, en particular toma de Smalltalk el hecho de que los programas Java se ejecutan sobre una máquina virtual. Y del lenguaje de programación  $C++$  toma su sintaxis.

El uso de la máquina virtual garantiza la independencia de la plataforma en Java. Si disponemos de una máquina virtual para nuestra plataforma, podremos ejecutar el mismo programa escrito en Java sin necesidad de volverlo a compilar.

En el proceso de compilación de un programa en Java, se genera un código intermedio, llamado bytecode, que la máquina virtual interpreta y traduce a llamadas nativas del sistema sobre el que se ejecuta la máquina virtual. Así, una máquina virtual para una plataforma Windows 7 de 64 bits, traducirá los bytecodes a código nativo para esta plataforma, y otra máquina virtual para una plataforma Linux de 64 bits traducirá los mismos *bytecodes* a código nativo para  $e$ sta otra plataforma. Los *bytecodes* son los mismos en ambos casos, las máquinas virtuales sobre las que se ejecutan son nativas de la plataforma correspondiente.

Puede parecer que este paso de traducir los *bytecodes* a código nativo de la plataforma suponga una pérdida de rendimiento en la ejecución de los programas en Java, pero esto no es así gracias a la introducción de la tecnología  $JIT$  (Just

In Time compilation). La idea básica de esta tecnología es que la primera vez que se llama a un método, este se interpreta generando código nativo de la plataforma sobre la que se ejecuta la máquina virtual, pero una vez generado este código nativo, se almacena, de tal modo que la siguiente vez que se llama al mismo método no es necesaria su interpretación ya que el código nativo para ese método se almacenó previamente.

Otras características generales de Java son:

- Seguridad desde el punto de vista del programador:
	- $\bullet$  Comprobación estricta de tipos.
	- Gestión de excepciones.
	- No existen punteros.
	- Recolector de basura.
- Seguridad desde el punto de vista del usuario de aplicaciones:
	- Los programas se ejecutan sobre una máquina virtual.
	- Espacio de nombre.
- $\blacksquare$  Soporta programación concurrente de modo nativo.
- $\blacksquare$  Los tipos de datos están estandarizados.
- $\blacksquare$  Sólo se admite herencia simple.

# <span id="page-14-0"></span>1.3. El entorno de desarrollo integrado Eclipse

Un entorno integrado de desarrollo o IDE de sus siglas en inglés (emphIntegrated Develop Environment) nos permite escribir código de un modo cómodo. La comodidad reside en que los entornos de desarrollo integrados son mucho más que un simple editor de textos. Algunas características comunes a los IDE son:

- Coloreado de la sintaxis.
- $\blacksquare$  Herramientas de búsqueda.
- $\blacksquare$  Asistentes para la escritura de código.
- Ejecución de aplicaciones sin abandonar el entorno.
- $\blacksquare$  Herramientas de depuración de código.

Junto a estas características, los modernos IDE poseen algunas otras realmente espectaculares como por ejemplo:

- $\blacksquare$  Conexión con sistemas de control de versiones.
- $\blacksquare$  Conexión con sistema de seguimiento de errores.
- $\blacksquare$  Facilidades para la creación de tareas.
- $\blacksquare$  Herramientas avanzadas para el análisis de código.
- Herramientas de an´alisis de rendimiento.
- Conexión a gestores de bases de datos.

Eclipse es un IDE orientado al desarrollo de proyectos con tecnología Java, aunque no es el único lenguaje de programación al que da soporte. Eclipse es una herramienta de software libre, mantenido por la Eclipse Foundation.

## <span id="page-15-0"></span>1.3.1. Principales características del entorno de desarrollo Eclipse

Eclipse reúne todas las características comunes a los modernos IDE enumeradas más arriba. Además posee un sistema de *plug-ins* con los que se pueden añadir nuevas funcionalidades. Por ejemplo, mediante un plug-in nos podemos conectar al sistema de control de versiones Subversion

#### <span id="page-15-1"></span>1.3.2. Descarga e instalación de Eclipse

Eclipse se puede descargar desde el sitio web <http://www.eclipse.org>. Existen versiones para las principales plataformas y sistemas operativos.

Una particularidad de Eclipse es que no necesita instalación. Una vez descargado el fichero comprimido, lo único que debemos hacer para empezar a utilizarlo es descomprimirlo en algún directorio y seguidamente ejecutar el bi-nario correspondiente a nuestra plataforma. La Figura [1.1](#page-16-0) muestra la página de inicio de Eclipse. Los iconos que muestra esta pantalla son enlaces a sitios de información sobre Eclipse. La pantalla de inicio se puede cerrar pulsando el aspa que se encuentra a la derecha de la leyenda Welcome.

## <span id="page-15-2"></span>1.3.3. Configurando el aspecto de Eclipse: Perspectivas y Vistas

El interface gráfico de usuario de Eclipse cuenta con dos conceptos fundamentales: las Perspectivas y las Vistas.

Una Perspectiva es un contenedor de Vistas. En una misma Perspectiva podemos agrupar más de una Vista.

Las Vistas por su lado, son componentes visual que pueden mostrar desde un editor de código, hasta un árbol de jerarquía de clases en Java. En la figura [1.2](#page-16-1) se muestra el aspecto de Eclipse al mostrar la Perspectiva por defecto orientada al desarrollo de aplicaciones Java.

Esta perspectiva contiene varias vistas, por ejemplo la vista Package Explorer donde se muestra información de la configuración de nuestros proyectos. La vista Problems muestra un listado con los errores y avisos presentes en el código de nuestro proyecto. Cada una de estas vistas está orientada a presentar un tipo de información de nuestro proyecto o tareas relacionadas con él.

El aspecto de las perspectivas se puede configurar. Te habrás dado cuenta que cada una de estas vistas está etiquetada con un nombre dentro de una solapa, si haces *click* sobre una de estas solapas sin soltar el botón del ratón, puedes trasladar la vista a cualquier otra posición dentro de la perspectiva. Esto te permite organizar las vistas dentro de las perspectivas según tus preferencias.

Existe una gran cantidad de vistas, puedes acceder a cualquiera de ellas a través de la opción Show view del menú Window.

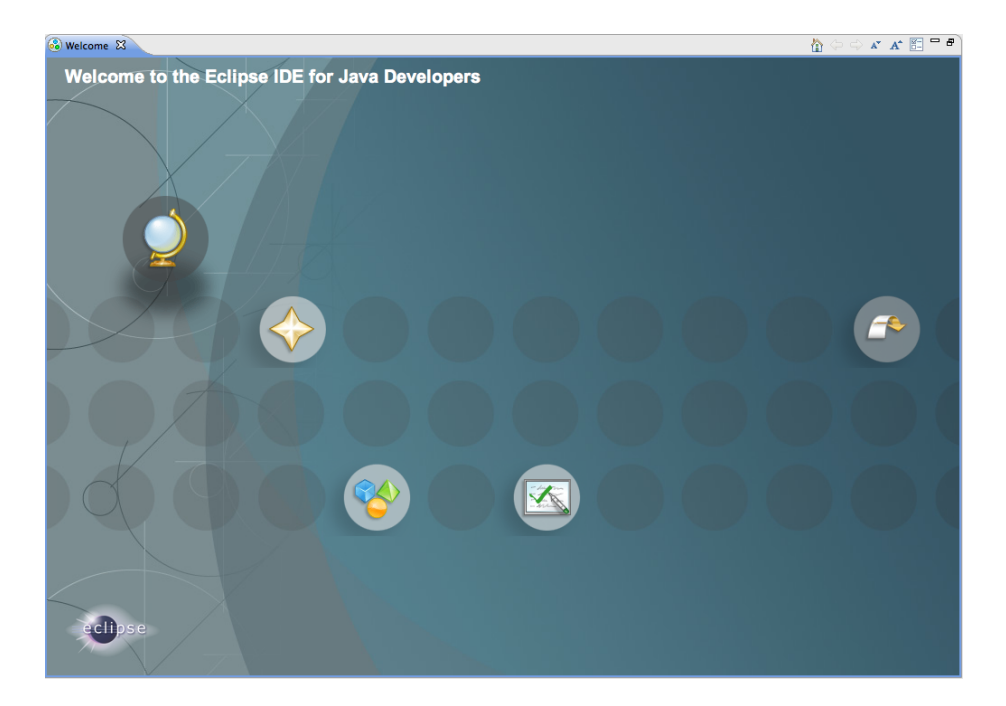

Figura 1.1: Pantalla inicial de Eclipse

<span id="page-16-0"></span>

|                                                           | )¤•⊠®≙]†••⊙•Q•]₩⊙•]⊜⊝∥•]⊴•⊙•⇔•⇔•      |                      |      | <b>m</b> <sup>s</sup> Java                                                                                                  |
|-----------------------------------------------------------|---------------------------------------|----------------------|------|----------------------------------------------------------------------------------------------------|
| $=$ $\square$<br><b>B</b> Package Explorer $\boxtimes$    |                                       |                      | $-1$ | 一日<br>Task List &                                                                                                    |
| 日年<br>$\blacktriangledown$<br>$\mathcal{C}_{\mathcal{O}}$ |                                       |                      |      | 19 ▽<br>0.1999<br>$\times$ $\Box$<br>All F Activate<br>Find                                                                 |
|                                                           |                                       |                      |      |                                                                                                    |
|                                                           |                                       |                      |      | <b><i>Q</i></b> Connect Mylyn<br>$\boxtimes$<br><b>Connect to your task and ALM</b><br>tools or <b>create</b> a local task. |
|                                                           |                                       |                      |      | $\triangledown$ $\blacksquare$<br>$rac{B}{D}$ Outline $23$                                                                  |
|                                                           |                                       |                      |      | An outline is not available.                                                                                                |
|                                                           |                                       |                      |      |                                                                                                    |
|                                                           | @ Javadoc & Declaration<br>Problems & |                      |      | $\frac{1}{2} \cdot \mathbf{A} = \mathbf{A}$                                                                                 |
|                                                           | 0 items                               |                      |      |                                                                                                    |
|                                                           | <b>Description</b>                    | $\triangle$ Resource | Path | Type<br>Location                                                                                                    |
|                                                           |                                       |                      |      |                                                                                                    |
|                                                           |                                       |                      |      |                                                                                                    |
|                                                           |                                       |                      |      |                                                                                                    |
|                                                           |                                       |                      |      |                                                                                                    |
|                                                           |                                       |                      |      | $\leftarrow$                                                                                                    |

<span id="page-16-1"></span>Figura 1.2: Perspectiva inicial orientada al desarrollo de proyectos Java2 SE.

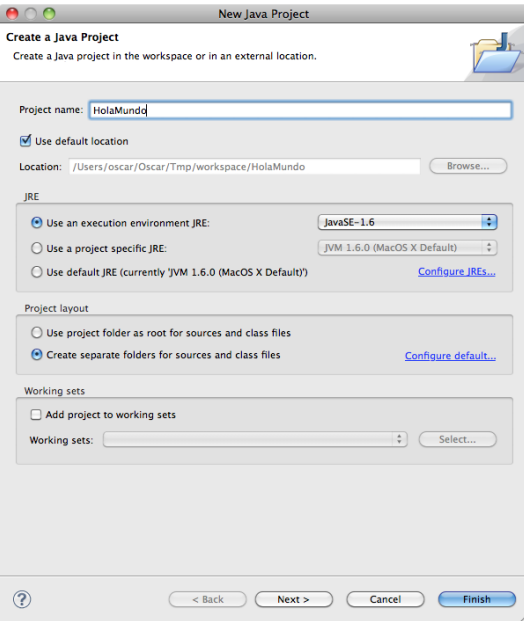

<span id="page-17-1"></span>Figura 1.3: Ventana para la creación de un proyecto Java utilizando Eclipse.

```
HolaMundo
   遇src
  > ME System Library [JavaSE-1.6]
```
Figura 1.4: Estructura mínima de un proyecto en Eclipse.

## <span id="page-17-0"></span>1.3.4. El primer ejemplo

Vamos a crear un primer proyecto Java con Eclipse. Para ello, simplemente haz  $click$  con el botón derecho en la vista  $Packet$   $Packet$ ,  $y$  sobre el menú emergente que aparecerá selecciona  $New \rightarrow Project$ , se abrirá una ventana como la mostrada en la Figura [1.3.](#page-17-1) En esta ventana lo único que vamos a introducir es el nombre del proyecto.

Una vez introducido el nombre del proyecto, pulsa el botón Finish, verás que el aspecto de Eclipse se actualiza para mostrar el nuevo proyecto recién creado. En la vista Package Explorer aparecerá el nombre del nuevo proyecto recién creado. La vista de proyecto sigue una estructura de árbol, que puedes desplegar, el resultado se muestra en la Figura [1.4](#page-17-2)

El siguiente paso que vamos a dar es crear una nueva clase en nuestro proyecto. Esta clase va a ser muy sencilla, y únicamente nos va a servir para conocer cual es el procedimiento de creación, edición, compilación y ejecución utilizando Eclipse. Para crear una nueva clase, haz click con el botón derecho del ratón sobre el nombre del proyecto recién creado, se abrirá un menú emergente, selecciona la opción  $New \rightarrow Class$ , presta atención al icono que se dibuja a la izquierda de esta opción, y verás que ese mismo icono la encuentras en la barrar de herramientas en la parte superior de la ventana de Eclipse. Otro procedimiento, m´as r´apido, de crear una nueva clase en Eclipse es pulsar directamente

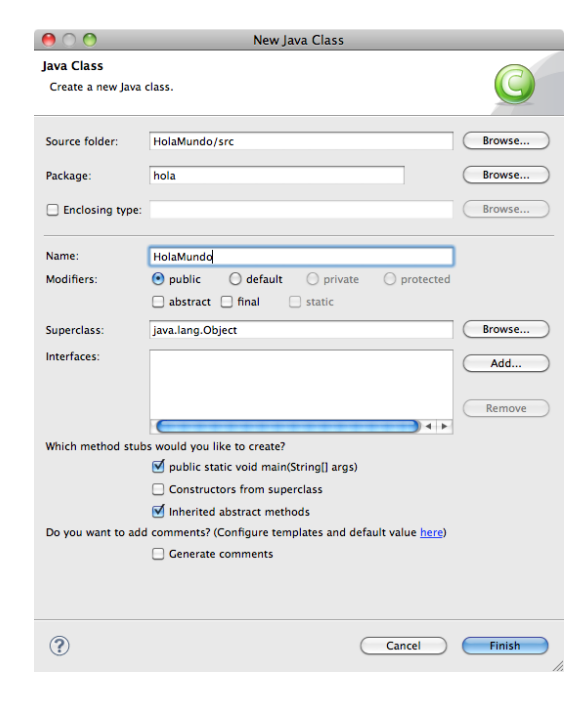

Figura 1.5: Creación de una nueva clase Java en Eclipse.

<span id="page-18-0"></span>ese icono en la barra de herramientas.

Al seleccionar esta opción, se abrirá la nueva ventana mostrada en la Figura [1.5.](#page-18-0) En esta ventana vamos a introducir tres piezas de información:

- Un nombre de paquete en minúsculas (en el Capítulo [3](#page-50-0) conocerás con detalle el significado de los paquetes en Java.
- $\blacksquare$  Un nombre de clase con la primera letra de cada palabra en mayúsculas y sin espacios entre ellas.
- $\blacksquare$  Selecciona la opción public static void main(String[] args)

Esta tres piezas de información aparecen en la Figura [1.5.](#page-18-0) Recuerda introducir el nombre del paquete y de la clase utilizando mayúsculas y minúsculas tal y como se muestra en la Figura [1.5,](#page-18-0) en el Capítulo [2](#page-22-0) conoceremos algunas de estas convenciones de codificación Java. Finalmente pulsa el botón Finish. Verás que de nuevo se actualiza la estructura del proyecto, ahora podrás ver que se ha creado, bajo el nodo del árbol *src* un nuevo nodo con nombre *hola* y bajo ´el el nodo HolaMundo.java. Adem´as, se ha abierto una nueva vista del editor de código tal y como muestra la Figura [1.6.](#page-19-0)

Hagamos una pequeña modificación sobre este código. Añade la siguiente línea tal y como se muestra en la Figura [1.7.](#page-19-1) Esta instrucción sirve para mostrar una cadena de texto por consola.

Una vez escrita la nueva línea de código graba el fichero, para ello pulsa la combinación de teclas  $Ctrl + S$ . El siguiente paso va a ser ejecutar el programa, para ello haz *click* con el botón derecho del ratón sobre el editor de código y en el menú emergente que aparecerá selecciona la opción  $Run\ As \to Java$ Application.

<span id="page-19-0"></span>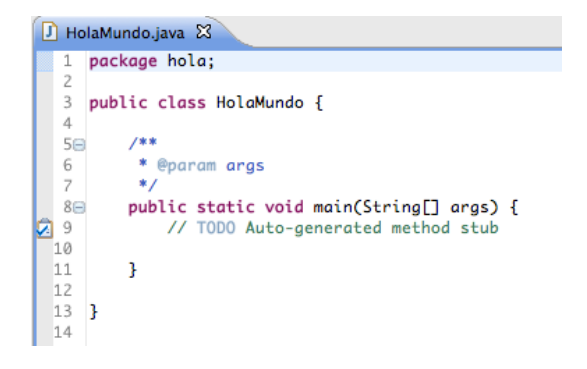

Figura 1.6: Aspecto del editor de código Java.

<span id="page-19-1"></span>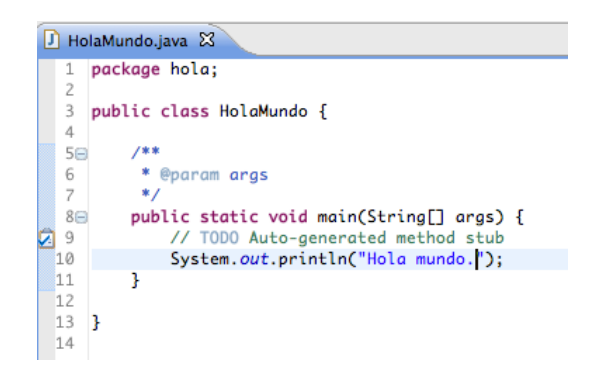

Figura 1.7: El primer programa en Java Hola mundo.

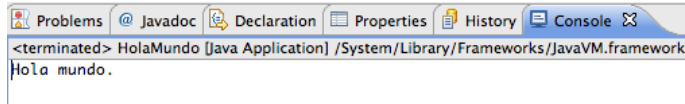

<span id="page-20-1"></span>Figura 1.8: Resultado de le ejecución del primer programa en Java Hola mundo.

En la vista Console podrás ver el resultado de la ejecución del programa, tal y como muestra la Figura [1.8](#page-20-1)

Por defecto, cada vez que haces modificaciones en el código de definición de una clase y grabas el fichero, Eclipse compila automáticamente el código modificado. De este modo la compilación se realiza de modo transparente a medida que vamos trabajando en nuestro proyecto.

Con estos sencillos pasos hemos creado nuestro primer proyecto en Java, y una única clase en la que hemos introducido una línea de código que muestra un mensaje de texto por consola. El trabajo con Eclipse es realmente sencillo.

# <span id="page-20-0"></span>1.4. Herramientas de desarrollo

Cuando nos planteamos desarrollar un proyecto informático será de gran ayuda elegir una serie de herramientas que nos faciliten actividades tales como el control de versiones de nuestro código o la prueba automática de nuestros métodos.

En el estado actual de madurez de las tecnologías de desarrollo de proyectos inform´aticos, resulta impensable iniciar el desarrollo de un proyecto sin planificar el control de versiones, la gestión y seguimiento de errores, las herramientas de despliegue de la aplicación, y un largo etcétera.

Afortunadamente, en la actualidad, contamos con excelentes herramientas de software libre que cubren este tipo de tareas. E incluso, en algunos casos, existe más de una solución de software libre, con lo que podemos evaluar varias de ellas y seleccionar la que mejor se adapte a nuestra forma de trabajar antes de empezar a utilizar.

En este libro vamos a presentar algunas de estar herramientas. Las hemos elegido porque, a través de nuestra propia experiencia, nos han parecido las más adecuadas a nuestro caso, pero como lector no debes seguir ciegamente nuestra elección. Mejor aún, tómala como punto de partida que le permita evaluar otras alternativas. La rápida evolución de la tecnología informática permite vaticinar que seguirán apareciendo cada vez más y mejores alternativas.

En particular vamos a presentar las siguientes herramientas:

Subvesion Es una herramienta para la gestión de versiones.

JUnit Es un *framework* de pruebas automáticas de código.

Ant Es una herramienta de construcción de proyectos.

MyLyn Es una herramienta de gestión de tareas.

Bugzilla Es una herramienta de gestión y seguimiento de errores.

Cada una de las anteriores herramientas cuentan con una gran popularidad dentro de la comunidad de desarrollo de provectos informáticos. Todas ellas cuentan con otras excelentes alternativas. Todas ellas se pueden utilizar en proyectos que utilicen un lenguaje de programación alternativo a Java, o existen versiones de ellas para otros lenguajes de programación.

## <span id="page-21-0"></span>1.4.1. Añadiendo nueva funcionalidad a Eclipse: los  $plug$ ins

Afortunadamente, desde Eclipse se puede interaccionar con todas las herramientas expuestas en la sección anterior.

Eclipse cuenta con un sistema de plug-ins de tal modo que podemos aumentar sus ya de por sí numerosas y potentes funcionalidades con otras nuevas.

Así, por ejemplo, podemos instalar un *plug-in* de Eclipse para poder realizar el control de versiones de nuestro c´odigo sin necesidad de abandonar Eclipse. En el Capítulo [4](#page-74-0) se mostrará cómo instalar el plug-in para Eclipse y cómo trabajar con él.

# Lecturas recomendadas

- $\blacksquare$  Un escueto resumen sobre lo que significa el lenguaje de programación Java se puede encontrar en [\[11\]](#page-266-0).
- Una referencia completa sobre el entorno de desarrollo Eclipse se puede encontrar en la página web <http://www.eclipse.org>.

# <span id="page-22-0"></span>Capítulo 2

# Clases en Java

# Contenidos

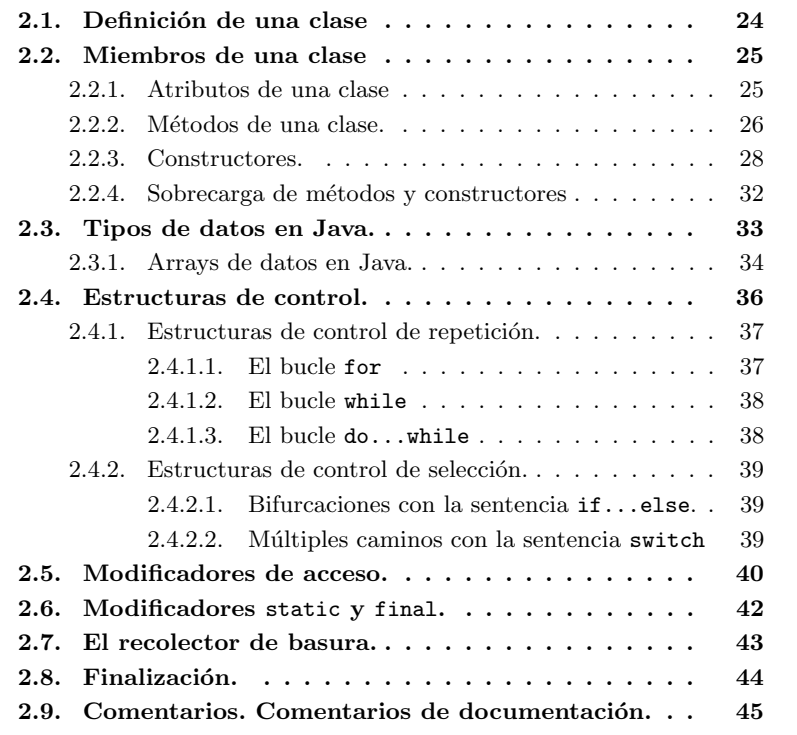

# Introducción

Las clases son la piedra angular de los lenguaje de programación orientados a objetos (POO). Las clases son abstracciones de entidades de la realidad que sirven como plantillas para la creación de ejemplares de la clase. A estos ejemplares en POO se les llama objetos o instancias de la clase. El proceso de abstracción depende del contexto en el que se utilizarán los ejemplares, es decir, no es lo mismo abstraer la entidad del mundo real «Persona» para utilizarla en una aplicación de gestión de los clientes de una clínica, que para utilizarla en una aplicación de seguros o de banca. En general, las características de la entidad real que nos interese utilizar en la aplicación y las operaciones que podamos realizar sobre estas abstracciones serán diferentes.

Java es un lenguaje de programación orientado a objetos, y aunque como veremos posee tipos básicos para poder manejar enteros o caracteres, todo en Java es un objeto. De hecho en Java existen dos grandes tipos de datos: tipos de datos primitivos y tipos de datos referencia.

En este capítulo vamos a ver cómo, a partir de una abstracción, podemos transcribirla a código Java para crear una clase, y cómo a partir de una clase podemos crear instancias de esa clase.

Finalmente avanzaremos la idea de reutilización de una clase. En POO la reutilización implica escribir una nueva clase sin partir de cero, sino tomando como base otra clase cuyo comportamiento ampliamos o modificamos. Los detalles de c´omo ampliar o extender el comportamiento de una clase base se introducirán en el Capítulo [3.](#page-50-0)

# <span id="page-23-0"></span>2.1. Definición de una clase

Supongamos que queremos programar una aplicación de agenda telefónica. El objetivo de nuestra agenda telef´onica es gestionar una serie de contactos. Cada uno de estos contactos representa a una Persona. Dicho de otro modo cada uno de los contactos de la agenda está creado a partir de la misma plantilla Persona, que es la abstracción de una persona del mundo real en el contexto de la aplicación de la agenda telefónica.

¿Qu´e necesitamos especificar para crear un objeto o ejemplar de la clase Persona? Cada uno de los objetos creados a partir de esta clase contendrá una serie de valores que lo identifican, como el nombre y los apellidos del contacto y su número de teléfono. El conjunto de todos los valores de un objeto va a determinar su estado en un momento concreto. Por otro lado, sobre cada uno de los objetos vamos a poder llevar a cabo un conjunto de operaciones definidas en la clase. Volviendo al ejemplo de la agenda telefónica, cada una de las «Persona» de la agenda va a tener una serie de datos de interés, que pueden o no variar a lo largo del tiempo (un contacto de mi agenda puede cambiar de n´umero de teléfono, pero no es probable que cambie de apellidos), y me va a ofrecer una serie de operaciones que puedo realizar sobre ella, como por ejemplo consultar su nombre.

#### Definición

Al conjunto de valores definidos en la clase se le llama atributos de la clase. Al conjunto de operaciones que define una clase se le llama métodos de la clase. Cuando hablamos de miembros de una clase hacemos referencia tanto a los atributos como a los métodos de la clase.

La definición de una clase en Java empieza con la palabra reservada class, y el conjunto de atributos y m´etodos de la clase se define en un bloque delimitado por llaves, del siguiente modo

```
\frac{1}{1} class Persona {
\begin{array}{c|c} 2 & // \end{array} Declaración de atributos<br>3 // Definición de métodos
           Definición de métodos
4 }
```
# <span id="page-24-0"></span>2.2. Miembros de una clase

#### <span id="page-24-1"></span>2.2.1. Atributos de una clase

Ahora que ya sabemos que debemos abstraer una ✭✭Persona✮✮ del mundo real en el contexto de nuestra aplicación la siguiente pregunta es: ¿Cuales son las características, o datos, de una persona relevantes en el contexto de una agenda telefónica? Sin duda uno de estos datos es el número de teléfono de la persona; cada contacto de mi agenda tiene, de manera simplificada, un número de teléfono. ¿Qué otros datos pueden ser de interés almacenar en una agenda telef´onica?, parece evidente que, al menos, el nombre y los apellidos de cada uno de los contactos.

Representemos gráficamente lo que tenemos hasta ahora

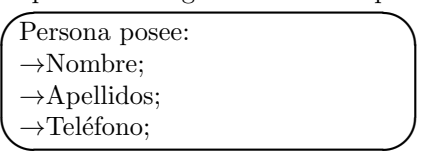

✖ ✕ ¿C´omo se definen estos atributos en la clase? De cada uno de los atributos debemos especificar su tipo, por ejemplo, en el caso del Nombre, utilizaremos una cadena de caracteres; en el caso del Telefono podemos optar entre representarlo como un n´umero entero o una cadena de caracteres; si queremos almacenar los números de teléfono en formato internacional (Ej:  $(+34)$  555 555 555) optaremos por representarlos como cadenas de caracteres.

Los atributos los declararemos de este modo:

```
1 class Persona {
2 String nombre:
3 String apellidos;<br>4 String telefono;
5 // Definición de métodos
6 }
```
Fíjate que, al escribir el nombre de la clase hemos empezado la palabra por una letra mayúscula, y que al empezar el nombre de un atributo lo hemos empezado por minúscula. Esta es una convención de codificación en Java que conviene seguir puesto que está ampliamente extendida entre los desarrolladores Java. Veremos más reglas de convención en la Sección [2.9.](#page-44-0) Fíjate también que hemos definido cada atributo en un línea distinta y que cada línea acaba con el caracter ;.

#### Reglas de convención

Según las reglas de convención más extendidas en Java, al definir una clase, el nombre de la clase se debe escribir con la primera letra en mayúscula y los nombres de los atributos y métodos deben empezar por una letra en minúscula. Si estos nombres están formados por más de una palabra, la segunda y siguientes palabras que constituyen el nombre se escriben con su primera letra en mayúscula. Por ejemplo: numeroTelefono.

Veamos ahora cómo definir las operaciones que podremos realizar sobre las instancias de la clase Persona.

### <span id="page-25-0"></span>2.2.2. Métodos de una clase.

Una vez hemos creado una instancia de la clase Persona, ¿Cómo podemos recuperar a partir de ella su nombre?, ¿C´omo podemos recuperar el nombre que almacenamos en un contacto de nuestra agenda?.

Una posibilidad es simplemente leer el valor del atributo, pero como veremos en la sección [2.5](#page-39-0) el acceso directo a los atributos de una clase está desaconsejado.

La respuesta es: a través de una llamada a un método que devuelva el nombre del contacto. En el caso de la recuperación del nombre, el tipo de dato de retorno es una cadena class String. Un método que cumple este objetivo es el siguiente:

```
1 String getPersona()
2 return nombre ;
```
3 }

}

#### Sintaxis

La sintaxis de declaración de un método es: {modificadores} tipoRetorno nombre(tipo argumento1, tipo argumento2, ...) { Bloque de definición del método;

En estas pocas líneas de código hay varias novedades, veámoslas:

- 1. Un método tiene un nombre que lo identifica, en este caso getNombre.
- 2. Delante del nombre del método escribimos el tipo del valor de retorno, en nuestro caso, como lo que el método devuelve es el nombre cuyo tipo es un String, este será el tipo del valor retorno.
- 3. Detrás del nombre del método aparecen unos paréntesis sin nada en su interior. Dentro de los paréntesis se define la lista de argumentos del método. Si estás familiarizado con las matemáticas, los argumentos de los métodos tienen el mismo significado que los argumentos de las funciones matemáticas, por ejemplo seno $(45^{\circ})$  significa que queremos utilizar el cálculo del seno sobre el argumento 45 grados. En nuestro caso la lista está vacía, lo que indica que no necesito especificar ningún argumento para poder hacer uso del método.

#### 2.2. MIEMBROS DE UNA CLASE 27

4. La definición del método va dentro de las llaves .

5. Para devolver un valor utilizamos la palabra reservada return.

Como ves, muchos conceptos nuevos en tan sólo tres líneas de código. Y una nueva convención de codificación, si un método devuelve el valor de un atributo empieza por la palabra inglesa get, de ahí que hayamos escrito getNombre().

Con lo que ya hemos visto, es sencillo escribir dos nuevos método que devuelvan los apellidos y el número de teléfono de una Persona. Aquí tienes el código de la clase:

```
1 class Persona {
 2 String nombre
3 String apellidos;
4 String telefono;
\begin{array}{c} 5 \\ 6 \end{array}6 String getPersona () {<br>7 return nombre;
7 return nombre;<br>8 }
    8 }
\alpha10 String getApellidos() {<br>11 return apellidos;
12 }
\begin{array}{c} 13 \\ 14 \end{array}String get Telefono () {
15 return telefono;
\begin{array}{c} 16 \ 17 \end{array} }
```
Listado 2.1: Código de la clase Persona

De nuevo, fíjate que si un método no recibe argumentos su lista de argumentos está vacía. Pero si un método no devuelve ningún parámetro, hay que indicarlo explícitamente utilizando la palabra reservada void. Por ejemplo, el siguiente método no devuelve ningún valor:

```
1 void nada() {
2 // Código del método
3 }
```
En muchas ocasiones resulta interesante poder modificar el valor de los atributos. Como ya hemos comentado anteriormente, un contacto de mi agenda podría cambiar de número de teléfono, luego parece buena idea que la clase Persona me proporcione un método que permita modificar el valor del atributo telefono, como el que se muestra en el siguiente ejemplo:

```
1 void set Telefono (String nuevo Telefono) {
2 \text{ telephone} = \text{newoTelefono};3 }
```
Listado 2.2: Método para modificar el valor del teléfono.

De nuevo, hemos seguido una convención de codificación:

#### Regla de convención

Los métodos que modifican el valor de los atributos de una clase se nombran empezando con la palabra inglesa set seguida por el nombre del atributo, cuya primera letra se escribe en mayúsculas.

De modo análogo, podemos añadir a la clase Persona dos nuevos métodos para poder modificar el valor de los atributos nombre y apellidos, tal y como se muestra a continuación:

```
1 void setNombre (String nuevoNombre) {
2 nombre = nuevoNombre ;
3 }
4
5 void set Apellidos (String nuevos Apellidos) {
6 a pellidos = nuevos A pellidos;
7 }
```
Listado 2.3: Métodos para modificar el nombre y los apellidos de una Persona

Ya tenemos escritos métodos que nos permiten leer y modificar los atributos de la clase Persona. Ahora queremos crear ejemplares de esta clase, para ello necesitamos escribir m´etodos especiales que nos sirvan para crear instancias de la clase, a estos métodos especiales se les llama constructores de la clase.

#### <span id="page-27-0"></span>2.2.3. Constructores.

Para crear un ejemplar de una clase utilizamos métodos especiales llamados constructores de la clase. En las siguientes líneas de código se muestra cómo se define un constructor de la clase Persona:

```
1 Persona ( String nombre, String apellidos, String telefono) {
2 this nombre = nombre:
3 this a pellidos = a pellidos:
  this. telefono = telefono;
5 }
```
Listado 2.4: Constructor con parámetros de la clase Persona

Volvemos a tener nuevos conceptos en estas líneas de código, veámoslo:

- 1. Un constructor es un método cuyo nombre coincide con el de la clase, en nuestro caso el nombre del m´etodo es Persona que es precisamente el nombre de la clase.
- 2. Como cualquier otro método, tiene un lista de argumentos que en este caso no está vacía, si no que indica que va a recibir tres argumentos y los tres de tipo String.
- 3. F´ıjate que los nombres de los tres argumentos coinciden con los nombres de los atributos; la clase tiene declarado un atributo de tipo String llamado nombre y el primer argumento del constructor también se llama nombre y es de tipo String. ¿Cómo resolvemos la ambigüedad entre el nombre del atributo y el nombre del argumento?, utilizando la palabra reservada this; si escribimos this.nombre estamos haciendo referencia al atributo, si sólo escribimos nombre, estamos haciendo referencia al argumento del método. Veremos con más detalle el significado de la palabra reservada this en la sección [2.3.](#page-32-0)
- 4. Un constructor no devuelve ningún valor de retorno, ya que estos métodos especiales nos sirven para crear objetos.

Escribamos otro constructor para la clase Persona:

1 Persona () { }

Más novedades conceptuales en estas líneas de código:

- 1. La lista de argumentos de este constructor está vacía.
- 2. No hemos escrito ninguna línea de código entre las llaves.

A este constructor tan particular se le llama Constructor por defecto y habla-remos más sobre él en el capítulo [3](#page-50-0) dedicado a la herencia en Java. De momento qu´edate con la idea de que es importante que tus clases definan el constructor por defecto, de hecho, todas tus clases deber´ıan definirlo. Si tu clase no pro-porciona ningún constructor, como en el caso del Listado [2.5,](#page-28-0) el compilador de Java crea el constructor por defecto para la clase, de modo que puedas crear instancias a partir de ella.

```
1 class SinConstructores {
2 private int a;
\frac{3}{4}4 int getA() {<br>5 return a;
\begin{bmatrix} 5 & \text{return } a; \\ 6 & \end{bmatrix}6 }
7 }
```
Listado 2.5: Una clase sin ningún constructor. El compilador de Java creará el constructor por defecto por nosotros.

Veamos todo el código que hemos escrito para la clase Persona:

```
1 package agenda ;
 2
3 public class Persona {
4 String nombre;<br>5 String apellid
5 String apellidos<br>6 String telefono;
   String telefono;
7
8 Persona () { }
\overline{9}10 Persona ( String nombre, String apellidos, String telefono) {
11 this nombre = nombre;
12 this a pellidos = a pellidos;<br>
this telefono = telefono;
     this. telefono = telefono;
14 }
15
16 String getNombre() {
17 return nombre;<br>
18 }
   18 }
19
20 String getApellidos() {
21 return apellidos;
22 }
23
24 String get Telefono () {<br>25 return telefono;
     return telefono;
26 }
27 }
```
#### Listado 2.6: Código de la clase Persona

En el Listado [2.6](#page-28-1) hemos agrupado los métodos get/set para cada uno de los atributos, además hemos modificado la definición de los métodos set para

deshacer la ambigüedad entre el nombre de los atributos y de los argumentos, tal y como hemos hecho en el caso del constructor con argumentos.

Antes de pasar adelante, escribamos nuestra primera pequeña aplicación en Java para probar todo lo que hemos visto hasta ahora. Vamos a utilizar para ello el entorno integrado de desarrollo Eclipse, inicia pues esta aplicación. Hay varias opciones para crear un nuevo proyecto en Eclipse, a través del menú puedes elegir  $File \rightarrow New \rightarrow Java Project$ , o bien puedes pulsar el botón de creación de proyectos. Eclipse te solicitar´a un nombre para el proyecto, introduce uno adecuado (por ejemplo ✭✭AgendaTelefonica✮✮), y ya puedes pulsar directamente la tecla Finish. Verás que en la columna izquierda de Eclipse, donde se muestra la vista Package Explorer te aparece una carpeta con el mismo nombre que el proyecto recién creado. Eclipse organiza los proyectos en carpetas, el código de tu proyecto, ficheros de bibliotecas y recursos necesarios estar´an en la carpeta del proyecto.

Para crear un nueva clase en Eclipse puedes hacerlo a través del menú File  $\rightarrow$  New  $\rightarrow$  Class, o bien pulsando directamente el botón de creación de una nueva clase. Se abrirá una ventana de diálogo solicitándote un nombre para la nueva clase y el paquete donde se incluirá. Es muy recomendable que cada clase esté dentro de un paquete (veremos con más detalle el significado de los paquetes en Java en la Sección [3.6\)](#page-68-0). Según las convenciones de Java, los nombres de paquetes se escriben en min´uscula. Escribe, por ejemplo, para el nombre del paquete agenda, y para el nombre de la clase Persona. Verás que se abre la vista del editor de código en Eclipse y que si despliegas la carpeta de provecto te aparece el fichero de clase Persona.java. Escribe la definición de la clase según el Listado [2.6.](#page-28-1)

Lo siguiente que vamos a hacer es escribir una clase para probar nuestra clase Persona, para ello crea en el proyecto una nueva clase y llámala PruebaPersona y como nombre de paquete introduce agenda, y en el cuadro de diálogo de creación de la clase marca la casilla public static void main(String[] args), con ello Eclipse creará de manera automática el método principal main. Escribe el resto de c´odigo que aparece en el Listado [2.7.](#page-29-0)

```
1 package agenda ;
  <sup>2</sup><br>3 public class PruebaPersona {
  4
 5 /∗∗
 6 ∗ @param a r g s
 7 ∗/
 s public static void main (String [] args) {
9 // TODO Auto-generated method stub<br>10 Persona unaPersona = new Persona("Óscar", "Belmonte", "1234");
11 System. out. println ("Muestra información accediendo directamente a los
              campos.
12 System.out.println ("Nombre: " + unaPersona.nombre);
13 System .out . println ("Apellidos : " + unaPersona . apellidos ) ;<br>14 System .out . println ("Teléfono : " + unaPersona . telefono ) ;
15
16 System out println ("Muestra información llamando a los métodos de la<br>clase ");
17 System.out.println("Nombre: " + unaPersona.getNombre());<br>18 System.out.println("Apellidos:" + unaPersona.getApellidos());<br>19 System.out.println("Teléfono: " + unaPersona.getTelefono());
20 }
\overline{21}|22\rangle
```
#### Listado 2.7: Código de la clase Principal

La clase *Principal* está repleta de novedades. Esta clase tiene un único método public static void main(String[] args), este método es el punto de entrada a la ejecución de un programa Java. En las siguientes secciones veremos el significado de todos los modificadores que tiene este m´etodo delante de su nombre que es main. En la línea número 10, vemos cómo se usa el operador new para crear una instancia de la clase, escribimos tras new un constructor de la clase, en este caso Persona ("Óscar", "Belmonte", "1234"), new utilizará el constructor con tres argumentos de la clase Persona para crear una nueva instancia. Fíjate que a la izquierda de new tenemos Persona unaPersona =, esto indica que nos guardamos lo que el operador new devuelve en la variable de tipo referencia a Persona que llamamos unaPersona, en las siguientes secciones veremos con más detalle qué significa el concepto variable de tipo referencia, de momento la idea es que, para poder usar la instancia a la Persona recién creada utilizaremos la variable de referencia unaPersona.

#### Reglas de convención

Los nombre de los paquetes y subpaquetes se escriben en minúsculas.

En las líneas 12-14 recuperamos la información a partir de la variable de tipo referencia a Persona accediendo directamente a sus atributos (nombre, apellidos, telefono); mientras que en las líneas 17-19 accedemos a la misma información haciendo uso de los métodos definidos en la clase (getNombre(), getApellidos(), getTelefono()).

Finalmente, para mostrar información en forma de texto por consola utilizamos System.out.println("Texto").

Ejecutemos este primer programa para ver cual es el resultado, para ello haz click con el botón derecho sobre el nombre de la clase Principal.java que tienes en la columna de la derecha en Eclipse (Package Explorer) y en el menú emergente que te aparecerá selecciona Run as  $\rightarrow$  Java Application; en la parte inferior de Eclipse se abrirá una nueva solapa (Console) donde se mostrará el resultado de la ejecución que debe ser:

```
Muestra información accediendo directamente a los campos.
Nombre: Óscar
Apellidos:Belmonte
Teléfono: 1234
Muestra información llamando a los métodos de la clase.
Nombre: Óscar
Apellidos:Belmonte
Teléfono: 1234
```
Como has comprobado, el trabajo de edición en Eclipse es realmente sencillo y te irás dando cuenta que este entorno de programación Java es muy potente.

#### Pregunta

En el ejemplo anterior estamos recuperando la información almacenada en una instancia de la clase Persona de dos modos: accediendo directamente a sus atributos, o llamando a los métodos de la clase. ¿Qué sentido tiene declarar m´etodos de acceso a los atributos de una clase si puedo acceder directamente a ellos?.

## <span id="page-31-0"></span>2.2.4. Sobrecarga de métodos y constructores

Dos o más métodos pueden tener el mismo nombre siempre que su número de argumentos sea distinto. En caso de que los dos m´etodos tengan el mismo n´umero de argumentos, ser´an distintos si al menos un tipo de sus argumentos es distinto. Por ejemplo en el siguiente Listado los dos métodos unMetodo están sobrecargados y son distintos.

```
public void unMetodo (int entero) {
2 / / Definición del método
3 }
4
5 public void unMetodo (float real) {
6 // Definición del método
 7 }
```
De modo análogo, los constructores también pueden estar sobrecargados, de hecho hemos sobrecargado el constructor de la clase Persona en el Listado [2.6,](#page-28-1) esta clase tiene dos constructores Persona() y Persona(String nombre, String apellidos, String telefono).

Un detalle muy importante en la sobrecarga de métodos es que el tipo de retorno no sirve para distinguir dos métodos. Si dos métodos tienen el mismo n´umero de argumentos y sus tipos son los mismos, no los podremos sobrecargar haciendo que el tipo de sus valores de retorno sean distintos.

#### Definición

El nombre de un m´etodo junto con su lista de argumentos forman la signatura del m´etodo. El tipo del valor de retorno no forma parte de la signatura de un método.

En el siguiente Listado se muestra un error al intentar sobrecargar dos métodos que se distinguen únicamente por su tipo de retorno.

```
1 // ESTE LISTADO CONTIENE UN ERROR.
   \prime\, LOS MÉTODOS NO SE PUEDEN SOBRECARGAR POR EL TIPO DE RETORNO.
3 public void unMetodo() {
4 // Definición del método
5 }
6
7 public int unMetodo() {
   // Definición del método
9 }
```
Los dos métodos tienen el mismo nombre y ningún argumento, el primero de ellos no retorna nada void, y el segundo de ellos retorna un int. El compilador es

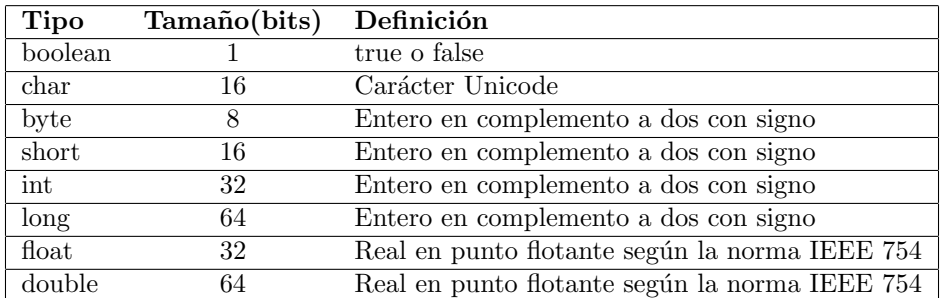

<span id="page-32-1"></span>Tabla 2.1: Tipos de datos primitivos en Java y sus tamaños en memoria.

incapaz de distinguirlos y devuelve un error que indica que estamos intentando definir el mismo método dos veces.

Pero volvamos a Java y vemos qué significa el término tipo de dato referencia.

# <span id="page-32-0"></span>2.3. Tipos de datos en Java.

En Java existen dos grandes grupos de tipos de datos, los tipos de datos primitivos y los tipos de datos referencia.

Los tipos de datos primitivos sirven para representar tipos de datos tales como números enteros, caracteres, números reales, booleanos, etcétera. Se les llama primitivos porque nos permiten manejar elementos de información básicos como letras y n´umeros. Una variable de tipo primitivo nos permite almacenar en ella un tipo primitivo como por ejemplo un valor numérico.

Por otro lado, los tipos de datos referencia nos permiten indicar que vamos a trabajar con instancias de clases, no con tipos primitivos. Una variable de tipo referencia establece una conexión hacia un objeto, y a través de esta conexión podremos acceder a sus atributos y métodos.

Cuando hablamos de variables, es muy importante asimilar la diferencia entre variables de tipo primitivo y variables de tipo referencia. En una variable de tipo primitivo podemos *almacenar* valores de tipo primitivo (números, caracteres); pero el las variables de tipo referencia no almacenamos valores son la puerta de entrada hacia los objetos. Son los objetos, las instancias de clases, las que almacenan información y me permiten trabajar con ellos a través de llamadas a sus métodos.

#### Concepto

Las variables de tipo primitivo nos permiten almacenar valores de tipo primitivo como números y caracteres. Las variables de tipo referencia no almacenan valores, sino que nos permiten acceder a los atributos y métodos de los objetos.

En Java, el tamaño en memoria de los tipos de datos primitivos está estandarizado. Los tipos de datos primitivos y sus tamaños son los que aparecen en la Tabla [2.1.](#page-32-1)

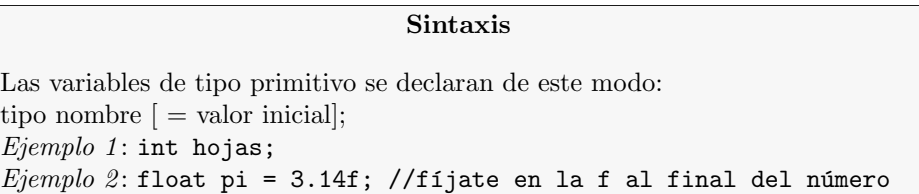

Como ya hemos visto, las referencias en Java son la puerta de entrada a los objetos, las referencias me permiten acceder a los atributos y m´etodos de los objetos, el tipo de una referencia debe ser compatible con el tipo del objeto al que se refiere. En el capítulo [3](#page-50-0) dedicado a la herencia veremos qué quiere decir ✭✭compatible✮✮.

# Sintaxis Las variables de tipo referencia se declaran de este modo: tipoReferencia nombre [ = valor referencia inicial];  $Ejemplo 1$ : Persona persona;  $Ejemplo 2$ : Persona persona = new Persona ("Óscar", "Pérez", "123");

En múltiples ocasiones, nos interesa trabajar con más de un único valor de un determinado tipo, en vez de trabajar con una única Persona queremos trabajar con un grupo de personas. Veamos cómo podemos declarar conjuntos de elementos del mismo tipo en Java.

#### <span id="page-33-0"></span>2.3.1. Arrays de datos en Java.

Hasta el momento, hemos aprendido cómo declarar variables de tipos de datos primitivos y de tipos de datos referencia. Esto nos sirve para crear una única variable que contendrá bien un tipo de datos primitivo a una referencia a un objeto, pero a veces nos interesa poder manejar conjuntos de elementos del mismo tipo, por ejemplo, en alguna circunstancia nos puede interesar declarar una variable con la que poder acceder a un grupo de 10 enteros o 100 objetos de la clase Persona.

En Java utilizaremos arrays de elementos cuando necesitemos manejar m´as de un elemento del mismo tipo. Para declarar un array en Java utilizamos los corchetes según la siguiente sintaxis:

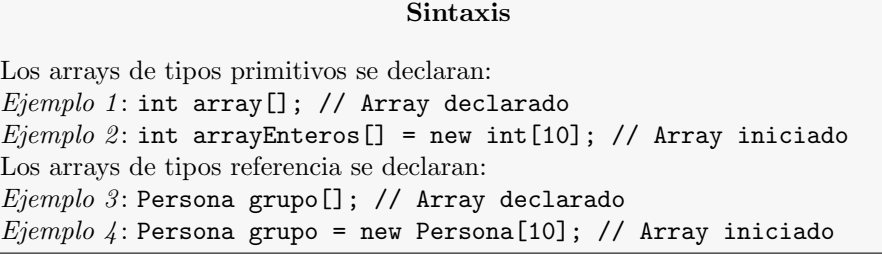

Aunque la sintaxis de la declaración de arrays de tipo primitivo y de tipo referencia es la misma, el resultado es radicalmente distinto en los dos casos.

Analicémoslo. En el Ejemplo 2 del recuadro de sintaxis anterior se está definiendo un array capaz de albergar 10 enteros (con ´ındice 0 para el primer elemento e ´ındice 9 para el ´ultimo), dentro de cada una de las posiciones del array podemos almacenar un entero.

En el caso del Ejemplo 4, estamos definiendo un array capaz de albergar 10 ✭✭referencias✮✮ de tipo Persona. En este caso, lo que tenemos en cada una de las posiciones del array no es un objeto de tipo Persona, si no una referencia a un objeto de tipo Persona. Dicho de otro modo No se ha creado ningún objeto de la clase Persona, sólo referencias a objetos de ese tipo.

La diferencia entre arrays de tipo primitivo y tipo referencia es muy importante. Mientras que en el caso de los arrays de tipo primitivo, una vez creados ya tenemos disponible en cada una de sus posiciones espacio para albergar un elemento del tipo correspondiente, en los arrays de tipo referencia no se ha creado ninguna instancia de la clase correspondiente, lo único que se ha creado es un conjunto de referencias que podremos conectar a objetos de la clase correspondiente, y estos objetos los habremos creado en otro lugar de nuestro programa.

Veamos esta diferencia con el siguiente ejemplo

```
1 package agenda ;
 <sup>2</sup><br>3 public class Arrays {
4
5 /∗∗
6 ∗ @param a r g s
7 ∗/
8 public static void main (String [] args) {
9 // TODO Auto-generated method
10 int arrayEnteros [] = new int [10];<br>11 Persona grupoPersonas [] = new Persona [10];12 // La siguiente sentencia es valida
13 System . out . println ("Valor en array Enteros [5] : " + array Enteros [5]);<br>14 // Se produce un error, no hav nada en la posición [5]
14 \bigvee Se produce un error, no hay nada en la posición<br>15 System out println ("Nombre en posición grupoPersona
     System.out.println("Nonbre en position group of Propositions [5]: " +grupoPersonas [5] . nombre);16
17 }
18
19 }
```
Listado 2.8: Diferencia entre arrays de tipos primitivos y arrays de tipos referencia

Si creas una nueva clase con el código del Listado [2.8](#page-34-0) y lo ejecutas (recuerda: botón derecho sobre el nombre de la clase en el Package Explorer, y luego Run  $as \rightarrow Java Applications$ , obtendrás el siguiente error:

```
Valor en arrayEnteros[5]: 0
Exception in thread "main" java.lang.NullPointerException
at hola.Arrays.main(Arrays.java:15)
```
En la posición 5 del array de enteros tenemos un valor por defecto, pero la referencia que tenemos en la posición 5 del array de tipo Persona es el valor por defecto null que en Java tiene el significado de Referencia no asignada.

#### Sintaxis

A los elementos de un array se accede mediante el operador []. Dentro de este operador indicamos la posición del elemento a la que deseamos acceder.

 $i$ . Cómo podemos resolver el error anterior?. Simplemente asignando a la referencia en la posición 5 del array grupoPersonas una referencia a un objeto que haya sido creado:

```
1 package agenda ;
 2
3 public class Arrays2 {
4
5 /∗∗
6 * @param args
 7 ∗/
8 public static void main (String [] args) {
9 // TODO Auto-generated method
10 int array Enteros \begin{bmatrix} 1 \\ \end{bmatrix} = new int \begin{bmatrix} 1 \\ 0 \\ \end{bmatrix};
11 Persona grupoPersonas[] = new Persona[10];<br>12 grupoPersonas[5] = new Persona("James", "Gossling", "555 123 456");<br>13 // La siguiente sentencia es valida
14 System . out . println ("Valor en array Enteros [5]: " + array Enteros [5]);<br>15 // Se produce un error, no hay nada en la posición [5]
15 // Se produce un error, no hay nada en la posición [5]<br>16 System.out.println("Nombre en posición grupoPersonas[5]: " +<br>grupoPersonas[5].nombre);
17
18 }
19
20 }
```
Si ejecutas el código con la modificación obtendrás el siguiente resultado:

```
Valor en arrayEnteros[5]: 0
Nombre en posición grupoPersonas[5]: James
```
En este último caso la referencia en la posición 5 del array grupoPersonas sí que hace referencia a un objeto, luego no hay problema al usarla para acceder a su atributo nombre.

Ya sabemos cómo acceder a los elementos de un array, la pregunta que nos surge es ¿C´omo puedo recorrer todos los elementos de un array?. La respuesta es: «Usando estructuras de control de repetición»

# <span id="page-35-0"></span>2.4. Estructuras de control.

Java es un lenguaje de programación estructurado, esto significa que Java proporciona estructuras de control para decidir el flujo de ejecución de nuestros programas.

Existen dos grandes grupos de estructuras de control:

- Estructuras de control de repetición: Nos permiten indicar si un determinado bloque de código se debe ejecutar mas de una vez.
- Estructuras de control de selección: Nos permiten especificar mas de una dirección de flujo dependiendo de alguna condición.
# 2.4.1. Estructuras de control de repetición.

En Java existen tres estructuras de control de repetición:

- Bucle for.
- **Bucle** while.
- **Bucle do...while.**

Las estructuras de repetición sirven para repetir una determinada tarea mientras se cumpla cierta condición. En el caso de un array nos sirven para recorrer los elementos almacenados en el array secuencialmente, para, por ejemplo, mostrar sus valores. Veamos como se usa cada una de estas estructuras de repetición.

# 2.4.1.1. El bucle for

Si conocemos cual es el primer elementos y el último sobre los que queremos iterar el bucle for es la manera más cómoda de recorrerlos todos. Su sintaxis es la siguiente:

```
Sintaxis
La sintaxis del bucle for es:
for(inicio; condición: incremento)
Ejemplo 1: for(int i = 0; i <10; i += 2)
La variable «i» se declara en el bucle y sólo tiene existencia dentro del bucle, al
salir del bucle desaparece la variable de control «i». Para el bucle for...each:
for(Tipo\ variable: Co lecci 0)Ejemplo 2:
int arrayEnteros [] = new int[10];
for(int i: arrayEnteros)
```
En el primer ejemplo del recuadro de sintaxis se utiliza una variable de control que se inicia a 0, la condición de parada es que el valor de la variable sea menor que 10 y el incremento en cada paso del bucle es 2, luego la variable toma los valores 0, 2, 4, 6 y 8.

En el segundo ejemplo se utiliza el bucle for...each introducido en la versión 5 de Java. En este caso utilizamos una variable que va recibiendo los valores de los elementos que hay dentro del conjunto de manera incremental, uno con cada iteración. El bucle for...each es especialmente útil cuando se itera sobre los elementos de una colección, tal y como veremos en el Capítulo [8.](#page-116-0)

Veamos un ejemplo con un poco más de detalle:

```
1 package repeticion;
2
3 public class BucleFor {
4
5 public static void main (String [] args) {
6 // Declaramos el array
7 int array Enteros \begin{bmatrix} \end{bmatrix} = new int \begin{bmatrix} 5 \end{bmatrix};
8 // Almacenamos datos en sus elementos<br>9 for(int i = 0; i < 5; i++)
```

```
10 arrayEnteros[i] = i;<br>11 // Lo recorremos y extraemos la información almacenada
12 \quad for (int i: array Enteros)<br>
13 System.out.println("arr
    System . out . println ("arrayEnteros [" + i + "] = " + arrayEnteros [i]);
\overline{14}15
16 }
```
El resultado de la ejecución de este código es el siguiente:

```
arrayEnteros[0] = 0
arrayEnteros[1] = 1
arrayEnteros[2] = 2
arrayEnteros[3] = 3
arrayEnteros[4] = 4
```
El primer bubcle for itera sobre las posiciones del array almacenando los n´umeros 0 a 4 en las posiciones 0 a 4 del array. El segundo bucle itera sobre las posiciones del array y muestra el valor almacenado en cada una de ellas.

# 2.4.1.2. El bucle while

En el caso del bucle while, la condición de parada se comprueba antes de cada iteración y, si la condición se cumple, se ejecuta el bloque del bucle while.

Sintaxis

```
La sintaxis del bucle while es:
while(condición) {
      Bloque de código
}
```
#### 2.4.1.3. El bucle do...while

En el caso del bucle  $\texttt{do} \dots \texttt{while}$  la condición se comprueba después de haberse ejecutado al menos una vez el cuerpo del bucle. La condición se comprueba al final del bucle.

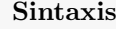

```
La sintaxis del bucle do...while es:
do {
      Bloque de código
\} while(condición);
```
Estas tres estructuras de control de repetición son intercambiables, se puede sustituir una por otra con pequeñas modificaciones. Elegir una u otra depende de cada caso: si conocemos el intervalo sobre el que queremos iterar el bucle for es el mas comodo de utilizar; si la condición de parada no involucra el valor de una posicion podemos utilizar el bucle while si necesitamos comprobar la condición antes, o bien el bucle do...while si queremos ejecutar al menos una vez el bloque de código que encierra el bucle.

# 2.4. ESTRUCTURAS DE CONTROL. 39

#### 2.4.2. Estructuras de control de selección.

Las estructuras de control de selección nos permiten especificar mas de un posible camino a seguir por el flujo de ejecución de nuestro programa. La dirección final que seguirá el flujo dependerá de si se cumple o no cierta condición.

# 2.4.2.1. Bifurcaciones con la sentencia if...else.

La sentencia if nos permite ejecutar un bloque de código, o no, dependiendo de cierta condición. La condición debe evaluarse a un valor booleano, es decir, a true o false, como en el siguiente ejemplo de código:

```
int entero;
2    if(entero %2 == 0) System.out.println("El número es par.");<br>3   else System.out.println("El número es impar.");
```
Dentro del bloque de código correspondiente al else podemos añadir una nueva sentencia if, se dice entonces que las sentencias if están encadenadas, como en el siguiente ejemplo:

```
if (primeraCondicion) {
\sum_{i=1}^{n} Bloque de código
\begin{array}{c} 3 \\ 3 \end{array} else if (segunda Condicion) {
\begin{array}{c} 4 \\ 5 \end{array} else {
\begin{array}{c} 5 \\ 6 \end{array} } else {
          \\ Bloque de código
      7 }
```
Esto nos permite especificar más de un posible camino a seguir por el flujo de ejecución de nuestro código.

# 2.4.2.2. Múltiples caminos con la sentencia switch

Existe una construcción del lenguaje que nos permite especificar múltiples caminos a seguir por el flujo de ejecución de nuestro código: la sentencia switch. En este caso el camino a seguir se selecciona basándose en el valor de una expresión que se evalua a un valor entero, como en el siguiente ejemplo:

```
1 int mes = 1; // Corresponde al mes de Enero
2 swith (mes)
3 case 1:
\frac{3}{4} System.out.println ("El mes es Enero.");
5 break ;
\begin{matrix} 6 & \textbf{case} & 2: \\ 7 & \textbf{S} \text{vste} \end{matrix}System. out. println ("El mes es Febrero.");
\begin{array}{ccc} 8 & \textbf{break}; \\ 9 & \textbf{case} & 3: \end{array}case 3:
10 System.out.println ("El mes es Marzo.");
11 break ;
12 default:<br>
13 System
13 System.out.println ("Ninguno de los meses anteriores.");<br>14 break;
         break;
15 }
```
En el ejemplo anterior, se evalua el valor de la variable mes, y se prueba cada una de las opciones expresadas por un case. Cuando coinciden los valores, se ejecuta el código correspondiente al case hasta que se encuentra la sentencia break en cuyo momento se avandona el bloque de la sentencia switch. Exite una opción Por defecto etiquetada como default que es opcional y cuyo código se ejecutará si la expresión entera no coincide con ninguno de los case anteriores.

Es importante hacer notar que una vez que se encuentra una coincidencia entre la expresión entera y un case, se ejecuta su código correspondiente hasta encontrar la sentencia break. Esto nos permite obviar esta sentencia si queremos que varios case distintos ejecuten el mismo segmento de código, como en el siguiente ejemplo:

```
1 int mes = 1; // Corresponde al mes de Enero
2 \text{ switch (mes)}3 \text{ case } 1:4 case 3:
5 case 5:<br>6 case 7:
6 case 7:<br>7 case 8:
     case 8:
\,8\quad case \,10:
9 case 12:
10 System.out.println ("El mes tiene 31 días.");
11 break;
12 case 4:
13 case 6:
14 case 9.
15 \quad \text{case} \quad 11:16 System.out.println ("El mes tiene 30 días.");<br>17 break:
17 break:<br>18 default:
     d e f a u l t :
19 System.out.println("El mes es Febrero.");
20 br eak ;
21 }
```
En el ejemplo anterior los meses cuyo ordinal es 1, 3, 5, 7, 8, 10 o 12 tienen 31 días, todos los case correspondientes, excepto el de valor 12, no incluye la sentencia break por lo que en todos los casos, al seleccionar uno de ellos se ejecutar la sentencia de la línea 10. Lo mismo ocurrirá si el ordinal del mes es 4, 6, 9 u 11, en todos los casos se ejecutará la sentencia de la línea 16.

# 2.5. Modificadores de acceso.

Ahora ya estamos en situación de volver a la pregunta:  $i$ Qué sentido tiene declarar m´etodos de acceso a los atributos de una clase si puedo acceder directamente a ellos? La repuesta es que, como regla general, nunca debemos hacer visibles los atributos de nuestras clases, sólo deben ser visibles desde el interior de las clases. Como resultado, para acceder a los valores de los atributos utilizaremos métodos. Esta regla es una manera de expresar el concepto de *Encapsulación*, una de las piezas centrales de la programación orientada a objetos.

# Concepto

Las clases encapsulan atributos y métodos de tal modo que sólo se hace visible una parte de esos atributos y m´etodos, los estrictamente necesarios para que podamos trabajar con las instancias de esa clase.

La respuesta a la pregunta anterior hace surgir una nueva:  $\sum_{n=1}^{\infty}$ Cómo restrinjo la visibilidad de los atributos de una clase?, la respuesta es: mediante los Modificadores de acceso.

#### Definición

Los modificadores de acceso son palabras reservadas de Java mediante las cuales restringimos la visibilidad de los atributos y métodos de una clase.

En Java un modificador de acceso está representado por una palabra reservada que me permite definir la visibilidad de un atributo o un método de la clase. Los cuatro modificadores de acceso que podemos utilizar en Java son:

- **private.**
- **protected.**
- «Vacío» (no escribimos nada).
- public.

De momento, y hasta que veamos el capítulo de herencia, vamos a ver el significado de los dos más sencillos: private y public. Los modificadores de acceso se escriben antes del tipo del atributo o antes del tipo de retorno del método. Veamos cómo quedaría nuestra clase Persona asignando la visibilidad adecuada a cada uno miembros:

```
1 package agenda ;
 2
3 public class Persona {
4 String nombre;
 5 String apellidos;<br>6 String telefono;
7
8 Persona () { }
\overline{9}10 Persona ( String nombre, String apellidos, String telefono) {
11 this . nombre = nombre;
\frac{1}{12} this . a pellidos = a pellidos;
13 this telefono = telefono;
14 }
15
16 String getNombre() {
17 return nombre ;
18 }
19
20 String get Apellidos () {<br>21 return apellidos;
     return apellidos;
22 }
23
24 String getTelefono() {<br>25 return telefono;
26 }
27 }
```
En este caso estamos restringiendo la visibilidad de los atributos de la clase Persona de modo que únicamente son visibles desde el interior de la propia clase donde se han definido (modificador private). Por otro lado, estamos haciendo visibles los m´etodos de la clase a cualquier otra clase que los quiera utilizar (modificador public).

#### Buenas prácticas y convenciones

En general, se considera una buena práctica declarar los atributos de una clase como privados (private) y si necesitamos acceder a ellos para leer sus valores o modificarlos utilizaremos los métodos get o set. En caso de que el tipo del valor devuelto sea boolean se utilizará is en vez de set, por ejemplo isNuevo() en vez de getNuevo() si el valor que se retorna es un boolean (true o false).

Adem´as de los modificadores que nos permiten definir la visibilidad de atributos y métodos de una clase, en Java existen otros modificadores que también se pueden aplicar sobre la definición de atributos y métodos: static y final.

# 2.6. Modificadores static y final.

Un atributo de una clase se puede modificar con la palabra reservada static, con ello indicamos que el atributo no pertenece a las instancias de la clase si no a la propia clase. ¿Qué quiere decir esto?, pues que no existe una copia de ese atributo en cada uno de los objetos de la clase, si no que existe una única copia que es compartida por todos los objetos de la clase. Por ello, a los atributos static se les llama atributos de la clase.

Una consecuencia de lo anterior es que para acceder a los atributos static de una clase no necesitamos crear una instancia de la clase, podemos acceder a ellos a través del nombre de la clase.

De igual modo, podemos modificar los métodos de una clase con la palabra reserva static. A estos métodos se les llama métodos de la clase, y, al igual que con los atributos static, podemos usarlos a través del nombre de la clase, sin necesidad de crear ninguna instancia de la clase. Pero existe una restricción, los métodos estáticos de una clase sólo pueden acceder a atributos estáticos u otros métodos estáticos de la clase, pero nunca a atributos o métodos que no lo sean. ¿Ves porqué? ¿Qué ocurriría si desde un método estático y usando el nombre de la clase intentases acceder a un atributo de instancia de la clase?

En el siguiente ejemplo de código hemos añadido un contador para saber el número de instancias de la clase Persona que se han creado:

```
1 package tipos;
 2
3 public class Persona implements Contacto {
4 private String nombre
5 private String apellidos;
6 private String telefono;
\sigma private static int nInstancias;
 8
    public Persona () {
10 super ();<br>11 inicia Atributos ();
12 }
13
14 public static int get NInstancias () {<br>15 return nInstancias :
    \begin{bmatrix} \textbf{return} & \textbf{n} \textbf{Instantcias} \\ \end{bmatrix}16 }
```
Fíjate que el método getNInstancias() que accede al atributo nInstancias es estático. En el siguiente ejemplo de código se está utilizando este método estático a través del nombre de la clase y a través de una instancia concreta:

```
1 public final class Principal {
2 private Principal () {<br>3 super ();
    super();
\left\{\begin{array}{cc} 4 & \end{array}\right\}5
6 private void ejecuta() {
7 Persona unaPersona = new Persona();<br>8 // Accedemos al método a través de la clase
9 System.out.println ("Número de personas creadas: " + Persona.
          get NInstantias() ;
10 Persona o tra Persona = new Persona ("James", "Gossling", "555 123 456")
     // Accedemos al método a través de una instancia concreta
```
Cuando un atributo de una clase los modificamos en su definición con la palabra reservada final, estamos indicando que ese atributo no puede cambiar de valor, por ejemplo:

1 private final String autor  $=$  "Oscar";

Una vez definido, este atributo no puede cambiar de valor, si lo intentásemos cambiar el compilador nos daría un error.

Muchas veces los modificadores static y final se utilizan en combinación para definir constantes, como en el siguiente ejemplo:

```
1 public class Constantes
2 public static final double PI = 3.141592;
3 . . .
4 }
```
De este modo, la constante es accesible desde cualquier otra clase (al ser public) y podemos leerla a través del nombre de la clase de este modo Constantes.PI, pero si por descuido intentamos modificarla, el compilador de Java nos dará un error.

#### Regla de convención

Los nombre de las constantes se escriben en mayúsculas.

El modificador final también se puede usar sobre un método o sobre la clase. Veremos con detalle lo que esto significa en el Cap´ıtulo [3](#page-50-0) dedicado a la herencia en Java.

# 2.7. El recolector de basura.

Hemos visto que para crear instancias de una clase utilizamos el operador new. Cuando ya no necesitamos una instancia: ¿Cómo liberamos el espacio en memoria que está ocupando? En Java no existe ningún operador especial para eliminar de la memoria las instancias que no vamos a seguir utilizando. Para liberar la memoria existe un mecanismo mucho más potente, el Recolector de basura.

Como ya sabes, el modo de acceder a los objetos en Java es mediante las variables de tipo referencia. El recolector de basura conoce en todo momento todas las referencia que una instancia posee, y de igual modo conoce cuando una instancia ha perdido todas las referencias que apuntaban a ella. Si un objeto pierde todas la referencias que apuntan a él y las referencias son el único mecanismo que tenemos de acceder a los objetos, significa que ya no podremos acceder a ese objeto, de modo que el recolector de basura puede hacer su trabajo: liberar la memoria ocupada por la instancia.

 $i$ . Cómo podemos marcar un objeto para que sea borrado de memoria? Una técnica sencilla es eliminar todas las referencias que apuntan a él como en el siguiente ejemplo:

```
1 Persona unaReferencia = new Persona(); // Esta Persona tiene una
       r e f e r e n c i a h a c i a e l l a
2 Persona otra Referencia = una Referencia; // Ahora tiene dos
3 una Referencia = null; // Le desconectamos la primera referencia<br>4 otra Referencia = null; // Le desconectamos la segunda referencia
5 // El recolector de basura ya puede hacer su trabajo
```
# 2.8. Finalización.

En la sección anterior hemos visto cual es el mecanismo que utiliza Java para ir liberando de la memoria los objetos que ya no son accesibles. Todos los objetos poseen un método con la siguiente signatura protected void finalize() throws Throwable, en los capítulos siguientes veremos con detalle el significado de las palabras reservadas protected y throws, así como la clase Throwable, lo que nos interesa en este momento es saber que este es el último método de cualquier objeto que se llama antes de que el recolector de basura elimine la instancia de la memoria. Dicho de otro modo, el método finalize es la última oportunidad que tenemos como programadores para que nuestras instancias acaben limpiamente. Veamos qué quiere decir esto con más detalle.

Supón que has escrito un clase que abre un fichero para lectura (veremos acceso a ficheros en el cap´ıtulo [7\)](#page-104-0), y que por cualquier motivo una instancia de esta clase pierde todas las referencias que apuntan a ella. Cuando actuase el recolector de basura, eliminaría esta instancia de la memoria y el resultado colateral sería que el fichero quedaría abierto. Para que esto no ocurra, en el método finalize podemos escribir el código que cierre los ficheros que están abiertos, ya que sabemos que este método será llamado antes de eliminar la instancia de memoria.

Pero no es tan inmediato, el problema que conlleva delegar al método finalize estas tareas de limpieza segura antes de acabar es que no sabemos cuando el recolector de basura va a hacer su trabajo, sabemos que lo har´a, pero no sabemos cuando. Y aunque podemos «forzar» la actuación del recolector de basura de este modo:

```
1 Runtime r = Runtime . getRuntime ();
2 r . gc (); // Solicitamos que el recolector de basura entre en acción
```
no se garantiza que el recolector de basura vaya a ser invocado inmediatamente. Luego, como norma general:

#### Buenas prácticas

No debemos delegar en el recolector de basura la limpieza que han de realizar nuestras clases cuando sus instancias son eliminadas de memoria.

# 2.9. Comentarios. Comentarios de documentación.

Todos los programadores son conscientes de la importancia de documentar su trabajo. Una tarea de documentación es incluir comentarios en el propio código para que otros programadores puedan conocer en el momento de la lectura de código los detalles de implementación.

Para realizar tareas de documentación Java nos proporciona tres tipos de comentarios:

- 1. Comentarios de una única línea.
- 2. Comentarios de más de una línea.
- 3. Comentarios de documentación.

Los comentarios de una única línea empiezan con

y el texto del comentario restringe su extensión a una única línea.

Los comentarios de más de una línea empiezan con /\*, el texto del comentario puede ocupar cuantas líneas necesitamos, pero es necesario indicar que el comentario acaba insertando al final \*/. En el siguiente ejemplo puedes ver c´omo se usan ambos tipos de comentario:

```
1 public class Persona {
    esto es un comentario de una única línea
3 private String nombre;
  /* Este comentario ocupa
5<sup>'</sup> más de una línea
6 de código */
  private String apellidos;
```
Pero, sin duda, los comentarios de documentación son una herramienta realmente potente en Java. Los comentarios de documentación se incluyen en el código y nos sirven para, a partir de ellos, crear documentación de nuestro código en formato html. En los comentarios de documentación podemos añadir etiquetas que nos permiten enriquecer la documentación generada. Veamos cómo se introducen los comentarios de documentación y las etiquetas que tenemos disponibles.

Un comentario de documentación siempre debe empezar por /\*\*, nota que tras la barra se escriben dos asteriscos, y debe acabar por \*/, como los comentarios de más de una línea.

<span id="page-44-0"></span>Dentro de los comentarios de documentación podemos utilizar etiquetas para añadir información que enriquezca la documentación generada. Por ejemplo, podemos utilizar la etiqueta para indicar quien es el autor del c´odigo de una clase, como en el siguiente ejemplo:

```
2 ∗ Esta clase describe a un nuevo contacto<br>3 ∗ en una agenda de teléfonos
  ∗ en una agenda de teléfonos
4 ∗ @author Óscar Belmonte Fernández<br>5 ∗ @version 1.0
     Qversion 1.0
6 ∗/
7
8 public class Persona {
9 private String nombre;
```
otros comentarios de documentación:

- $\blacksquare$  @version Indicamos la versión del código.
- $\blacksquare$  @param nombre Descripción del parámetro.
- @return Significado del valor de retorno.
- $\bullet\,$ @deprecated Razón de por qué este método está obsoleto.
- $\blacksquare$  @see #metodo() Referencia cruzada al método.
- **.** @exception Excepción que se puede producir en el método
- $\blacksquare$  @throws Excepción no gestionada

Además, en los comentarios de documentación podemos incluir código HTML. En el listado [2.9](#page-44-0) tienes la clase Persona documentada.

```
1 package persona.comentarios;
2
3 /∗* Implementación de la clase Persona
4 ∗ Esta clase describe a un nuevo contacto
5 ∗ en una agenda de teléfonos
6 * @author Oscar Belmonte Fernández
7 * @version 1.08 ∗/
9
10 public class Persona {
11 private String nombre
12 private String apellidos;<br>13 private String telefono;
14 private static int nInstancias = 0;
15
16 /∗∗
17 * Constructor por defecto
18 ∗/
19 public Persona () {
20 n Instancias ++;<br>21 }
21 }
22
23 /∗∗
44 * Constructor con parámetros.<br>25 * En nuevas versiones, tanto el nombre como los apellidos serán<br>26 * inmutables, no existirán métodos para camobiarlos
27 * @param nombre Nombre del nuevo contacto
28  ∗ @param apellidos Apellidos del nuevo contacto<br>29  ∗ @param telefono Teléfono del nuevo contacto
30 ∗/
31 public Persona ( String nombre, String apellidos, String telefono) {
32 this nombre = nombre ;
33 this a pellidos = a pellidos;<br>34 this telefono = telefono:
34 this telefono = telefono;<br>35 nInstancias++;
     n I n s t a n c i a s + +;
36 }
37
38 /∗∗
39  ∗ Devuelve el número de instancias creadas<br>40  ∗ @return El número de instancias
```

```
41 ∗/
42 public static int getNInstancias () {<br>43 return nInstancias;
      return nInstancias;
44 }
45
46 /∗∗
47  ∗ Devuelve el nombre del contacto<br>48   ∗ @return Nombre del contacto
\frac{49}{50}50 public String getNombre() {<br>51 return nombre;
       return nombre
52 }
53
54 /**<br>55 *
55  ∗ Devuelve los apellidos del contacot<br>56  ∗ @return Apellidos del contacto
\begin{array}{c} 57 \\ 58 \end{array}58 public String getApellidos() {<br>59   return apellidos;
60 }
\begin{array}{c} 61 \\ 62 \end{array}62 /*63  ∗ Devuelve el número de teléfono del contacto<br>64  ∗ @return Número de teléfono del contacto
65 ∗/
66 public String getTelefono() {<br>67 return telefono;
68 }
69
70 /∗∗
71 * Cambia el nombre del contacto
11 ∗ ⊘umbra et nombre El nuevo nombre del contacto<br>73 → ©deprecated Este método se eliminará en ve
       * @deprecated Este método se eliminará en versiones futuras
74 * @see Persona (String nombre, String apellidos, String telefono)
75 ∗/
76 public void setNombre (String nombre) {
77 this nombre = nombre;<br>
78}
\begin{array}{c} 79 \\ 80 \end{array}\begin{matrix} 80 \\ 81 \end{matrix} \quad \begin{matrix} \ast \ast \\ \ast \end{matrix}81 * Cambia los apellidos del contacto<br>82 * ©param apellidos Los nuevos apell
82 * @param apellidos Los nuevos apellidos del contacto<br>83 * @deprecated Este método se eliminará en versiones futuras<br>84 * @see #Persona(String nombre, String apellidos, String telefono)
85 ∗/
86 public void set A pellidos (String a pellidos) {<br>\mathbf{s} this a pellidos = a pellidos;
       this. a pellidos = a pellidos;
88 }
89
90 /∗∗
91 ∗ Cambia el número de teléfono del contacto<br>92 → ©param telefono El nuevo número de teléfor
      * @param telefono El nuevo número de teléfono del contacto
93<br>9494 public void set Telefono (String telefono) {<br>95 this telefono = telefono:
       this. telefono = telefono;
96 }
97 }
```
Listado 2.9: Código fuente de la clase Persona con comentarios de documentación.

El paquete de desarrollo Java nos proporcionan una herramienta para generar la documentación de nuestras clases en formato HTML a partir del código. Esta herramienta se llama javadoc. La generación de código se puede realizar desde consola de este modo:

javadoc Persona.java /ruta/a/directorio

Si no se especifica la ruta la documentación se generará en el directorio donde se encuentre el fichero Persona.java.

| c                                                                                                    | Persona                                                                                                    |  |  |  |  |  |  |
|----------------------------------------------------------------------------------------------------|----------------------------------------------------------------------------------------------------|--|--|--|--|--|--|
| <b>A</b> garbage colletcor Q<br>G<br>合<br>file:///Users/oscar/Oscar/Docencia/LibroJava/workspace/HolaJava/doc/persc 27 |                                                                                                    |  |  |  |  |  |  |
| Últimas noticias $\mathbb{R}$<br>Más visitados -<br>Comenzar a usar Fir                                                |                                                                                                    |  |  |  |  |  |  |
| Diigo 6<br>I٩                                                                                                    | Recent to Add a filter<br><b>B</b> Highlight<br>Send v on Read Later<br>Unread<br><b>T</b> Options<br><b>Bookmark</b><br>latex console           |  |  |  |  |  |  |
| latex console - Bu ©                                                                                                   | $\parallel$ tex, How to print t $\odot$ $\parallel$ <b>M</b> Gmail - Recibidos $\odot$ $\parallel$<br>Curso: EIE001-EIE 3<br>$\Omega$<br>Persona |  |  |  |  |  |  |
| <b>Class Persona</b>                                                                                                   |                                                                                                    |  |  |  |  |  |  |
| java.lang.Object<br>-persona.comentarios.Persona                                                                       |                                                                                                    |  |  |  |  |  |  |
| public class Persona<br>extends java.lang.Object                                                                       |                                                                                                    |  |  |  |  |  |  |
|                                                                                                    | Implementación de la clase Persona Esta clase describe a un nuevo contacto en una agenda de teléfonos                                            |  |  |  |  |  |  |
| <b>Version:</b><br>1.0<br>Author:<br>Óscar Belmonte Fernández                                                          |                                                                                                    |  |  |  |  |  |  |
| <b>Constructor Summary</b>                                                                                             |                                                                                                    |  |  |  |  |  |  |
| Persona()<br>Constructor por defecto                                                                                   |                                                                                                    |  |  |  |  |  |  |
|                                                                                                    | Persona(java.lang.String nombre, java.lang.String apellidos, java.lang.String telefono)<br>Constructor con parámetros.                           |  |  |  |  |  |  |
| <b>Method Summary</b>                                                                                                  |                                                                                                    |  |  |  |  |  |  |
| java.lang.String getApellidos()                                                                                        | Devuelve los apellidos del contacot                                                                                                    |  |  |  |  |  |  |
|                                                                                                    | static int getNInstancias()<br>Devuelve el número de instancias creadas                                                                          |  |  |  |  |  |  |
| java.lang.String                                                                                                    | getNombre()<br>Devuelve el nombre del contacto                                                                                                   |  |  |  |  |  |  |
| java.lang.String                                                                                                    | getTelefono()<br>Devuelve el número de teléfono del contacto                                                                                     |  |  |  |  |  |  |
| void                                                                                                    | setApellidos(java.lang.String apellidos)<br>Deprecated. Este método se eliminará en versiones futuras                                            |  |  |  |  |  |  |
| Q índice<br>Encontrar:                                                                                                 | Siguiente<br>Anterior<br>Resaltar todo<br>Coincidencia de mayúsculas/minúsculas Find more on the web                                             |  |  |  |  |  |  |
| Terminado                                                                                                    |                                                                                                    |  |  |  |  |  |  |

<span id="page-47-0"></span>Figura 2.1: Comentarios de documentación generados con la herramienta javadoc.

Desde Eclipse también podemos generar la documentación de nuestras clases haciendo click con el botón derecho del ratón sobre el fichero de la clase y después seleccionamos  $\emph{Export} \rightarrow \emph{Java Javadoc}.$  Se generará toda la documentación de nuestra clase, o todo el proyecto si lo hemos seleccionado en vez de una clase individual. En la figura [2.1](#page-47-0) se muestra cual es el aspecto de la documentación generada cuando se utiliza un navegador web para su visualización.

# Ejercicios.

- 1. Escribe una clase que abstraiga la idea de Empresa. Una empresa puede tener únicamente como atributos su nombre y un teléfono de contacto.
- 2. Añade comentarios de documentación a la clase Empresa y genera la documentación de esta clase.
- 3. Escribe un sencillo programa para gestionar los contactos de una agenda telefónica (clase Agenda). Las operaciones básicas que la agenda telefónica es capaz de realizar son:

- a) Insertar nuevas Personas en la agenda.
- b) Listar todas las Personas de la agenda.
- c) Buscar una Persona a partir de su nombre.

# Lecturas recomendadas.

- El excelente libro de Arnold y otros [\[2\]](#page-266-0) es una referencia completa a la definición de clases. Comenta de modo exhaustivo todos los detalles en la definición de una clase, los distintos modificadores de acceso y su significado.
- El modo de presentar los conceptos del lenguaje Java ne la serie de libros de la colección Head first Java es muy interesante. En particular, la referencia [\[3\]](#page-266-1) presenta de una manera muy visual los principales conceptos en la definición de clases en Java.
- $\blacksquare$  Finalmente, una lectura siempre recomendable sobre buenas prácticas y escritura de código limpia es el libro de Robert C. Martin de la referencia [\[10\]](#page-266-2).

# <span id="page-50-0"></span>Capítulo 3

# Herencia e Interfaces

# Contenidos

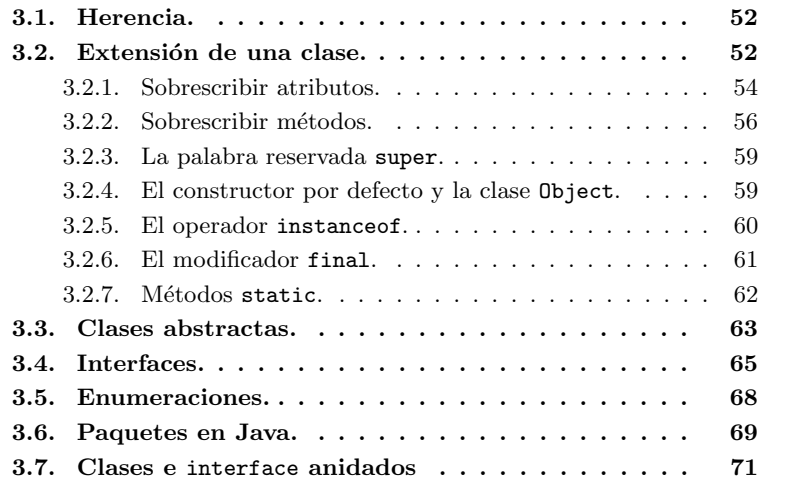

# Introducción

En el capítulo [2](#page-22-0) hemos visto cómo podemos codificar la abstracción de una entidad del mundo real a código Java. Hemos visto la sintaxis de Java para la creación de clases, atributos y métodos, además de algunos de los modificadores que podemos utilizar sobre ellos. También hemos aprendido a crean instancias a partir de una clase con el operador new.

La situación en la que nos encontramos ahora es que nuestras clases abstraen entidades del mundo real pero, ¿Qué ocurre si quiero añadir más funcionalidad a mis clases?, ¿C´omo puedo a˜nadir nuevos atributos a una clase ya existente?,  $i$ Cómo puedo ampliar el conjunto de métodos que proporciona?

En POO existe un mecanismo fundamental para a˜nadir funcionalidad a una clase el concepto es la Herencia, también conocido como Extensión o Derivación.

La idea básica de la Herencia es crear una nueva clase a partir de la definición de otra clase ya existente. La *Herencia* nos permite construir una clase añadiendo únicamente la nueva funcionalidad a otra clase ya existente. Y también nos permite modificar el comportamiento de la clase original sobrescribiendo sus métodos.

# <span id="page-51-0"></span>3.1. Herencia.

En esta sección vamos a ver cómo se puede ampliar el comportamiento de una clase a través de la herencia. Veremos también el concepto, muy importante, de la vinculación dinámica para encontrar qué método se ha de invocar al utilizar referencias a clases extendidas, así como el uso del operador instanceof. Finalmente veremos el significado de los modificadores final y abstract cuando se aplican a la definición de un método o una clase.

# <span id="page-51-1"></span>3.2. Extensión de una clase.

Lo primero que hay que destacar es que en Java sólo está permitida la herencia simple, una nueva clase sólo puede extender a una única clase base. Dicho de otro modo, una clase hija no puede tener m´as de una clase padre.

#### Característica

Java sólo admite herencia simple. Una clase no puede tener más de una clase padre.

Imaginemos que necesitamos ampliar nuestra clase Persona, para añadirle nueva funcionalidad. Queremos que nuestra nueva clase contenga la provincia, la población de residencia y la edad  $1$  de cada uno de nuestros contactos. Para ello tenemos dos alternativas antagónicas:

- 1. Reescribir la clase desde cero.
- 2. Aprovechar al máximo el código existente.

Si optamos por la primera opción, no tenemos nada nuevo que aprender, con lo aprendido hasta ahora podemos resolverlo.

Si optamos por la segunda opción estaremos haciendo uso del mecanismo de Herencia. Veamos como se utiliza este mecanismo y cual es su sintaxis en Java.

En Java se dice que una clase extiende a otra clase cuando añade más funcionalidad a una clase ya existente. A la nueva clase se le llama clase hija o extendida, a la clase original se le llama clase padre o base. Para indicar que una clase extiende el comportamiento de otra utilizamos la palabra reservada extends.

Supongamos que queremos ampliar la definición de una Persona para que contenga datos de su lugar de residencia, como son la Provincia y la Población y también la Edad, y llamemos a esta nueva clase Ciudadano. en Java lo hacemos de este modo:

<span id="page-51-2"></span> $1$ Cuando veamos las clases para manipular fechas en el Capítulo [8](#page-116-0) veremos una mejor implementaci´on para obtener la edad de una persona a partir de su fecha de nacimiento

```
1 public class Ciudadano extends Persona
2^{1}/ Definición de la nueva clase extendida
3 }
```
En la definición de la nueva clase podemos incluir nuevos atributos y métodos. En el siguiente código de ejemplo, a la clase Ciudadano se le han añadido los tres nuevos atributos antes mencionados y los getters y setters para estos nuevos atributos. Nuestra nueva clase Ciudadano posee tanto los nuevos métodos definidos en ella como los m´etodos definidos en su clase padre (con las restricciones de accesibilidad que veremos en la sección [3.6.](#page-68-0)

En el Listado [3.1](#page-52-0) aparece la definición completa de la nueva clase Ciudadano.

```
1 package tipos;
 <sup>2</sup><br>3 public class Ciudadano extends Persona {
 4 private String poblacion;<br>5 private String provincia;
6 private int edad;
7
8 public Ciudadano () {
9 super ();<br>
10 inicia At
     inicialA tributos();
11 }
12
13 @Override
14 protected void iniciaAtributos () {
15 setNombre ("Un nombre");<br>
16 edad = 0;
\left. \begin{array}{rcl} 16 & \text{edad } = & 0 \, ; \\ 17 & \end{array} \right\}17 }
18
19 public String get Poblacion () {
20 return poblacion;<br>21 }
   \rightarrow22
23 public void set Poblacion (String poblacion) {
24 this . poblacion = poblacion;
25 }
26
27 public String get Provincia () {
28 return provincia;<br>29 }
^{29}30
31 public void set Provincia (String provincia) {
32 this provincia = provincia;
33 }
34
35 public int getEdad() {<br>36 return edad;
36 return edad ;
37 }
38
39 public void setEdad (int edad) {<br>40 this edad = edad;
    \{\text{this}\cdot \text{edad} = \text{edad}\};4142 }
```
Listado 3.1: Definición de la clase Ciudadano

¿Cómo hacemos uso de los métodos de la clase, tanto de los definidos en la clase extendida como los definidos en la clase base?, sencillamente como lo estábamos haciendo hasta ahora: a través de las referencias, como en el siguiente ejemplo de código:

```
1 Ciudadano ciudadano = new Ciudadano ("José", "García", "555 123 456",
Alcorcón", "Madrid", 40;<br>2 System.out.println("Nombre: " + ciudadano.getNombre());
```
 $3 System.out.println("Edad: " + ciudad, c; getEdad())$ ;

Como vemos en la línea 2 del Listado anterior, hacemos uso del método getNombre() definido en la clase padre, a partir de una referencia de la clase hija, mientras que en la línea 3 hacemos uso del método getEdad() definido en la clase hija.

¿Podemos utilizar una referencia a la clase padre para acceder a los mismos métodos? No, aunque es perfectamente válido asignar una referencia de una clase hija a una referencia a la clase padre, a través de la referencia a la clase padre s´olo tendremos acceso a los miembros declarados en ella. En particular, para el ejemplo de la clase padre Persona y su clase hija Ciudadano, el siguiente código ejemplo contiene un error:

```
1 Ciudadano ciudadano = new Ciudadano ();
2 Pesona persona = ciudadano; // Perfectamente válido.<br>3 persona getNombre(); // No hay problema, getNombre() está definido en
       Persona
4 persona.getEdad (); // Error!!!, getEdad () está definido en Ciudadano.
```
También es un error asignar a una referencia de una clase hija una referencia a la clase padre, el siguiente código de ejemplo contiene un error:

```
1 Persona persona = new Persona();
2 Ciudadano ciudadano = persona; // Error !!!
```
#### Concepto clave

Una referencia de una clase padre admite una referencia a cualquiera de sus clase hijas, pero nunca al contrario.

Piensa qué ocurriría si no existiese esta prohibición, podríamos asignar a una referencia a Ciudadano una referencia de su clase padre Persona, y a través de la referencia a Ciudadano podríamos invocar a, por ejemplo, el método getEdad(), pero, la clase Persona no posee el atributo int edad;, ¿Qué se debería devolver en este caso?

# <span id="page-53-0"></span>3.2.1. Sobrescribir atributos.

En algunas circunstancias, podemos vernos en la necesidad de definir un atributo en una clase hija con el mismo nombre que en su clase padre, como muestra el siguiente código de ejemplo:

```
1 // Esta es la clase padre
2 public class Distancia {
3 float distancia;
4
5 public Distancia () {<br>6 distancia = 0:
    distancia = 0;7 }
8<br>9 public Distancia(float distancia) {
10 this distancia = distancia;
11 }
12 // Sigue la definición de esta clase.
```

```
13 }
14
\frac{1}{15} // Esta es la clase hija
16 public class DistanciaDoblePrecision extends Distancia {
17 // Este es el atributo sobrescrito
\frac{18}{18} double distancia:
19
20 public Distancia Doble Precision () {<br>
\begin{array}{l} 21 \end{array} distancia = 0;
21 distancia = 0;<br>22}
   \rightarrow23
24 public Distancia Doble Precision (double distancia) {
25 this distancia = distancia;<br>
26}
\begin{matrix} 26 & \\ 27 & \end{matrix}7/ Sigue la definición de esta clase.
28 }
```
En este caso se dice que el atributo distancia de la clase hija DistanciaDoblePrecision sobrescribe el atributo distancia de la clase padre Distancia. Cuando una clase hija sobrescribe algún atributo de su clase padre, el atributo de la clase padre queda oculto , de modo que si aparece el nombre del atributo en la clase hija se utilizará el atributo definido en esta clase y no el definido en la clase padre. Esto no quiere decir que el atributo con el mismo nombre en la clase padre desaparezca, sino que para acceder a él tendremos que hacer uso de otro mecanismo como veremos más adelante en esta sección.

¿C´omo accedemos al atributo distancia desde fuera de la clase? Ya lo sabemos, a través de referencias. De acuerdo, entonces, ¿Qué mostrará el siguiente ejemplo?:

```
1 Distancia distancia = new Distancia (100);
2 System . out . println ("El valor de distancia es: " + distancia . distancia);
<sup>2</sup> Distancia distancia Doble Precision = new Distancia Doble Precision (200);
4 System . out . println ("El valor de distanciaDoblePrecision es:
      distancia Doble Precision . distancia);
```
Lo que mostrará este código es, sorpresa:

```
El valor de distancia es: 100.0
El valor de distancia2 es: 0.0
```
 $i$ Qué ha ocurrido? Nada extraño, simplemente que al acceder al atributo a través de la referencia, se ha buscado este valor en la definición de la clase correspondiente a la referencia, que en los dos casos es Distancia y el atributo que se está iniciando en la línea 3 del código anterior es el de la clase hija DistanciaDoblePrecision pues el objeto que se crea es de la clase extendida. Comparemos con el resultado de la ejecución de este otro código ejemplo:

```
1 Distancia distancia = new Distancia (100);
2 System.out.println ("El valor de distancia es: " + distancia.distancia);
3 \text{ Distance} istancia Doble Precision distancia Doble Precision = new
      Distancia Doble Precision (200);
\frac{1}{4} System . out . println ("El valor de distanciaDoblePrecision es: " +
      distanciaDoblePrecision.distancia);
```
Lo que mostrará este código es:

```
El valor de distancia es: 100.0
El valor de distanciaDoblePrecision es: 200.0
```
En este último ejemplo, lo único que ha cambiado es el tipo de la referencia distanciaDoblePrecision, que en este caso es de tipo DistanciaDoblePrecision, es decir, la clase hija.

#### Concepto clave

Cuando una clase hija sobrescribe (oculta) un atributo de la clase padre, el atributo seleccionado se determina por el tipo de la referencia.

# <span id="page-55-0"></span>3.2.2. Sobrescribir métodos.

Para introducir el modo de sobrescribir métodos imaginemos que hemos añadido al código de la clase Distancia un nuevo método que nos permita incrementar la distancia actual:

```
1 public class Distancia {
2 float distancia;
3
4 public Distancia () {
\begin{array}{c} 5 \ 6 \end{array} d istancia = 0;
   \rightarrow7
8 public Distancia (float distancia) {
9 this . distancia = distancia;
\begin{matrix}9\\10\end{matrix}11
12 void incrementaDistancia (float incremento) {
13 distancia += incremento;
14 }
\frac{1}{15} // Sigue la definición de esta clase.
16 }
```
Listado 3.2: Definición de la clase Distancia

Ahora queremos probar nuestra nueva funcionalidad con este ejemplo:

```
1 Distancia Doble Precision distancia = new Distancia Doble Precision (100);
2 distancia .incrementaDistancia(100);<br>3 System .out .println("El valor de distancia es: " + distancia .distancia);
```
El resultado que obtenemos es el siguiente:

```
El valor de distancia es: 100.0
```
 $i$ . Cómo es posible? Estamos intentando incrementar la distancia inicial de 100 en otros 100, y parece que no lo conseguimos. ¿Donde está el problema?.

Nuestro nuevo método incrementaDistancia(float) está definido en la clase padre, y este m´etodo incrementa el valor del atributo que hay definido en ella, no en la clase hija. ¿Cómo podemos arreglarlo? La respuesta es sobrescribiendo el método incrementaDistancia(float) en la clase hija de este modo:

```
1 public class Distancia Doble Precision extends Distancia {
2 double distancia;
3
4 public DistanciaDoblePrecision() {
\begin{array}{c} 5 \ 6 \end{array} d istancia = 0;
6 }
7
```

```
8 public Distancia Doble Precision (double distancia) {<br>9 this distancia = distancia :
\begin{array}{c} \text{9} \\ \text{10} \end{array} this distancia = distancia;
   \{11
12 \quad \textcircled{a}Override
13 void incrementaDistancia (float incremento) {
14 distancia += incremento;
\begin{matrix} 15 & \\ 16 & \end{matrix}Sigue la definición de esta clase.
17 }
```
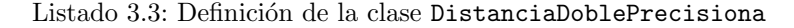

Nótese el uso de la anotación @Override que indica al compilador de Java que se está intentando sobrescribir un método en la clase padre.

Ahora sí, el resultado obtenido es:

El valor de distancia es: 200.0

Para que una clase hija sobrescriba un método de su clase padre es necesario que ambos m´etodos tengan la misma signatura y el mismo tipo de retorno, de lo contrario no se sobrescribe el método, como en el siguiente ejemplo:

```
1 public class DistanciaDoblePrecision extends Distancia {
2 double distancia
3
4 public Distancia Doble Precision () {
 \begin{array}{c} 5 \quad \text{distance} \ \text{a} \quad = \quad 0 \, ; \end{array}7
8 pub l ic D i s t a n c i a D o b l e P r e c i s i o n ( double d i s t a n c i a ) {
9 this distancia = distancia;
10 }
11
12 // Intentamos sobrescribir cambiando el tipo del argumento 13 // Se produce un error
13 // Se produce un error<br>14 @0verride
    @Override
15 void incrementaDistancia (double incremento) {
16 distancia += incremento;
17 }
\frac{1}{8} // Sigue la definición de esta clase.
19 }
```
Aunque es posible que la clase hija sobrescriba un método de la clase padre ampliando el modificador de acceso, por ejemplo, en el caso del Lista-do [3.2.2](#page-56-0) posemos definir el método incrementaDistancia como public void incrementaDistancia(double incremento), de modo que hemos ampliado el modificador de acceso desde acceso paquete hasta public. Lo que no está permitido es que cuando se sobrescribe un método de la clase padre, el hijo restrinja el modificador de acceso. Siguiendo con el ejemplo, intentar sobrescribir el método incrementaDistancia como private void incrementaDistancia(double incremento), daría un error.

Gracias al uso de la anotación  $@Override^2$  $@Override^2$  obtenemos un error que nos informa que el nuevo método no está sobrescribiendo a ningún método en su clase padre. Si eliminamos la anotación no obtenemos ningún error y lo que estaremos haciendo es definiendo un nuevo m´etodo que toma como argumento una variable de tipo double.

<span id="page-56-1"></span> $2$ Las anotaciones fueron introducidas en la versión 5 de Java

#### Buenas prácticas

Para asegurar que los métodos en las clases hijas sobrescriben métodos en la clase padre utilícese la anotación @Override en el método sobrescrito.

Ya sabemos que a una referencia a una clase padre le podemos asignar una referencia a cualquier clase hija, de acuerdo, modifiquemos nuestro código de prueba del siguiente modo:

```
1 Distancia distancia = new DistanciaDoblePrecision(100);
2 distancia . incrementa Distancia (100)
3 System.out.println ("El valor de distancia es: " + distancia.distancia);
```
¿Qu´e es lo que obtenemos? Sorpresa de nuevo:

```
El valor de distancia es: 0.0
```
 $i$ Cómo puede ser que obtengamos  $0.0$  si estamos creando un objeto de tipo DistanciaDoblePrecision con un valor inicial de 100 y después lo estamos incrementando en 100 unidades más?. La respuesta, esta vez está recogida en este concepto clave:

#### Concepto clave

Cuando accedemos a los métodos de un objeto a través de una referencia se selecciona el método a partir del tipo del objeto y no de la referencia a través de la que se accede.

Este concepto es muy importante en POO y a este mecanismo se le llama Vinculación dinámica.

 $i$ Qué está ocurriendo entonces? Ocurre que distancia es una referencia de tipo Distancia, pero el tipo del objeto al que hace referencia, el que creamos con el operador new es DistanciaDoblePrecision. Al usar el método incrementaDistancia(100) la vinculación dinámica ejecuta el c´odigo de DistanciaDoblePrecision no el de Distancia. Mientras que tal y como sabemos de la Sección [3.2.1,](#page-53-0) si utilizamos atributos no se hace uso de la vinculación dinámica y se accede al atributo correspondiente al tipo que indica la referencia no el objeto que hay por debajo de ella, por lo tanto si escribimos distancia.distancia estamos accediendo al atributo en Distancia pero el atributo que se incrementó con  $distancia.incrementaDistancia(100)$  fue el que incrementó la vinculación dinámica, es decir, el de DistanciaDoblePrecision.

Nótese la diferencia fundamental con respecto al acceso a los atributos, donde el atributo al que se accede se determina por el tipo de la referencia y no del objeto.

También es posible que una clase sobrescriba un método ampliando el tipo del valor de retorno, es decir que si en la clase padre Distancia tenemos un m´etodo como Distancia metodo() la clase hija puede sobrescribirlo con el m´etodo DistanciaDoblePrecision metodo(), ya que se ha ampliado el tipo del valor de retorno

desde el original Distancia a DistanciaDoblePrecision, esta posibilidad fue introducida en la versión 5 de Java.

Pero cuidado, esto último no funciona con los tipos de retorno primitivos, si tenemos en la clase padre un método definido como public float unMetodo() que devuelve el tipo primitivo float no lo podemos sobrescribir en una clase hija con public double unMetodo() que devuelve el tipo primitivo double.

# <span id="page-58-0"></span>3.2.3. La palabra reservada super.

Existen casos en los que, desde una clase hija, nos interesa acceder a los m´etodos o atributos sobrescritos en la clase padre. Si escribimos en la clase hija simplemente el nombre del atributo o del método estaremos haciendo uso de la definición dada para ellos en la clase hija. ¿Cómo accedemos a los miembros sobrescritos desde la clase hija?. La respuesta es haciendo uso de la palabra reservada super.

#### Definición

La palabra reservada super es una referencia a la clase padre, del mismo modo que la palabra reservada this es una referencia a la propia clase.

# <span id="page-58-1"></span>3.2.4. El constructor por defecto y la clase Object.

En el código de los ejemplos de prueba, nunca hemos utilizado el construc-tor sin parámetros de las clases Distancia (véase el listado [3.2\)](#page-55-1) ni de la clase DistanciaDoblePrecision (véase el listado [3.3\)](#page-55-2), luego, podemos intentar eliminar estos dos constructores e iniciar el atributo distancia de ambas clases en el momento de la definición, tal y como se muestra en el siguiente listado:

```
Definición de la clase Distancia ----//
\frac{2}{2} public class Distancia {
\int float distancia = 0;
4
5 // Eliminado el constructor sin parámetros
6
7 public Distancia (float distancia) {
\textbf{s} this distancia = distancia;
9 }
10
11 void incrementaDistancia (float incremento) {
12 distancia + incremento;
13 }
14 // Sigue la definición de esta clase.
15 }
16 |/−−−− Definición de la clase DistanciaDoblePrecision −−−−//
17 public class DistanciaDoblePrecision extends Distancia {
18 double distancia = 0;
19
20 // Eliminado el constructor sin parámetros
21
22 public DistanciaDoblePrecision (double distancia) {
23 this \cdot distancia = distancia;<br>24 }
24 }
25
26 @Override
27 void incrementaDistancia (float incremento) {
28 d istancia += incremento;<br>29 }
\overline{29}30 // Sigue la definición de esta clase.
```
Pero inmediatamente obtendremos el siguiente error en el código de la clase DistanciaDoblePrecision Implicit super constructor Distancia() is undefined. Must explicitly invoke another constructor. Este error es debido a que, el constructor de la clase hija public DistanciaDoblePrecision(double distancia) está intentando invocar implícitamente al constructor de la clase padre public Distancia() que no está definido. Este es el mecanismo en la creación de objetos en Java cuando existe relación de herencia entre clases, desde los constructores de las clases hijas, si no se indica lo contrario, se intenta invocar al constructor sin parámetros de la clase padre, que por este motivo es llamado Constructor por defecto . Si no se indica lo contrario, lo primero que se hace desde el constructor de una clase hija es llamar al constructor por defecto de la clase padre.

#### Buenas prácticas

Para evitar problemas en la ceración de objetos, es conveniente definir siempre el constructor por defecto en nuestras clases.

El error anterior lo podemos corregir de dos modos, añadiendo los constructores por defecto a cada una de las clases, o bien, llamando desde el constructor con parámetros de la clase hija al constructor con parámetros de la clase padre, para que no se llame *por defecto* el constructor sin parámetros, que no está definido:

```
1 public DistanciaDoblePrecision (float distancia) {
2 super (0); // Llamamos al constructor con parámetros del padre
3 this distancia = distancia;
4 }
```
Si optamos por la segunda solución, la llamada al constructor del padre es lo primero que debemos hacer en el construtor del hijo; en el ejemplo anterior si intercambiamos las líneas 3 y 4 obtendremos el siguiente error Constructor call must be the first statement in a constructor

La pregunta que nos surge es  $A$  qué constructor se llama desde el constructor por defecto de la clase Distancia que no está extendiendo a ninguna otra clase, tal y como se muestra en el Listado [3.2?](#page-55-1) Para responder a esta pregunta necesitamos saber que la clase Object es la clase que está en la raíz del árbol de jerarquí de clases en Java, y que si una clase explícitamente no extiende a ninguna otra, implícitamente está extendiendo a la clase Object.

#### Concepto clave

La clase Object se encuentra en la raíz del árbol de jerarquía de clases en Java. Cualquier otra clase, bien directamente o bien a través de herencia, es hija de la clase Object.

# <span id="page-59-0"></span>3.2.5. El operador instanceof.

Ya sabemos que cuando llamamos a los métodos de un objeto a través de una referencia, es el tipo del objeto (la clase a la que pertenece) el que determina qué método se ha de llamar. A este mecanismo lo hemos llamado Vinculación

 $dinámica. No importa el tipo de la referencia a la que asignemos el objeto siem$ pre que, evidentemente, el tipo de la referencia sea compatible con el tipo del objeto, en tiempo de ejecución el mecanismo de vinculación dinámica determinará cual es el método que se ha de llamar si es que ese método está sobrescrito.

La pregunta que ahora nos surge es: Si el único acceso que tenemos es a través de referencias y el tipo de la referencia no tiene por qué coincidir con el tipo del objeto que tiene asignado, basta con que sean compatibles, ¿Cómo podemos conocer el verdadero tipo del objeto asignado a la referencia?.

Para dar contestación a esta pregunta Java pone a nuestra disposición un operador binario, el operador instanceof con el que podemos preguntar si el objeto asignado a una referencia es de un determinado tipo o no; el valor de retorno de este operador es un booleano true o false. Estos son algunos casos de uso:

```
1 Persona persona = new Persona();
2 System.out.println(persona instanceof Persona); // Devolverá \emph{true}<br>3 System.out.println(persona instanceof Ciudadano); // Devolverá \emph{
       false }
4 Ciudadano ciudadano = new Ciudadano ();
5 System.out.println(ciudadano instanceof Ciudadano); // Devolverá \emph{
       true6 System.out.println(ciudadano instanceof Persona); // Devolverá \emph{
       t r u e }
```
Aunque el operador instanceof nos puede prestar ayuda en algunos casos, conviene seguir la siguiente buena práctica:

#### Buenas prácticas

Intenta evitar el uso del operador instance of en tu código, utiliza polimorfismo para no hacer uso de este operator.

# <span id="page-60-0"></span>3.2.6. El modificador final.

En el capítulo [2](#page-22-0) vimos el uso del modificador final aplicado a los atributos de una clase.

El operador final también se puede aplicar a los métodos de una clase, de tal modo que si un método se declara como final estamos indicando que ese m´etodo no puede ser sobrescrito por ninguna clase hija. Con ello estamos garantizando que el trabajo que realiza el m´etodo es siempre el mismo con independencia de si el objeto sobre el que se llama es instancia de la clase padre o instancia de alguna de sus clases hijas. En el siguiente listado se muestra cómo se puede violar el comportamiento al iniciar una instancia por parte de un hijo si el padre no protege el método que inicia los atributos con el modificado final :

```
1 // Código de la clase padre
2 public class Persona {
3 private String nombre
4 private String apellidos;
5 private String telefono;
6 private static int nInstancias;
7
  public Persona () {
```

```
9 super();<br>10 inicia A t
10 i n i c i a A t r i b u t o s ( ) ;
    11 }
12
13 protected void inicia Atributos () {
\begin{array}{lll} \n 14 & \text{nombre} = "";\n 15 & \text{apellidos} = "";\n \end{array}16 telefono = "";
17 n Instancias = 0;
\begin{matrix} 18 \\ 19 \end{matrix}Sigue la definición de la clase
20
21 // Código de la clase hija
22 public Ciudadano () {<br>23 super ();
23 super();<br>24 // Aquí cambiamos el comportamiento de inicio de los atributos
25 \left\{\n \begin{array}{c}\n \text{iniciaAtributos} \\
 \text{26}\n \end{array}\n \right\}{\bf 26}27
28 @Override<br>29 protected
29 protected void iniciaAtributos () {<br>30 setNombre("Un nombre");
      setNonbre("Un nonbre");31 }
32 // Sigue la definición de la clase
```
Simplemente añadiendo el modificador final al método iniciaAtributos de la clase padre, si intentamos sobrescribir este m´etodo en la clase hija obtendremos el siguiente error Cannot override the final method from Persona advirtiéndonos que no podemos sobrescribir un método declarado como final en la clase padre.

#### Buenas prácticas

Los métodos a los que se llama desde los constructores de una clase deben ser modificados como final para prevenir que alguna clase hija modifique el comportamiento al crear instancias de la clase.

Es muy recomendable seguir la anterior buena práctica, piensa que ocurriría si en el constructor de una clase padre que abre una conexión a una base de datos, y una clase hija sobrescribiese las tareas de inicio, y la conexión a la base de datos no se estableciese; toda la aplicación dejaría de funcionar.

El modificador final también se puede aplicar sobre una clase de este modo:

```
1 public final class Persona {
2 // La definición de la clase
```
En este caso lo que estamos indicando es que la clase Persona no se puede extender porque la hemos declarado como final. Un ejemplo de clase final en Java es la clase String que está declarada como final y por lo tanto no se puede extender, es decir no podemos crear hijas de ella.

# <span id="page-61-0"></span>3.2.7. Métodos static.

En el Capítulo [2](#page-22-0) vimos el significado del modificador static cuando se aplica a métodos. El modificador static indica que el método pertenece a la clase y no a las instancias de la clase. Por otro lado hemos visto lo que significa la Vinculación dinámica, determinar en tiempo de ejecución el método que se debe llamar al invocarse desde una instancia cuando está sobrescrito. Fíjate

que el mecanismo de sobrescribir métodos funciona en el ámbito de los objetos, mientras que los métodos static pertenecen al ámbito de las clases. Es por esto que un m´etodo static de una clase padre no se puede sobrescribir, los m´etodos static de la clase padre son métodos ocultos que no son visibles desde las clases hija. Si en una clase hija declaramos un método con la misma signatura que un m´etodo static en la clase padre, lo que estamos haciendo realmente es creando un nuevo método en la clase hija sin ninguna relación con el mismo método en la clase padre. Obviamente si intentamos usar la anotación @Override para indicar que queremos sobrescribir el método obtendremos un error This instance method cannot override the static method from ...

# <span id="page-62-0"></span>3.3. Clases abstractas.

Hasta este momento, siempre que hemos definido los m´etodos de las clases que hemos creado, siempre hemos escrito código en la definición de los métodos. A veces es útil simplemente declarar métodos un una clase padre, sin dar ninguna implementación para ellos, y delegar la implementación a las clases hijas que la extiendan. Esta es una técnica muy potente que utiliza el concepto de Polimorfismo de la POO. De este modo estamos garantizando que todas las clases hijas de la misma clase padre tiene un método con la misma signatura, aunque, obviamente, cada una de las clase hijas puede tener una implementación distinta para el método polimórfico.

Si queremos indicar que no vamos a dar una implementeación para algún m´etodo declarado en la clase, debemos modificarlo con la palabra reservada abstract, con la restricción de que si una clase tiene algún método abstract ella misma también debe ser declarada como abstract.

También podemos declarar una clase como abstract sin que ninguno de sus m´etodos los sea. Si una clase es declarada como abstract, sobre ella tenemos la restricción recogida en el siguiente concepto clave:

#### Concepto clave

No se pueden crear instancias de una clase declarada como abstract

De no existir esta restricción ¿Qué ocurriría si se llamase a un método abstract de un objeto? ¿Qué código se ejecutaría? Evidentemente de poder ser así tendríamos un grave problema, ya que puede que no existiene ningún código para ejecutar.

Los métodos abstract de la clase padre deben ser definidos en las clases hijas, en cuyo caso los métodos en las clase hijas ya no serán abstract y tampoco la propia clase hija. Ahora bien, puede existir algún el caso en que una clase hija tampoco defina algún método abstract de la clase padre; en este caso la clase hija también deberá ser declarada abstract y no podremos crear instancias de ella.

Un ejemplo recurrente para mostrar el uso de las clases abstract es una aplicación que dibuje distintas figuras geométricas tales como círculos, triángulos y cuadrados. Podríamos declara el comportamiento común de todas estas clases, por ejemplo el método dibujate() en una clase padre llamada Figuras, y cada una de las clases hijas tuviese la implementación adecuada para dibujarse

dependiendo de su naturaleza. De modo muy esquemático el código de estas clases podría ser algo como lo mostrado en el Listado [3.4:](#page-63-0)

<span id="page-63-0"></span>

|         | 1 <b>public abstract class</b> Figura {<br>2 public abstract void dibujate(); |
|---------|-------------------------------------------------------------------------------|
|         | 3 // Sigue la definición de la clase                                          |
|         | 4 }                                                                           |
| 5       |                                                                               |
|         | 6 public class Triangulo extends Figura {                                     |
|         | 7 <b>public void</b> dibujate() {                                             |
|         | 8 // Código para dibujar un triángulo                                         |
|         | $9 \}$                                                                        |
|         | 10 // Sigue la definición de la clase                                         |
| $11 \}$ |                                                                               |
| 12      |                                                                               |
|         | 13 public class Cuadrado extends Figura {                                     |
|         | 14 <b>public void</b> dibujate() {                                            |
|         | 15 // Código para dibujar un cuadrado                                         |
|         | $16$ }                                                                        |
|         | 17 // Sigue la definición de la clase                                         |
| $18 \}$ |                                                                               |
| 19      |                                                                               |
|         | 20 public class Circulo extends Figura {                                      |
|         | 21 <b>public void</b> dibujate() {                                            |
|         | 22 // Código para dibujar un círculo                                          |
|         | 23 }                                                                          |
|         | 24 // Sigue la definición de la clase                                         |
| 25      |                                                                               |

Listado 3.4: Definición de una clase abstract y algunas clases hijas.

La potencia del código del Listado anterior se hace evidente cuando recordamos que podemos asignar cualquier objeto de una clase hija (Triangulo, Cuadrado o Circulo) a una referencia de la clase padre Figura, de modo que podríamos escribir algo como:

```
1 Figura figura = new Circulo();
2 figura. dibujate (); // Dibujará un círculo
3 figura = new Triangulo();<br>4 figura dibujate(); // Dibujará un triángulo
5 \text{ figura} = \text{new} Cuadrado ();
6 figura.dibujate(); // Dibujará un cuadrado
```
Listado 3.5: Uso de una referencia a una clase padre abstract para recorrer instancias de las clases hijas.

De nuevo la Vinculación dinámica en cada una de las llamadas al método dibujate() determinará el método que se debe invocar.

#### Buenas prácticas

El diseño de tus aplicaciones debe estar orientado al interface no a la implementación.

 $i$ Qué quiere decir esta buena práctica? La idea es que debes concentrarte en crear buenas abstracciones, es decir debes intentar encontrar el comportamiento común (declaración de los métodos) a tus clases para que las puedas tratar de manera homogénea, con independencia de cómo se materializa ese comportamiento común (implementación de los métodos en cada clase). En el caso de la aplicación para dibujar figuras geométricas, el comportamiento común es el

# 3.4. INTERFACES. 65

hecho de que todas las figuras geométricas puede dibujarse. La implementación concreta es el modo en que cada una de las clases hija se dibuja.

El uso de esta buena práctica en el Listado [3.5](#page-63-1) es que las referencias deben ser siempre del tipo más general posible (clase abstracta o interface como veremos en la siguiente sección), y no de una clase concreta. Rescribamos el código del último listado haciendo caso omiso de esta buena práctica:

```
1 Circulo figura = new Circulo ();<br>2 figura dibujate (); // Dibujará un círculo
2 figura. dibujate(); //
3 figura = new Triangulo (); // Error nuestra figura es un \texttt{ Circulo]
       no un \text{trivial}4 figura.dibujate();
5 figura = new Cuadrado (); // Error nuestra figura es un \texttt{ Circulo}
      no un \ t e x t t t {Cuadrado}
6 figura. dibujate();
```
Como ves, no podemos aprovechar el comportamiento polimórfico de nuestras figuras ya que las referencias son de un tipo concreto y no de un tipo abstracto, la clase Figura.

En una clase hija también podemos declarar como abstract algún método definido en la clase padre y que por lo tanto no es abstract. ¿Cuando nos puede interesar esta estrategia? Puede ser interesante para borrar el comportamiento por defecto que ofrece la clase padre, ya que si la clase hija a su vez es extendida por otra clases, estas debería definir el método declarado abstract. Obviamente, si una clase hija declara como abstract un método de la clase padre, aunque este no fuese abstract en la clase padre, la tendremos que declarar como abstract.

# <span id="page-64-0"></span>3.4. Interfaces.

Los interface son una nueva construcción del lenguaje Java que da un paso más allá en las clases abstract. Puedes pensar que un interface es como una clase abstract en la que todos sus métodos son abstract.

Siguiendo con el ejemplo de las figuras geométricas de la Sección [3.3](#page-62-0) podemos definir nuestro primer interface como:

```
1 public interface Dibujable {
2 public void dibuja();
3 }
```
Como ves, estamos usando la palabra reservada interface para indicar que estamos definiendo un interface.

Las clases no *extienden* a los interfaces si no que los *implementan* y esto se indica con el uso de la palabra reservada implements de este modo:

```
1 public class Triangulo implements Dibujable {
2 @Override
 3 pub l ic void d i b u j a ( ) {
4 // C´od igo para d i b u j a r un t r i ´a n g u l o
\begin{matrix}5&\\6\end{matrix}\frac{1}{2} Sigue la definición de la clase
7 }
 <sup>8</sup><br>9 public class Cuadrado implements Dibujable {
10 @Overr ide
11 public void dibuja () {
    1/ Código para dibujar un cuadrado
```

```
13 }
       Sigue la definición de la clase
15 }
16
17 public class Circulo implements Dibujable {
18 @Override
19 public void dibuja() {<br>20 // Código para dibujar un círculo
21 }
22 // Sigue la definición de la clase
23 }
```
Fíjate que para indicar que las clases están implementando un método declarado en un interface se anota el método con @Override.

Y ahora, de nuevo, aparece la magia del polimorfismo y la vinculación dinámica: a una referencia de un tipo interface le podemos asignar cualquier objeto de una clase que implemente ese interface, de modo que el c´odigo del siguiente listado es perfectamente válido:

```
1 Dibujable figura = new Circulo();
2 figura. dibuja(); // Dibujará un círculo
3 figura = new Triangulo();
4 figura dibuja(); // Dibujará un triángulo<br>5 figura = new Cuadrado();
6 figura.dibuja(); // Dibujará un cuadrado
```
Fíjate que hemos utilizado una referencia de un tipo lo más amplio posible Dibujable y el comportamiento se materializa en la creación de las instancias de clases concretas: Circulo, Triangulo o Cuadrado.

En la definición de un interface podemos declarar cualquier número de métodos y también cualquier número de constantes como en el siguiente ejemplo:

```
1 public class interface Dibujable {
2 public static final Color BLANCO = new Color (255, 255, 255);
3 public static final Color NEGRO = new Color (0,0,0);
  \frac{1}{2} public void dibuja();
5 }
```
El anterior interface tiene contiene la declaración de dos constantes, una define el color BLANCO y la otra el color NEGRO.

Una ventaja del uso de interfaces para modelar el comportamiento de las clases es que una clase puede implementar cualquier número de interfaces. Recuerda que en el caso de la extensión de una clase Java sólo permite herencia simple. En el siguiente Listado se muestra un ejemplo de clase que implementa más de un inteface:

```
1 // Declaración de un nuevo \texttt{interface}
2 public class interface Transformable {
3 public void escala (int sx, int sy);
4 public void desplaza (int dx, int dy);
5 }
6
7 // Declaración de la clase
8 public class Circulo implements Dibujable, Transformable {
   9 @Overr ide
10 public void dibuja() {
11 // Aquí la definición del método<br>12 }
13
14 @Override
15 public void escala (int sx, int sy) {
```

```
\begin{pmatrix} 16 \\ 17 \end{pmatrix} / Aquí la definición del método
\frac{17}{17}18
19 @Override
20 public void desplaza (int dx, int dy) {
21 // Aquí la definición del método<br>22 }
2223 }
```
Los interface al igual que las clases se pueden extender, y además un interface puede extender a más de un interface, la herencia simple es una restricción en el ámbito de las clases, los interface no poseen esta restricción. En el siguiente listado tienes un ejemplo:

```
1 public interface Figura extends Dibujable, Transformable {
 public void gira (float angulo);
3 }
```
#### Listado 3.6: Un interface que extiende a otros dos

Con el uso de los interface la Buena práctica de programar orientado al interface toma aún más fuerza. Por cierto no confundas la palabra reservada interface con el concepto de interface, este concepto se refiere a los métodos accesibles de una clase que son los que podemos utilizar para trabajar con la clase.

Hasta aquí hemos visto el grueso del trabajo con herencia, hemos visto cual es su potencia y como trabajar con ella en Java. Y todo ello para llevarnos el siguiente jarro de agua fría:

#### Buenas prácticas

En tus diseños software, favorece la composición frente a la herencia.

¿Qué significa esta buena práctica? ¿No debemos utilizar nunca la herencia? No, todo lo contrario, la herencia es una técnica de POO a objetos muy potente siempre que se la utilice bien. Un mal uso de la herencia es utilizarla para reaprovechar código. La herencia significa que entre los conceptos que queremos abstraer existe una clara relaci´on padre-hijo. No debemos utilizar la herencia para reaprovechar código entre clases que no están relacionadas lógicamente a traves de la herencia.

Por ejemplo, tiene poco sentido que la clase Persona sea clase padre de la clase Ciudad simplemente porque una ciudad tenga un nombre. Este no es un buen uso de la herencia. La relación entre esos entes en el mundo real no existe y no debemos trasladarla de un modo artificial a nuestro código.

La composición, significa que una clase contiene como atributos instancias de otras clases. Este mecanismo de relación entre clases es más flexible que la herencia y por lo tanto menos sensible a los cambios que tengamos que hacer en nuestro c´odigo, m´as a´un si como referencias a las clases utilizamos interfaces o clases abstractas.

En definitiva, favorecer la composición frente a la herencia significa usar la herencia sólo cuando esté justificado en nuestro diseño y no sólo por comodidad.

# <span id="page-67-0"></span>3.5. Enumeraciones.

Las enumeraciones son una construcción del lenguaje introducida en la versión 5 de Java. Las enumeraciones nos sirven para definir listas enumeradas de elementos y algo m´as, ya que en cierto modo son como clases, pueden tener constructores, métodos y atributos. El primer elemento de la enumeración tiene la posición 0.

La única restricción que tiene las enumeraciones sobre las clases es que las enumeraciones no se pueden extender ya que implícitamente toda enumeración está extendiendo a la clase java.lang.Enum. Además, el ámbito de los constructores debe ser private o de paquete.

La clase Enum nos proporciona algunos métodos útiles que podemos utilizar en nuestra propias enumeraciones, como veremos a continuación. Podemos definir una enumeración de una manera tan sencilla como la mostrada en el siguiente Listado:

```
\overline{1} public enum Semana {
2 LUNES("Primer día de la semana."),
 3 MARTES("Ni te cases ni te embarques."),<br>4 MIERCOLES("Sin comentarios."),
   JUEVES("Siempre en medio."),
 6 VIERNES("Último día de trabajo."),<br>7 SABADO("Empieza el fin de semana."),
\overline{\text{S}} DOMINGO("Mañana de nuevo a trabajar.");
 9
10 private String comentario;
11
12 // Constructor acceso de paquete o private.
13 Semana (String comentario) {
14 this comentario = comentario;<br>15 }
15 }
16
17 public String getComentario () {
18 return comentario;<br>19 }
19 }
20 }
```
Listado 3.7: Definición de una enumeración para los días de la semana

La clase Enum nos proporciona el método values() que devuelve un array de String con todos los nombre de los elementos de la enumeración. Cada uno de los elementos de la enumeración posee dos métodos heredados de la clase Enum uno para conocer el nombre del elemento name(), y otro para conocer el ordinal del elemento dentro de la enumeración ordinal(), además, evidentemente, de los métodos que nosotros mismo hayamos definido (el método getComentario(), en el ejemplo del Listado [3.8.](#page-67-1) El siguiente Listado muestra un ejemplo de uso de la anterior enumeración:

```
\overline{\textbf{for}} (Semana dia: Semana . values ()) {
2 System . out . println (dia.name()')3 System . out . println (dia . ordinal ());
     System.out.println ( dia.getComment) ;5 }
```
Listado 3.8: Uso de una enumeración

# <span id="page-68-0"></span>3.6. Paquetes en Java.

Los paquetes son una construcción del lenguaje Java que nos permite agrupar clases que están lógicamente relacionadas en el mismo grupo o paquete. Para denotar que una clase pertenece a un determinado paquete, se indica en la definición de la clase con la palabra reservada package seguida del nombre del paquete como en el siguiente ejemplo:

```
package agenda; // Esta clase está dentro del paquete agenda
2<br>3 class Persona { // Visibilidad dentro del paquete<br>4 // Definición de la clase
5 }
```
#### Regla de convención

Los nombres de paquetes se escriben en minúsculas. Si el nombre de un paquete está compuesto por más de una palabra, se separan mediante puntos.

Un nombre válido de paquete con más de una palabra es: agenda.datos o agenda.io.teclado.

El ámbito o visibilidad por defecto de una clase es el paquete, por ello, para denotar que la visibilidad de una clase está restringida al paquete en la que está definida no se utiliza ningún modificador de acceso.

Como ya sabemos, la visibilidad también se define sobre los miembros de una clase de tal manera que un miembro puede se público, privado, protegido o de paquete. Veamos con mas detalle como se restringe la visibilidad con cada uno de estos modificadores de acceso.

El modificador de acceso private es el más restrictivo de los cuatro, un miembro privado no es accesible por ninguna otra clase. Podemos utilizar este modificador de acceso para ocultar completamente miembros de una clase. Una clase nunca se puede definir como private.

El modificador de acceso por defecto, o de paquete, hace visibles los miembros de una clase al resto de clases dentro del mismo paquete. Una clase puede definirse como de paquete.

El modificador de acceso protected, se comporta exactamente igual que el modificador por defecto pero adem´as permite que las clases hijas de la clase protected puedan usar sus miembros a través de la herencia aunque estas clases hijas pertenezcan a paquetes distintos.

El modificador de acceso public asigna la mayor visibilidad a los miembros de una clase. Un miembro público es accesible desde cualquier otra clase sin importar el paquete en el que esté definido, o si existe una relación padre-hija entre ellas.

La Tabla [3.1](#page-69-0) muestra todas las posibilidades de acceso entre miembros de clases.

En la Figura [3.1](#page-69-1) su muestra gráficamente las posibilidades según el modificador de acceso empleado.

A partir de la versión 5 de Java se introdujo el concepto de import static con la intención de facilitar la escritura de código. La idea de los import static

| $i$ . Es accesible?        | private | paquete | protected | public |
|----------------------------|---------|---------|-----------|--------|
| Misma clase                |         |         |           |        |
| Clase/subclase del paquete | NО      |         |           |        |
| Subclase otro paquete      | NΟ      | NΟ      | QT 3      |        |
| Clase otro paquete         | NΩ      | NΩ      | NΩ        |        |

<span id="page-69-0"></span>Tabla 3.1: Modificadores de acceso y su visibilidad

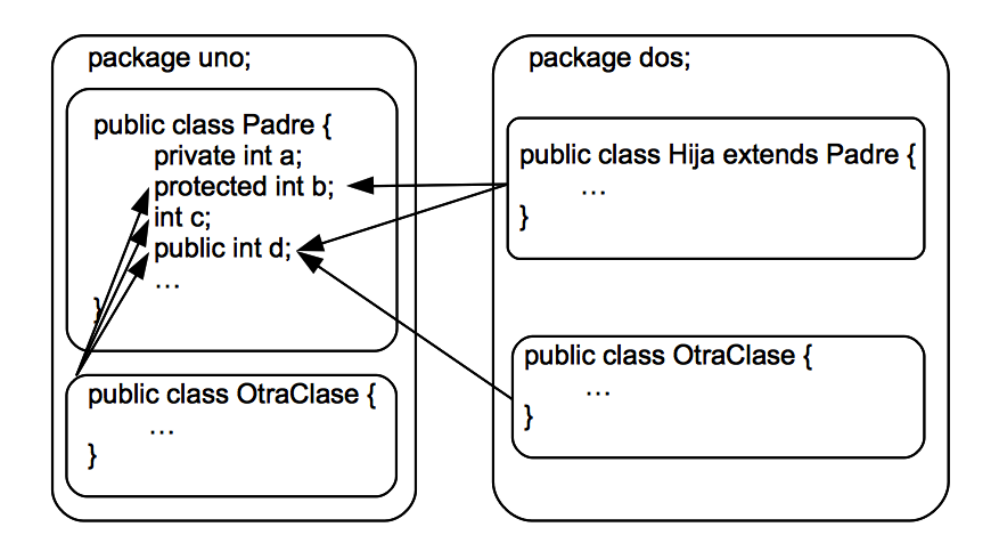

<span id="page-69-1"></span>Figura 3.1: Visibilidad de los miembros según el modificador de acceso utilizado.

es incluir una clase o un paquete de clases y poder llamar a los miembros estáticos de las clases importadas sin necesidad de escribir el nombre de la clase, tal y como se muestra en el siguiente Listado:

```
1 // Definición de una clase
2 package paquete.subpaquete;
3
4 public class Clase {
5 public static void metodo()
6 // Definición del método
7 }
8 }
9
10 // Definición de otra clase
11 import static paquete. subpaquete. Clase;
12
13 public class ClaseQueUsaImports {<br>14 public void otroMetodo() {
15 metodo();
```
Los import static son un arma de doble filo, por un lado facilitan la codificación, pero por otro se pierde la perspectiva de la pertenencia de los miembros static a sus clases concretas. Hay que utilizarlos con precaución. Un caso de uso comunmente extendido es en las pruebas unitarias, para incluir los miembros estáticos de los frameworks como JUnit .

# <span id="page-70-0"></span>3.7. Clases e interface anidados

Hasta este momento hemos definido cada una de nuestras clases en un fichero independiente con extensión .java. No obstante, en un mismo fichero podemos definir más de una clase siempre que sólo una de ellas sea public y su nombre coincida con el del fichero. El ámbito o visibilidad del resto de clases debe ser el paquete (recuerda, visibilidad por defecto). Aunque lo aconsejable es que, con independencia del ámbito, cada clase esté definida en un fichero distinto, ya que esto favorece el mantenimiento del código.

Si embargo, dentro de la definición de una clase podemos definir nuevas clases e interface como se muestra en el siguiente Listado:

```
1 public class Persona
2 private String nombre
\overline{\text{3 private String}} a pellidos;
4 private Direccion direccion;
  private class Direccion {
   private String calle;
    private int numero;
    private String puerta;
9 private String poblacion;
10 private String provincia;
\frac{1}{11}12
13 public interface LeerDatos {
14 public String getNombre();
15 }
```
Listado 3.9: Uso de una enumeración

A la clase Direccion así definida se le llama clase interna y, a efectos de programación es una nueva clase como cualquier otra. De igual modo interface LeerDatos es un interface como otro cualquiera.

Hay un caso particular de creación de clases internas en el que la nueva clase no recibe ningún nombre como se muestra en el siguiente Listado, continuación del anterior:

```
17 public LeerDatos lector = new LeerDatos() {
18 private Persona persona;
19
20 @Override<br>21 public St
    public String getNombre() {
22 return nombre ;
23 }
```
Listado 3.10: Uso de una enumeración

Fíjate que en la línea 17 parece que se está intentando instanciar un interface, cosa que como sabes no está permitida. Lo que está ocurriendo es que se está creando e instanciando una nueva clase sin nombre, y por lo tanto anónima, que está implementando el interface LeerDatos. Se está creando e instanciando la clase interna anónima al mismo tiempo, este es el único momento en el que se puede instanciar una clase interna anónima, ya que por ser an´onima no tienen nombre y por lo tanto no podemos definir sus constructores.

Las clases internas anónimas son una construcción muy potente del lenguaje. Veremos toda su potencia en el Capítulo [11](#page-152-0) dedicado a la creación de interfaces gráficos de usuario, y en el Capítulo [14](#page-206-0) dedicado a la programación concurrente con hilos.

# Cuestiones.

1. ¿Tiene sentido declarar los constructores de una clase como private? ¿Se podr´an crear instancias de una clase en la que todos sus constructores son private? ¿Se podrá extender una clase en la que todos sus constructores son private?.

# Ejercicios.

- 1. Modifica tu implementación de la clase Agenda que escribiste en el ejercicio 3 del Capítulo [2,](#page-22-0) para que pueda trabajar, de modo transparente, tanto con instancias de tipo Persona como con instancias de tipo Empresa.
- 2. Amplia la clase Persona para que contenga información sobre la dirección de residencia de la persona.
- 3. Amplia la clase Empresa para que contenga información sobre la dirección de la sede de la empresa.
- 4. Modifica tu agenda para que sea capaz de trabajar con los nuevos tipos de datos definidos.
### Lecturas recomendadas.

- $\blacksquare$ El capítulo 7 del libro de Sierra y Bates [\[3\]](#page-266-0) expone gráficamente todos los conceptos relacionados con la herencia en Java.
- Para una exposición más detallada sobre clases e interface anidados una excelente referecia es el capítulo 5 del libro de James Gosling [\[2\]](#page-266-1).
- Para un fundamentado razonamiento de porqué favorecer la composición sobre la herencia véase el item 14 de la referencia [\[4\]](#page-266-2).

## Capítulo 4

# Control de versiones con Subversion

#### Contenidos

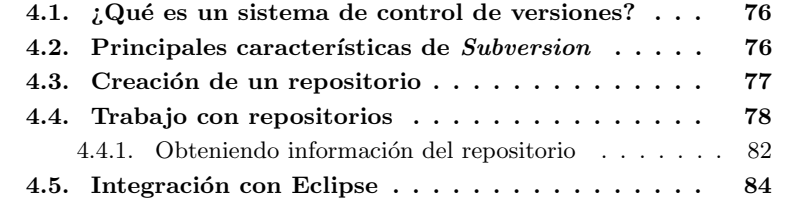

## **Introducción**

Este es el primer capítulo dedicado a una herramienta utilizada en el desarrollo de proyectos informáticos y no directamente al lenguaje de programación Java.

Como ya se comentó en la introducción, el objetivo de este libro es mostrar cómo desarrollar proyectos informáticos con tecnología Java en un contexto de desarrollo lo m´as cercano posible al que el programador va a encontrar en cualquier organización de desarrollo de software. Lo que hace realmente valioso a un programador no es sólo que conozca lenguajes de programación, si no que conozca las herramientas de desarrollo de software m´as utilizadas y que, desde un principio, se integre suavemente en un equipo de desarrollo. Y esta integración tiene mucho que ver con toda la experiencia que posea con el trabajo en grupo y las herramientas que lo favorecen.

En este capítulo se presenta la herramienta de control de versiones Subversión, que, incluso trabajando individualmente, se hace imprescindible en todo proyecto para la gestión de las diferentes versiones del proyecto a medida que este evoluciona.

## <span id="page-75-0"></span>4.1.  $\iota$  Qué es un sistema de control de versiones?

El escenario m´as usual en el desarrollo de software es un equipo formado por varios programadores, probablemente coordinado por un jefe de proyecto. Sea cual sea la metodología que se utilice en el desarrollo del proyecto, el código va a estar sujeto a continuas modificaciones por parte de todos los programadores del equipo. En este escenario, no es raro encontrar que dos programadores han modificado el mismo fragmento de código de modo que se llegue a conflictos cuando se quiere unificar el c´odigo del proyecto. Otra necesidad del equipo es garantizar que todos los programadores pueden disponer de la última versión del código del proyecto.

Un Sistema de Control de versiones es una herramienta software que, de manera automática, se encarga de facilitar la gestión de las versiones del código de un proyecto de manera centralizada.

#### <span id="page-75-1"></span>4.2. Principales características de Subversion

Subversion es una herramienta centralizada de ayuda al control de versiones. Su uso no es exclusivo en el desarrollo de proyectos informáticos, si no que puede utilizarse en cualquier proyecto que requiera de un sistema automático de control de versiones.

El concepto central en Subversion es el Repsositorio . Por repositorio se entiende la última versión del proyecto que existe en el sistema de control de versiones.

El paradigma que Suversion utiliza es  $Copia-Modificación-Fusión$  (Copy-Modify-Merge en inglés). En este paradigma, cada uno de los miembros del equipo, cuando empieza a trabajar en el proyecto, hace una copia local del contenido del repositorio; modifica su copia local y finalmente fusiona sus modificaciones locales con el c´odigo del repositorio, resolviendo los posibles conflicto que hayan aparecido. Al finalizar esta fase, se dice que se ha creado una nueva versión del proyecto en el repositorio.

Una de las característica principales de Subversion es que las actualizaciones en el repositorio son incrementales, sólo se actualizan los ficheros que se han modificado con respecto a la versión anterior. Otra característica es relativa a la numeración de la versión del repositorio, cada vez que se realiza una modificación en el repositorio, se actualiza la versión de todos los ficheros existentes en el repositorio y no únicamente de los ficheros que se han modificado.

Por otro lado, se puede trabajar con Subversion de manera local sobre el propio sistema de ficheros donde se realiza el desarrollo, o sobre un servidor en red. Y en este último caso, el servidor utilizado puede ser el propio servidor adhoc que viene incluido con la distribución de Subversion (svnserve), o como un módulo de Apache. La elección del modo de trabajo con Subversion se verá reflejada en la URL que utilizaremos para acceder al repositorio. Dependiendo del protocolo utilizado, las opciones son las que aparecen en la Tabla [4.1.](#page-76-1)

En la primera de las opciones de la Tabla [4.1](#page-76-1) se accede directamente al repositorio en el sistema de ficheros. En la segunda de las opciones se accede utilizando el servidor ad-hoc que viene incluido en la propia distribución de  $Subversion.$  En la tercera opción se utiliza  $Subversion$  a través de un túnel ssh. La cuarta opción permite el acceso a un repositorio a través de Apache y el

| file:///                | El repositorio se encuentra en el disco local.                |
|-------------------------|---------------------------------------------------------------|
| $\frac{\text{svn:}}{ }$ | El acceso al repositorio se realiza a través del servidor     |
|                         | synserve.                                                     |
| $syn+ssh://$            | El acceso al repositorio se realiza a través del servidor     |
|                         | synserve utilizando un túnel SSH                              |
| http://                 | El acceso al repositorio se realiza a través de Apache con el |
|                         | módulo WebDAV.                                                |
| https://                | El acceso al repositorio ser realiza con encriptación SSL a   |
|                         | través de Apache con el módulo WebDAV.                        |

<span id="page-76-1"></span>Tabla 4.1: Tipos de acceso a los repositorios Subversion.

módulo WebDAV (del inglés Web-based Distributed Authoring and Versioning). Finalmente, en la última opción se accede al respositorio a través de un servidor Apache con encriptación ssl (del inglés Secure Socket Layer).

Cada una de estas opciones tiene sus ventajas y desventajas. En las próximas secciones utilizaremos el protocolo  $\frac{\text{syn}}{\text{max}}$  para acceder a un repositorio a través del servidor svnserve. El trabajo con Subversion es independiente del protocolo utilizado.

## <span id="page-76-0"></span>4.3. Creación de un repositorio

La creación de un nuevo repositorio se hace utilizando la herramienta svnadmin incluida en la distribución de Subversion. Supongamos que hemos creado el directorio ./Repositorio (directorio Repositorio en la raíz de nuestro directorio de usuario), en nuestro disco duro local. Para crear un repositorio Subversion en este directorio, en una consola escribiríamos:

#### ~\$ svnadmin create ~./Repositorio

Si examinamos el contenido del directorio veremos que se han creado los siguiente subdirectorios y ficheros dentro del directorio ./Repositorio:

```
drwxr-xr-x 8 oscar staff 272 23 may 18:48 .
drwxr-xr-x 32 oscar staff 1088 23 may 18:48 ..
-rw-r--r-- 1 oscar staff 229 23 may 18:48 README.txt
drwxr-xr-x 5 oscar staff 170 23 may 18:48 conf
drwxr-sr-x 16 oscar staff 544 23 may 18:48 db
-r-r-r-1 oscar staff 2 23 may 18:48 format
drwxr-xr-x 11 oscar staff 374 23 may 18:48 hooks
drwxr-xr-x 4 oscar staff 136 23 may 18:48 locks
```
El fichero README.txt contiene un aviso sobre cómo debe ser usado este directorio, sólo a través de las herramientas que proporciona Subversion. El directorio hooks contiene scripts básicos para el trabajo con Subversion. El directorio locks es utilizado por Subversion para los bloqueos del repositorio. El directorio db es el que emplea Subversion para registrar todos los cambios realizados en el contenido del repositorio, es el corazón del repositorio. Finalmente, el directorio conf es donde se encuentran los ficheros de configuración para el acceso al servidor de Subversion.

A efectos pr´acticos, el directorio donde vamos a realizar tareas de configuración es conf. Su contenido es el siguiente:

```
drwxr-xr-x 5 oscar staff 170 23 may 18:48 .
drwxr-xr-x 8 oscar staff 272 23 may 18:48 ..
-rw-r--r-- 1 oscar staff 1080 23 may 18:48 authz
-rw-r--r-- 1 oscar staff 309 23 may 18:48 passwd
-rw-r--r-- 1 oscar staff 2279 23 may 18:48 svnserve.conf
```
En el fichero svnserve.conf indicamos las opciones de acceso al repositorio, en particular podemos restringir los permisos de lectura y escritura para cada uno de los usuarios a cada uno de los directorios que contiene nuestro repositorio a través de lo especificado en el fichero authz, y los usuarios y claves de acceso al repositorio en el fichero passwd.

Como ejemplo únicamente vamos a especificar los usuarios y sus claves en el fichero passwd sin modificar el fichero authz, lo que implica que todos los usuarios dados de alta en el fichero passwd tendrán acceso total a todos los directorios y ficheros del repositorio.

Para activar la opción de acceso a través de usuario autorizado hay que descomentar la línea:

#### password-db = passwd

esta línea indica el nombre del fichero de pares usuario/clave para nuestro repositorio. Después de descomentar esta línea debemos editar el fichero passwd y añadir los usuario y sus claves siguiendo el ejemplo que encontraremos en él:

```
# harry = harryssecret
# sally = sallyssecret
oscar = clave_secreta
```
Con esto ya tenemos activa la configuración más básica para nuestro repositorio, al que sólo puede acceder el usuario oscar con permisos de lectura y escritura para todos los directorios y ficheros del repositorio.

El siguiente paso antes de empezar a trabajar con nuestro repositorio es iniciar el servidor de Subversion del siguiente modo:

#### ~\$ sudo svnserve --daemon

Es necesario tener permisos de administrador para iniciar el servidor de Subversion como un proceso daemon.

A partir de ahora ya podemos empezar a trabajar con nuestro repositorio.

### <span id="page-77-0"></span>4.4. Trabajo con repositorios

Supongamos que, por claridad, elegimos nombrar al directorio que va a mantener nuestra copia de trabajo como . /CopiaTrabajo (en Eclipse nuestra copia de trabajo será algo como . /workspace/NombreProyecto, no es necesario que los nombre del proyecto y del repositorio coincidan). El primer paso que debemos dar es importar el contenido del directorio CopiaTrabajo al repositorio Subversion, suponiendo que nos encontramos en el directorio CopiaTrabajo, de este modo:

#### ~/CopiaTrabajo\$ svn import . svn://localhost/home/oscar/Repositorio/ trunk -m "Import inicial del proyecto"

El . corresponde al directorio actual, y la dirección que aparece a continuación svn://localhost/home/oscar/Repositorio/trunk corresponde a la dirección donde se encuentra el repositorio. Finalmente -m Ïmport inicial del proyecto" es un mensaje descriptivo de lo que estamos haciendo para que, a posteriori, resulte cómodo encontrar una determinada versión del proyecto. En este momento se solicitará la clave del usuario que hemos activado en el fichero de configuración passwd.

Te habrás dado cuenta de que estamos añadiendo el subdirectorio trunk al repositorio, esto forma parte de las buenas prácticas de trabajo con Subversion.

#### Buenas prácticas

En nuestro directorios Subversion es recomendable crear los siguiente subdirectorios:

trunk: Directorio donde se encuentra la versión en desarrollo del proyecto.

branches: Directorio donde se encuentran las posibles ramificaciones del proyecto.

tags: Directorio donde se encuentran las versiones finales (releases).

Para que los ficheros y directorios en CopiaTrabajo se conviertan en una copia de trabajo real, necesitamos hacer el checkout del repositorio hacia nuestra copia de trabajo de este modo (fíjate en el punto final «,» para indicar que el checkout lo queremos hacer sobre el directorio actual):

~/CopiaTrabajo\$ svn checkout svn://localhost/home/oscar/Repositorio/ trunk .

En este momento tenemos sincronizada la copia en el repositorio con nuestra copia de trabajo. Para seguir la estructura típica de un proyecto Eclipse creemos el directorio src para contener los fuentes del proyecto. Cualquier modificación en el directorio de trabajo la tenemos que hacer utilizando Subversion, luego, en la consola debemos escribir lo siguiente para crear un directorio que Subversion pueda sincronizar con el repositorio:

#### ~/CopiaTrabajo\$ svn mkdir src A src

Subversion nos indicará que se ha añadido  $(A)$  el directorio src a la copia local. Ahora, dentro del directorio creado en el paso anterior creamos un fichero de definición de clase llamado Saludo.java, y le indicamos a Subverion que lo a˜nadimos a nuestra copia local:

```
~/CopiaTrabajo$ touch src/Saludo.java
~/CopiaTrabajo$ svn add Saludo.java
A src/Saludo.java
```
En este momento el fichero Saludo.java no se ha enviado al repositorio, sólo se ha marcado para que la próxima vez que se haga un commit este fichero se a˜nada efectivamente al Repositorio.

Lo siguiente que debemos hacer es subir al repositorio todos los cambios que hemos hecho en nuestra copia local, de este modo:

```
~/CopiaTrabajo$ svn commit -m "Añadiendo la clase Saludo al
repositorio"
```
Observa que es necesario a˜nadir un mensaje descriptivo de lo que estamos haciendo con la opción -m "Texto del mensaje", si lo olvidas, Subversion te lo pedirá. La respuesta que verás en consola por parte de Subversion será parecida a esta:

Añadiendo src Añadiendo src/Saludo.java Transmitiendo contenido de archivos . Commit de la revisión 2.

Donde se nos informa que la última versión disponible en el repositorio es la 2. A la última versión se le llama HEAD. Ahora realiza algún pequeño cambio en el fichero Saludo. java, como añadir un simple comentario y graba tu fichero. Para conocer el estado de tu copia local con respecto a la última versión existente en el Repositorio puedes utilizar la instrucción status con la opción -v tecleando en consola:

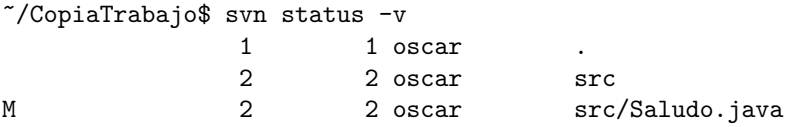

Este texto nos informa que el fichero Saludo.java se ha modificado (letra inicial M), y en el próximo commit se subirá la versión local al repositorio, la opción -v significa verbose, es decir queremos una descripción detallada del estado de la copia local. Veamos el resultado de un commit escribiendo:

```
~/CopiaTrabajo$ svn commit -m "Una modificaci´on en el fichero
Saludo.java"
Enviando src/Saludo.java
Transmitiendo contenido de archivos .
Commit de la revisión 3.
```
Este texto nos informa, de nuevo, que no ha habido ningún problema al subir la nueva copia local al Repsositorio.

En un equipo de desarrollo cualquier otro programador puede realizar cambios sobre algún fichero en el Repositorio, o puede añadir nuevos ficheros y directorios al repositorio, para conocer en todo momento cual es el estado de nuestra copia local con respecto a la última versión existente en el Repositorio podemos escribir:

```
~/CopiaTrabajo$ svn status -u
* 3 src/Saludo.java
Estado respecto a la revisión: 5
```
#### 4.4. TRABAJO CON REPOSITORIOS 81

La opción -u indica que se compare nuestra versión local con respecto a la última versión en el Repositorio, si no la incluimos la comparación se realizará entre la copia local y la última versión que nos descargamos desde el Repositorio que puede no ser la versión HEAD del Repositorio. El \* indica que el fichero Saludo.java en mi copia de trabajo está en la versión 3 mientras que en el repositorio la última versión es la 5. Si queremos conocer cual es el estado local de nuestros fichero con respecto de la última actualización escribimos:

```
~/CopiaTrabajo$ svn diff
Index: src/Saludo.java
==============================================
--- src/Saludo.java (revisión: 3)
+++ src/Saludo.java (copia de trabajo)
@@ -1,2 +1,3 @@
 public class Saludo {
+ // Un comentario
 }
\ No newline at end of file
```
Si vemos un signo «+» al inicio de la línea significa que esa línea se ha añadido con respecto de la última actualización que hicimos (que no tiene porqué coincidir con la última versión que existe en el repositorio). Si la línea empieza con un signo  $\leftrightarrow$  indica que esa línea sea ha eliminado. Si ahora intentamos hacer un commit obtendremos el siguiente error:

```
~/CopiaTrabajo$ svn commit -m "Intentando un commit que fallar´a"
Enviando src/Saludo.java
Transmitiendo contenido de archivos .svn: Falló el commit
(detalles a continuación):
svn: El archivo '/trunk/src/Saludo.java' está desactualizado
```
Este error se debe a que nuestra copia local se encuentra en la versión 3 y la última versión en el repositorio es la 5, luego es necesario que primero actualicemos nuestra copia local a la última versión en el repositorio, y en segundo lugar que enviemos los cambios. Para actualizar nuestra copia local a la ´ultima versión del Repositorio  $(HEAD)$  escribimos:

~/CopiaTrabajo\$ svn update G svn/Saludo.java Actualizado a la revisión 5.

Esta vez, la letra G al inicio de la línea indica que Subversion ha sido capaz de mezclar (merge en ingles) la última revisión existente en el Repositorio con los cambios locales en nuestro fichero y no ha encontrado conflictos. Si dos programadores no modifican las mismas líneas de código, si no que las discrepancias aparecen el líneas de código distintas, no aparecerá ningún conflicto cuando  $Sub$ version intente mezclar el código de nuestra copia local con el de la copia en el Repositorio. En este caso tenemos, en nuestra copia local, la última versión en el Repositorio m´as nuestros cambios que se han a˜nadido sin conflicto, ahora ya podemos hacer de nuevo un commit:

```
~/CopiaTrabajo$ svn commit -m "Ya actualizado subo mis cambios"
Enviando src/Saludo.java
Transmitiendo contenido de archivos .
Commit de la revisión 6.
```
Ahora sí que ha tenido éxito el commit puesto que la versión de nuestra copia local coincide con la última versión en el repositorio.

En otras ocasiones, cuando una línea ha sido modificada por dos o más programadores, Subversion no sabrá cómo resolver el conflicto por sí solo, y en el momento de intentar hacer un update seremos informados de que existe un conflicto, como en el caso siguiente:

```
~/CopiaTrabajo$ svn diff
Index: src/Saludo.java
================================================
--- src/Saludo.java (revisión: 7)
+++ src/Saludo.java (copia de trabajo)
@@ -1,4 +1,7 @@
@author Oscar
public class Saludo {
+<<<<<<< .mine
+=======
     // Un comentario, un poco largo
+>>>>>>> .r7
}
\ No newline at end of file
```
En este mensaje se nos informa que hay un conflicto ya que nuestra copia local contiene la l´ınea del comentario que ha sido eliminada en el repositorio, de hecho, las líneas extra que aparecen en el código se han añadido realmente al fichero Saludo.java. En este caso debemos resolver el conflicto a mano, y una vez resuelto (por ejemplo, eliminando todas las l´ıneas insertadas y manteniendo el comentario) se lo indicamos a Subversion del siguiente modo:

```
~/CopiaTrabajo$ svn resolved Saludo.java
Se resolvió el conflicto de 'src/Saludo.java'
```
De nuevo, podemos seguir trabajando con nuestro repositorio como hasta el momento o hasta que aparezca un nuevo conflicto.

#### <span id="page-81-0"></span>4.4.1. Obteniendo información del repositorio

Sin ánimo de ser exhaustivos con respecto a las posibilidad para obtener información sobre un repositorio Subversión, aquí mostramos algunas de las opciones para conocer el estado del repositorio y de nuestra copia local. Subversion nos proporciona instrucciones para conocer en cualquier momento información sobre el repositorio.

Con svn log obtenemos información sobre los mensajes que fueron adjuntados con cada nuevo commit, tal y como se muestra a continuación:

------------------------------------------------------------- r2 | oscar | 2010-05-17 09:44:03 +0200 (lun, 17 may 2010) | 1 line Código del capítulo Clases. ------------------------------------------------------------- r1 | oscar | 2010-05-17 09:43:33 +0200 (lun, 17 may 2010) | 1 line Initial import. --------------------------------------------------------------

Si estamos interesados en alguna revisión en particular, podemos indicarlo con la opción  $-r$  como en el siguiente ejemplo:

caterva:LibroJava oscar\$ svn log -r 10 ------------------------------------------------------------- r10 | oscar | 2010-06-25 10:31:51 +0200 (vie, 25 jun 2010) | 1 line Para el Capítulo de Entrada/Salida.

```
--------------------------------------------------------------
```
Para conocer el estado del repositorio podemos usar svn list. De nuevo, si estamos interesados en el estado del repositorio para una determinada revisión podemos utilizar la opción  $-r$  tal y como se muestra en el siguiente ejemplo:

```
caterva:LibroJava oscar$ svn list -r 3
clases/
herencia/
```
Si lo que nos interesa es conocer el estado de las últimas modificaciones de nuestra copia local con respecto al repositorio, podemos utilizar la instrucción svn status, con lo que obtendremos información del modo siguiente:

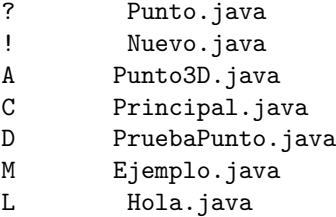

La letra mayúscula de la primera columna, antes del nombre de cada fichero, es un código que nos indica el estado del fichero o directorio con el siguiente significado:

En la tabla [4.2,](#page-83-1) el último código indica que el fichero ha quedado bloqueado. Esta situación puede ocurrir cuando, por ejemplo, al intentar hacer un commit la conexión con el repositorio remoto se pierde y no se puede acabar el envío. Al realizar cambios en la copia local, Subversion va acumulando en una lista todas las tareas pendientes. En el momento en que se desea sincronizar la copia local con la remota, se bloquean los ficheros que se van a sincronizar. Si por alguna razón alguna de las tareas pendientes no se puede llevar a cabo, el resultado será que algún fichero puede quedar bloqueado.

|               | El fichero no se está añadido al repositorio              |
|---------------|-----------------------------------------------------------|
|               | No existe una copia local de este fichero                 |
| A             | El fichero se ha marcado para añadir al repositorio       |
| $\mathcal{C}$ | Existen conflictos entre la copia local y el repositorio  |
| D             | El fichero se ha marcado para ser borrado del repositorio |
| M             | Hay modificaciones en la copia local del fichero          |
|               | El fichero está bloqueado                                 |

<span id="page-83-1"></span>Tabla 4.2: Códigos con información sobre el estado de la copia local del fichero sobre la copia remota.

Para eliminar los bloqueos podemos utilizar la instrucción svn cleanup, esta instrucción comprueba el listado de tareas a realizar, y si queda alguna pendiente, intenta realizarla, al final de lo cual, se eliminará el bloqueo sobre los ficheros.

Finalmente, si lo que nos interesas conocer con detalle son los cambios producidos en los ficheros entre la copia local y la existente en el repositorio podemos utilizar svn diff.

### <span id="page-83-0"></span>4.5. Integración con Eclipse

Aunque el trabajo con Subversion desde línea de instrucciones es bastante sencillo, resulta interesante no tener que abandonar Eclipse para trabajar con el Repositorio de nuestro proyecto. Como se comentó en la Sección [1.4.1,](#page-21-0) se puede añadir nueva funcionalidad a Eclipse instalando nuevos  $plug-ins, y$  precisamente existen excelentes plug-ins para trabajar con Subversion desde Eclipse. Uno de ellos es Subclipse, (<http://subclipse.tigris.org/>), aunque existe otros excelentes plug-ins como Subversive (<http://www.eclipse.org/subversive/>). Elegir entre uno u otro acaba siendo cuestión de gustos ya que todos ellos son excelentes, la mejor idea es probar algunos de ellos y quedarnos con el que más se adapte a nuestra forma de trabajo.

La última versión del *plug-in* Subclipse puedes encontrarla en la dirección <http://subclipse.tigris.org>. En la sección Dowload and Install encontrarás la última *release* y la URL desde donde instalar el  $pluq$ -in.

Para instalar un plug-in<sup>[1](#page-83-2)</sup> selecciona la opción  $Help \rightarrow \textit{Install new Software}$ se abrirá una ventana con una sección Work with donde debes introducir la URL del *plug-in* Subclipse<sup>[2](#page-83-3)</sup>. Al pulsar *Enter* te aparecerán todos los *plug-ins* disponibles en esa dirección, aunque algunos de ellos son opcionales, conviene instalarlos todos, así que marca todos ellos y pulsa el botón  $Next$ . En la siguiente ventana se te mostrarán a modo de información todos los paquetes que se instalar´an. Pulsa de nuevo Next. En la siguiente ventana se te pide que aceptes los términos de la licencia, para ello selecciona la opción I accept the terms and of the license agreements y pulsa el botón Finish, verás como todos los paquetes de clases necesarios para el nuevo plug-in se descargan hacia tu máquina. Hacia el final de la instalación se abrirá una ventana de advertencia indicándote que

<span id="page-83-3"></span><span id="page-83-2"></span><sup>&</sup>lt;sup>1</sup>Estas instrucciones son válidas para la versión 3.5 (Galileo) y la 3.6 (Helios) de Eclipse

 $^2\mathrm{En}$ el momento de escribir este libro la última versión de este  $plug\text{-}in$ es la 1.6 y su URL es [http://subclipse.tigris.org/update\\_1.6.x](http://subclipse.tigris.org/update_1.6.x)

parte del software que estás instalando no está firmado, por esta vez pulsa la tecla  $OK$  para seguir con la instalación. Finalmente se te pedirá que para acabar con la instalación está recomendado reiniciar Eclipse, pulsa el botón Yes y Eclipse se reiniciará y ya podrás usar el  $plug-in$  recién instalado.

Ahora, dispondrás de una nueva *Perspectiva* que te permitirá visualizar tus repositorios Subversion. Para abrir esta nueva Perspectiva, selecciona la opción de menú de Eclipse Window  $\rightarrow$  Show perspective  $\rightarrow$  Other.... Al hacerlo se abrirá una ventana, en ellaselecciona SVN Repository Exploring. Dentro de esa nueva Perspectiva puedes abrir una nueva vista con la opción de menú Window  $\rightarrow$  Show View  $\rightarrow$  SVN Repositories. Finalmente, se abrirá una Vista con el título SVN Repositories que inicialmente estará vacía.

En esta nueva vista es donde puedes a˜nadir conexiones a los repositorios Subversion que quieras. Como ejemplo, vamos a crear una conexión al repositorio local que tenemos en svn://localhost/home/oscar/Repositorio/trunk (esta dirección no tiene por qué coincidir con la que hayas elegido tú), para ello, sobre la vista  $SVN$  Repositories pulsa el botón derecho de tu ratón y en el menú emergente que aparecerá selecciona  $New \rightarrow Repository Location$ , se abrirá una ventana solicitándote la URL del repositorio al que te quieres conectar, introduce svn://localhost/home/oscar/Repositorio, fíjate que no hemos introducido *trunk* al final de la URL, pulsa Finish, verás que la nueva URL te aparece en la vista SVN Repositories, despliega la URL y verás bajo ella el directorio trunk y bajo él, el fichero Saludo.java. Para hacer el chekout del repositorio selecciona *trunk* con el botón derecho y en el menú contextual que te aparecerá selecciona *Checkout...* se abrirá una nueva ventana con la opción seleccionada por defecto Check out as a project configured using New Project Wizard, pulsa Finish, y en la nueva ventana despliega la opción Java y selecciona la opción *Java Project*, a partir de aquí, el Wizard es el que ya conoces y utilizas cada vez que quieres crear un nuevo proyecto, así que simplemente introduce un nombre para el nuevo proyecto y pulsa Finish.

Al final de este proceso tendrás una copia local del proyecto en Eclipse sobre la que puedes trabajar tal y como trabajas sobre cualquier otro proyecto Eclipse, con la enorme ventaja de que todo el trabajo con el repositorio puedes hacerlo desde el propio Eclipse. Cada vez que queramos ver las discrepancias entre nuestra copia local y la existente en el repositorio, es decir la información que en consola obteníamos con svn diff, ahora la podemos obtener, de manera gráfica, pulsado el botón derecho del ratón sobre el proyecto en Eclipse y eligiendo del menú contextual  $Team \rightarrow Synchronous$  with repository, pasaremos a la perspectiva Team Synchronization donde nos aparecerá toda la información de sincronización con el repositorio. La interpretación de los iconos es la que se muestra en la Tabla [4.3.](#page-85-0)

Si existe conflicto en alguno de nuestros ficheros de código podemos abrir una Vista donde se nos muestra, al mismo tiempo, el estado de nuestra copia local y el estado del fichero en el repositorio, para que podamos resolver los conflictos cómodamente. Una vez resueltos los conflictos pulsamos el botón derecho del ratón y elegimos Mark as Merged para indicar que hemos resuelto los conflictos y que nuestra copia local está lista para ser subida al repositorio (commit), solo nos restará hacer botón derecho sobre el nombre del fichero y seleccionar Commit..., se abrirá una ventana para introducir un comentario para el commit y pulsamos OK.

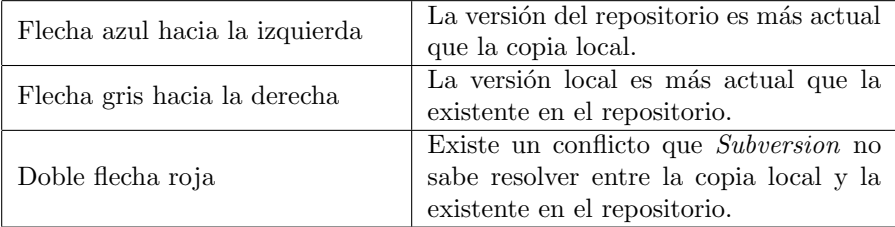

<span id="page-85-0"></span>Tabla 4.3: Significado de los iconos en la perspectiva Team Synchronization

## Lecturas recomendadas.

- La referencia obligada para conocer cualquier aspecto de Subversion es [\[7\]](#page-266-3). Existe una versión gratuita que se puede descargar desde [http://](http://subversion.apache.org/) [subversion.apache.org/](http://subversion.apache.org/).
- $\bullet\,$  Otra referencia más compacta es el capítulo 4 del la referencia [\[13\]](#page-266-4), donde se detallan los puntos principales para empezar a trabajar con Subversion.

## <span id="page-86-1"></span>Capítulo 5

# Excepciones

#### Contenidos

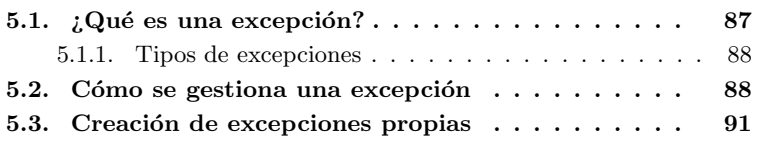

## Introducción

Es evidente que lo deseable es que no se produzcan errores durante la ejecución de un programa. A todos nos provoca rechazo utilizar herramientas que fallan, ya sean herramientas software o cualquier otro tipo de herramientas. En el capítulo [6](#page-92-0) veremos la técnica de Test unitarios para comprobar nuestro software con objeto de eliminar el mayor número posible de errores durante la fase de desarrollo de nuestras aplicaciones. No obstante, durante la ejecución de nuestras aplicaciones existirán situaciones anómalas susceptibles de provocar un mal funcionamiento de nuestro software. Piensa por ejemplo en el caso en que un usuario intenta guardar un fichero en un directorio protegido contra escritura.

Existen lenguajes de programación, como  $C_{++}$ , que proporcionan un mecanismo opcional de reacción frente a estas situaciones anómalas, pero el programador no está obligado a utilizarlo, es como se ha dicho, una opción.

En Java existe un mecanismo de reacción ante situaciones anómalas muy parecido al de  $C++$  con la gran diferencia de que el programador sí que está obligado a usarlo en aquellas situaciones susceptibles de provocar un error, lo que conduce a la producción de código más robusto frente a este tipo de fallos en tiempo de ejecución.

## <span id="page-86-0"></span>5.1.  $i$ Qué es una excepción?

En Java, una excepción es una situación anómala en tiempo de ejecución. Piensa en el ejemplo de la introducción en el que un usuario intenta guarda un fichero en un directorio protegido contra escritura. Piensa también en el acceso a una

posici´on fuera de un array est´atico. Todo este tipo de situaciones se producen en tiempo de ejecución, y aunque podemos estar prevenidos contra ellas, no podemos evitar completamente que vayan a ocurrir.

#### <span id="page-87-0"></span>5.1.1. Tipos de excepciones

En Java existen tres grandes grupos de excepciones dependiendo de su naturaleza:

- 1. Excepciones de la propia m´aquina virtual. Estas excepciones causadas por un mal funcionamiento de la propia máquina virtual (Sí, la máquina virtual Java también es una pieza de software y como tal está sujeta a fallos). Este tipo de errores, por su naturaleza, son ajenos al programador y por lo tanto no estamos obligados a gestionarlos. Si este tipo de errores se produce durante la ejecución de nuestras aplicaciones puede ocurrir que nuestra aplicación se cierre y veamos un mensaje de error de la propia máquina virtual. Pero quede el lector tranquilo, es extremadamente difícil encontrarse con un error de esta naturaleza. En la Figura [5.1](#page-88-0) la clase Error es la clase padre de todo este grupo de excepciones.
- 2. El siguiente grupo de situaciones excepcionales son aquellas tan comunes cómo intentar acceder a una posición inexistente de un array estático; o intentar hacer un casting incompatible sobre una variable de tipo referencia. El código donde se puede dar este tipo de situaciones es tan común que añadir más código para gestionarlas sobrecargaría terriblemente la escritura de nuestros programas, por lo que no es necesario gestionar este tipo de excepciones, aunque si queremos siempre lo podemos hacer. En la Figura [5.1](#page-88-0) la clase RunTimeException es la clase padre de este grupo de excepciones.
- 3. El tercer y último tipo de excepciones está formado por el resto de situaciones que no son las anteriores, como por ejemplo, de nuevo, intentar escribir en un directorio protegido contra escritura. Este es el tipo de excepciones que sí estamos obligados a gestionar y para los que Java proporciona un potente mecanismo de gestión. En la Figura [5.1](#page-88-0) la clase Exception es la clase padre de este grupo de excepciones.

## <span id="page-87-1"></span>5.2. Cómo se gestiona una excepción

Java proporciona un mecanismo de gestión de errores a través de los bloques try...catch...finally, tal y como se muestra en el siguiente Listado:

```
1 try {
2 Fichero f = abreFichero(nombre); // Quizás el fichero no exista<br>3 String linea = f.leeLinea(); // Quizás se produzca un error durante la
lectura<br>4 } catch (FileNotFoundException e) {
        Código de recuperación del er
   \overline{\text{System.out.println}} (e.getMessage()); // Muestra una descripción del
error<br>7 } catch (IOException e) {<br>8 // Código de recuperación del error<br>9 } finally {
```
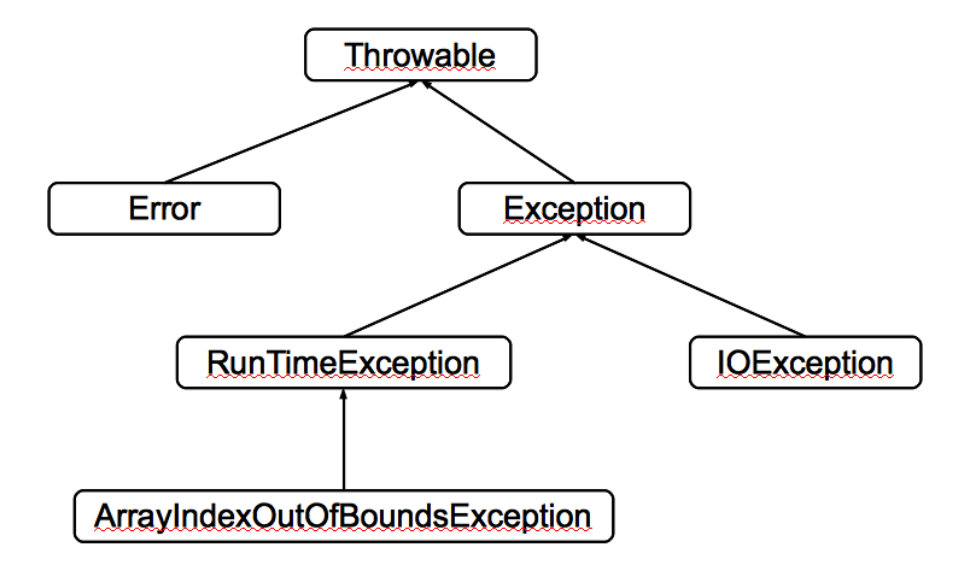

<span id="page-88-0"></span>Figura 5.1: Parte del árbol de jerarquía de las excepciones en Java.

```
10 // Código común
11 }
12 // Otras líneas de código<br>13 System.out.println("Aquí sigue la ejecución");
```

```
Listado 5.1: Ejemplo bloque \text{try}\{\ldots\} catch\{\ldots\} finally\{\ldots\}
```
En el ejemplo anterior, el método de la línea 2 está intentando abrir un fichero, y una posible situación anómala es que el fichero no exista (FileNotFoundException) lo que puede provocar un error. En la línea 3 se está intentando leer una línea desde el fichero que sí está abierto, lo que también puede provocar algún tipo de error de entrada/salida.

Antes de pasar a ver la técnica para gestionar estas situaciones anómalas, fíjate que cuando se produce un error, lo que recibe el bloque  $\text{catch}\{\ldots\}$  es una referencia del tipo del error correspondiente, que, entre otras cosas, lleva una descripción sobre el error que se produjo. Recuerda, todo en Java es un objeto y en particular los errores en tiempo de ejecución son instancias de clases que representan errores.

La técnica para gestionar esta situación es:

- 1. Encerrar en un bloque  $\text{try}\{\ldots\}$  el o los métodos susceptibles de provocar un error.
- 2. Atrapar en bloques catch{...} separados, cada uno de los posibles errores que se pueden producir en el bloque try{...}.
- 3. Opcionalmente podemos definir un bloque finally{...} que se ejecutará con independencia de que se genere alguna de las excepciones gestionadas o no. Es decir si existe el bloque  $\text{finally}\{\ldots\}$  su código siempre se ejecutara se produzca o no una excepción.

En el listado [5.1,](#page-87-2) si en la línea [2](#page-87-3) se produce un error porque no se encontrase el fichero que se desea abrir, la siguiente línea de código [3](#page-87-4) no se ejecutaría, la

ejecución pasaría directamente al bloque catch(FileNotFoundException e), y tras su ejecución al bloque finally de la línea [10,](#page-88-1) ya que tenemos definido uno. Después de la gestión del error, la ejecución seguirá en la línea [13.](#page-88-2) Si tanto el código en el bloque finally $\{\ldots\}$ como el código posterior a la gestión de la excepción se ejecuta (código en la línea [13\)](#page-88-2), ¿Qué sentido tiene incluir el bloque finally $\{\ldots\}$ ?. Antes de contestar a esta pregunta veamos cómo podemos obviar la gestión de una excepción en el momento en que esta se produce y delegar su gestión en el método que invocó al actual en la pila de llamadas.

Existen casos es los que nos interesa delegar la gestión de la excepción, la excepción ocurre en la definición de un determinado método pero no queremos añadir el código de gestión de la excepción en la definición de ese método, ¿Cómo indicamos que un método no va a gestionar una determinada excepción?, con el uso de la palabra reservada throws como en el siguiente listado:

```
1 public void metodo () throws FileNotFoundException {
2^{7}/ Aquí la definición del método
3 }
```
En este caso estamos delegando la gestión de la excepción al método que llamó a este otro, que es quien delega la gestión de la excepción.

La palabra reservada throws también se utiliza para lanzar excepciones pro-pias tal y como vamos a ver en la Sección [5.3.](#page-90-0)

Ahora ya podemos contestar a la pregunta sobre la utilidad del bloque finally{...} observando el ejemplo del Listado [5.2.](#page-89-0) Si se produjese la excep-ción IOException en la línea [4](#page-89-1) durante el proceso de lectura, se abandonaría la ejecución del método delegando la gestión de estas excepciones al método que invocó a este (ejecuta()). La línea [6](#page-89-2) nunca se ejecutaría y el fichero quedaría abierto, su referencia perdida al salir del método y no podríamos cerrar el fichero.

```
1 // Este método delega la gestión de las excepción FileNotFoundException
       IOException
2 private void ejecuta () throws FileNotFoundException, IOException {
3 FileReader f = new FileReader ("fichero.txt");
4 int caracter = fr.read();
5 System . out . println ("caracter: " + caracter);
6 fr. close ();
7 }
```
<span id="page-89-2"></span>Listado 5.2: Tanto la excepción FileNotFoundException como IOException se delegan

En el ejemplo del Listado [5.3,](#page-89-3) tanto si se produce una excepción, como si no se produce, el bloque finally $\{ \ldots \}$  siempre se ejecutará y el fichero se cerrará en cualquier caso, se produzca o no una excepción.

```
1 // Este método delega la gestión de las excepción FileNotFoundException
       IOEx ception
2 private void ejecuta () throws FileNotFoundException, IOException {
3 FileReader fr = null;
  int caracter = 0;
5 try{
6 f_r = new FileReader ("fichero.txt");
   \text{c} \text{aracter} = \text{fr} \cdot \text{read}();
 \} finally {
```

```
9 System . out . println ("caracter: " + caracter);<br>if f(fr = null) fr close ():
10 if (fr != null) fr . close ();
  11 }
12 }
```
Listado 5.3: En este caso el fichero siempre se gracias al uso del bloque finally $\{ \ldots \}$ 

Otro detalle importante es el orden de los errores que se atrapan en los bloques catch $\{\ldots\}$ . Compara el orden del ejemplo del Listado [5.1.](#page-87-2) Fíjate que el orden en los bloques try{...} catch{...} finally{...} va desde el más específico (FileNotFoundException) al más general (IOException). Piensa qué ocurriría si se intercambiase el orden, la clase padre aparecería en el primer bloque catch $\{\ldots\}$  de modo que tanto si se produjera una excepción de tipo IOException como si fuera de tipo FileNotFoundException ambas provocaría la ejecución del bloque catch{IOException} ya que este bloque atrapa referencias de la clase padre y cualquier clase hija. Recuerda, las excepciones también son instancias de objetos, y por lo tanto sobre ellas es válido todo lo que aprendimos sobre herencia en el capítulo [3.](#page-50-0)

## <span id="page-90-0"></span>5.3. Creación de excepciones propias

En el desarrollo de nuestras propias aplicaciones resulta interesante poder lanzar excepciones propias ante situaciones inesperadas. Java proporciona un mecanismo para definir nuevas excepciones y lanzarlas en los casos en los que se produzcan situaciones an´omalas.

El mecanismo para definir y lazar excepciones propias es el siguiente:

- 1. Definir la nueva clase que representa a nuestra excepción.
- 2. Lanzar la excepción en las situaciones anómalas.
- 3. Gestionar la excepción como cualquier otra.

Al utilizar este mecanismo estamos creando excepciones que son tratadas del mismo modo que las excepciones predefinidas en Java. Veamos cada uno de estos pasos con un ejemplo. Supongamos que queremos generar una excepción si se solicita una posición no válida dentro de nuestra aplicación de la Agenda. Lo primero que debemos hacer es definir la clase que representa a nuestra nueva excepción. El detalle que debemos tener en cuenta es que nuestra excepción debe ser hija de la clase Exception, tal y como se muestra en el Listado [5.4:](#page-90-1)

```
1 public class TemperaturaNoValidaException extends Exception {
2 public TemperaturaNoValidaException () {
3 super ("La temperatura no puede se menor que -273 °C");
4 }
5 }
```
Listado 5.4: Definición de una excepción propia

Fíjate que el constructor por defecto llama a super del padre con un String que es una descripción del error que ha ocurrido. Este String se podrá recuperar en el bloque catch $\{ \ldots \}$  correspondiente como veremos más adelante.

El siguiente paso es lanzar la excepción en caso de producirse una situación anómala, como en el Listado [5.5](#page-91-0) :

```
1 public class ConversorTemperaturas {
  private final double CERO ABSOLUTO = -273.15;
3
   public ConversorTemperaturas () {
5 super ();
6 \lambda7
8 public double celsius A F harenheit (double celsius) throws
        TemperaturaNoValidaException {
9 if ( celsius < CERO ABSOLUTO) throw new TemperaturaNoValidaException ( );
10 return 9.0 / 5.0 * celsius + 32.0;11 }
12
13 public double celsiusAReamur (double celsius) throws
        TemperaturaNoValidaException {
14 if ( celsius \langle CERO_ABSOLUTO) throw new TemperaturaNoValidaException ();
15 return 4.0 / 5.0 * celsius;<br>16 }
16 }
17 }
```
Listado 5.5: Definición de una excepción propia

Cabe resaltar un par de cosas del Listado [5.5,](#page-91-0) la primera es que el método desde el que se lanza la excepción indica que va a hacerlo con el uso de la palabra reservada throws seguida del nombre de la excepción. La segunda es que para lanzar la excepción utilizamos la palabra reservada throw y creamos una nueva instancia de la excepción con new, recuerda que una excepción al fin y al cabo no es más que una instancia de una clase.

Nuestra excepción se gestiona como cualquier otra ya definida en el paquete estándar de Java, mediante el bloque  $\text{try}\{\ldots\}$  catch $\{\ldots\}$  finally $\{\ldots\}$ , tal y como se muestra en el Listado [5.6.](#page-91-1) En la l´ınea 7 de este listado se muestra cómo recuperar el texto descriptivo de la excepción que proporcionamos en la definición de la clase TemperaturaNoValidaException. Un método útil para recuperar toda la traza de ejecución de nuestro programa hasta el momento en el que se produzco la excepción es printStackTrace() definido en la clase Throwable que es la clase de la que heredan todas las excepciones en Java.

```
1 for (int celsius = 0; celsius < 101; celsius += 5) {
\begin{array}{cc} 2 & \text{try} \\ 3 & \text{fhar} \end{array}3 fharenheit = conversor.celsiusAFharenheit(celsius);<br>
\begin{array}{lll} \text{1} & \text{1} & \text{2} \\ \text{2} & \text{3} & \text{3} \\ \text{3} & \text{4} & \text{4} \\ \text{4} & \text{5} & \text{6} \\ \text{5} & \text{6} & \text{7} \\ \text{7} & \text{7} & \text{8} \\ \text{8} & \text{9} & \text{10} \\ \text{9} & \text{10} & \text{11} \\ \text{10} & \text{\tt{reamur = conversion . cellsiusAreamur (celsius) }5 System . out . println ( celsius + "\t'' + f harenheit + "\t'' + reamur );<br>6 \rightarrow catch (Temperatura No Valida Exception e) {
6 } catch (TemperaturaNoValidaException e) {<br>7 System.out.println(e.getMessage());
              System.out.println(e.getMessage());
\begin{matrix}8\\9\end{matrix} }
         9 }
```
Listado 5.6: Definición de una excepción propia

## Lecturas recomendadas

El capítulo 8 de la referencia  $[2]$  presenta todos los detalles de la gestión de excepciones y cómo crear excepciones propias.

## <span id="page-92-0"></span>Capítulo 6

# Pruebas unitarias con JUnit

#### Contenidos

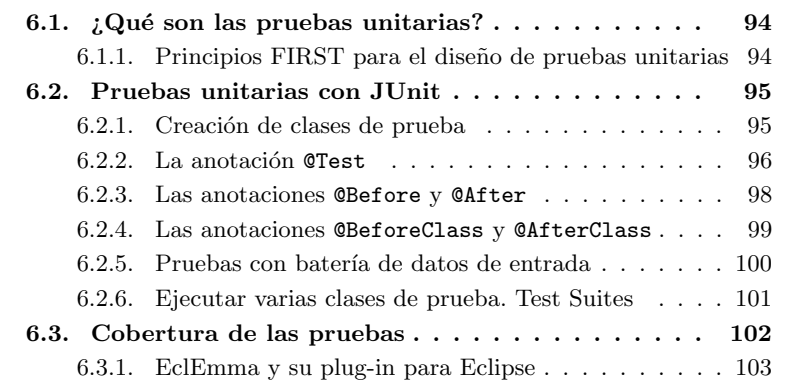

## Introducción

Llegados a este punto ya somos capaces de escribir aplicaciones Java utilizando los principios de la POO. Sabemos c´omo definir clases, como utilizar la herencia o la composici´on para ampliar el comportamiento de nuestras clases. Incluso somos capaces de controlar las situaciones anómalas que pueden darse durante la ejecución de nuestras aplicaciones a través de la gestión de excepciones.

El siguiente paso que usualmente se suele dar es comprobar la validez del c´odigo realizando pruebas. A veces, estas pruebas son caseras, probamos unos cuantos valores de entrada en nuestra aplicación, valores de los que conocemos cual es la salida esperada, y confiamos que en el resto de casos nuestro código esté libre de errores. Y en este momento es cuando la confianza se convierte en engaño, nuestro código está plagado de errores que no hemos sido capaces de detectar y que tarde o temprano saldrán a la luz sumiéndonos en la oscuridad, paradojas de la vida.

La primera idea que debemos fijar es que hacer pruebas de código no debe ser una opción, es un requerimiento, por defecto, en todo desarrollo de proyectos informáticos.

La segunda idea que debemos fijar es que las pruebas de código no deben ser manuales, si no automatizadas. Si son manuales, por aburrimiento o falta de tiempo acabaremos por no hacerlas. Las pruebas automatizadas forman parte del código del proyecto, son tan importantes como el código que se está probando y por lo tanto debemos dedicarles el mismo empeño que al desarrollo del código de nuestra aplicación.

En este capítulo no se va a mostrar cómo diseñar buenas pruebas de código, y lo que es más importante, no se va a mostrar cómo escribir código que se pueda probar fácilmente, en la sección de referencias de este capítulo se dan algunos títulos que son de lectura obligada a todo desarrollador que quiera poner en práctica la prueba de código en sus proyectos.

En este capítulo se va a mostrar cómo utilizar una herramienta para comprobar c´odigo. Esta excelente herramienta es JUnit.

## <span id="page-93-0"></span>6.1.  $\iota$  Qué son las pruebas unitarias?

Las pruebas unitarias se realizan sobre una clase, para probar su comportamiento de modo aislado, independientemente del resto de clases de la aplicación. Este requisito a veces no se cumple, piensa en el código de una clase que accede a una base de datos, y que la prueba de la clase se base en el resultado que se recupera de la base de datos, resulta imposible comprobar esta clase de modo aislado, aunque existen técnicas (como los  $Mock$  Objects) que minimizan estas dependencias.

#### <span id="page-93-1"></span>6.1.1. Principios FIRST para el diseño de pruebas unitarias

Cuando se diseñan pruebas unitarias es importante seguir los principios FIRST. Cada una de las letras de esta palabra inglesa está relacionada con un concepto. Veámoslos:

- Fast : La ejecución del código de pruebas debe ser rápida. Si las pruebas consumen demasiado tiempo acabaremos por no hacerlas.
- Independent : Una prueba no puede depender de otras. Cada prueba debe ser unitaria, debe poder realizarse de modo aislado.
- Repetable : Las pruebas se deben poder repetir en cualquier momento y la cantidad de veces que sea necesario. El resultado de una prueba debe ser siempre el mismo.
- Self-validating : Sólo hay dos posibles resultados de una prueba: «La prueba pasó con éxito» o «La prueba falló».
- Timely : Las pruebas han de escribirse en el momento de escribir el código, y no al final de toda la fase de desarrollo [1](#page-93-2)

<span id="page-93-2"></span><sup>&</sup>lt;sup>1</sup>La metodología de desarrollo *Test Driven Development (TDD)* lleva este principio al inicio del proceso de desarrollo de tal modo que las pruebas de código se escriben antes que el propio código que se intenta probar.

## <span id="page-94-0"></span>6.2. Pruebas unitarias con JUnit

JUnit es una herramienta para realizar pruebas unitarias automatizadas. JUnit está integrada en Eclipse, no es necesario descargarse ningún paquete ni instalar un nuevo plug-in para utilizarla. Eclipse facilita la creación de pruebas unitarias.

Para mostrar con un ejemplo cómo se escriben pruebas unitarias de c´odigo con JUnit vamos a utilizar las clases ConversorTemperaturas y TemperaturaNoValidaException que vimos en el capítulo anterior.

#### <span id="page-94-1"></span>6.2.1. Creación de clases de prueba

Para crear una clase de prueba en Eclipse seleccionamos File  $\rightarrow$  New  $\rightarrow$  Other..., en la ventana de diálogo que se abrirá seleccionamos  $Java \rightarrow JUnit \rightarrow$ JUnit Test Case, se abrirá una nueva ventana de diálogo, en la parte superior seleccionamos New JUnit 4 test, introducimos el nombre para la clase de prueba y su paquete, y por comodidad, en la parte inferior de esta ventana pulsamos Browse y seleccionamos la clase que deseamos probar, que en nuestro caso es ConversorTemperaturas, y pulsamos Next, en la nueva ventana veremos que se nos ofrece la posibilidad de seleccionar los métodos que queremos probar, en nuestro caso vamos a seleccionar celsiusAFharenheit(double) y  $celsiusAReamur(double)$  y pulsamos  $Finish$ . La clase de prueba que se creará au-tomáticamente será la que se muestra en el Listado [6.1.](#page-94-2)

Cabe destacar varios puntos de este Listado:

- 1. Fíjate en el uso del import static de la línea 3, es útil para no tener que incluir el nombre de la clase Assert cuando utilizamos alguno de sus métodos estáticos, como fail. Un import static me permite utilizar todos los métodos static de una clase sin necesidad de anteponer al método el nombre de la clase<sup>[2](#page-94-3)</sup>.
- 2. Observa que se han creado dos métodos de prueba, una para cada método que seleccionamos sobre la clase a probar, y que la signatura de ambos es public void nombreDelMetodo(). Los métodos de prueba deben ser públicos no retornar ningún valor y su lista de argumentos debe estar vacía.
- 3. Fíjate que sobre cada uno de los métodos de prueba aparece la anotación Clest que indica al compilador que es un método de prueba.
- 4. Por defecto, cada uno de los m´etodos de prueba tiene una llamada a fail("Mesaje con descripción.".

```
1 package test;
```

```
2<br>3 import static org.junit.Assert.∗;
```

```
<sup>4</sup><br>5 import org.junit.Test;
```

```
<sup>6</sup><br>7 public class TestConversorTemperaturas {
```
<span id="page-94-3"></span> $2$ Los static import se introdujeron en la versión 5 de Java, y aunque son cómodos de utilizar, el uso de JUnit es un caso, pueden provocar confusión en el programador, ya que al no aparecer el nombre de la clase tendremos la duda de si el m´etodo pertenece a la clase actual o a un clase de la que se ha hecho un static import. En general, el uso de los static import está desaconsejado.

```
8
9 @Test
10 public final void testCelsiusAFherenheit() {<br>11 fail("Not yet implemented");
    \int_{1}^{\infty} fail ("Not yet implemented");
1213
14 @Test
15 public final void testCelsiusAReamur () {
16 \left\{ \text{fail}\left(\text{``Not yet implemented''}\right);\right. 17 \left.\right\}17 }
18
19 }
```
Listado 6.1: Código generado automáticamente por Eclipse para una clase de prueba.

#### <span id="page-95-0"></span>6.2.2. La anotación @Test

Como ya se ha dicho, la anotación @Test sirve para indicar que un determinado método es un método de prueba. Vamos a escribir el primer código de prueba tal y como se muestra en el Listado [6.2.](#page-95-1) Fíjate que también hemos añadido throws TemperaturaNoValidaException para indicar que no queremos gestionar esta posible excepción en el código del método de prueba.

```
1 @Test
2 public void test Celsius A F harenheit () throws
       TemperaturaNoValidaException {
3 ConversorTemperaturas conversor = new ConversorTemperaturas ();
4 assert Equals (32, conversor.celsius A F harenheit (0), 0);
5 }
```
Listado 6.2: Un método de prueba.

Lo primero que hacemos en el método de prueba es crear una instancia de la clase ConversorTemperaturas, y después utilizar el método assertEquals( valorEsperado, valorObtenido, error). Este m´etodo comprueba que la diferencia entre el valorEsperado y el valorObtenido es menor que error. Si es así, se ha pasado la prueba, de lo contrario la prueba falla. En nuestro caso, se está aseverando que la diferencia entre el valor que devuelve el método celsiusAFharenheit(0) y el valor 32 es cero. Escribamos el código para la segunda de las pruebas tal y como se muestra en el Listado [6.3.](#page-95-2)

```
1 @Test
2 public void testCelsiusAReamur () throws TemperaturaNoValidaException {
3 ConversorTemperaturas conversor = new ConversorTemperaturas();
\frac{3}{4} assert Equals (0, \text{ conversion.} celsius AReamur(0), 0;
5 }
```
Listado 6.3: Un segundo método de prueba.

De modo análogo al primer método de prueba, en este caso estamos aseverando que la diferencia entre el valor que devuelve la llamada al método celsiusAReamur(0) y el valor 0 es cero.

Para ejecutar las pruebas desde Eclipse pulsa el botón derecho del ratón sobre la clase de prueba y en el menú emergente selecciona la opción  $Run\ As\rightarrow$  $JUnit$  Test, verás que se abre una nueva vista con el resultado de la ejecución de las pruebas, que en nuestro caso es Runs:  $2/2$  Errors: 0 Failures: 0 que nos

indica que se han realizado 2 pruebas, ninguna de ellas a provocado un error y ninguna de ellas a provocado un fallo.

¿Cual es la diferencia entre un fallo y un error en el contexto de las pruebas unitarias con JUnit?. Un fallo es una aseveración que no se cumple, un error es una excepción durante la ejecución del código. Generemos un fallo de modo artificial para ver el resultado, cambiemos la l´ınea assertEquals(32, conversor. celsiusAFharenheit $(0), 0$ ; por esta otra assertEquals $(0, \text{ conversor.}c$ elsiusAFharenheit $(0), 0$ ; y ejecutemos de nuevo la prueba, en este caso obtendremos un fallo que nos informar´a que el valor esperado de la prueba era 0 mientras que el valor obtenido es 32.0.

Añadamos otro método de prueba que genere un error, para ver la diferencia con un fallo, tal y como se muestra en el Listado [6.4.](#page-96-0)

```
public void testTemperaturaNoValidaFharenheit () throws
TemperaturaNoValidaException {<br>
2 ConversorTemperaturas conversor = new ConversorTemperaturas();
3 conversor . celsius A F harenheit (-400);
   \lambda
```
Listado 6.4: Un método de prueba que genera un error.

Al ejecutar de nuevo las pruebas esta vez obtendremos la excepción  $La$  temperatura no puede ser menor que -273<sup>o</sup>C.  $\overline{Y}$  si lo que queremos es precisamente comprobar que se lanza la excepción?, es decir,  $\chi$  i nuestra prueba pasa precisamente si se genera la excepción? Para ello basta con añadir el atributo expected=TemperaturaNoValidaException.class a la anotación @Test quedando de este modo @Test(expected=TemperaturaNoValidaException.class). Si ejecutamos de nuevo las pruebas veremos que todas ellas pasan.

Otra técnica que no utiliza el atributo expected de la anotación @Test pa-ra comprobar que se produce una excepción es la mostrada en el Listado [6.5.](#page-96-1) Esta vez el método está etiquetado únicamente con @Test, y detrás de la línea de código que esperamos que produzca la excepción escribimos fail("Para temperaturas por encima de -273 la prueba debe pasar."). Si la excepción se produce al ejecutarse la línea 5, la ejecución de la prueba continuará en el bloque catch (TemperaturaNoValidaException e) y la prueba pasará, que es lo que esperamos.

Si no se produce la excepción en la línea 5, se ejecutará la sentencia  $fail(...)$ y la prueba no pasará, cosa que será indicativa de que algo ha ido mal ya lo que intentamos probar es que la excepción sí que se produce.

```
1 @Test
2 public void testTemperaturaNoValidadFahrenheit ()
\frac{1}{3} ConversorTemperaturas conversor = new ConversorTemperaturas();
4 try {
5 conversor.celsiusAFharenheit (-400);
6 fail ("Para temperaturas por encima de -273 la prueba debe pasar.");<br>
7 \} catch (TemperaturaNoValidaException e) {
       catch (TemperaturaNoValidaException e) {
8 }
\begin{matrix}9 & 1\end{matrix}
```
Listado 6.5: Un método de prueba que genera un error.

Este segundo método de prueba de excepciones es el recomendado, ya que es más fácil interpretar qué es lo que se está intentando probar.

#### <span id="page-97-0"></span>6.2.3. Las anotaciones @Before y @After

Si revisas el código de los tres métodos de prueba anteriores verás que lo primero que hacemos es crear una instancia de la clase ConversorTemperaturas. JUnit nos proporciona un mecanismo para extraer el código que se repite en todos los métodos, y que debe ejecutarse antes de cualquiera de ellos, a través de las anotaciones @Before y @After. Si anotamos un método con @Before su código será ejecutado antes de cada uno de los métodos de prueba, si tenemos tres métodos de prueba será ejecutado antes de cada uno de los tres métodos. Por su lado, si anotamos un método con @After será ejecutado después de la ejecución de cada uno de los métodos de prueba. Por lo tanto, podemos usar la anotación OBefore para iniciar todas las infraestructuras necesarias a la ejecución de las pruebas y la anotación @After para limpiar estas infraestructuras.

En nuestro caso, la clase de prueba quedaría tal y como se muestra en el Listado [6.6.](#page-97-1)

```
1 import static org.junit. Assert.*;
 2
3 import org. junit. After:
4 import org. junit. Before;
5 import org. junit. Test;
 6
7 import conversor. ConversorTemperaturas;
8 import conversor. TemperaturaNoValidaException;
 9
10 public class TestConversorTemperaturas2 {
11 private ConversorTemperaturas conversor;
12
13 @Be fore
14 public void creaConversorTemperaturas () {
15 conversor = new ConversorTemperaturas ();
16 }
17
18 @A fter
19 public void destruyeCnversorTemperarturas () {
20 conversor = null;<br>21}
21 }
22
23 @Test
24 public void test Celsius A F harenheit () throws
        TemperaturaNoValidaException {
25 assert Equals (32, \text{ conversion.} \text{celsius} A F h a r en heit (0), 0);
26 }
\frac{27}{28}28 @Test<br>29 publi
29 public void testCelsiusAReamur () throws TemperaturaNoValidaException {<br>30 assertEquals (0, conversor.celsiusAReamur(0), 0);
   \text{assertEquals (0, conversion celsiusAReamur (0), 0)};31 }
32
33 @Test ( expected = Temperature + Two Valid (Exercise 1.65)34 public void testTemperaturaNoValidaFharenheit () throws
         TemperaturaNoValidaException
35 conversor celsius A F h a r en h e it (-400);
36 }
37 }
```
Listado 6.6: Uso de las anotaciones @Before y @After.

Las anotaciones @Before y @After las puedes utilizar tantas veces como te sea necesario, puede haber más de un método anotado con alguna de estas anotaciones. Todos los métodos que estén anotados con @Before se ejecutarán antes de cada uno de los métodos de prueba y todos los métodos que estén anotados con @After se ejecutarán después de cada uno de los métodos de

prueba.

#### <span id="page-98-0"></span>6.2.4. Las anotaciones @BeforeClass y @AfterClass

Podemos mejorar un poco más nuestra clase de prueba con el uso de dos nuevas etiquetas @BeforeClass y @AfterClass. Fíjate que la clase que estamos probando ConversorTemperaturas no tiene estado, y por lo tanto el resultado de las llamadas a sus m´etodos es independiente del orden en el que se hagan, por lo que no es necesario crear una instancia nueva antes de cada una de las pruebas, si no que la misma instancia nos sirve para las tres pruebas.

Si anotamos un método de una clase de prueba con @BeforeClass ese método se ejecutará una única vez antes de la ejecución de cualquier método de prueba. Por otro lado, si anotamos un m´etodo de una clase de prueba con @AfterClass el método será ejecutado una única vez después de haberse ejecutado todos los m´etodos de prueba, tal y como se muestra en el Listado [6.7.](#page-98-1)

```
1 import static org. junit. Assert. assert Equals;
 2
3 import org. junit. AfterClass;
4 import org. junit. BeforeClass;
5 import org. junit . Test;
 <sup>6</sup><br>7 import conversor . ConversorTemperaturas ;
8 import conversor. TemperaturaNoValidaException;
 9
10 public class TestConversorTemperaturas3 {
11 private static ConversorTemperaturas conversor;
12
13 @ BeforeClass
14 public static void creaConversorTemperaturas () {
15 conversor = new ConversorTemperaturas ();
16 }
17
18 @ After Class<br>19 public stat
  public static void destruyeCnversorTemperarturas () {
20 conversor = null;
\begin{matrix} 20 \\ 21 \end{matrix}\frac{22}{23}@Test24 public void test Celsius A F harenheit () throws
        TemperaturaNoValidaException {
25 assertEquals (32, conversor.celsiusAFharenheit (0), 0);
26 \, }
27
28 @Test<br>29 publi
  public void testCelsiusAReamur () throws TemperaturaNoValidaException {
30 assert Equals (0, \text{ conversion}. celsius AReamur(0), 0);
31 }
32
33 @Test ( expected=TemperaturaNoValidaException. class)
34 public void testTemperaturaNoValidaFharenheit () throws
        TemperaturaNoValidaException
35 conversor. celsius A F h a r en h e it (-400);
36 }
37 }
```
Listado 6.7: Uso de las anotaciones @BeforeClass y @AfterClass.

Fíjate en el importante detalle que aparece en el Listado [6.7,](#page-98-1) los métodos anotados con @BeforeClass y @AfterClass deben ser ambos static y por lo tanto, los atributos a los que acceden también deben ser static, tal y como vimos en [2.6.](#page-41-0)

#### <span id="page-99-0"></span>6.2.5. Pruebas con batería de datos de entrada

Cada uno de los métodos de prueba de los ejemplos anteriores utiliza un trío de datos, valor esperado, valor real y error para comprobar cada uno de los casos de prueba. Si queremos escribir una nueva prueba para otro trío de valores es tedioso crear un método sólo para él. JUnit proporciona un mecanismo para probar baterías de valores en vez de únicamente tríos aislados.

Lo primero que debemos hacer es anotar la clase de prueba con @RunWith(Parameterized.class) indicando que va a ser utilizada para realizar baterías de pruebas. La clase de prueba ha de declarar un atributo por cada uno de los parámetros de la prueba, y un constructor con tantos argumentos como parámetros en cada prueba. Finalmente necesitamos definir un método que devuelva la colección de datos a probar anotado con @Parameters . De este modo, cada uno de los métodos de prueba será llamado para cada una de las tuplas de valores de prueba.

En el Listado [6.8](#page-99-1) se muestra un ejemplo de clase de prueba para una batería de pruebas sobre la clase ConversorTemperaturas.

```
1 import static org.junit. Assert.*;
 2<br>3 import java.util.Arrays;
 \frac{1}{4} import java.util. Collection;
 5
 6 import org. junit. AfterClass;
7 import org. junit. BeforeClass;
 8 import org. junit. Test;
 9 import org. junit . runner . RunWith;
10 import org. junit . runners . Parameterized;
11 import org. junit.runners.Parameterized.Parameters;
12
13 import conversor. ConversorTemperaturas;
14 import conversor. TemperaturaNoValidaException;
15
16 @RunWith (Parameterized.class)
17 public class TestConversorTemperaturas4 {
  i private double celsius;
19 private double fharenheit;
20 private double reamur;<br>21 private double error;
22 private static ConversorTemperaturas conversor;
23
24 public TestConversorTemperaturas4 (double celsius, double fharenheit,
         double reamur, double error) \{25 this celsius = celsius ;
26 this . fhar enheit = fhar enheit;
27 this reamur = reamur:
28 this error = error;
29 }
30
31 @Parameters
32 public static Collection < Object | > datos () {
\frac{33}{33} return Arrays . as List (new Object [ \left[\right] {
34 {0.0, 32.0, 0.0, 0.0}, // {celsius, fharenheit, reamur, error}<br>35 {15, 59.0, 12.0, 0.0},<br>36 {30, 86.0, 24.0, 0.0},
37 \qquad \{50, 122.0, 40.0, 0.0\}38 \qquad \{90\, , \; 194.0\, , \; 72.0\, , \; 0.0\}39 \}:
40 }
41
42 @BeforeClass
43 public static void iniciaConversor() {
44 conversor = new ConversorTemperaturas ();
45 }
\begin{array}{c} 46 \\ 47 \end{array}QA fterClass
```

```
48 public static void eliminaConversor() {<br>\begin{bmatrix} 49 & \text{conversor} = \text{null} \end{bmatrix}49 \t\t\tconversor = null;50 }
51
52 @Test
53 public void test Celsius A F harenheit () throws
          TemperaturaNoValidaException {
54 assertEquals (fharenheit, conversor.celsius AF harenheit (celsius), error)
            ;
55 }
56
57 @Test
58 public void testCelsiusAReamur () throws TemperaturaNoValidaException {<br>59 assertEquals (reamur, conversor.celsiusAReamur (celsius), error);
    assert Equals (reamur, conversor.celsiusAReamur (celsius), error);
60 }
61 }
```
Listado 6.8: Ejemplo de definición de una clase que realiza una batería de pruebas.

De modo resumido, estos son los pasos para definir una clase que ejecuta baterías de pruebas:

- 1. Anotar la clase de prueba con @RunWith(Parameterized.class).
- 2. Declarar un atributo en la clase por cada parámetro de prueba.
- 3. Definir un constructor con tantos argumentos como parámetros de prueba.
- 4. Definir un método que devuelva una colección con todas las tuplas de prueba, y anotarlo con Parameters.

Internamente y de modo esquemático, lo que JUnit hace en el caso de las bater´ıas de pruebas es crear una instancia de la clase de prueba a partir del constructor con tantos argumentos como parámetros en cada una de las tuplas de prueba, y seguidamente llama a cada uno de los m´etodos de prueba.

#### <span id="page-100-0"></span>6.2.6. Ejecutar varias clases de prueba. Test Suites

Lo común, como hemos visto, es tener varias clases de prueba ya que a veces no tiene sentido una única clase donde se realicen todas las pruebas. Piensa por ejemplo en las pruebas parametrizadas, quizás tengas algún caso de prueba sobre el que no tenga sentido realizar pruebas parametrizadas, como por ejemplo comprobar que se produce una excepción.

Por lo tanto, si tenemos varias clases de prueba,  $\zeta$ Cómo podemos ejecutar todas las pruebas, o al menos algunas de ellas sin tener que ejecutarla cada clase de modo independiente? Para ello existe un mecanismo en JUnit llamado Test Suites, que no son más que agrupaciones de clases de prueba que se ejecutan una tras otra.

Básicamente lo que hacemos es anotar una clase para que JUnit la reconozca como una suite de pruebas y con otra anotación añadimos a esta clase todas las clases de prueba que nos interese ejecutar, tal y como se muestra en el Listado [6.9.](#page-100-1)

```
1 import org. junit.runner.RunWith;
```

```
2 import org. junit.runners. Suite;
```

```
3 import org. junit.runners. Suite. SuiteClasses;
4
```

```
5 @RunWith ( S u i t e . c l a s s )
  @ Suite Classes ({
   TestConversorTemperaturas.class,
   Test Conversion Temperaturas2. class
9 TestConversorTemperaturas3.class
10 TestConversorTemperaturas4. class
11 })
12 public class AllTests {
13 }
```
Listado 6.9: Ejemplo de una suite de pruebas Test Suite.

De este modo bien podemos ejecutar una única clase de prueba para probar el funcionamiento correcto de una clase en particular de todas las que forman nuestro proyecto, o bien podemos ejecutar toda la suite de clases de prueba para probar todo nuestro proyecto.

## <span id="page-101-0"></span>6.3. Cobertura de las pruebas

Una duda que nos surge al realizar pruebas unitarias es la cantidad de líneas de código que han cubierto las pruebas, ¿Ha quedado algún fragmento de código que no se ha ejecutado ni una sola vez para todas las pruebas? ¿C´omo podemos saberlo?.

Lo ideal es que nuestras pruebas cubran el  $100\%$  del código de la clase que estamos probando. Pero no caigas en el engaño de pensar que por cubrir con pruebas el 100 % del código estás cubriendo todos los casos posibles de la ejecución de ese código, ni mucho menos. Puedes cubrir el  $100\%$  de la ejecución del código con casos triviales que nunca fallarán y no sacarán a la luz los posibles errores de tu código.

Para que veas con claridad la diferencia entre cobertura de código y pruebas exhaustivas el Listado [6.10](#page-101-1) te muestra un método a probar y un par de métodos de prueba. Los métodos de prueba cubren el  $100\%$  del código del método que se está probando pero, ¿Qué pasa si alguna de las referencias que se pasan al método de prueba es null? Evidentemente el método que se está probando contiene un error que no será descubierto por las pruebas aunque estas estén cubriendo el 100 % del código.

```
Método que se va a probar
 2 public int quienEsMayor(Persona primera, Persona segunda) {<br>3 if(primera.edad > segunda.edad) return −1;<br>4 if(primera.edad < segunda.edad) return 1;
    \overrightarrow{e} else return 0;
 6 }
 7
 8 // Tres métodos de prueba
 9 @Test
10 public void masViejoElPrimero () {
11 Persona primera = new Persona();
12 primera.setEdad(100);
13 Persona segunda = new Persona();
14 segunda.setEdad(50);
15 assert Equals (-1, quienEsMayor (primera, segunda), 0);
16 }
17
18 @Test
19 public void masViejoElSegundo()
20 Persona primera = new Persona ();
21 primera.setEdad(50);
22 P ersona segunda = new P ersona ();
23 segunda . setEdad (100);
```

```
|24 assert Equals (1, quienEsMayor (primera, segunda), 0);
\left\{\n \begin{array}{c}\n 25\n \end{array}\n \right\}26
27 @Test
28 public void mismaEdad() {<br>29 Persona primera = new Persona();
30   primera.setEdad(50);<br>31  Persona segunda = new Persona();
32 segunda.setEdad(50);<br>33 assertEquals(0, quie
     assert Equals (0, quienEsMayor (primera, segunda), 0);
34 }
```
Listado 6.10: Los tres métodos cubren el  $100\%$  del código del método que se está probando, pero este método contiene un error ya que no se comprueba que las referencias sean distintas de null

Existe modelos teóricos que dan las pautas a seguir para garantizar que las pruebas son exhaustivas, de modo que se contemplan todos los posibles casos de fallo de nuestro código. La referencia [\[5\]](#page-266-5) presenta de modo exhaustivo las pruebas de c´odigo que se han de realizar para garantizar que se cubre el 100 % de los posibles caminos de ejecución.

#### <span id="page-102-0"></span>6.3.1. EclEmma y su plug-in para Eclipse

Afortunadamente existen excelentes herramientas que miden, de modo automático, la cobertura de nuestras pruebas unitarias. Una de esas herramientas, aunque no la única es Ecl-Emma de la que existe un plug-in para Eclipse y cuya página web es <http://www.eclemma.org/>. Para instalar este plug-in basta seguir los mismo pasos que se mostraron en la Sección [4.5,](#page-83-0) pero siendo la dirección del  $pluq-in$  la que se indica en la página web de la herramienta.

Una vez instalado este plugin te aparecerá un nuevo botón en Eclipse a la izquierda del botón ejecutar. Si pulsas este botón cuando está seleccionada una clase de prueba, se abrirá una nueva vista de nombre Coverage en la que se te mostrar´a todos los resultados de la cobertura de la prueba, y lo que es de gran ayuda, de cada una de las líneas de código de la clase que se está probando se coloreará su fondo en verde, si la línea a sido cubierta completamente por la prueba; *amarilla*, si ha sido cubierta sólo parcialmente; o roja, si no ha sido cubierta.

En la vista Coverage se muestra para cada clase probada, una tabla con el porcentaje de líneas de código cubiertas por la prueba.

Sin duda, la herramienta Ecl-Emma y su plugin para Eclipse son excelentes herramientas que contribuyen a aumentar la calidad de nuestro código.

### Lecturas recomendadas.

- Un excelente libro, de autores españoles, donde se trata de un modo completo las pruebas de software es la referencia [\[5\]](#page-266-5). De lectura obligada si se quiere poner en práctica las pruebas de software.
- Otra excelente referencia de autores espa˜noles es [\[6\]](#page-266-6). En la primera parte de este libro se expone con claridad los principios del Diseño de Software Dirigido por Pruebas. En la segunda parte del libro se aplica lo expuesto en la primera parte al desarrollo de una aplicación de ejemplo. Aunque los

lenguajes de programación que muestran los ejemplos con .Net y Python, la aplicación a Java con JUnit es directa.

- $\blacksquare$  El capítulo 10 de [\[13\]](#page-266-4) presenta las cómo realizar pruebas unitarias con JUnit, y en el capítulo 12 muestra como trabajar con Cobertura para analizar el grado de cobertura de nuestras pruebas. Cobertura es otra excelente herramienta para el análisis de cobertura de las pruebas unitarias.
- $\blacksquare$  Otro excelente título que debería figurar en todos las estanterías de un buen desarrollador es  $Clear code$  de Robert C. Martin, también conocido como uncle Bob. En el capítulo 9 de esta referencia [\[10\]](#page-266-7) está dedicado a las buenas prácticas en el diseño de test unitarios de prueba.

## Capítulo 7

# Entrada y Salida

#### Contenidos

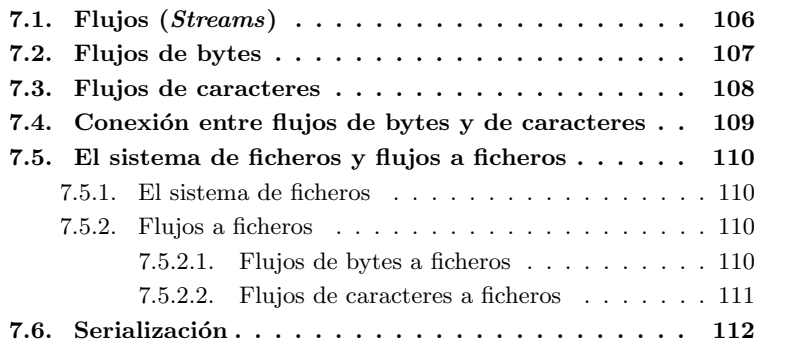

## **Introducción**

Ya conocemos como definir clases que contienen datos y métodos que nos permiten trabajar con las instancias de estas clases. En muchos casos, una vez que hemos trabajado con nuestros datos nos interesa almacenarlos de manera permanente, de tal modo que sea posible recuperar nuestros datos más tarde para seguir trabajando sobre ellos.

Todo lenguaje de programación proporciona una serie de mecanismos para realizar operaciones de entrada y salida de datos. Decimos que los datos son de entrada cuando llegan a nuestra aplicación desde una fuente de datos, y que son de salida cuando nuestra aplicación envía datos a algún sumidero de datos.

El lenguaje de programación Java nos proporciona un paquete, con una gran cantidad de clases, para poder realizar entrada/salida en nuestras aplicaciones. Verás, que las operaciones de entrada/salida son susceptibles de lanzar gran cantidad de excepciones que vamos a tener que gestionar tal y como vimos en el capítulo [5.](#page-86-1)

La potencia de la aproximación de Java a las operaciones de entrada/salida es que Java utiliza un concepto transversal con independencia del dispositivo sobre el que se trabaja. Independientemente de si la salida es hacia un fichero,

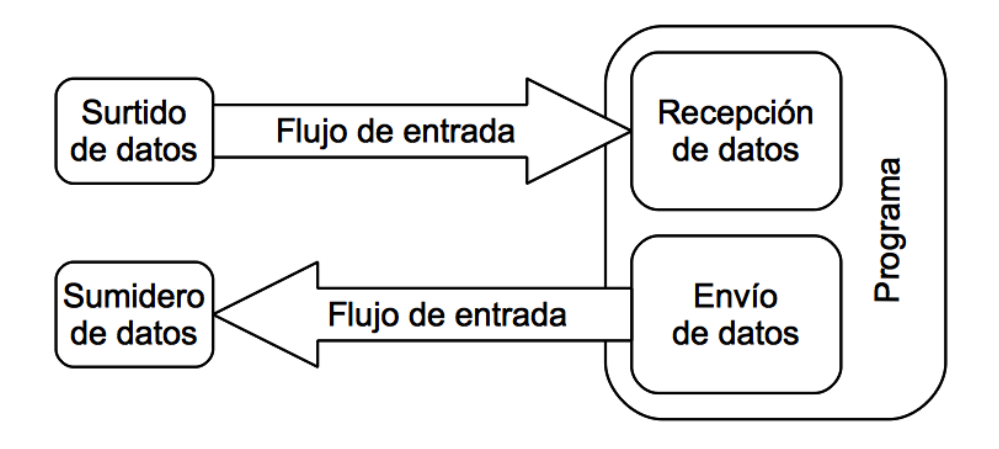

<span id="page-105-1"></span>Figura 7.1: El concepto de flujo representado gráficamente.

un Socket o una conexión de Internet, el mecanismo de entrada/salida es el mismo: el uso de Flujos (Streams).

## <span id="page-105-0"></span>7.1. Flujos (Streams)

Los flujos en Java son los canales por donde transita la información. Los flujos pueden ser de entrada, de salida, o tener ambas direcciones. Utilizaremos flujos de entrada cuando a nuestras aplicaciones lleguen datos, es decir, cuando queramos leer datos que nos llegan desde alguna fuente de datos. Por el contrario, utilizaremos flujos de salida cuando nuestras aplicaciones quieran enviar datos a algún sumidero de datos.

La potencia de los flujos está relacionada con su independencia de los dispositivos de entrada/salida a los que se estén conectando. Desde el punto de vista de nuestro c´odigo, no importa que el dispositivo de salida sea una consola en pantalla, un Socket, o un fichero en nuestro disco duro, el mecanismo de salida siempre es el mismo. Por otro lado, no importa que el dispositivo de entrada sea el teclado, una conexión a una URL, o un fichero en nuestro disco duro, el mecanismo de entrada siempre es el mismo. Las operaciones de entrada/salida en Java siempre se realizan a través de flujos que son independientes de las fuentes o sumideros de datos. En la Figura [7.1](#page-105-1) se muestra gráficamente el concepto de flujo.

En Java existen dos grandes categorías de flujos, cada una de ellas con sus propias clases para realizar operaciones de entrada salida: los flujos de bytes y los flujos de caracteres. Utilizaremos unos u otros para realizar operaciones de entrada/salida dependiendo de la naturaleza de los datos que recibamos desde una fuente de datos o enviemos a un sumidero de datos.

En las siguientes secciones se va a presentar una gran cantidad de nuevas clases, lo que implica que vas a ver muchos nombres de clase nuevos. Al principio puede parecer abrumador, pero presta atención al nombre de las clases y verás que es muy significativo, veremos los detalles en la nominación de las clases en las siguientes secciones. Por otro lado, también verás que existe simetría entre los nombres de las clases que realizan operaciones de lectura y las que realizan

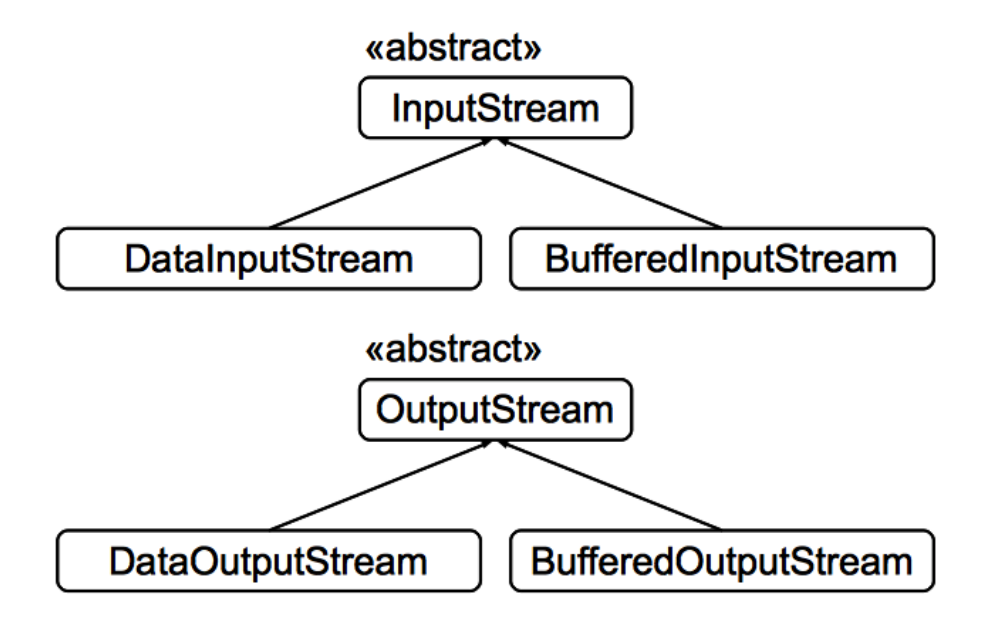

<span id="page-106-1"></span>Figura 7.2: Parte de la jerarquía de clases para flujos de bytes.

operaciones de escritura. Y finalmente, también verás que existe simetría en el nombre de las clases que correspondes a flujos de bytes y los nombres de las clases que corresponden a flujos de caracteres. Esta doble simetría y el criterio para nominar a las clases te resultar´a de gran ayuda para reconocer cual es el cometido de una clase simplemente a través de su nombre.

## <span id="page-106-0"></span>7.2. Flujos de bytes

Los flujos de bytes nos permiten leer bytes desde una fuente de datos o escribir bytes hacia un sumidero de datos, es decir nos permiten la lectura/escritura de datos binarios. Las clases que nos permiten leer/escribir sobre flujos de bytes existen en Java desde las primeras versiones del lenguaje, y por ello, dispositivos de entrada como el teclado, o dispositivos de salida como una consola en pantalla son ambos flujos de bytes, aunque lo que finalmente se lee o escriba a ellos sean caracteres.

Existe simetría en el modo de nombrar a las clases que realizan operaciones de lectura sobre flujos de bytes y las que realizan operaciones de escritura. Si la operación es de lectura, el nombre de la clase contendrá la palabra Input, si el flujo es de escritura, la clase contendrá la palabra  $Output$ .

Todas las clases que realizan operaciones de lectura de bytes extienden a la clase abstract InputStrem, por su lado, todas las clases que realizan operaciones de escritura de bytes extienden a la clase abstract OutputStrem. Fíjate que ambas clases son abstract y por lo tanto no se pueden instanciar directa-mente. En la Figura [7.2](#page-106-1) se muestra algunas clases de la jerarquía de flujos de bytes.

La clase DataInputStream permite abrir un fichero para leer tipos de datos primitivos, así por ejemplo, esta clase proporciona el método float readFloat()

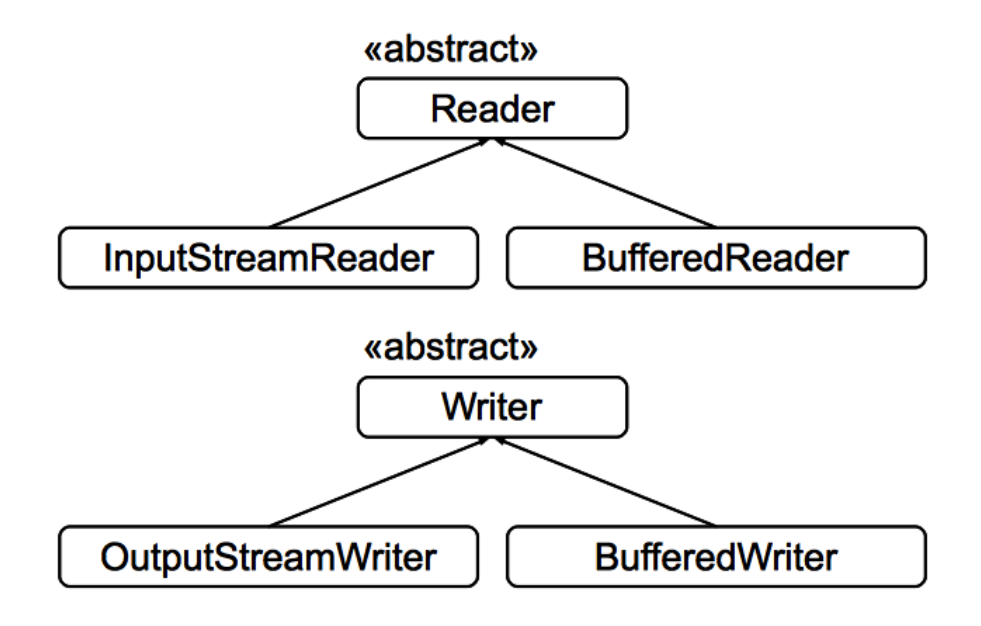

<span id="page-107-1"></span>Figura 7.3: Parte de la jerarquía de clases para flujos de caracteres.

que devuelve un número real de precisión simple leído desde un flujo, y boolean readBoolean() que devuelve un booleano leído desde un flujo de bytes.

De modo análogo, la clase DataOutputStream permite abrir un flujo para escribir en él tipos de datos primitivos, y en este caso contamos con métodos como void writeFloat(float f) para escribir en un flujo de byte un número real de precisión sencilla y final void writeBoolean(boolean b) para escribir datos booleanos sobre un flujo de bytes.

Las clases BufferedInputStream y BufferedOutputStream efectúan lectura y escritura de bytes desde un flujo utilizando una memoria intermedia (buffer) con el objeto de acelerar el proceso.

## <span id="page-107-0"></span>7.3. Flujos de caracteres

La Figura [7.3](#page-107-1) muestra una pequeña parte de la jerarquía de clases existente en Java para los flujos de caracteres. Fíjate en la analogía con la Figura [7.2.](#page-106-1) De nuevo, tenemos un par de clases abstractas, abstract Reader en el caso de lectura de flujos de caracteres y abstract Writer en el caso de escritura.

De nuevo, y también de modo análogo a los flujos de bytes, disponemos de dos subclases que proporcionan una memoria intermedia para mejorar el rendimiento del proceso de lectura/escritura con flujos de caracteres. Estas clases son BufferedReader que nos proporciona un flujo de lectura de caracteres con buffer, y BufferedWriter que nos proporciona un flujo de escritura de caracteres con buffer.

En el caso de la clase BufferedReader, esta clase cuenta con el método String readLine() que nos permite leer cadenas de caracteres.
## 7.4. Conexión entre flujos de bytes y de caracteres

Como acabas de ver en las secciones anteriores, para un determinado tipo de flujo existe varias clases definidas en el árbol de jerarquía, de modo que las clases hijas van a˜nadiendo nueva funcionalidad sobre la que proporciona la clase padre. Tomando como ejemplo los flujos de entrada de caracteres, la clase Reader proporciona m´etodos para leer caracter a caracter desde alguna fuente de datos, y su clase hija BufferedReader a˜nade un buffer intermedio en la lectura de modo que podemos leer líneas de caracteres (String) desde la fuente de datos. Por otro lado los constructores de BufferedReader son:

- BufferedReader(Reader in)
- BufferedReader(Reader in, int sz)

ambos necesitan una referencia a Reader para invocarse. La nueva instancia de BufferedReader se construye envolviendo a la instancia de Reader.

Y esta es la idea clave del trabajo con flujos en Java, obtener de algún modo flujos de tipo básico e ir construyendo sobre ellos nuevas instancias hasta llegar a un flujo que nos proporcione la funcionalidad que necesitamos.

Por otro lado, el primer tipo de flujos que se introdujo en Java desde la versión 1.0 fueron los flujos de bytes, y desde la versión 1.1 aparecieron los flujos de caracteres. No es por lo tanto de extrañar que tanto el teclado, como la pantalla/consola sean flujos de bytes.

Con todo esto, la pregunta que nos surge es ¿Cómo se conectan los flujos de caracteres con los flujos de bytes para que, por ejemplo, podamos leer cadenas de caracteres directamente desde el teclado? La respuesta a esta pregunta es que Java proporciona clases de conexión entre ambos tipos de flujos:

- InputStreamReader toma una instancia de InputStream, flujo de entrada de bytes, y sobre él que crear un flujo de lectura de caracteres.
- OutputStreamWriter toma una instancia de OutputStream, flujo de salida de bytes, y sobre él que crea un flujo de escritura de caracteres.

El Listado [7.1](#page-108-0) muestra un ejemplo de uso de esta técnica para leer cadenas de caracteres desde teclado:

```
1 InputStream is = System.in; // El teclado es Java es System.in<br>2 InputStreamReader isr = new InputStreamReader(is); // Lo decoramos como
       un flujo de caracteres
3 BufferedReader br = new BufferedReader(isr); // Lo decoramos con un
       flujo con memoria intermedia
4 String linea = br. readLine(); // Ya podemos leer cadenas de texto desde
       el teclado
```
Listado 7.1: Técnica para leer caracteres desde teclado

En la l´ınea 1 del Listado [7.1](#page-108-0) simplemente definimos la referencia is hacia el teclado, que es el flujo de entrada de byte desde el que queremos leer. En la línea 2, convertimos el flujo de entrada bytes a un flujo de entrada de caracteres con la ayuda de la clase InputStreamReader, en este momento ya podríamos leer caracteres desde el teclado, pero es m´as eficiente utilizar una memoria intermedia.

En la l´ınea 3 estamos creando una instancia de la clase BufferedReader sobre el flujo de entrada de caracteres (InputStreamReader), para poder finalmente leer cadenas de caracteres con la ayuda del método String readLine(), tal y como se muestra en la línea 4 $^1$  $^1$ .

## 7.5. El sistema de ficheros y flujos a ficheros

Un caso particular de fuente y sumidero de datos son los ficheros. Desde nuestros programas podemos leer los datos contenidos en un fichero, sean estos datos de tipo binarios o caracteres, y podemos escribir datos a un fichero, sea estos datos de tipo binarios o caracteres.

Como el acceso para realizar entrada/salida es independiente del dispositivo, lo que necesitaremos en este caso es alg´un medio para acceder al sistema de ficheros. Para ello Java nos proporciona la clase File. Esta clase nos da acceso al sistema de ficheros y sobre esta clase podemos construir flujos de entrada/salida par tipos de datos tanto binarios como caracteres.

### 7.5.1. El sistema de ficheros

La clase File nos da acceso al sistema de ficheros, con independencia del sistema operativo sobre el que se ejecute. Gracias a esta clase, podemos obtener información tal como la lista de ficheros o directorios bajo un directorio dado, o comprobar si el camino con el que se construye la instancia de File hace referencia a un fichero o a un directorio.

### 7.5.2. Flujos a ficheros

Los flujos a ficheros nos permiten acceder a la información contenida en los ficheros de nuestro sistema con el fin de leer desde ellos o escribir información hacia ellos. De nuevo, podemos distinguir dos tipos de flujos a ficheros dependiendo de si la información contenida en ellos es de tipo binario o caracteres.

### 7.5.2.1. Flujos de bytes a ficheros

La clase FileInputStream nos permite crear un flujo de lectura hacia un fichero para leer desde él datos de tipo binario. Podemos instanciar esta clase a partir de una referencia a File o bien a partir de un String que represente el camino hasta el fichero.

De modo análogo, la clase FileOutputStream nos permite crear un flujo de escritura hacia un fichero para escribir en él datos de tipo binario. Podemos instanciar esta clase también a partir de una referencia a File o bien a partir de un String que represente el camino hasta el fichero. En el momento de la creación del flujo podemos indicar si queremos conservar el posible contenido del fichero en el momento de la creación del flujo a través de un argumento de tipo booleano en el constructor.

<span id="page-109-0"></span> $^1\mathrm{En}$ el Capítulo [8](#page-116-0) se mostrará un clase de utilidad $\texttt{Scanner}$  que facilita enormemente la lectura de datos desde teclado, y en general desde cualquier flujo de entrada. No obstante lo que aquí se ha mostrado es un ejemplo del mecanismo general de conversión entre flujos de caracteres y flujos de bytes

#### 7.5.2.2. Flujos de caracteres a ficheros

La clase FileReader nos permite crear un flujo de lectura hacia un fichero, para leer desde él datos de tipo caracter. De modo análogo al caso de FileInputStream, podemos instanciar esta clase s partir de una referencia a File o bien a partir de un String que represente el camino hasta el fichero.

Finalmente, la clase FileWriter nos permite crear un flujo de escritura de caracteres hacia un fichero para escribir en él datos de tipo caracter. De modo an´alogo a la clase FileOutputStream, podemos instanciar esta clase a partir de una referencia File, de un String que indique el camino al fichero, e indicar en el momento de la creación si el fichero conserva o no el posible contenido.

Como ejemplo del manejo de ficheros, el Listado [7.2](#page-110-0) muestra cómo abrir un flujo a un fichero de caracteres para leer desde él línea a línea su contenido y mostrarlo por consola.

```
1 import java.io. BufferedReader;
 2 import java.io. File;
 3 import java.io.FileNotFoundException;
 4 import java.io.FileReader;
5 import java.io.IOException:
6
7 public class LecturaFlujoTexto {
 8 public Lectura Flujo Texto () {
9 super ();
10 }
11
12 private void ejecuta (String camino) {
13 File fichero = new File(camino);<br>14 FileReader flujoLectura;
15 BufferedReader flujoBuffer = null;
16 try {
17 try {
18 flujoLectura = new FileReader (fichero);<br>
19 flujoBuffer = new BufferedReader (flujoL
          flujoBuffer = new BufferedReader (flujoLectura);20 String linea;<br>21 while ((linea =
          while ((\text{line } a = \text{flip} \text{Buffer} \cdot \text{readLine}()) := \text{null})22 System.out.println(linea);
23 }
\begin{array}{c} 24 \\ 25 \end{array} } finally<br>
\begin{array}{c} 24 \\ \text{if (flujo)} \end{array}25 if (f \mid u \mid \text{obł} f) is \text{adj} f = \text{null}<br>
26 \text{adj} \text{ob}_u fluiter close ();
           \overrightarrow{1} u j o \overrightarrow{B} u f f e r . c l o s e ();
27 }
28 } catch (FileNotFoundException e) {
29 e. print \text{StackTrace}();
30 } catch (IOException e) {<br>31 e.printStackTrace();
      e. print \text{StackTrace}( );
\begin{array}{c} 32 \\ 33 \end{array}33 }
34
35 public static void main(String[] args) {<br>36 new LecturaFlujoTexto().ejecuta(args[0]);
37 }
38 }
```
Listado 7.2: Lectura desde un flujo de texto hacia un fichero

Como curiosidad del Listado [7.2,](#page-110-0) fíjate que hay un bloque  $\text{try}\{\ldots\}$ finally $\{\ldots\}$  en las líneas 17-27 que está incluido dentro de otro bloque  $\text{try}\{\ldots\}$ . El uso de estos bucles anidados facilita la lectura de código, y su ejecución es la siguiente: si se produce alguna excepción durante el trabajo con el fichero (líneas de código 18-23), se ejecutará el bloque finally $\{ \ldots \}$  con lo que se cerrará el fichero, y la excepción se propagará al bloque  $\text{try}\{\ldots\}$  externo, que es quien tiene los bloques catch{...} para atrapar a cada una de

las excepciones posibles. Este modo de codificación es ampliamente utilizado y conviene que lo incorpores como técnica de escritura de tu propio código.

## 7.6. Serialización

La Serialización es el mecanismo por el cual Java es capaz de convertir un objeto en una secuencia de bytes. De este modo, podemos crear un flujo a partir de la secuencia de bytes que representa al objeto para escribirlo en un fichero o enviarlo a través de un Socket por ejemplo.

El concepto de serialización es extremadamente potente, si somos capaces de obtener una secuencia de bytes del objeto y sobre ella crear un flujo, podemos enviar el objeto a cualquier dispositivo que lo acepte. Y de modo análogo, podríamos conectarnos a una fuente de datos a través de un flujo de entrada y obtener objetos desde ella. De hecho, esta técnica es tan potente que es la pieza sobre la que descansan otras tecnologías Java como la invocación remota de método (Remote Method Innvocation - RMI), y gran parte de las tecnologías Java en su edición Enterprise<sup>[2](#page-111-0)</sup>.

En esta sección vamos a presentar la serialización y cómo utilizarla para almacenar un objeto en un fichero, y en el Capítulo [15](#page-220-0) veremos cómo utilizar la serialización para enviar y recibir objetos a través de un Socket.

Para indicar que un objeto es Serializable debe implementar la interface Serializable. Esta interface no declara ningún método, es únicamente una marca semántica para que Java sepa que en algún momento podemos querer serializar el objeto. Cuando el objeto serializable se convierta en una secuencia de bytes, esta secuencia, además de incluir el valor de los atributos de la instancia incluye más información, como la clase de la instancia y un número de serie de la clase, para poder hacer un control de versiones de la clase. Por convención, este número de control se declara como private static final long serialVersionUID. El valor de este atributo lo podemos fijar nosotros mismos, pero eso no garantiza que otro programador pueda utilizar el mismo número de serie para una clase completamente distinta. Java nos proporciona una herramienta, integrada en el JDK, que genera números de versión a partir de la clase compilada, esta herramienta es serialver, su uso es serialver [-classpath] nombreClase y un ejemplo de uso es:

```
$ serialver -classpath . serializacion.Persona
serializacion.Persona: static final long serialVersionUID =
7360368493593648647L;
```
En este caso la herramientaserialver ha generado el número de serie 7360368493593648647L para la clase Persona. Y es muy improbable que serialver genere el mismo número de versión para cualquier otra clase, lo que nos garantiza que este número de versión es único e identifica a la clase Persona.

<span id="page-111-0"></span> $2$ Java 2 Enterprise Edition está enfocada al desarrollo de aplicaciones de servidor. Son aplicaciones que se no se ejecutan en las m´aquinas de un cliente, si no en un servidor remoto. Usualmente, el ciente accede al servidor a través de un navegador web, aunque no es la única opción posible

### 7.6. SERIALIZACIÓN 113

Eclipse es capaz de invocar a serialver de manera transparente. Si nuestra nueva clase implementa la interface Serializable y olvidamos incluir el atributo serialVersionUID, Eclipse nos mostrará un aviso. Si corregimos el aviso que nos da Eclipse seleccionando la opción Add generated serial verion ID, se añadirá el número de serie obtenido con serialver.

El Listado [7.3](#page-112-0) muestra la clase Persona que implementa la interface Serializable y a la que se le ha añadido el número de versión generado con serialver.

```
1 package serializacion;
 2<br>3 import java.io.Serializable;
5 public class Persona implements Serializable {
 5 public class Persona implements Serializable{<br>6 private static final long serialVersionUID = 7360368493593648647L;<br>7 String nombre;
8 String apellidos;
9 String telefono;
10
11 Persona () \{ \}12
13 Persona ( String nombre, String apellidos, String telefono) {<br>this.nombre = nombre;
      . nombre = nombre;
15 this a pellidos = a pellidos;<br>16 this telefono = telefono;
17 }
18
19 String getNombre() {<br>20 return nombre;
      return nombre;
21 \quad \frac{1}{2}22
23 String getApellidos() {<br>24   return apellidos;
25 }
26
27 String get Telefono () {
28 return telefono;
29 }
30
31 @Override<br>32 public St
   public String toString () {
33 return "Persona [apellidos=" + apellidos + ", nombre=" + nombre<br>34 + ", telefono=" + telefono + "]";
35 }
36 }
```
Listado 7.3: La clase Persona lista para ser serializada

El Listado [7.4](#page-112-1) muestra un ejemplo de como serializar esta clase y la secuencia de bytes, y cómo almacenar la secuencia de bytes obtenida en un fichero para su recuperación posterior.

```
1 package serializacion;
 2
 3 import java.io.FileNotFoundException;
 4 import java.io.FileOutputStream;
 5 import java.io.IOException;
 6 import java.io.ObjectOutput;<br>7 import java.io.ObjectOutputStream;
 8 import java.io.OutputStream;
 9
10 public class EscritorPersona {
11 public EscritorPersona() {
12 super ();
13 }
14
15 private void ejecuta (String fichero) {
```

```
16 OutputStream streamEscritura;<br>17 ObjectOutput streamEscrituraP
17 ObjectOutput streamEscrituraPersona = null;<br>18 try {
18 try {<br>
19 try {
         \mathbf{try} {
20 stream Escritura = new FileOutputStream (fichero);
20 streamEscrituraPersona = new ObjectOutputStream (streamEscritura);
22 streamEscritural cristia - new objectious passicum (streamEscritura);<br>22 streamEscrituraPersona.writeObject (new Persona ("James", "Gosling",
                555 123 456"));
23 } \left\{\n \begin{array}{c}\n 23 \\
 24\n \end{array}\n \right.\n \left\{\n \begin{array}{c}\n 24 \\
 \end{array}\n \right.\n \left.\n \begin{array}{c}\n 24 \\
 \end{array}\n \right.\begin{cases} \text{if (stream} \text{Escript} \text{arg} \text{Eright} = \text{null} \\ \end{cases} stream Escritura Persona . close ();
25 }
26 } catch (FileNotFoundException e) {
25 e . print Stack Trace ();
28 } catch (IOException e) {<br>29 e.printStackTrace();
        \begin{matrix} 0 \end{matrix} e . print \text{StackTrace}( );
30 }
31 }
32
\frac{32}{33} public static void main (String [] args) {
\frac{34}{34} new EscritorPersona(). ejecuta \left(\arg s[0]\right);
3536
37 }
```
Listado 7.4: Serialización de la clase Persona hacia un fichero de bytes

Si ejecutamos el programa Java anterior, introduciendo por línea de instrucciones como nombre de fichero  ${\tt persona} .$ se ${\tt r}$   $^3$  $^3$  se creará un fichero de tipo binario cuyo contenido es una instancia de la clase Persona cuyos atributos tienen los valores asignados.

El Listado [7.5](#page-113-1) muestra un ejemplo completo de cómo leer un objeto serializado almacenado en un fichero de tipo binario.

```
1 package serializacion;
 2
 3 import java.io. FileInputStream;
 4 import java.io.FileNotFoundException;<br>5 import java.io.IOException;
 6 import java.io.InputStream;
 7 import java.io. ObjectInput
 8 import java.io.ObjectInputStream;
9<br>10 public class LectorPersona {<br>11 public LectorPersona() {
12 super ();
\begin{matrix} 13 \end{matrix}14
15 private void ejecuta (String fichero) {
16 InputStream streamLectura
17 ObjectInput streamLecturaPersona = null;
18 try {
\begin{array}{cc} 19 & \text{try} \\ 20 & \text{strea} \end{array}\text{streamLectura} = \text{new} FileInputStream (fichero);
21 streamLecturaPersona = new ObjectInputStream(streamLectura);<br>22 Persona persona = (Persona)streamLecturaPersona.readObject();
23 System.out.println (persona);
24 } finally
25 if (stream Lectura Persona != null) stream Lectura Persona.close();
\frac{26}{27}27 } catch (FileNotFoundException e) {<br>28 e.printStackTrace ();
        e. printStackTrace();
29 } catch(IOException e) {<br>30 e.printStackTrace();
31 } \text{catch}(\text{ClassNotFoundException e}) {<br>32 e. printStackTrace ():
      32 e . p r i n t S t a c kT r a c e ( ) ;
33 }
```
<span id="page-113-0"></span> $^3{\rm Por}$ convención, para los ficheros que contienen datos de objetos serializados se utiliza la extensión .ser

```
34 }
\begin{array}{c} 35 \\ 36 \end{array}36 public static void main (String [] args) {<br>37 new LectorPersona () ejecuta (args [0]);
        new LectorPersona (). ejecuta ( \arg s [0]);
38 }
39
40 }
```
Listado 7.5: Des-serialización de la clase Persona desde un fichero de bytes

Fíjate cómo, de nuevo, se han utilizado bloques  $\text{try}\{\ldots\}$  anidados para facilitar la gestión de excepciones.

En el capítulo [15](#page-220-0) se mostrará otro ejemplo de serialización de objetos pero esta vez se enviará la secuencia de bytes que representa al objeto a través de los flujos que proporciona un Socket, con lo que podremos escribir un servidor capaz de enviarnos, a través de una red de comunicación de datos, objetos serializados y podremos recuperarlos en un cliente.

## Ejercicios

- 1. Amplia la funcionalidad de la aplicación de la agenda, para que sea posible almacenar los datos de los contactos en un fichero de texto para su posterior recuperación. Escribe tanto el código de escritura como de lectura.
- 2. Sigue ampliando la funcionalidad de tu aplicación de la agenda para que sea posible serializarla a un fichero de tipo binario para su posterior recuperación. Escribe tanto el código de escritura como el de lectura.

## Lecturas recomendadas

- La referencia [\[2\]](#page-266-0) dedica todo el Cap´ıtulo 15 al estudio del mecanismo de entrada/salida en Java.
- La referencia [\[3\]](#page-266-1) dedica también todo el Capítulo 14 al estudio del mecanismo de entrada/salida en Java. En particular las secciones dedicadas a la serialización de objetos son muy interesantes.

 $\emph{CAP\'ITULO 7. ENTRADA Y SALIDA}$ 

## <span id="page-116-0"></span>Capítulo 8

# Algunas clases de utilidad del paquete estándar

### Contenidos

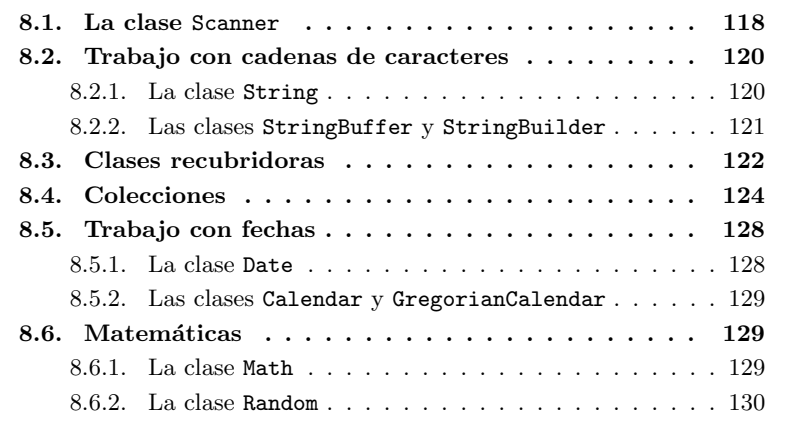

## Introducción

La edición estándar de Java proporciona una amplísima colección de clases ya definidas. Estas clases ya definidas son de gran utilidad, a medida que como programadores vamos conociendo nuevas clases de esta colección nuestra productividad aumenta.

En este Capítulo presentamos un pequeño grupo de clases de gran utilidad, aunque existen otras muchas tan útiles como las aquí presentadas. Obviamente, por cuestión de espacio, sólo presentamos las que creemos más interesantes llegados a este punto.

### <span id="page-117-0"></span>8.1. La clase Scanner

En el Capítulo [7](#page-104-0) comentamos que en Java tanto la consola como el teclado son flujos de bytes. Esto se debe a que en la versión 1.0 de Java no existían flujos de caracteres. Para guardar la compatibilidad hacia atrás, tanto el teclado como la consola siguen siendo flujos de caracteres en las versiones actuales de Java.

Como finalmente lo que nos interesa leer desde el teclado son caracteres, tenemos que aplicar la técnica del recubrimiento que vimos en el Capítulo [7](#page-104-0) para conseguir leer cadenas de caracteres. El uso de la clase de utilidad Scanner nos oculta los flujos y nos permite leer directamente de flujos, en particular desde el teclado.

La clase Scanner está presente en Java desde la versión 5. Esta clase per-mite analizar una cadena de texto utilizando para ello expresiones regulares<sup>[1](#page-117-1)</sup>. Las cadenas se pueden proporcionar directamente en el momento de crear la instancia de clase Scanner o a través de un flujo.

Supongamos que tenemos un fichero de texto que almacena datos de una agenda de teléfonos con el formato Persona: Nombre: Apellidos: Telefono, un ejemplo de contenido del fichero  $es<sup>2</sup>$  $es<sup>2</sup>$  $es<sup>2</sup>$ :

```
Persona: LUISA: GARCIA MORENO: 313372295
Persona: ROSARIO: GONZALEZ ESTEBAN: 560248322
Persona: MANUEL: SANZ GARCIA: 571365702
Persona: FRANCISCO: VAZQUEZ FERRER: 690109651
Persona: VICTOR: MUÑOZ LOPEZ: 500661266
```
El Listado [8.1](#page-117-3) muestra un ejemplo de uso de la clase Scanner para leer línea a línea de este fichero. El método hasNext() nos sirve para comprobar si hay más elementos a devolver.

```
1 package utilidad;
 2
 3 import java.io. File;
 4 import java.io.FileNotFoundException;
 5 import java.util.Scanner;
 <sup>6</sup><br>7 public final class UtilidadScanner {
    private static final String FICHERO = "agenda.txt";
 9 private UtilidadScanner () \left\{10 super ();
11 \quad \}12
13 private void ejecuta() {<br>14 try {
\begin{array}{cc} 14 & \mathbf{try} & \{ \\ 15 & \text{Scan} \end{array}S \text{canner scanner} = \text{new} S \text{canner} (\text{new File} (\text{FICHERO}));16 while (scanner . hasNext ())
17 System.out.println(scanner.nextLine());
18 } catch (FileNotFoundException e) {<br>19 e.printStackTrace();
20 }
21 }
22
23 public static void main (String [] args) {
24 new Utilidad Scanner (). ejecuta ();<br>
25 }
   25 }
```
<span id="page-117-1"></span> $^1\mathrm{Para}$  más información sobre qué son expresiones regulares el lector puede consultar  $\texttt{http://www.16666660}$  $\texttt{http://www.16666660}$  $\texttt{http://www.16666660}$ [//en.wikipedia.org/wiki/Regular\\_expression](http://en.wikipedia.org/wiki/Regular_expression)

<span id="page-117-2"></span> $2$ Estos datos se han generado aleatoriamente tomando como base los datos estadísticos del Instituto Nacional de Estadística. Estos datos estadísticos se pueden consultar en la dirección <http://www.ine.es>

 $\begin{array}{c} 26 \ 27 \end{array}$ 

Listado 8.1: Lectura de líneas de texto desde un fichero con el uso de la clase Scanner

La clase Scanner tiene métodos para poder leer tipos de datos primitivos tal y como se muestra en el Listado [8.2.](#page-118-0)

```
1 package utilidad;
 2
 3 import java.io. File;
 4 import java.io.FileNotFoundException;<br>5 import java.util.Scanner;
 6
7 public final class UtilidadScanner2 {
 8 private static final String FICHERO = "agenda.txt";
 \sim10 private Utilidad Scanner 2() {
11 super ();
12 }
13
14 private void ejecuta() {<br>15 try {
      try \{16 Scanner scanner = new Scanner (new File (FICHERO));
17 while ( s c a n n e r . hasNext ( ) ) {
18 a n a l i z a L i n e a ( s c a n n e r . n e x t L in e ( ) ) ;
19 }
20 } catch (FileNotFoundException e) {<br>21 e.printStackTrace();
22 \hspace{1.5cm} \}\bf{_{23}} \bf{\}}24
25 private void analizaLinea (String linea) {
26 Scanner scanner = new Scanner(linea);<br>27 scanner.useDelimiter(": ");
28 String persona, nombre, apellidos;<br>29 int telefono;
30 persona = scanner.next();
31 nombre = scanner.next();
32 a pellidos = scanner.next()<br>33 telefono = scanner.nextInt
33    telefono = scanner.nextInt();<br>34    System.out.println(nombre + "," + apellidos + "," + telefono);
\begin{array}{c} 34 \\ 35 \end{array}\frac{36}{37}\begin{array}{c} 37 \text{ public static void main(String args[]) } \{38 \text{ new UtilidadScanner2().ejecta(); } \end{array}\begin{bmatrix} \mathbf{new} & \mathbf{UtilidadScanner2()}. \mathbf{ejectu} \mathbf{ta()}; \end{bmatrix}39 }
40 }
```
Listado 8.2: Lectura de líneas de texto desde un fichero con el uso de la clase Scanner

El resultado de la ejecución de este código es el siguiente:

FRANCISCO JOSE,ALVAREZ MARTIN,90727037 ROBERTO,CASTRO RUIZ,945953372 MANUEL,PEREZ HERRERA,520908284 JULIA,ALVAREZ ORTEGA,482596843 TOMAS,VARGAS MARTINEZ,691825532

Si construimos la instancia de Scanner sobre el flujo de bytes que representa al teclado System.in, con la clase Scanner podremos leer tipos de datos primitivos, tal y como muestra el Listado [8.3.](#page-119-2)

```
1 Scanner lector Teclado = new Scanner (System.in);<br>
2 System.out.print ("Introduce un entero: ");
2 System.out.print ("Introduce un entero:
3 int entero = lector Teclado.nextInt();
4 System.out.println ("Introduce un real:
5 float real = lectorTeclado.nextFloat();<br>6 System.out.println("Enero = " + entero + "; real = " + real);
```
Listado 8.3: La clase Scanner nos permite leer tipos primitivos desde teclado.

La clase Scanner nos permite leer desde cualquier flujo de entrada, no sólo desde el teclado.

## <span id="page-119-0"></span>8.2. Trabajo con cadenas de caracteres

Ya conoces una clase que representa y manipula cadenas de caracteres, la clase String. No obstante, Java proporciona clases más eficientes para trabajar con cadenas, ya que la clase String es inmutable y al manipular las cadenas de texto que representa, se crean nuevas instancias de esta clase, con el coste que supone la creación de objetos. A efectos prácticos la inmutabilidad de la clase String significa que cuando concatenamos dos cadenas el resultado es una nueva cadena, no se amplia ninguna de las cadenas originales para albergar la nueva cadena.

```
1 String cadenaConcatenada = "Hola" + ", como estás";
```
Listado 8.4: "La concatenación de dos cadenas crea una nueva cadena."

En el Listado [8.4](#page-119-3) se crean tres objetos de tipo String, el primero de ellos contiene la cadena de caracteres Hola, el segundo contiene, como estás y el tercero contiene Hola, como estás.

### <span id="page-119-1"></span>8.2.1. La clase String

La clase String representa una cadena de caracteres inmutable, es decir, una vez creada no se puede modificar la secuencia de caracteres. Por la tanto es útil utilizar esta clase cuando no vamos a hacer manipulaciones continuadas sobre la cadena que representa.

El único operador sobrecargado en Java es el operador  $+$  cuando se aplica sobre cadenas con el significado de concatenarlas, tal y como muestra el Listado [8.5.](#page-119-4) Al concatenar dos cadenas se crea una nueva cadena para almacenar el resultado, de ahí la ineficiencia al utilizar el operador  $+$  sobre String.

```
1 String primera = "Hola ";<br>2 String segunda = "mundo."
3 \text{ String} resultado = primera + segunda;
```
Listado 8.5: Uso del operador + para concatenar dos cadenas de caracteres.

Para comparar dos cadenas de caracteres, caracter a caracter, no debemos cometer el error de utilizar el operador == ya que este operador compara la igualdad de dos referencias. Para comparar dos cadena de caracteres utilizamos el método public boolean equals(Object o), que compara el String actual con la representación como String del objeto que se le pasa como argumento. El

método equals(Object o) distingue entre mayúsculas y minúsculas, si queremos comparar dos cadenas con independencia del uso de mayúsculas/minúsculas utilizaremos el método public boolean equalsIgnoreCase(String s).

Para averiguar el número de caracteres de una cadena utilizamos el método public int length(). Si queremos convertir todas las letras de una cadena a minúsculas utilizamos el método public String toLowerCase(), y el método public String toUpperCase en caso de que la queramos en mayúsculas.

La clase String también posee el método sobrecargado static String valueOf(boolean/char/int/long/float/double) para convertir tipos de datos primitivos a su representación como cadenas de caracteres.

Un m´etodo interesante que nos permite trocear una cadena de caracteres a partir de una subcadena contenida en ellas es String split(String s), donde el argumento es una expresión regular. El Listado [8.6](#page-120-1) muestra un ejemplo de uso del m´etodo split, f´ıjate que estamos dividiendo la cadena original buscando el patrón representado por otra cadena, ", ".

```
1 String inicial = "Esta cadena, contiene comas, por la que quiero trocear
        . " ;
2 String trozos [] = \text{inicial.split} (", ");<br>3 for (String trozo: trozos)
\frac{250116}{3} for (String trozo:
4 System . out . println (\text{trozo});
```
Listado 8.6: Uso del método split para trocear una cadena.

El resultado de la ejecución de este código es:

```
Esta cadena
contiene comas
por la que quiero trocear.
```
Para poder dar formato a cadenas al estilo de C, la clase String nos proporciona el método public static String format(String cadena, Object... argumentos. El Listado [8.7](#page-120-2) muestra un sencillo caso de uso.

<span id="page-120-2"></span>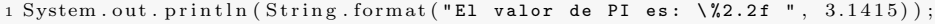

Listado 8.7: Ejemplo de formato usando el método format de la clase String

El resultado de la ejecución del Listado [8.7:](#page-120-2)

El valor de PI es: 3,14

Si se necesitan formatos más sofisticados, la clase Formatter es de gran ayuda.

#### <span id="page-120-0"></span>8.2.2. Las clases StringBuffer y StringBuilder

La clase StringBuffer también representa una cadena de caracteres como la clase String pero esta vez la cadena que representa puede cambiar. Esta clase es la recomendada si, por ejemplo, queremos concatenar dos cadenas, ya que el resultado no crea una nueva cadena, si no que se modifica la original para representar la cadena concatenada final. Para ello la clase StringBuffer posee el método sobrecargado StringBuffer

append(boolean/int/long/float/double/String/StringBuffer) que añade la representación como String del argumento a la cadena actual.

La clase StringBuffer posee otros métodos interesantes de manipulación. Por ejemplo, el método int indexOf(String s) devuelve la posición de la primera ocurrencia de la cadena s dentro de la cadena original. El método sobrecargado StringBuffer insert(int offset, boolean/char/int/long/float/double/String) inserta la representación del segundo argumento en la cadena original a partir del offset indicado en el primer argumento. El Listado [8.8](#page-121-1) muestra un ejemplo de uso de estos métodos.

```
1 StringBuffer sb = new StringBuffer ("Hola.");<br>2 sb.insert (sb.indexOf("."). " Java"):
2 \text{ sb. insert} (\text{sb. indexOf}(", "),3 System.out.println(sb);
```
Listado 8.8: Uso de los métodos indexOf y insert de la clase StringBuffer

Los métodos que manipulan la representación de la cadena dentro de la clase StringBuffer están sincronizados, luego se pueden utilizar en aplicaciones en las que varios hilos están accediendo a la misma referencia de la clase StringBuffer. Veremos el uso de hilos y lo que significa que un método esté sin-cronizado en el Capítulo [14.](#page-206-0)

Por su parte, la clase StringBuilder funciona exactamente igual que la clase StringBuffer, de hecho los métodos que proporciona la clase StringBuilder son exactamente los mismo que la clase StringBuffer, pero esta vez ninguno de ellos está sincronizado por razones de eficiencia<sup>[3](#page-121-2)</sup>.

### <span id="page-121-0"></span>8.3. Clases recubridoras

Como ya sabes, en Java existen dos grandes grupos de tipos de datos, los tipos de datos primitivos y los tipos de datos referencia. Sin embargo, Java proporciona clases que recubren los tipos de datos primitivos para poder trabajar con ellos a trav´es de referencias, es decir, como con cualquier otro objeto. Esto es especialmente útil al trabajar con colecciones, tal y como veremos en la Sección [8.4.](#page-123-0)

Tal y como muestra la Tabla [8.1,](#page-122-0) para cada tipo primitivo existe una clase recubridora. Crear una clase recubridora a partir de un tipo primitivo es muy sencillo, tal y como muestra el Listado [8.9,](#page-121-3) donde se crean clases recubridoras tanto a partir de datos primitivos como a partir de la representación como cadena de texto de los datos primitivos.

<span id="page-121-3"></span>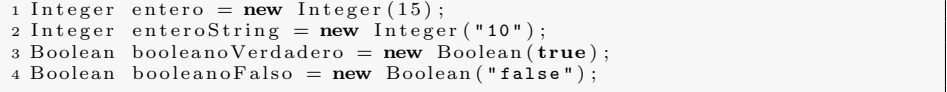

Listado 8.9: Ejemplo de creación de clases recubridoras.

Para recuperar, como tipos primitivos, los valores que almacena una clase recubridora, estas proporcionan métodos tal y como muestra el Listado [8.10](#page-122-1)

<span id="page-121-2"></span> $3$ Como veremos en el Capítulo [14,](#page-206-0) el acceso a métodos sincronizados tiene un sobrecoste temporal debido al uso de cerrojos.

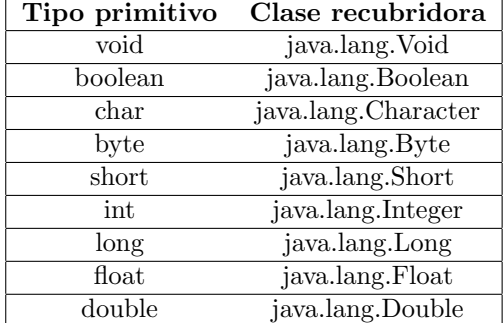

<span id="page-122-0"></span>Tabla 8.1: Para cada uno de los tipos primitivos de la columna de la izquierda, Java proporciona una clase recubridora, en la columna de la derecha.

<span id="page-122-1"></span>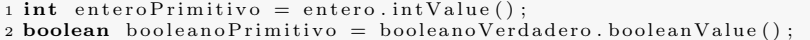

Listado 8.10: Recuperación de los datos como tipos primitivos a partir de las clases recubridoras.

Sin embargo, en la mayoría de los casos es de gran utilidad hacer uso del mecanismo de  $Autoboxing$  introducido en la versión 5 de Java. Este mecanismo convierte, de modo automático y transparente para el usuario, tipos primitivos a recubridores en una asignación siempre que el tipo primitivo y la clase recubridora sean compatibles, tal y como muestra el Listado [8.11.](#page-122-2)

```
1 Integer entero = 15;<br>2 int enteroPrimitivo = entero;
      entero Primitivo3 Boolean booleanoVerdadero = true;\Delta boolean booleano Primitivo = booleano Verdadero ;
```
Listado 8.11: Ejemplos de autoboxing para la conversión entre tipos de datos primitivos y sus correspondientes clases recubridoras.

El mecanismo de  $Autoboxing$  es especialmente útil cuando se utilizan las clases colección, tal y como veremos en la Sección [8.4.](#page-123-0)

```
1 int entero = Integer.parseInt("10");<br>2 double real = Double.parseDouble("3.141592");
```
Listado 8.12: Métodos para obtener tipos primitivos a partir de cadenas de caracteres.

Un grupo de métodos especialmente útil cuando se procesan datos de entrada de tipo texto, como por ejemplo los parámetros de llamada a nuestra aplicación, y los queremos convertir a tipos primitivos son los que muestra el Listado [8.12,](#page-122-3) de modo análogo cada clase recubridora, tiene un método para realizar la correspondiente conversión.

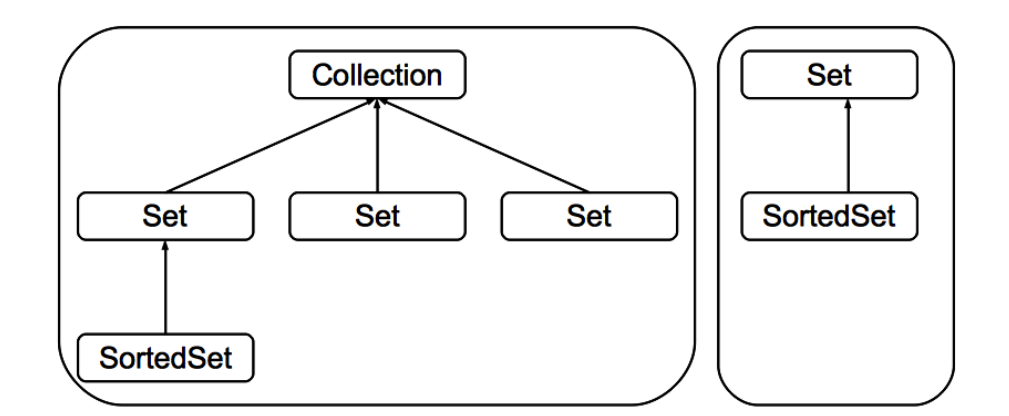

124CAP´ITULO 8. ALGUNAS CLASES DE UTILIDAD DEL PAQUETE ESTANDAR ´

Figura 8.1: Interfaces básicos presentes en el Java Collections Framework.

| Interface                      | Implementación                                           |
|--------------------------------|----------------------------------------------------------|
| $\text{Set} < E$               | HashSet < E >                                            |
| SortedSet $\lt E$ >            | TreeSet $\lt E$ >                                        |
| List $E >$                     | $ArrayList < E >$ , LinkendList $< E >$ , Vector $< E >$ |
| Queue $\lt E$ >                | LinkendList $\lt E$                                      |
| $\text{Map} \langle E \rangle$ | $HasMap < E >$ , $HashTable < E >$                       |
| SortedMap $\lt E$              | TreeMap $\lt E$                                          |

<span id="page-123-1"></span>Tabla 8.2: Varias clases colección y los interfaces que implementan.

## <span id="page-123-0"></span>8.4. Colecciones

Las clases que forman parte del grupo de clases colección son aquellas que nos sirven para almacenar referencias a objetos, e implementan estructuras de datos tales como listas, tablas de dispersión, conjuntos, etcétera. El conjunto de interfaces, clases y algoritmos que nos permiten trabajar con estructuras de datos se agrupan bajo el Java Collections Framework.

La Figura [8.4](#page-123-0) muestra los interfaces básicos definidos en el Java Collections Framework. La parte de la derecha de esta figura muestra los interfaces que representan la funcionalidad de las clase que implementan colecciones de referencias como «conjuntos»; mientras que en la parte derecha de la figura se muestran los interfaces que representan la funcionalidad de las clases que implementen colecciones donde cada elemento de la colección representa una pareja clave/valor.

Las clases que representan colecciones de referencias pueden implementar uno o más de estos interfaces. La Tabla [8.2](#page-123-1) muestra algunas clases colección y los interfaces que implementan.

Fíjate que en la Tabla [8.2](#page-123-1) hay una novedad, los símbolos  $\langle E \rangle$  a continuación de las interfaces o las clases, esta sintaxis significa que la interface o la clase almacena un tipo Genérico. En el momento de creación de la clase debemos especificar cual es el tipo de los elementos que va a contener la clase. Veremos con detalle cómo utilizar genéricos en nuestra propias clases en el Capítulo [9.](#page-132-0) En

### 8.4. COLECCIONES 125

este capítulo sólo veremos como trabajar con ellos en el momento de creación de las clases y las ventajas que supone el uso de genéricos, que fueron introducidos en la versión 5 de Java. Aunque, es posible instanciar las clases colección sin especificar el tipo de los elementos que contendrá. En este caso, el compilador sólo mostrar´a un aviso con el siguiente texto ArrayList is a raw type. References to generic type ArrayList $\langle E \rangle$  should be parameterized no un error. Sin embargo, es muy aconsejable declarar el tipo de los elementos al crear la colección.

En particular, la clase  $ArrayList \leq E$  > representa una secuencia indexada de elementos, cada uno de ellos ocupa una posición dentro de la estructura, y se puede acceder a un elementos dentro de la estructura a través de su índice.

Un ejemplo de cómo usar las clases colección se muestra en los siguientes listados: el Listado [8.13](#page-124-0) muestra la interface Figura que declara un método para que las clases que la implementen definan la funcionalidad del cálculo del área de una figura. El Listado [8.14](#page-124-1) define la clase Circulo de cuyas instancias pode-mos calcular el área. Análogamente, el Listado [8.15](#page-125-0) define la clase Rectangulo de cuyas instancias también podemos calcular el área. Finalmente, el Listado [8.16](#page-125-1) define la clase TrianguloRectangulo de cuyas instancias también podemos calcular el área. El Listado [8.17](#page-126-0) muestra un ejemplo de cómo utilizar la clase ArrayList  $\langle$  Figura  $\rangle$  para contener referencias a clases que implementen la interface Figura, a ella podemos añadir círculos, cuadrados y triángulos, y los podemos recuperar utilizando un bucle for...each.

```
1 package colecciones. figuras;
\overline{2}3 public interface Figura {
  public static final double PI = 3.141592;
5 public double getArea();
6 }
```
Listado 8.13: Interface que declara la funcionalidad del cálculo del área de una figura geométrica.

```
1 package colecciones . figuras :
 2
\overline{\text{3}} public class Circulo implements Figura {
   private double radio;
 5
 6 public Circulo() {
7 super ();
 8 }
<sup>9</sup><br>10 public Circulo(double radio) {
11 this radio = radio;
12 }
13
14 @Override
15 public double getArea() {
16 return PI∗ radio ∗ radio;<br>17 }
17 }
18
19 @Overr ide
20 public String toString(){<br>21 StringBuilder builder = new StringBuilder();
22 builder.append ("Circulo [radio=");
23 builder. append (radio);
24 builder.append("]");<br>25 builder.append(" Area=");
26 builder.append(getArea());
27 return builder to String ();
   \rightarrow
```
29 }

Listado 8.14: Esta clase representa un círculo del que se puede calcular su área.

```
1 package colecciones. figuras;
 2
3 public class Rectangulo implements Figura {
 4 private double base;<br>5 private double altura;
6
7 public Rectangulo () {
 \begin{array}{cc} 8 & \textbf{super} \ ( ) \ ; \ \end{array}10
11 public Rectangulo (double base, double altura) {
12 super ();<br>13 this bas
13 this base = base;<br>14 this altura = alt
      this. altura = altura;
15 }
<sup>16</sup> @Override
17 ©Override<br>18 public double getArea() {<br>19 return base∗altura;<br>20 }
21
22 @Override
23 public String toString(){<br>24 StringBuilder builder = new StringBuilder();
25 builder.append ("Rectangulo [altura=");
26 builder.append(altura);<br>27 builder.append(", base=");
28 builder . append (base);
29 builder.append("]");<br>30 builder.append(" Area=");
31 builder.append (getArea (j);<br>32 return builder.toString ();
    return builder. to String (i);
33 }
34 }
```
Listado 8.15: Esta clase representa un rectángulo del que se puede calcular su ´area.

```
1 package colecciones. figuras;
 2
 3 public class TrianguloRectangulo implements Figura {
 4 private double base;<br>5 private double altura;
 6
 7 public TrianguloRectangulo() {<br>8 super():
       super();
 9 }
\begin{array}{c} 10 \\ 11 \end{array}public TrianguloRectangulo(double base, double altura) {
\begin{array}{lll} \texttt{12} & \texttt{super}() \; ; \ \texttt{13} & \texttt{this} \; \texttt{base} = \texttt{base} \; ; \end{array}14 this . altura = altura;
15 }
16
17 @Override<br>18 public do
18 public double getArea() {<br>19 return base*altura/2;
20 }
21
22 @Override<br>23 public St
23 public String toString(){<br>24 StringBuilder builder = new StringBuilder();
24 builder.append ("TrianguloRectangulo [altura=");
26 builder.append(altura);<br>27 builder.append(", base=");
```

```
28 builder.append(base);<br>29 builder.append("]");<br>30 builder.append(" Area=");
31 builder.append (getArea ())
32 return builder.toString();
33 }
34 }
```
Listado 8.16: Esta clase representa un triángulo rectángulo del que se puede calcular su área.

```
1 package colecciones. figuras;
 2
3 import java.util.ArrayList;
4
5 public final class Principal {
 6 public static void main(String[] args){<br>7 ArrayList<Figura> figuras = new ArrayList<Figura>();
\delta figuras. add (new Circulo (1));
    figuras.add (new Rectangulo (1, 2));
10 figuras.add (new Triangulo Rectangulo (1, 2));
11 for (Figura figura: figuras)
12 System.out.println(figura);
_{13} \, \, \, \,14 }
```
Listado 8.17: Ejemplo de uso de la clase ArrayList  $\langle Figure 8 \rangle$ .

La ejecución de esta pequeña aplicación muestra el siguiente resultado:

```
Circulo [radio=1.0] Area=3.141592
Rectangulo [altura=2.0, base=1.0] Area=2.0
TrianguloRectangulo [altura=2.0, base=1.0] Area=1.0
```
Si en el ArrayList  ${Figura >$  del Listado [8.17](#page-126-0) intentásemos añadir una instancia de una clase que no implementa el interface Figura, obtendríamos un error en tiempo de compilación. Si no indicásemos el tipo de los datos que maneja la colección en el momento de la creación del ArrayList, el compilador no hubiese detectado el error, y se produciría en tiempo de compilación al extraer el elemento erróneo y modelarlo a la interface común Figura, tal y como muestra el Listado [8.18](#page-126-1) y el resultado de su ejecución.

```
1 package colecciones. figuras;
 <sup>2</sup><br>3 import java.util.ArrayList;
 4
5 public class Principal2 {
 6 public static void main (String [] args) {<br>7 ArrayList figuras = new ArrayList();
\text{sign}(\text{new}) figuras. add (new Circulo (1));
9 figuras.add (new Rectangulo (1, 2));
10 figuras.add (new Triangulo Rectangulo (1, 2));
11 figuras.add (new Integer (1));
12 for (Object figura: figuras)
13 System.out.println ((Figura) figura);
14 }
15 \}
```
Listado 8.18: Ejemplo de uso de la clase ArrayList sin especificar el tipo de los elementos de la colección. Se producirá un error en tiempo de ejecución.

```
Circulo [radio=1.0] Area=3.141592
Rectangulo [altura=2.0, base=1.0] Area=2.0
TrianguloRectangulo [altura=2.0, base=1.0] Area=1.0
Exception in thread "main" java.lang.ClassCastException:
java.lang.Integer cannot be cast to colecciones.figuras.Figura at
colecciones.figuras.Principal.main(Principal.java:13)
```
Otros métodos útiles de la clase ArrayList $\langle E \rangle$  (que comparte con el resto de clases que implementan la interface List) son: E get(int posicion), devuelve el elementos en la posición indicada; void clear() elimina todos los elementos; boolean contains (Object o), de vuelve true si el elementos está en la lista y false en caso contrario; boolean isEmpty(), devuelve true si no el ArrayList $\lt E$  > no contiene ningún elemento y false en caso contrario; int size(), devuelve el número de elementos.

## <span id="page-127-0"></span>8.5. Trabajo con fechas

El paquete de clases de utilidad de Java nos proporciona un conjunto de clases para trabajar con fechas y especificar el formato cuando la fecha se muestre como texto.

### <span id="page-127-1"></span>8.5.1. La clase Date

La clase Date representa un instante del tiempo con una precisión de milisegundos. Para obtener el instante de tiempo actual, simplemente creamos una instancia de esta clase a partir de su constructor por defecto. La información se almacena como un entero long cuyo origen de tiempos es el 1 de Enero de 1970 a las 00:00:00 horas.

Muchos de los métodos de esta clase están obsoletos, en particular, todos aquellos m´etodos relacionados con el trabajo con fechas. Para trabajar con fechas, por ejemplo para saber qué día de la semana será mi próximo cumpleaños, se utiliza la clase GregorianCalendar tal y como veremos en la Sección [8.5.2.](#page-128-0)

Un sencillo ejemplo de uso de la clase Date se muestra en el Listado [8.19,](#page-127-2) lo que mostraría por consola:

```
Ahora: Fri Jul 02 10:19:40 CEST 2010
```
donde se está utilizando un formato anglosajón para mostrar la fecha.

<span id="page-127-2"></span> $\frac{1}{1}$  System. out. println ("Ahora: " + new Date ());

Listado 8.19: Uso de la clase Date para mostrar el instante actual.

La clase SimpleDateFormat nos permite definir el formato con el que queremos mostrar las fechas. Para una descripción de los símbolos que se pueden utilizar al especificar el formato, se puede consultar la documentación de esta clase en esta dirección [http://java.sun.com/javase/6/docs/api/java/](http://java.sun.com/javase/6/docs/api/java/text/SimpleDateFormat.html) [text/SimpleDateFormat.html](http://java.sun.com/javase/6/docs/api/java/text/SimpleDateFormat.html), aquí sólo mostraremos el ejemplo del Listado [8.20,](#page-128-3) donde se está utilizando EEEE para mostrar el día de la semana, dd para mostrar el ordinal del d´ıa dentro del mes, MMMM para mostrar el nombre

### 8.6. MATEMÁTICAS  $129$

del mes completo, yyyy para mostrar el año, hh para mostrar la hora en formato 24 horas, mm para mostrar los minutos de la hora, y ss para mostrar los segundos dentro del minuto. Con este formato, el texto obtenido es:

Ahora: viernes 02 de julio de 2010 (10:30:29)

<span id="page-128-3"></span>1 SimpleDateFormat sdf = **new** SimpleDateFormat ("EEEE dd 'de' MMMM 'de' yyyy '('hh':'mm':'ss')'");<br>2 System.out.println("Ahora:  $" + sdf.format(new Date())$  ;

Listado 8.20: Uso de la clase SimpleDateFormat para definir el formato de una fecha como una cadena de texto.

### <span id="page-128-0"></span>8.5.2. Las clases Calendar y GregorianCalendar

La clase Calendar nos permite convertir instantes temporales, representados por la clase Date, a un fecha expresada en d´ıas, meses, a˜no, horas, minutos, segundos. La clase Calendar es abstracta, por lo que no se puede instanciar. La clase Calendar nos proporciona la funcionalidad mínima para trabajar con fechas, y otras extensiones de esta clase implementan calendarios concretos. Este es el caso de la clase GregorianCalendar que implementa el cálculo de fechas en el calendario gregoriano. Esta clase nos permite, por ejemplo, saber qué día de la semana será dentro de 40 días, tal y como muestra el Listado [8.21.](#page-128-4)

```
1 SimpleDateFormat sdf = new SimpleDateFormat ("EEEE dd 'de' MMMM 'de'
yyyy");<br>2 GregorianCalendar calendario = new GregorianCalendar();
3 System . out . println ("Ahora . " + sdf . format ( calendario . getTime ( ) ) ) ;
4   calendario.add(Calendar.DAY_OF_YEAR, 40);<br>5   System.out.println("Dentro de 40 días: " + sdf.format(calendario.
         getTime());
```
Listado 8.21: La clase GregorianCalendar nos permite trabajar con fechas como, por ejemplo, sumar una cantidad de d´ıas a la fecha actual para conocer la nueva fecha

Todas las constantes para indicar el día, mes, etcétera están definidas en la clase Calendar.

### <span id="page-128-1"></span>8.6. Matemáticas

En el paquete estándar de Java encontramos algunas clases para hacer cálculos matem´aticos, algunas de ellas son la clase Math y la clase Random.

### <span id="page-128-2"></span>8.6.1. La clase Math

La clase Math nos proporciona algunas de las funciones matemáticas trigonométricas, logarítmicas y otras de utilidad. Todos los métodos de esta clase son static, por lo que no hace falta crear una instancia para poder utilizarlos.

El Listado [8.22](#page-129-1) muestra algunos ejemplos sencillos de las funciones matemáticas que proporciona la clase Math.

```
1 System . out . println (String . format ("El seno de %2.2f es %1.3f", Math. PI
          /4, Math. sin (Math. PI/4));
2 System . out . println (String . format ("La raíz cuadrada de 2 es %1.4f",
         Math. sqrt(2))
3 System . out . println (String . format ("El logaritmo natural de %1.3f es<br> %1.3f", Math . E, Math . log (Math . E)));
```
Listado 8.22: Algunas funciones de la clase Math.

El resultado de la ejecución del Listado [8.22](#page-129-1) es el siguiente:

```
El seno de 0,79 es 0,707
La raíz cuadrada de 2 es 1,4142
El logaritmo natural de 2,718 es 1,000
```
### <span id="page-129-0"></span>8.6.2. La clase Random

La clase Random genera secuencias aleatorias de números o valores booleanos. La secuencia de números es reproducible si al crear la instancia de Random utilizamos la misma semilla. Los valores de las secuencias son equiprobables, excepto si utilizamos el método double nextGaussian(), en cuyo caso la secuencia generada sigue una distribución aleatoria de media 0 y desviación estándar 1. El Listado [8.23](#page-129-2) muestra algunos ejemplos de uso de los métodos que proporciona esta clase.

```
Random\ equiproables = new\ Random();
2 System . out . println ("Una secuencias aleatoria equiprobable de números entre 0 y 100.");<br>3 for (int i = 0; i < 10; i++)
4 System . out . print ( equiprobables . next Int (100) + "; ");
5
6 System . out . println ("Una secuencias aleatoria gaussiana de números . ");
7 fo r ( in t i = 0 ; i < 1 0 ; i++)
8 System . out . p r i n t ( S t r i n g . format ( " %.2 f ; " , e q u i p r o b a b l e s . n ex tG au s s i an
             ( ) ) ) ;
```
Listado 8.23: Secuencias de valores aleatorios generados por la clase Random.

## Cuestiones.

1. Si lees el API de la clase Calendar observarás que aunque esta clase es abstracta, posee el método public static Calendar getInstance() que devuelve una referencia a Calendar perfectamente funcional y con la que podemos trabajar con fechas como si de la clase GregorianCalendar se tratase. ¿Cómo es esto posible siendo la clase Calendar abstracta?.

## Ejercicios.

1. Escribe un programa que calcule la cuota mensual de una hipoteca por el sistema francés, dada por la siguiente fórmula:

$$
mensualidad = \cfrac{capital \cdot n}{1 - \cfrac{1}{(1+n)^{(12 \cdot a\tilde{n}os)}}}
$$

## $8.6. \quad \text{MATEMÁTICAS} \tag{131}$

donde  $n = \frac{interes}{1000}$  $\frac{1200}{1200}$ .

## Lecturas recomendadas.

 $\bullet\,$  El Capítulo 17 de la referencia [\[2\]](#page-266-0) muestra nuevas clases de utilidad.

## $132\,CAP\'{{\cal T} ULO\,8}$  . ALGUNAS CLASES DE UTILIDAD DEL PAQUETE ESTÁNDAR

## <span id="page-132-0"></span>Capítulo 9

# Programación con genéricos

### Contenidos

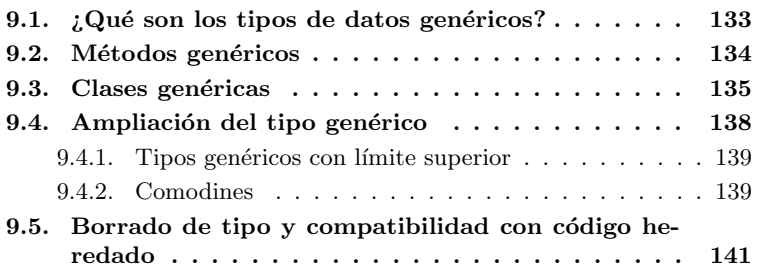

## Introducción

En este capítulo se presenta la programación con genéricos, que fue introducida en Java en la versión 5. Los genéricos nos permiten definir clases que trabajar´an con instancias de objetos de los que no especificamos su tipo en el momento de la definición de la clase. El tipo de las referencias que la clase manejará se especifica en el momento de crear las instancias de la clase genérica.

El concepto de programación con genéricos es muy potente, como has visto en la sección [8.4](#page-123-0) dedicada a las clases colección. Las clases colección son contenedores de referencias de las que se especifica su tipo en el momento de crear la instancia de la clase colección. Como vimos, una ventaja del uso de genéricos es asegurar que las referencias con las que trabaja la clase genérica son de tipo compatible con el especificado en el momento de la instanciación de la clase genérica, de lo contrario, obtendremos un error en tiempo de compilación, error que pasaría desapercibido sin el uso de tipos genéricos.

## <span id="page-132-1"></span>9.1. ¿Qué son los tipos de datos genéricos?

Sin detenernos en detalles, en la sección [8.4](#page-123-0) vimos cómo utilizar las clases colección, y vimos que estas clases pueden trabajar con cualquier tipo de datos, basta con indicarlo en el momento de instanciar la clase colección. Vimos la gran ventaja que esto supon´ıa al no trabajar con referencias a la clase Object que debíamos modelar al tipo adecuado al extraer los elementos de la colección. Al trabajar sin genéricos podemos cometer errores (introducir una referencia de tipo incompatible con el resto de elementos en la colección), de los que no nos daremos cuenta en tiempo de compilación, causando graves problemas durante la ejecución de nuestras aplicaciones. El uso de genéricos hace posible la detección de estos errores de incompatibilidad de tipos durante la fase de compilación haciendo que nuestro código sea más robusto.

Un tipo de datos genérico es un tipo de datos que no se especifica, únicamente se indica que se utilizará algún tipo de dato pero no se indica el tipo concreto hasta que no se utiliza. Los tipos de datos genéricos se pueden utilizar en la definición de un método, o en la definición de una clase.

## <span id="page-133-0"></span>9.2. Métodos genéricos

Un método definido en una clase puede trabajar con un tipo genérico aunque la clase no lo haga. El Listado [9.1](#page-133-1) muestra un ejemplo de un método que trabaja con un tipo genérico. Fíjate en la declaración del método private <T>void muestraNombreClase(T t), la  $\leq$ T> indica que se va a utilizar un tipo genérico, de modo que la lista de argumentos (T t) se interpreta como una referencia de tipo genérico T. El modo de uso es una simple llamada al método como por ejemplo metodoGenerico.muestraNombreClase(new Float(1));, en este caso, el tipo genérico  $\langle T \rangle$  se *sustituye* por el tipo particular Float, de modo que el m´etodo se reescribe como private void muestraNombreClase(Float t).

```
1 package genericos;
 2<br>3 import tipos.Persona;
 <sup>4</sup><br>5 public final class MetodoGenerico {
6 private MetodoGenerico() {
7 super ( ) ;
8 }
9
10 private \langle T \rangle void muestraNombreClase (T t) {
11 System.out.println ("Soy una instancia de la clase: " + t.getClass ().
          getCanon ica lName ( ) ) ;
12 \frac{1}{2}13
14 public static void main (String \begin{bmatrix} 1 \\ 0 \end{bmatrix} args) {<br>15 MetodoGenerico metodoGenerico = new MetodoGenerico();
     MetodoGenerico metodoGenerico
16 metodoGenerico.muestraNombreClase (new Float (1))
17 metodoGenerico.muestraNombreClase (new Persona ());
18 }
19 }
```
Listado 9.1: Definición y uso de un método genérico.

### Sintaxis de Java

Para indicar que un método trabaja con tipos genéricos se escribe  $\langle T \rangle$  entre el modificador de acceso y el tipo de dato de retorno del método.

Lo que ocurre en el momento de la compilación en el ejemplo anterior, es que se sustituye el símbolo de tipo genérico  $\langle T \rangle$  por el tipo concreto (Float) en el ejemplo del Listado [9.1.](#page-133-1)

Si el método trabaja con un par de tipos genéricos que pueden ser diferentes se indica como private  $\langle T, U \rangle$  void metodo(T t, U u).

### Convención de codificación

Se usa la letra  $\langle T \rangle$  para indicar el primer tipo genérico, si es necesario indicar más tipos genéricos se toman las letras mayúsculas que siguen a T, por ejemplo  $\langle T, U \rangle$ . La convención utiliza las siguientes letras para indicar tipos genéricos:

- $\blacksquare$  E, Indica *Elemento*, como en el caso de las clase Colección.
- K, Indica Clave, como en el caso de los Mapas.
- $\blacksquare$  N, Indica Numero.
- $\blacksquare$  T, S, U, V, etc. Indica Tipo.
- V, Indica Valor, como en el caso de los Mapas.

## <span id="page-134-0"></span>9.3. Clases genéricas

Supongamos que queremos definir una clase que represente una medida tomada por un sensor, de modo que cada medida almacena el valor del dato medido y un comentario descriptivo. Inicialmente no conocemos los tipos de medidas que nos puede devolver un sensor, existen sensores de temperatura que miden temperaturas, y también sensores de viento que miden la intensidad y dirección del viento, por lo que no podemos decidir en el momento de la definición de la clase Sensor la naturaleza del dato que representa la medida. ¿Cómo lo podemos resolver? Evidentemente, utilizando genéricos. La idea es dejar sin especificar el tipo de datos que representa la medida tal y como se muestra en el Listado [9.2.](#page-134-1)

```
1 package sensores;
\overline{2}3 public abstract class Sensor<T> {
4 protected T medida ;
5 private String descripcion;
 6
7 public T getMedicion () {
 8 return medida ;
9 }
10
11 public final void set Descripcion (String descripcion) {<br>
this descripcion = descripcion;
     this. descripcion = descripcion;
13 }
14
15 public String get Descripcion () {
16 return descripcion;<br>17 }
17 }
18 }
```
Listado 9.2: La clase Sensor no especifica el tipo de dato que proporciona, se indica con <T>.

Ahora es el momento de crear algunos sensores concretos. El primer sensor que implementaremos es un sensor de temperaturas. Ya que la temperatura se puede especificar como un n´umero real, elegimos la clase Float para representar

la medida de temperatura de modo que nuestra clase SensorTemperatura la podemos definir tal y como muestra el Listado [9.3.](#page-135-0)

```
1 package sensores;
 2
3 import java.util.Random;
 <sup>4</sup><br>5 public class SensorTemperatura extends Sensor<Float> {<br>6 private static final float TEMPERATURAMAXIMA = 45;<br>7 <b>private Random temperatura = new Random();
 8
9 public SensorTemperatura () {
10     super ();<br>11     medida = new  Float (TEMPERATURA.MAXIMA∗temperatura.nextFloat ());
12 set Descripcion ();<br>
13 }
13 }
14
15 public final void set Descripcion \left(\right) {
    super . set D e scripcion ("Dato de temperatura en grados Celsius");<br>}
17 }
18 }
```
Listado 9.3: La clase SensorTemperatura define un sensor capaz de registrar temperaturas representadas como Float

Para que se vea con mayor claridad el uso de genéricos, vamos a completar el ejemplo definiendo un nuevo sensor, esta vez un sensor de velocidad del viento capaz de tomar datos de la intensidad y dirección del viento. Esta vez ningún tipo de dato primitivo nos sirve para representar la medida de la velocidad del viento, ya que este tiene intensidad y dirección, así que definimos una nueva clase que represente la medida de la velocidad del viento, tal y como muestra el Listado [9.4.](#page-135-1)

```
1 package sensores;
 2
 3 public class VelocidadViento {
 4 private float intensidad;
 5 private Direccion direccion;
 6
 7 public class Direccion {
 8 float vx;<br>9 float vy;
10
11 public Direccion (float vx, float vy) {
12 this vx = vx:
13 this vy = vy;
14 }
15
16 public String to String () \{17 return " [" + vx + ", " + vy + "]";
18 }
19 }
20
21 public VelocidadViento () {
\begin{array}{cc} 22 & \textbf{super} \ ( ) \ ; \ 23 & \end{array}24
25 public VelocidadViento (float intensidad, float vx, float vy) {
26 this intensidad = intensidad :
27 direccion = new Direccion (vx, vy);
28 }
29
30 public double getIntensidad() {<br>31 return intensidad;
32 \frac{1}{2}33
34 public Direccion get Direccion () {
```

```
\begin{array}{cc} 35 & \textbf{return} \\ 36 & \end{array}36 }
37
38 @Override
39 public String toString () {
\begin{array}{cccc} 40 \quad \textbf{return} \quad \texttt{'Intersidad : " + instead of + " Direction: " + direction;} \end{array}41 }
42 }
```
Listado 9.4: La clase VelocidadVieto define una clase que almacena la intensidad y la dirección de una medida del viento.

Con esta nueva clase, la definición de un sensor de velocidad del viento es la mostrada en el Listado [9.5](#page-136-0)

```
1 package sensores;
 <sup>2</sup><br>3 import java.util.Random;
 4
5 import sensores. Velocidad Viento. Direccion;
 \epsilon7 public class SensorVelocidadViento extends Sensor<VelocidadViento> {
 8 private static final float VELOCIDAD_MAXIMA = 100;<br>9 private Random viento = new Random();
10
11 public SensorVelocidadViento () {
12 super ()
13 setMedida();
14 \quad \text{set Description} ():
15 }
16
17 public final void set Descripcion () {
18 super . set Descripcion ("Mide la velocidad y dirección del viento.");
19
20 }
21
<sup>22</sup> private final void setMedida () {<br>
<sup>23</sup> float angulo = (float) (viento.n
23 float angulo = (float) (viento next Float () * Math . PI);<br>24 float seno = (float) (Math sin (angulo));
      float seno = (float ) (Math \, . \, sin \, (angulo));
25   float coseno = (float)(Math.cos(angulo));<br>26   medida = new VelocidadViento(VELOCIDAD_MAXIMA∗viento.nextFloat(), seno
            , \coseno ) ;
27 \quad \}28 }
```
### Listado 9.5: La clase SensorVelocidadVieto define un sensor capaz de registrar la velocidad del viento.

En ambos casos de sensores, estamos generando de modo aleatorio el valor del dato leído, y este no se modifica durante la ejecución de la aplicación. Cuando veamos en el Capítulo [14](#page-206-0) cómo trabajar con Hilos en Java, reescribiremos el código de esta aplicación para que sea más realista. Finalmente, un ejemplo del uso de estas clase se muestra en el Listado [9.6.](#page-136-1)

```
1 package principal;
 \overline{2}3 import sensores. SensorTemperatura;
4 import sensores. Sensor Velocidad Viento;
 ^{\rm 5} public final class Principal {
   \frac{1}{\sqrt{2}} private Principal () {
\begin{array}{c} 8 \overline{3} \\ 9 \overline{)} \end{array} super ();
   9 }
10
11 private void ejecuta () {
12   SensorTemperatura sensorT = new SensorTemperatura();<br>13   System.out.println("Temperatura: " + sensorT.getMedicion());
```

```
14   SensorVelocidadViento sensorV = new SensorVelocidadViento();<br>15   System.out.println("Viento: " + sensorV.getMedicion());
16 }
17
18 public static void main (String[] args) {
19 Principal principal = new Principal();
20 principal.ejecuta();
2122 }
```
Listado 9.6: Este listado muestra c´omo usar los sensores los tipos de sensores anteriormente definidos.

Un ejemplo del resultado de la ejecución del código del Listado [9.6](#page-136-1) es:

```
Temperatura: 1.4107025
Viento: Intensidad: 40.831844 Dirección: [0.7000265, -0.7141168]
```
Siguiendo el mismo esquema, basta definir el tipo de dato que mide el sensor, podemos crear cualquier tipo de sensor extendiendo a la clase Sensor, y automáticamente será capaz de devolvernos el dato que mide.

## <span id="page-137-0"></span>9.4. Ampliación del tipo genérico

Para seguir profundizando en las posibilidades de los tipos genéricos, retome-mos el ejemplo de la Sección [8.4](#page-123-0) de las figuras: círculos, triángulos rectángulos y rectángulos de las que podemos calcular su área. Sabemos que la clase ArrayList<E> es un contenedor que trabaja con genéricos, luego podemos crear un ArrayList<Figura> para almacenar en él cualquier tipo de figura que se pueda dibujar, tal y como muestra el Listado [9.7.](#page-137-1)

```
1 / Una lista de figuras
    ArrayList\langle Figure25 \rangle figuras = new ArrayList\langle Figure25 \rangle;
\frac{3}{4} // C<sup>i</sup>rculos, triángulos rectángulos y rectángulos son figuras.
    figuras.add(new Circulo ());5 figuras.add (new TrianguloRectangulo () );
\overline{6} figuras. add (new Rectangulo ());
```
Listado 9.7: Una lista de figuras.

Ahora creamos una lista sólo para almacenar círculos, y una vez creada, ya que la clase Circulo implementa el interface Figura, intentamos asignar a la lista de figuras figuras la lista que sólo almacena círculos circulos, tal y como muestra el Listado [9.8.](#page-137-2)

```
Ahora un ArrayList sólo de círculos
 8 ArrayList<Circulo> circulos = new ArrayList<Circulo>();<br>9 circulos.add(new Circulo(3));
10 circulos.add (new Circulo (5));<br>11 // figuras = circulos; // ERROR!!!
       figuras = circulos ; //
```
Listado 9.8: Una lista de círculos.

Para nuestra sorpresa, en la línea de código 11 hay un error, no podemos asignar a un ArrayList<Figuras> un ArrayList<Circulo>, aunque la clase Circulo implemente el interface Figura, la conversión de tipos no es posible. Si pudiésemos hacer la asignación, podríamos añadir a la lista de círculos cualquier otra figura a través de la referencia figuras.

### 9.4. AMPLIACIÓN DEL TIPO GENÉRICO  $139$

Si intentamos escribir un método capaz de mostrar el área de todas las figuras de una lista tal y como muestra el Listado [9.9,](#page-138-2) no tendremos ningún error cuando mostremos las áreas de las figuras de la referencia figuras, pero obtendremos el mismo error que en el Listado [9.8](#page-137-2) si lo intentamos con la referencia circulos. El motivo es el mismo que antes, el tipo ArrayList<Figura> es diferente al tipo ArrayList<Circulo>.

```
20 private void muestraAreas (ArrayList<Figura> lista) {<br>
for (Figura elemento: lista) {
      for (Figura elemento:
22 System.out.println(elemento.getClass().getCanonicalName() + ": " +
             elemento.getArea() ;
\begin{matrix} 23 \\ 24 \end{matrix}24 }
```
Listado 9.9: Un método que recibe una lista de elementos de tipo interface Figura.

¿C´omo podemos resolver esta encrucijada? ¿C´omo podemos indicar que queremos una lista de cualquier cosa que implemente la Figura para poder asignar a una lista de figuras unas veces listas de sólo círculos y otras veces listas de sólo rectángulos?

Java nos da una solución para este caso, los tipos genéricos con límite superior.

### <span id="page-138-0"></span>9.4.1. Tipos genéricos con límite superior

El Listado [9.10](#page-138-3) muestra un método en el que se da un límite superior al tipo de datos gen´erico. <E extends Figura> indica que los elementos que se pueden almacenar en la colección pueden ser de cualquier subtipo de Figura. Fíjate que aunque Figura es una interface se utiliza la palabra reservada extends y no implements. De este modo, podemos llamar a este método con cualquier ArrayList<T> siempre que sus elementos implementen la interface Figura.

```
22 private \langleE extends Figura > void muestraAreas2(ArrayList\langleE > lista) {<br>23 for (Figura elemento: lista) {
23 for (Figura elemento:
24 System.out.println(elemento.getClass().getCanonicalName() + ": " +
                  elemento.getArea() ;
\left. \begin{array}{c} 25 \\ 26 \end{array} \right. \left. \begin{array}{c} \rule{0pt}{2ex} \\ \rule{0pt}{2ex} \end{array} \right\}_{\rm 26}
```
Listado 9.10: Un método que recibe una lista genérica de elementos que implementan la interface Figura.

De este modo podemos restringir los tipos concretos de las clases genéricas. En el Listado [9.10](#page-138-3) estamos restringiendo el tipo concreto de la clase genérica a algún tipo que extienda, o implemente, el tipo Figura.

### <span id="page-138-1"></span>9.4.2. Comodines

La línea 13 del Listado [9.11](#page-139-0) presenta una nueva construcción del lenguaje: ArrayList<? extends Figura>figurasGeneral, donde ? es un comodín. Esta construcción significa un ArrayList de cualquier tipo que implemente (o extienda) a Figura, es decir, a la referencia figurasGeneral sí que le podemos asignar cualquier otro ArrayList de tipos concretos si esos tipos implementan

 $($ o extienden) el interface Figura. De nuevo, fíjate que aunque, como en este caso, las clases finales implementan un interfaz, el ArrayList utiliza la palabra reservada extends, dicho de otro modo se utiliza siempre extends con el significado de *subtipo* sea este por extensión (extends) o por implementación (implements) de una interface.

```
12 // Una l i s t a con l´ı m i t e s u p e r i o r
13 A r r ay L i s t <? extends F igura> f i g u r a s G e n e r a l = c i r c u l o s ;
14 ArrayList <Rectangulo> rectangulos = new ArrayList <Rectangulo > ();
15 rectangulos.add(new Rectangulo());<br>16 rectangulos.add(new Rectangulo(1, 2));
17 figuras General = rectangulos;
```
Listado 9.11: Con el uso de comodines podemos definir listas de tipos que extiendan la interace Figura

Ahora sí, tanto en la línea 13 como 17 podemos hacer la asignación. Pero debemos pagar un precio por esta nueva posibilidad, y este es que no podemos añadir elementos al ArrayList a través de la referencia figurasGeneral. No podemos escribir algo como figurasGeneral .add(new Circulo(). Es importante no olvidar esta restricción.

¿Para qu´e nos sirve entonces esta posibilidad? Aunque no podamos a˜nadir nuevos elementos a esta lista, s´ı que podemos trabajar con los elementos que hay en ella, de modo que podemos reescribir el método del Listado [9.9](#page-138-2) para mostrar el área de todas las figuras contenidas en la lista, con independencia del tipo de elementos con el que se definió la lista tal y como muestra el Listado [9.12.](#page-139-1)

```
28 private void muestraAreas3(ArrayList<? extends Figura> lista) {
29 for (Figure a element of: list a) {<br>30 System.out.println(elemento)
       System.out.println(elemento.getClass().getCanonicalName() + ": " +e lemento.getArea());
\begin{array}{c} 31 \\ 32 \end{array}32 }
```
Listado 9.12: Un método que recibe una lista genérica de elementos que implementan la interface Figura utilizando comodines.

El método private void muestraAreas3(ArrayList<? extends Figura>lista), es capaz de mostrar el área de los elementos de cualquier lista de figuras, y no hemos utilizado el límite superior en la restricción de tipo <E extends Figura> como en el caso del Listado [9.10.](#page-138-3)

De modo análogo, podemos indicar que una clase genérica trabaja con referencias de cualquier clase padre de una clase dada, por si esto nos pudiera interesar. En este caso la sintaxis de la construcción se muestra en el Listado [9.13.](#page-139-2)

<span id="page-139-2"></span>1 ArrayList <? super Circulo> otraLista;

Listado 9.13: El tipo de esta clase puede ser cualquier padre de la clase Circulo.

## <span id="page-140-0"></span>9.5. Borrado de tipo y compatibilidad con código heredado

Como has podido ver, la programación con genéricos es muy potente, de hecho, todas las clases del *Java Collection Framework* usan tipos genéricos. Sin embargo, existe un problema de incompatibilidad con código heredado anterior a la versión 5 de Java en las que no existen tipos genéricos. ¿Cómo se resuelve? de uno modo transparente para el programador, el compilador de Java sustituye los tipos genéricos por verdaderos tipos cuando se determinan estos en tiempo de compilación, es decir, si el método del Listado [9.10](#page-138-3) en el código se llama una vez con un ArrayList<Circulo> y otra vez con un ArrayList<Recttangulo>, se crean dos versiones de este método con cada uno de estos dos tipos concretos. A esta técnica se la llama Borrado de tipo.

## Ejercicios.

- 1. Crea otros tipos de sensores, por ejemplo un sensor de presión que mida la presión atmosférica, y un sensor de color que mida colores. En este último caso, elige el espacio de colores RGB.
- 2. Crea una clase genérica Garage que permita almacenar en ellas cualquier tipo de vehículos Coches, Furgonetas y Motos por ejemplo, es una ubicación especificada por un número real (como la plaza de garage) o el DNI del usuario especificado como un String.

## Lecturas recomendadas.

- En esta dirección [http://java.sun.com/docs/books/tutorial/java/](http://java.sun.com/docs/books/tutorial/java/generics/index.html) [generics/index.html](http://java.sun.com/docs/books/tutorial/java/generics/index.html) puedes encontrar la referencia básica de Sun sobre el uso de genéricos en Java.
- En esta dirección [http://java.sun.com/docs/books/tutorial/extra/](http://java.sun.com/docs/books/tutorial/extra/generics/index.html) [generics/index.html](http://java.sun.com/docs/books/tutorial/extra/generics/index.html) puedes encontrar otra interesante y detallada referencia, de Gilad Bracha, a la programación con genéricos en Java.

## Capítulo 10

# Construcción de proyectos con Ant

### Contenidos

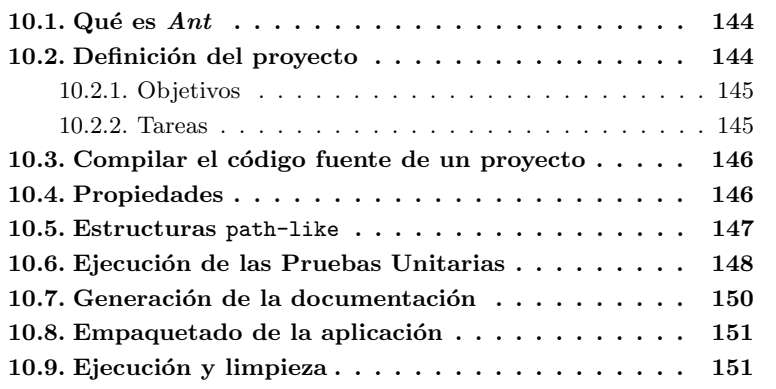

### Introducción

Hasta ahora, hemos utilizado un entorno de desarrollo integrado, como Eclipse, para realizar todas las tareas relativas a nuestro proyecto. Sabemos c´omo compilar nuestro código, cómo generar la documentación con javadoc, cómo ejecutar nuestro código, cómo empaquetar nuestro código y cómo realizar pruebas sobre nuestro código con JUnit.

Todas estas tareas han necesitado nuestra intervención, para ejecutar el código de nuestra aplicación hemos tenido que pulsar el botón correspondiente en Eclipse, y del mismo modo, hemos tenido que actuar sobre el IDE para ejecutar las pruebas unitarias.

Eclipse ha sido el IDE que hemos elegido, pero como ya hemos comentado, existen otros excelentes entornos de desarrollo, como por ejemplo NetBeans<sup>[1](#page-142-0)</sup>. La elección entre unos y otros acaba siendo cuestión de gustos y adaptación más

<span id="page-142-0"></span> $1$ Neatbeans se puede descargar para su instalación desde <http://netbeans.org/>

que de la funcionalidad que los entornos proporcionan, ya que todos ellos proporcionan una funcionalidad parecida, al menos, suficiente para lo que nosotros necesitamos en este momento.

En cada uno de estos entorno de desarrollo, el modo de ejecutar una aplicación, o el modo de lanzar la herramienta de documentación cambia. Incluso el modo en que el entorno de desarrollo organiza las carpetas del proyecto puede cambiar, un entorno puede usar el nombre  $src$  y otro source. Estos pequeños cambios hacen necesaria la intervención del desarrollador para migrar proyectos de un entorno a otro.

Sería interesante que, con independencia del entorno de desarrollo, o incluso si no utilizásemos ningún entorno de desarrollo, fuese posible realizar las tareas comunes sobre un proyecto Java de modo estándar.

La herramienta de construcción de proyectos  $Ant$  nos proporciona precisamente eso, un modo de trabajar con nuestros proyectos con independencia del entorno de desarrollo elegido, o incluso poder trabajar directamente sobre nuestro proyecto desde consola.

## <span id="page-143-0"></span>10.1. Qué es  $Ant$

Ant es una herramienta de construcción de proyectos. Pero su utilidad no se detiene ahí, con Ant podemos hacer mucho más que simplemente compilar el código de nuestro proyecto, podemos realizar, de modo automático, otras muchas tareas como la ejecución de prueba sobre nuestro código, la generación de informes a partir de los resultados de las pruebas, la generación de la documentación de nuestro proyecto y un largo, largísimo etcétera. Ant es extensible, de modo que incluso podemos definir nuestras propias tareas, ya que  $Ant$  está escrito en Java.

Ant es un proyecto de la Fundación Apache que puedes encontrar en esta dirección <http://ant.apache.org>, donde también se encuentran los sencillos detalles de instalación, basta con descomprimir el fichero que se puede descargar desde la página web de la Fundación Apache y establecer las correspondientes variables de entorno.

## <span id="page-143-1"></span>10.2. Definición del proyecto

La definición de un proyecto  $Ant$  siempre se hace en un fichero llamado build. $x$ ml. Como ejemplo de uso de Ant, vamos a utilizar el provecto de conversión de temperaturas presentado en el Capítulo  $5 \text{ y}$  las pruebas unitarias sobre este proyecto presentadas en el Capítulo [6.](#page-92-0)

Dentro del proyecto de conversión de temperaturas crea un fichero y llámalo build.xml, el fichero de descripción del proyecto es un fichero xml. Si este estándar tecnológico no te es familiar, interesa que antes de seguir adelante conozca esta tecnología. En esta dirección [http://www.w3.org/standards/xml/](http://www.w3.org/standards/xml/core) [core](http://www.w3.org/standards/xml/core) encontrarás una introducción a esta tecnología proporcionada por el World Wide Web Consortium, el consorcio que se encarga de los estándares Web<sup>[2](#page-143-2)</sup>

<span id="page-143-2"></span> $^2$ Este organismo es el encargado del proceso de estandarización de las tecnologías Web, su página web está repleta de información con respecto a estos estándares tecnológicos. Al igual que la página web de Sun sobre Java es la referencia básica en la web sobre el lenguaje de programación Java, la página web del  $W3C$  es la referencia básica para los estándares web.
La etiqueta raíz bajo la cual se define todo el proyecto es  $\langle$ project> que tiene un atributo obligatorio name con el que especificamos el nombre del proyecto. El Listado [10.1](#page-144-0) muestra la definición básica de un proyecto.

```
1 < p roject name=" Conversion Temperaturas">
2 . . .
3 </project>
```
Listado 10.1: Definición de un proyecto  $Ant.$ 

Si la sintaxis  $xml$  no te es familiar, fíjate que la etiqueta de apertura  $\epsilon$ project> está cerrada con la etiqueta  $\epsilon$ /project><sup>[3](#page-144-1)</sup>.

Un provecto  $Ant$  está formado, por uno o más objetivos, y cada uno de estos objetivos puede estar formado por una o más tareas. Cada tarea se realizarán en el orden en el que fue especificada dentro del objetivo. Veamos cómo se define un objetivo en Ant.

#### 10.2.1. Objetivos

Para definir un objetivo utilizamos la etiqueta <target> que de nuevo tiene un atributo obligatorio, el nombre del objetivo. De nuevo, cada objetivo debe ir cerrado con su correspondiente etiqueta de cierre tal y como muestra el Listado [10.2.](#page-144-2)

```
1 <project name=" Conversion Temperaturas "><br>2 <target name=" empezando ">
   \zetatarget name=" empezando">
3 . . .
4 \times / \text{target}5 < / project>
```
Listado 10.2: Definición de un objetivo  $Ant.$ 

Cada uno de los objetivos contiene una o más tareas que se ejecutarán en el orden en que fueron definidas cuando ejecutemos el correspondiente objetivo. Veamos cómo se especifican las tareas pertenecientes a un objetivo.

#### 10.2.2. Tareas

En Ant existe una enorme cantidad de tareas predefinidas, por ejemplo, existe una tarea para compilar el código fuente de nuestra aplicación, y otra tarea para crear un fichero jar a partir del código compilado de nuestra aplicación. A lo largo de este capítulo iremos describiendo las tareas más utilizadas. En este momento, y como ejemplo, vamos a utilizar una tarea muy sencilla cuya función es simplemente mostrar un mensaje de texto en consola, tal y como muestra el Listado [10.3.](#page-144-3)

```
1 < p roject name=" Conversion Temperaturas">
2 <target name="empezando">
3 <e cho>Empezando con Ant .</ e cho>
  \langle target
5 </project>
```
Listado 10.3: La tarea <echo> muestra un mensaje de texto por consola.

<span id="page-144-1"></span> $^3\mathrm{En}$ un fichero  $xml$ bien formado toda etiqueta abierta debe estar cerrada con su correspondiente etiqueta.

Ejecutar un objetivo desde l´ınea de instrucciones es muy sencillo, basta situarse en el directorio donde se encuentre el fichero build.xml y teclear ant empezando, lo que invocará la ejecución del objetivo empezando definido en el fichero build.xml. El resultado de la ejecución será parecido a:

Rayuela:ant oscar\$ ant empezando Buildfile: build.xml

empezando: [echo] Empezando con Ant.

BUILD SUCCESSFUL Total time: 0 seconds

Pasemos a ver cómo utilizar algunas otras tareas más útiles que  $\epsilon$ echo>.

# 10.3. Compilar el código fuente de un proyecto

La etiqueta  $\zeta$ javac> nos permite compilar código Java. Para poder usar esta etiqueta debemos indicar el directorio donde está el código fuente mediante el atributo srcdir, e indicar donde se escribirán los ficheros de clases compilados mediante el atributo destdir. El Listado [10.4](#page-145-0) muestra el uso de la etiqueta <javac>.

```
\texttt{1}\hspace{-0.5mm}<\hspace{-0.5mm}\texttt{project}\hspace{0.5mm}\texttt{name="ConversionTemperatures}\hspace{0.5mm}\texttt{"}\hspace{0.5mm}\texttt{"}2 <target name="compile" description="Compila el proyecto"><br>3 <mkdir dir="../excepciones/build/classes"/><br>4 <javac srcdir="../excepciones"
5 dest dir="../excepciones/build/classes" />
    \langle target
7 </project>
```
Listado 10.4: Compilar un proyecto usando Ant.

Fíjate que previamente a la tarea de compilación de la línea 3, hemos utilizado la tarea mkdir para crear el directorio de destino de las clases compiladas. Ahora ya puedes compilar el c´odigo de tu proyecto invocando al objetivo compile bien desde consola, bien desde la vista Ant de Eclipse.

# 10.4. Propiedades

El objetivo compile tal y como lo hemos descrito tiene un inconveniente, y es que si decidimos cambiar el fichero de destino de los ficheros compilados por ejemplo desde el original ../excpeciones/build/classes, a otro directorio como por ejemplo ../excepciones/build/project/classes, tendremos que cambiar todas la ocurrencias del destino original. Para solucionar esta situación, podemos utilizar las propiedades que nos permiten asociar a un nombre un valor, y hacer referencia al valor a través de su nombre en cualquier lugar del fichero build.xml, tal y como muestra el Listado [10.5.](#page-145-1)

<span id="page-145-1"></span> $1 <$ project name=" Conversion Temperaturas "> → Directorio del código fuente -

```
3 <property name="src.dir" location="../excepciones"/>
 4 <!— Directorio de clases compiladas —>
 5 <property name="build.dir" location="build"/>
 6 <!—— Subdirectorio de las clases compiladas del proyecto —→
 7 <property name="build.classes.dir" location="${build.dir}/classes"/>
 8
9 \langletarget name="compile" description="Compila el proyecto"><br>10 \langlemkdir dir="$fbuild classes dir}"/>
   \langle \text{mkdir dir} = "10 \text{d} \cdot \text{classes } \cdot \text{dir} \rangle"11 \langle javac srcdir="${src.dir}"
12 dest dir="${build.classes.dir}" />
13 < / \tan \theta t >14 \langle project>
```
Listado 10.5: Uso de las propiedades.

En este caso, cada una de las propiedades hace referencia a una dirección representada por el atributo location.

# 10.5. Estructuras path-like

Con las propiedades podemos definir valores a los que poder hacer referencia por su nombre. Las estructuras path-like son aún más potentes, y nos permiten definir grupos de directorios o ficheros. Por ejemplo, en nuestro proyecto de la aplicación de conversión de temperaturas, tenemos programadas una serie de clases de pruebas unitarias que necesitamos compilar antes de ejecutar. Para compilar las clases de pruebas unitarias necesitaremos la biblioteca junit.jar, además del directorio donde se encuentran las clases de prueba que queremos compilar.

Para definir grupos de directorios y ficheros Ant nos proporciona la etiqueta <path>. El Listado [10.6](#page-146-0) muestra el uso de esta etiqueta con el objetivo de compilar las clases de pruebas unitarias.

```
1 <project name=" Conversion Temperaturas ">
 2 <!-- Directorio del código fuente -->
 3 <property name="src.dir" location="../excepciones"/>
 4 <!— Directorio de clases compiladas —>
 5 < < <code>property name="build.dir"</code> \; <code>location="build"/></code>
 6 <!-- Subdirectorio de las clases compiladas del proyecto -->
 7 <p r o p e r t y name=" b u i l d . c l a s s e s . d i r " l o c a t i o n=" \ $ { b u i l d . d i r }/ c l a s s e s "/>
 8 <!-- Directorio de las clases de prueba
9 <property name="test.dir" location="../test/test"/><br>10 <!-- Subdirectorio de las clases compiladas de prueba -->
11 <property name="test.classes.dir" location="\${build.dir}/test-classes"
/><br>12 <!--- Directorio de bibliotecas del proyecto --->
13 \langleproperty name="lib" location="../lib"/>
14
15 <path id="test.compile.classpath"><br>16 <fileset dir="${lib}" includes="*.jar"/><br>17 <pathelement location="\${build.classes.dir}"/>
18 \leq/\mathrm{path}19
20 \lttarget name="compile" description="Compila el proyecto"><br>21 \ltmkdir dir="${build.classes.dir}"/>
     \langlemkdir dir="${build.classes.dir}"/>
22 <javac srcdir="\${src.dir}"<br>23 destdir="${build.classes.dir}" />
24 < / \tan \theta25
26 <target name=" compile - tests"
27 depends="compile"<br>28 description="Compila los tests.">
29 \langle \text{mkdir dir} = \text{tftest.classes dir} \rangle30 <javac srcdir="${test.dir}"<br>31 destdir="${test.classes.di
       \det dest dir="\frac{1}{2}test.classes.dir}">
```

```
32 <classpath refid="test.compile.classpath"/><br>33 <liavac>
      \langle/ javac>
   \langle \text{target} \rangle35 < / \text{project}
```
Listado 10.6: Uso de estructuras path-like para definir la ruta a las bibliotecas del proyecto.

En las líneas 9, 11 y 13 del Listado [10.6](#page-146-0) estamos definiendo las propiedades que hacen referencia al directorio con el c´odigo fuente de las clases de prueba, al directorio destino de las clases compiladas de prueba y al directorio donde están todas las bibliotecas del proyecto respectivamente.

Por su lado, entre las líneas 15-18, mediante una estructura path-like, estamos definiendo donde están las bibliotecas necesarias para compilar las clases de prueba (junit.jar y harmcret.jar) y donde están las clases compiladas del proyecto.

Finalmente, entre las líneas 26-34 estamos definiendo un objetivo para compilar las clases de prueba.

Fíjate en la línea 27, en esa línea estamos indicando que el objetivo compile-test depende de la tarea compile. Evidentemente, para poder compilar las clases de prueba, las clases a probar deben estar previamente compiladas, mediante el atributo depends de la etiqueta target se fuerza a cubrir los objetivos especificados en antes de cubrir el objetivo actual.

# 10.6. Ejecución de las Pruebas Unitarias

El Listado [10.7](#page-147-0) muestra cómo ejecutar una batería de pruebas y grabar el resultado a un fichero como un informe con formato de texto.

```
1 <project name=" Conversion Temperaturas" default=" test ">
 2 <!-- Directorio del código fuente -->
 3 <property name="src.dir" location="../excepciones"/>
 4 <!— Directorio de clases compiladas -->
 5 <property name="build.dir" location="build*/>6 <!-- Subdirectorio de las clases compiladas del proyecto -->
 7 <property name="build.classes.dir" location="\${build.dir}/classes"/>
   <!-- Directorio de las clases de prueba
9 <property name="test.dir" location="../test/test"/><br>10 <!-- Subdirectorio de las clases compiladas de prueba -->
11 <property name="test.classes.dir" location="\${build.dir}/test-classes"
/><br>12 <!--- Directorio de bibliotecas del proyecto --->
13 \langleproperty name="lib" location="../lib"/>
14 <!-- Directorio de informes -->
15 \langle property name="reports.dir" location="reports"/>
16 <!— Directorio para los informes en formato texto -->
17 <property name="reports.txt.dir" location="${reports.dir}/txt"/>
18
19 <!-- Path para compilar las clases de prueba -->
20 <path id="test.compile.classpath"><br>21 <fileset dir="${lib}" includes="*.jar"/>
22 \langle pathelement location="${build.classes.dir}"/>
23 \langle path>
24
25 <!— Path para ejecutar las clases de prueba -->
26 < < path id=" test. classpath">27 <path refid="test.compile.classpath"/><br>28 <pathelement path="${test.classes.dir}"/>
29 \langle path>
30
31 < target name=" compile" description=" Compila el proyecto">
```

```
\begin{array}{ll} \n\text{32} < \text{mkdir} \text{ dir} = \text{4} \text{build.classes.dim} \text{dir} \text{ } \text{#} \text{ } \text{if} \text{ } \text{str} \text{ } \text{dir} \text{ } \text{#} \text{ } \text{if} \text{ } \text{ } \text{#} \text{ } \text{if} \text{ } \text{ } \text{#} \text{ } \text{if} \text{ } \text{ } \text{ } \text{if} \text{ } \text{ } \text{ } \text{ } \text{if} \text{ } \text{ } \text{ } \text{ } \text{ } \text{ } \text{ } \text{ } \text{ }33 <javac srcdir="\${src.dir}'<br>34 destdir="${build.classes.o
              \frac{3}{4} destdir="${build.classes.dir}" />
35 < \langle t arget >
36
37 <target name=" compile - tests"
 38 depends="compile"<br>39 description="Compila los tests.">
40 \langlemkdir dir="${test.classes.dir}"/><br>41 \langlejavac srcdir="${test.dir}"
41  \langlejavac srcdir="${test.dir}"<br>42  destdir="${test.classes.di
             42 d e s t d i r=" ${ t e s t . c l a s s e s . d i r } ">
43 <classpath refid="test.compile.classpath"/>
44 < / javac>
45 \frac{\text{G}}{\text{target}}46
47 <target name="test"
48 depends="compile-tests"<br>49 description="Ejecuta lo
49 description="Ejecuta los tests unitarios"><br>50 <mkdir dir="$freports.dir}"/>
 50     <mkdir  dir="${reports.dir}"/><br>51    <mkdir  dir="${reports.txt.dir}"/>
52 <junit printsummary="true"<br>53 haltonfailure="false"
53 haltonfailure="false"<br>54 failureproperty="test
 54 failureproperty="test.failures"><br>
<classpath refid="test.classpath"/><br>
65 <formatter type="plain" /><br>
57 <test name="test.AllTests"<br>
todir="${reports.txt.dir}"/>
59 \langle junit><br>60 \langle target>
     \langle target
61 < project>
```
Listado 10.7: Ejecutar la batería de pruebas unitarias.

En el Listado [10.7](#page-147-0) se ha añadido el atributo default="test" al proyecto para indicar que el objetivo test es el objetivo por defecto, si no se selecciona ningún otro, este es el objetivo que se invoca al ejecutar  $Ant.$  También se han añadido las propiedades y estructuras path-like necesarias para la ejecución de las pruebas. Si únicamente queremos ejecutar algunas de las pruebas y no toda la suite utilizaríamos la variante mostrada en el Listado [10.8,](#page-148-0) donde se muestran sólo las líneas añadidas al fichero build.xml.

```
1<!-- Directorio para los informes en formato xml -->
2 <property name="reports.xml.dir" location="${reports.dir}/xml"/>
3
\overline{A}5
6 < t arget name="test-xml"
 7 depends="compile.tests"<br>8 description="Ejecuta los tests unitarios">
9 \leqmkdir dir="${reports.dir}"/>
10 <mkdir dir="${reports.xml.dir}"/><br>11 <junit printsummary="true"<br>12 haltonfailure="false"
13 failureproperty="test.failures"><br>14 < classpath refid="test.classpath
    \langle classpath refid="test.classpath"/>
15 <formatter type="xml" />
16 \lt batchtest todir="${reports.xml.dir}"><br>17 \lt fileset dir="${test.classes.dir}">
       \langle fileset dir="${test.classes.dir}">
18 <include name="**/Test*.class"/><br>
19 </fileset>
19 \langle fileset><br>20 \langle batchtest
     \langlebatchtest>
21 </ j u n i t>
22 < t \text{ are}
```
Listado 10.8: Ejecutar sólo algunas de las pruebas.

Fíjate, que en este último caso, además estamos indicando que el formato de los informes sea xml, esta posibilidad es interesante ya que a partir de estos

informes podremos hacer sobre ellos una transformación para generarlos en for-mato html tal y como muestra el Listado [10.9,](#page-149-0) donde, de nuevo, sólo aparecen las líneas añadidas al fichero build.xml.

```
1 <!-- Directorio para los informes en formato html -->
 _2 < \rm property \; \; name=" \; represents \;.html \; . dir" \; \; \rm location=" \; $f reports . dir \rm \} / \rm \!.html \; '' \rm \/3
4 \cdot \cdot \cdot5
6 <target name="test.reports"
7 depends="test'
8 description="Genera los informes de los tests en formato xml">
9 <junitreport todir="${reports.xml.dir}">
10 <fileset dir="${reports.xml.dir}"><br>11 <include name="TEST-*.xml"/>
12 \angle fileset >
13 <report format="frames"<br>14 todir="${reports.html.dir}"/>
15 \leqiunitreport>
16 < fail if="test.failures"
17 message="Se han producido errores en los tests."/>
18 \lt / \tan \theta t
```
Listado 10.9: Generar informes de las pruebas en formato xml.

# 10.7. Generación de la documentación

Otra tarea que se puede automatizar es la generación de la documentación de nuestro proyecto tal y como muestra el Listado [10.10.](#page-149-1) La tarea <javadoc> tiene algunos atributos interesantes, como por ejemplo access que nos permite indicar los métodos y atributos de los que se generará la documentación según su modificador de acceso. En nuestro ejemplo, se generará documentación de todos los m´etodos y atributos cuya visibilidad sea private o mayor. Otros atributos útiles son author, si su valor es true se añadirá información del autor a la documentación, y version, si su valor es true se añadirá información de la versión.

```
1 <!-- Directorio para la documentación -->
\verb|2<property \ name="reports.java \verb|0cation="$ \verb|3<preports.dir}|/java \verb|doc"|>3
4 \cdot \cdot \cdot5
6 < t \arg e t name="javadoc"
 7 depends="compile"<br>8 description="Genera la documentacio?n del proyecto.">
9 \leqjavadoc sourcepath="s{src.dir}'
10 destdir="${reports.javadoc}"<br>11 author="true" version="true"
                        version=" true"
12 use="true" access="prior" private"
13 linksource="true" encoding="ISO-8859-1"
14 windowtitle="${ant.project.name}">
15 \leq c lass path >16 <pathelement path="${test.classes.dir}"/><br>17 <pathelement path="${build.classes.dir}"/>
18 \leq / \operatorname{classpath}19 \langle javadoc>
20 < t \text{ are } t >
```
Listado 10.10: Generación de la documentación del proyecto.

### 10.8. Empaquetado de la aplicación

Ant También nos proporciona la tarea  $\langle \hat{\mathbf{n}} \rangle$  para empaquetar nuestra aplica-ción, tal y como muestra el Listado [10.11.](#page-150-0) En este caso, hemos empleado la etiqueta <property> con el atributo <value> para definir el nombre del fichero empaquetado. La sintaxis de la tarea es bastante autoexplicativa, hay que indicar el nombre del fichero empaquetado con el atributo destfile de la etiqueta jar. E indicar los ficheros que se van a incluir dentro del fichero empaquetado mediante una estructura path-like. Podemos también indicar el contenido del fichero de manifiesto con la etiqueta <manifest>.

```
1<!-- Directorio para el fichero empaquetado -->
 2 <property name="dist.dir" location="dist" />
 3<!—— Nombre del fichero empaquetado —→
 _4 < \rm{property\_name="dist.name" \ value=" ConversorTemperaturas .jar''} \rm{/s}5
 6 . . .
 7
s < t \arg et \ name="pack\frac{1}{9} depends="compile
10 description="Genera el fichero jar" >
11 \langlemkdir dir="${dist.dir}"/>
\frac{1}{12} \left\langle \frac{1}{10} \right\rangle \left\langle \frac{1}{100} \right\rangle \left\langle \frac{1}{100} \right\rangle \left\langle \frac{1}{100} \right\rangle \left\langle \frac{1}{100} \right\rangle \left\langle \frac{1}{100} \right\rangle \left\langle \frac{1}{100} \right\rangle \left\langle \frac{1}{100} \right\rangle \left\langle \frac{1}{100} \right\rangle \left\langle \frac{1}{100} \right\rangle \left\langle \frac{1}{113 \langle fileset dir="${build.classes.dir}"/><br>14 \langle manifest>
      < m a n i f e s t >15 <a t t r i b u t e
16 name="Main-Class"<br>17 value="conversor.
17 value="conversor. Principal" / > \langle manifest >
      \langle/manifest>
19 \langle jar>
20 < / \tan \theta
```
Listado 10.11: Empaquetado del proyecto.

# 10.9. Ejecución y limpieza

También podemos ejecutar nuestra aplicación, como un fichero empaquetado, usando la tarea  $\langle$ java $\rangle$  de Ant, tal y como se muestra en el Listado [10.12.](#page-150-1)

```
1 < target name="execute"
2 depends="package<br>3 description="Eje
   description="Ejecta la aplicacio?n.">
4 <j a v a
5 jar=" $(dist.dir)/$(dist.name)"
6 for k="true"7 < / \tan \theta
```
Listado 10.12: Ejecución del proyecto como un fichero empaquetado.

Cabe destacar que para ejecutar la aplicación se debe crear una nueva instancia de la máquina virtual, cosa que indicamos con el valor true del atributo fork de la tarea java.

También podemos borrar los directorios con las clases compiladas y los informes por si nos es de utilidad. El Listado [10.13](#page-150-2) muestra el objetivo clean formado por un conjunto de tareas <delete> que borran los directorios deseados.

```
1<target name="clean" description="Limpia el proyecto">
2 \leq delete dir="\${dist.dir}"/>
```

```
3 <delete dir="\${build.dir}"/><br>4 <delete dir="\${reports.dir}"/>
5 < / \tan \theta
```
Listado 10.13: Borrado de directorios.

En el [A](#page-254-0)péndice A se muestra el listado completo del fichero build.xml.

# Lecturas recomendadas.

- Sin duda la referencia básica sobre  $Ant$  se encuentra el la propia página web del proyecto, esta es la dirección directa [http://ant.apache.org/](http://ant.apache.org/manual/index.html) [manual/index.html](http://ant.apache.org/manual/index.html).
- El capítulo 1 de la referencia [\[13\]](#page-266-0) presenta la herramienta  $Ant$  de modo conciso pero muy informativo.
- En español, es interesante el capítulo 3 de la referencia [\[5\]](#page-266-1).

# Capítulo 11

# Interfaces gráficas de usuario

#### Contenidos

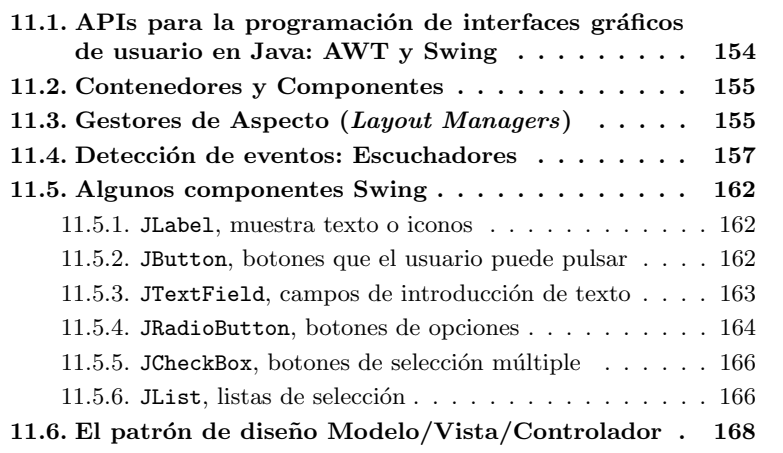

### Introducción

Hasta ahora, la interacción con nuestras aplicaciones ha sido a través de consola, los datos de entrada los tecleamos en consola, y la respuesta la obteníamos también directamente en consola.

Cada vez es menor el número de aplicaciones con interfaces de usuario basados en consola. Uno de los principales inconvenientes de este tipo de interfaces de usuario es que son poco intuitivos y por lo tanto susceptibles de crear confusión en el usuario y como resultado que los datos de entrada al programa sean erróneos.

Por contrapartida, las aplicaciones basadas en interfaces gráficos de usuario son más intuitivas y la entrada de datos puede estar acotada, evitando que el usuario introduzca valores erróneos.

Java proporciona dos grandes APIs para programar interfaces gráficas de

usuario: Abstract Windows Toolkit  $(AWT)$  y Swing. En este capítulo veremos cuales son las características de ambas y justificaremos por qué elegir una sobre otra.

La programación de interfaces gráficos de usuario está basada en la idea de que los componentes gráficos, tales como botones y cajas de edición de texto, son capaces de lazar eventos cuando el usuario interacciona sobre ellos. Por ejemplo, cada vez que el usuario hace click sobre un botón, este lanza un evento como respuesta, y será tarea del programador escribir el código necesario para escuchar el tipo de eventos que le interese y actuar en consecuencia cuando se produzca uno.

Los interfaces gráficos de usuario son anteriores a la aparición del lenguaje de programación Java, y en su programación se han descubierto interesantes patrones de dise˜no, uno de ellos, ampliamente utilizado en otros lenguajes de programación como por ejemplo Smalltalk, es el patrón de diseño Modelo/Vista/Controlador. Este patrón de diseño agrupa las clases de una aplicación según su responsabilidad, de modo que una clase sólo puede formar parte bien del Modelo, bien de la Vista o bien del Controlador. Veremos con detalle este patrón de diseño y alguna técnica útil para su implementación.

# <span id="page-153-0"></span>11.1. APIs para la programación de interfaces gráficos de usuario en Java: AWT y Swing

En Java, existen dos APIs para la programación de interfaces gráficos de usuario AWT (Abstract Window Toolkit) y Swing. AWT fue la primera API disponible en Java y sus principales características son:

- La creación de componentes gráficos se delega al Sistema Operativo.
- El Sistema Operativo se encarga de dibujar los componentes gráficos y de la detección de eventos.
- $\blacksquare$ <br> El aspecto de la aplicación es el nativo del Sistema Operativo.

La principal desventaja de AWT es que descansa directamente sobre el Sistema Operativo quien interviene tanto en la creación de componentes gráficos como en la detección de eventos, de modo que la aplicación se puede ralentizar si la interfaz contiene muchos elementos gráficos, y por otro lado no se pueden introducir cambios en el aspecto de los componentes.

El API Swing viene a liberar la creación de interfaces gráficos de la carga que supone la dependencia con respecto al Sistema Operativo. Las principales características de este API son:

- $\blacksquare$  Swing se encarga de dibujar los componentes y de detectar la interacción sobre ellos.
- El conjunto de componentes es m´as grande que el que proporciona el Sistema Operativo.
- Se tiene control absoluto sobre el aspecto de los componentes.

Por todo ellos, Swing ha ido desplazando a AWT en la creación de interfaces gr´aficos de usuario en Java.

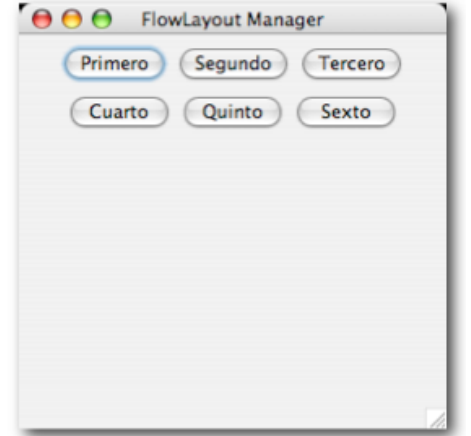

<span id="page-154-2"></span>Figura 11.1: Colocación de Componentes con FlowLayout.

# <span id="page-154-0"></span>11.2. Contenedores y Componentes

Dentro de Swing tenemos dos grandes grupos de elementos: los Contenedores y los Componentes. La diferencia entre ellos es que los Contenedores pueden albergar otros Contenedores o Componentes dentro de ellos, y los Componentes son los elementos gráficos con los que el usuario puede interaccionar, como por ejemplo botones, listas, etcétera.

Los tres *Contenedores* que disponibles en Swing son JFrame que representa una ventana con marco, JWindow que representa una ventana sin marco, y JPanel que no tiene un aspecto visual, su cometido es albergar otros Contenedores o Componentes dentro de él.

La idea básica es que vamos a utilizar los JPanel como muñecas rusas, de modo que colocaremos Componentes dentro de JPanel y esos JPanel dentro de otros JPanel con m´as Componentes para ir creando el aspecto deseado para el interfaz gráfico de nuestra aplicación.

# <span id="page-154-1"></span>11.3. Gestores de Aspecto (Layout Managers)

Cuando se programan interfaces gráficos de usuario, un aspecto importante es la colocación de los Componentes dentro de la ventana de nuestra aplicación. Java nos facilita esta tarea mediante el uso de Gestores de Aspecto (Layout Managers en inglés). Estos Gestores de Aspecto son los encargados de colocar los Componentes que vamos añadiendo en los Contenedores. Cada uno de los Gestores de Aspecto sigue una política de colocación de los componentes, así, por ejemplo, BoxLayout coloca cada nuevo componente al la izquierda del último componente a˜nadido, como en el sentido de la escritura del espa˜nol, de tal modo que si no hay espacio suficiente para insertar un nuevo Componente en la línea actual, porque se ha llegado al borde de la ventan, el Componente se añadirá al principio de una nueva línea por debajo de la actual. La Figura [11.1](#page-154-2) muestra un ejemplo de este comportamiento.

Este Gestor de Aspecto es el que por defecto utiliza JPanel cada

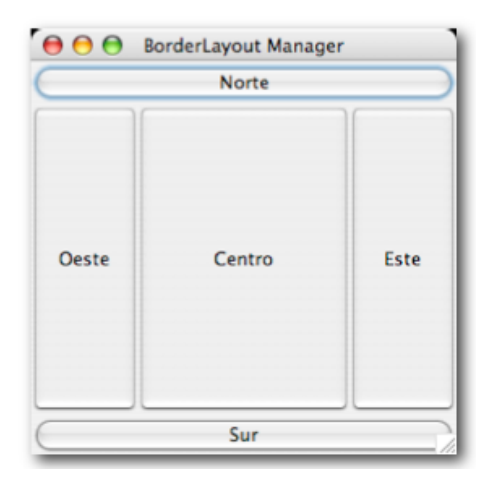

<span id="page-155-0"></span>Figura 11.2: Colocación de Componentes con BorderLayout.

vez que añadimos sobre él un Componente. JFrame posee otro Gestor de Aspecto por defecto BorderLayout. Este Gestor de Aspecto define 5 zonas BorderLayout.CENTER, BorderLayout.NORTH, BorderLayout.SOUTH, BorderLayout.EAST, BorderLayout.WEST, dentro de las cuales sólo podemos añadir un Componente o Contenedor con el método add(Component componente, int zona), si no indicamos la zona (add(Component componente), el nuevo componente será añadido a la región central. La Figura [11.2](#page-155-0) muestra una ventana en la que se observa la disposición de las cinco zonas de BorderLayout. El código fuente de este sencilla ejemplo aparece en el Listado [11.1.](#page-155-1)

```
1 package gui;
 \overline{2}3 import java.awt.BorderLayout;
 4 import java.awt. Container;
  5
 6 import javax.swing.JButton;
  7 import javax.swing.JFrame;<br>8 import javax.swing.SwingUtilities;
 9
10 public final class EjemploBorderLayout {
11 private EjemploBorderLayout() {<br>12 super();
13 }
14
15 private void \text{creaGUI}() {
16 JFrame ventana = new JFrame ("BorderLayout Manager");
17 Container contenedor = ventana.getContentPane(\tilde{0};
18 contenedor.add(new JButton("Centro"));<br>contenedor.add(new JButton("Norte"), BorderLayout.NORTH);<br>contenedor.add(new JButton("Sur"), BorderLayout.SOUTH);<br>contenedor.add(new JButton("Este"), BorderLayout.EAST);<br>contenedor
23 ventana \text{setSize}(400, 400);<br>24 ventana \text{setVisible}(\text{true});ventana . s et V i si b l e (\mathbf{true});\bf 2526
27 public static void main (String [] args) {
28 Swing Utilities . invokeLater (new Runnable () {
29 @Override<br>30 public vo
        public void run() {
```

```
new EjemploBorderLayout ().creaGUI();
\begin{array}{c} 32 \\ 33 \end{array}\left\{ \right\} } \left\} ;
34 }
35 }
```
#### Listado 11.1: Ejemplo de uso de BorderLayout

El Listado [11.1](#page-155-1) contiene algunos detalles importante. En la línea 16, estamos almacenando una referencia al contenedor de la ventana principal, que es donde añadimos los botones. Las líneas 17-21 añaden un botón, instancia de JButton a cada uno de las cinco regiones que define un BorderLayout. En la línea 22 estamos indicando el tamaño de la ventana, y finalmente, en la línea 23 hacemos visible la ventana. En las línea 28-33 estamos utilizando un técnica que quedar´a definitivamente clara cuando veamos c´omo programar hilos en Java en el Capítulo [14,](#page-206-0) en este momento basta decir que en esas líneas de código se está creando un hilo para atender al interfaz gráfico de usuario de modo que no interfiere con el hilo de la aplicación principal.

Los Gestores de Aspecto por defecto se pueden cambiar con el método setLayout(java.awt.LayoutManager) al que se le pasa una instancia del nuevo Gestor de Aspecto que queremos utilizar.

Otros Gestores de Aspecto son GridLayout, que permite definir una rejilla con filas y columnas, y podemos a˜nadir un componente dentro de cada una de las posiciones dentro de la rejilla; y BoxLayout nos permite disponer los componentes verticalmente, uno encima de otro, u horizontalmente, uno a la izquierda de otro.

# <span id="page-156-0"></span>11.4. Detección de eventos: Escuchadores

Si has probado a ejecutar el código del Listado [11.1](#page-155-1) quizás te hayas dado cuenta del siguiente detalle, al pulsar sobre el botón de cerrar la ventana que aparece en el marco de esta, la ventana se cierra pero la aplicación sigue ejecutándose. No existe ningún error en la aplicación, simplemente, al cerrar la ventana, lo que en realidad está ocurriendo es que se hace invisible, pero con ello no su fuerza que acabe la ejecución de la aplicación.

Para entender lo que está realmente ocurriendo tenemos que conocer de qué modo actúan los *Contenedores* y *Componentes* en Java<sup>[1](#page-156-1)</sup>.

La idea básica es que cuando el usuario interacciona con los *Contenedores* o los Componentes estos lanzan eventos como respuesta, el programador debe escuchar estos eventos, y cuando los recibe actuar en consecuencia. Dicho de otro modo, el programador escribe c´odigo que observa cuando un evento ocurre, y le indica al componente que quiere ser informado cuando el evento ocurra. Por su lado, el componente informa al observador de que el evento ha ocurrido cada vez que este se produce. De nuevo nos encontramos con un patrón de diseño llamado Observador. La sección [16.9](#page-246-0) presenta este patrón de diseño con detalle. La Figura [11.3](#page-157-0) muestra gráficamente la dinámica en la detección de eventos.

De modo resumido, los pasos que debemos dar para responder cuando un evento ocurra son:

<span id="page-156-1"></span> $1$ Este comportamiento es igualmente seguido en otros muchos lenguajes de programación

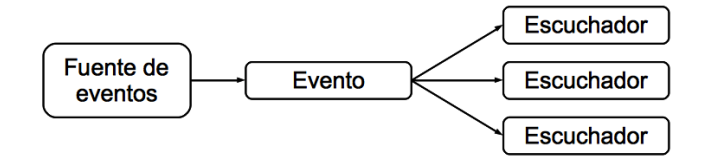

<span id="page-157-0"></span>Figura 11.3: Dinámica de la detección de eventos en Swing.

<span id="page-157-2"></span>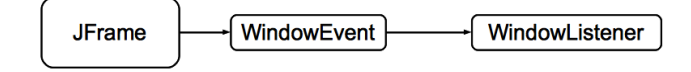

Figura 11.4: Dinámica de la detección de eventos para el caso particular de WindowEvent.

- 1. Conocer cual es el tipo de eventos genera el Contenedor o Componente que nos interesa.
- 2. Conocer cual es el interface capaz de escuchar a ese tipo de eventos y escribir una clase que lo implemente. A esta clase la llamaremos clase escuchadora.
- 3. A˜nadir una instancia de la clase escuchadora a la lista de observadores del Contenedor o el Componente.

Para ver de modo detallado como los pasos anteriores se concretan en código, supongamos que deseamos cerrar la aplicación cuando el usuario haga click sobre el botón de cierre de la ventana. El primer paso es conocer qu´e tipo de eventos lanza JFrame, que es nuestra ventana, cuando el usuario hace click sobre el botón correspondiente; para ello podemos consultar la página [http://download.oracle.com/docs/cd/E17409\\_01/javase/]( http://download.oracle.com/docs/cd/E17409_01/javase/tutorial/uiswing/events/even tsandcomponents.html) [tutorial/uiswing/events/eventsandcomponents.html]( http://download.oracle.com/docs/cd/E17409_01/javase/tutorial/uiswing/events/even tsandcomponents.html), donde encontramos que JFrame lanza eventos de tipo WindowEvent.

El siguiente paso es conocer cual es el interface capaz de escuchar este tipo de eventos. En la anterior dirección web encontramos que es WindowListener<sup>[2](#page-157-1)</sup>. Este interface declara métodos cuvo significado aparece en la Tabla [11.1.](#page-158-0) La Figura [11.4](#page-157-2) muestra la dinámica en la detección de eventos generados por JFrame.

La clase que implemente este interface debe definir cada uno de los méto-dos de la Tabla [11.1.](#page-158-0) Si lo único que queremos hacer es cerrar la aplicación cuando el usuario cierra la ventana, el único método al que añadiremos código es public void windowClosing(WindowEvent e).

Finalmente añadiremos una instancia de la clase que implementa el interface WindowListener como escuchador a la ventana, con el método  ${\tt addWindowListener}^3.$  ${\tt addWindowListener}^3.$  ${\tt addWindowListener}^3.$ 

<span id="page-157-1"></span><sup>2</sup>Observa la nomenclatura usada en el nombrado de eventos y sus correspondientes escuchadores: si encontramos un evento de tipo xxxEvent, el interface capaz de escucharlo se llamará xxxListener

<span id="page-157-3"></span> ${}^{3}$ Fíjate de nueva en la nomenclatura utilizada para nombrar el método que añade el escuchador al Contenedor, si el escuchador es xxxListener, el método que lo añade al Contenedor o Componente es addxxxListener(interface xxxListener)

### 11.4. DETECCIÓN DE EVENTOS: ESCUCHADORES  $159$

| windowOpened(WindowEvent e)      | Se invoca cuando la ventana se<br>abre. |
|----------------------------------|-----------------------------------------|
| windowClosing(WindowEvent e)     | Se invoca cuando se intenta ce-         |
|                                  | rrar la ventana.                        |
| windowClosed(WindowEvent e)      | Se invoca cuando la ventana se          |
|                                  | ha cerrado definitivamente.             |
| windowIconified(WindowEvent e)   | Se invoca cuando la ventana se          |
|                                  | minimiza.                               |
| windowDeiconified(WindowEvent e) | Se invoca cuando la ventana pasa        |
|                                  | de estar minimizada a tener su          |
|                                  | estado normal.                          |
| windowActivated(WindowEvent e)   | Se invoca cuando la ventana pasa        |
|                                  | a ser la ventana activa.                |
| windowDeactivated(WindowEvent e) | Se invoca cuando la ventana deja        |
|                                  | de ser la ventana activa.               |

<span id="page-158-0"></span>Tabla 11.1: Métodos declarados en la interface WindowListener todos ellos son public void.

El Listado [11.2](#page-158-1) muestra un ejemplo completo de un escuchador para los eventos de la ventana que cierra la aplicación cuando el usuario pulsa el botón de cerrar ventana.

```
1 package gui;
 2
3 import java.awt.event. WindowEvent;
4 import java.awt.event. WindowListener;
 5
 6 import javax.swing.JFrame;
7 import javax.swing. Swing Utilities;
 8 // Esta clase implementa WindowListener luego es escuchador de<br>WindowEvent
9 public class EjemploWindowListener implements WindowListener {
10 private EjemploWindowListener () {
11 super ();
12 }
13
14 private void creaGUI() {<br>15 // Creamos la ventana
         Creamos la ventana
16 JFrame ventana = new JFrame ("Aplicación que se cierra con la ventan.")
;<br>17 // Añadimos como escuchador la instancia de esta clase
18 ventana . addWindowListener (this);<br>19 ventana . setSize (400, 400);
19 ventana. set Size (400, 400);<br>
20 ventana. set Visible (true);
     ventana.setVisible (true);\begin{matrix} 21 \end{matrix}22
23 public static void main(String[] args) {<br>24 SwingUtilities.invokeLater(new Runnable() {
25 @Override<br>26 public vo
26 public void run () {<br>27 new EjemploWindow
        \frac{1}{2} new EjemploWindowListener (). creaGUI();
28 }
29 \quad \frac{\ }{\ });
30 }
31
32 // Los métodos que siguen están declarados en la interface
         W indowL istener
33 @Override
34 public void windowOpened (WindowEvent e) {
35 }
36
```

```
\frac{37}{38} // Este es el único método con código
38 @Override
39 public void windowClosing (WindowEvent e) {<br>40 System.out.println ("Cerrando la ventana...
40 System . out . println ("Cerrando la ventana...");<br>41 System exit (0) ·
     System. exit (0);
42 }
43
44 @Override<br>45 public vo
    public void windowClosed (WindowEvent e) {
46 }
47
48 @Override
49 public void windowIconified (WindowEvent e) {
50 }
51
52 @Override
53 public void windowDeiconified (WindowEvent e) {
5455
56 @Override<br>57 public vo
    public void windowActivated (WindowEvent e) {
58 }
59
60 \Omegaverride
61 public void windowDeactivated (WindowEvent e) {
62 }
63 }
```
Listado 11.2: Aplicación que finaliza cuando se cierra la ventana. La clase principal implementa el interface WindowListener, por lo que se puede añadir como escuchador de eventos WindowEvent.

Si el Listado [11.2](#page-158-1) te ha parecido tedioso, ya que hemos tenido que definir todos los métodos dejándolos vacíos excepto el método windowClosing(WindowEvent e), tu sensación es acertada. En los casos en los que una interface tiene declarados muchos métodos, de los que usualmente s´olo se escribe c´odigo para algunos de ellos, Java nos proporciona un clase de conveniencia, llamada adaptadora, que implementa la interface definiendo todos los métodos vacíos. ¿Cual es la ventaja de utilizar estas clases adaptadoras?, pues que nuestros escuchadores en vez de implementar el interface extienden la clase adaptadora, y sólo sobrescriben los métodos necesarios, la implementación del resto de métodos será la que nos proporcione la clase adaptadora, es decir, serán todos vacíos. El Listado [11.3](#page-159-0) muestra un ejemplo cuyo comportamiento es el mismo que el ejemplo del Listado [11.2,](#page-158-1) pero utilizando una clase interna anónima que extiende la clase adaptadora WindowAdapter.

```
1 package gui;
 2<br>3 import java.awt.event.WindowAdapter;
4 import java.awt.event. WindowEvent;
5
6 import javax.swing.JFrame;
7 import javax.swing. Swing Utilities;
 8
9 public final class EjemploClaseAdaptadora {
10 private EjemploClaseAdaptadora() {
11 super ();
12 }
13
14 private void \text{creaGUI}() {
15 // Creamos la ventana
16 JFrame ventana = new JFrame ("Escuchador con clase adaptadora.");
17 // Añadimos como escuchador una instancia de una clase interna anónima
18 // que extiende a WindowAdapter y sólo sobrescribe el método
        window Closing.
```

```
19 ventana.addWindowListener (new WindowAdapter () {<br>20 © Override
20 @Override<br>21 public vo
21 public void windowClosing (WindowEvent e) {<br>22 System.exit (0);
           System. exit (0);
23 }
24 \quad \frac{1}{2} ;
25 ventana.setSize(400, 400);<br>26 ventana.setVisible(true);
27 }
\frac{28}{29}public static void main (String [] args)
30 SwingUtilities.invokeLater(new Runnable() {
\begin{array}{cc}\n 31 & \circledcirc\n 32 & \textbf{public}\n \end{array}32 pub l ic void run ( ) {
33 new E j emp loC las eAdaptadora ( ) . creaGUI ( ) ;
\frac{34}{35}\left\{ \begin{array}{c} 3 \end{array} \right\}36 }
37 }
```
Listado 11.3: Uso de la clase adaptadora WindowAdapter para cerrar la aplicación al cerrar la ventana.

Por otro lado, la propia clases JFrame nos ofrece un método para definir el comportamiento de la aplicación cuando se cierra la ventana, este método es setDefaultCloseOperation(int modo). El Listado [11.4](#page-160-0) muestra un ejemplo de uso de este método.

```
1 package gui;
 2
3 import javax.swing.JFrame;
4 import javax swing . Swing Utilities;
 5
6 pub l ic c l a s s E j em p l o S e tD e f a u l tC l o s eO p e r a t i o n {
7 private EjemploSetDefaultCloseOperation() {
\begin{array}{c} 8 \ \ 8 \ \ 9 \end{array} super ( );
   9 }
10
11 private void \text{creaGUI}() {
12 // Creamos la ventana<br>13 JFrame ventana = new
     JFrame ventana = new JFrame ("Escuchador con clase adaptadora.");
14 // Usamos el método de conveniencia set Default Close Op
15 ventana.setDefaultCloseOperation(JFrame.EXIT_ON_CLOSE);
16 ventana. set Size (400, 400);
17 ventana.set Visible (true);
18 }
19
20 public static void main(String[] args) {<br>21 SwingUtilities.invokeLater(new Runnable() {
22 @Override23 pub l ic void run ( ) {
24 new E j em p l o S e tD e f a u l tC l o s eO p e r a t i o n ( ) . creaGUI ( ) ;
_{\rm 25}\begin{matrix} 26 \\ 27 \end{matrix} });
^{27}28 }
```
Listado 11.4: Uso del método setDefaultCloseOperation(int) para acabar la aplicación cuando se cierra la ventana.

Esta técnica de escucha de eventos es transversal a todos los Contenedores y Componentes que forman parte de Swing. Los Contenedores y Componentes lanzan eventos que seremos capaces de escuchar implementando el interface adecuado en una clase, y registrando esa clase como escuchador del Contenedor o Componente.

En la sección siguiente vamos a ver algunos de los *Componentes* Swing más

comunes y se mostrar´an ejemplos de c´omo escuchar los eventos que se producen cuando el usuario interacciona sobre ellos.

# <span id="page-161-0"></span>11.5. Algunos componentes Swing

Esta sección no pretende ser una presentación exhaustiva de Componentes Swing, si no una muestra de cómo utilizar la técnica que se ha mostrado en la sección anterior para escuchar los eventos que producen.

#### <span id="page-161-1"></span>11.5.1. JLabel, muestra texto o iconos

El primer y más sencillo Componente Swing es JLabel que se muestra como una cadena de texto o un icono que el usuario no puede modificar, pero s´ı el programador. Este componente no lanza ningún tipo de evento, ya que el usuario, como hemos dicho, no puede interaccionar sobre él, nos sirve para mostrar texto o iconos.

#### <span id="page-161-2"></span>11.5.2. JButton, botones que el usuario puede pulsar

El siguiente componente en la lista es JButton con el que podemos crear botones que el usuario puede pulsar. Cada vez que el usuario pulsa un JButton, este lanza un evento de tipo ActionEvent, si queremos escuchar este tipo de evento, necesitamos implementar la interface ActionListener que únicamente declara un método public void actionPerformed(ActionEvent e) que será invocado cada vez que el usuario pulse el bot´on. Finalmente, registraremos el escuchador al botón con el método addActionListener(ActionListener escuchador) de la clase JButton.

El Listado [11.5](#page-161-3) muestra un ejemplo de detección de los eventos ActionEvent, donde también se ha incluido un JLabel. En la línea 21 creamos el botón como una instancia de JButton, en las líneas 22-27 añadimos al botón un escuchador como una clase interna an´onima que implementa el interface ActionListener y definimos el m´etodo que declara esta interfaz public void actionPerformed (ActionEvent e). Otro detalle interesante es que hemos utilizado un JPanel para añadir sobre él los componentes JLabel y JButton y aprovechar que el Gestor de Aspecto de un JPanel es FlowLayout y coloca los Componentes en el sentido de la escritura. Otro detalle nuevo es el uso del método public void pack(); este método calcula el tamaño óptimo de la ventana para contener todos los componentes que se le han a˜nadido, de este modo estamos delegando en Swing el cálculo del tamaño de la ventana.

```
1 package gui;
2
3 import java.awt.event.ActionEvent;
4 import java.awt.event. ActionListener;
^{\rm 5} import javax.swing.JButton;
7 import javax swing JFrame;
8 import javax.swing. JLabel
9 import javax.swing.JPanel
10 import javax.swing. Swing Utilities;
11
12 public class EjemploJButton {
13 private EjemploJButton() {<br>14 super();
```

```
15 }
\begin{array}{c} 16 \\ 17 \end{array}17 private void creaGUI() 18 JFrame ventana = new
18 JFrame ventana = new JFrame ("Un JLabel y un JButton");<br>19 JPanel contenedor = new JPanel() :
 19 JPanel contenedor = new JPanel();<br>20 contenedor.add(new JLabel("Pulsa el botón:"));
 21 JButton jbBoton = new JButton("Púlsame");<br>22 jbBoton.addActionListener(new ActionListener() {
23 @Override<br>24 public vo
24 public void action Performed (Action Event e) {<br>25 System.out.println ("Botón pulsado");
           System.out.println("Bottom pulsado");{\bf 26}\frac{1}{27} \frac{1}{21}.
28 contened or . add (jbBoton);<br>29 ventana.getContentPane()
       \texttt{ventana.getContentPane}(). add (contened or);
30 ventana.set Default Close Operation (JFrame.EXIT_ON_CLOSE);
31 ventana.pack();<br>32 ventana.setVisi
       ventana.setV isible (true);33 }
\frac{34}{35}35 public static void main (String [] args) {<br>36 Swing Utilities.invokeLater (new Runnable
36 SwingUtilities.invokeLater(new Runnable() {<br>37 @Override
         37 @Overr ide
38 public void run () {
39 new EjemploJButton (). creaGUI();
\begin{array}{c} 40 \\ 41 \end{array}\{3\} ;
42 }
43
44 }
```
Listado 11.5: Ejemplo de uso de JButton

#### <span id="page-162-0"></span>11.5.3. JTextField, campos de introducción de texto

La clase JTextField dibuja una caja de edición de texto de una única línea donde el usuario puede introducir texto. En el momento de la instanciación de JTextField podemos indicar el número de columnas.

Un JTextField lanza eventos de tipo ActionEvent cada vez que el usuario pulsa el botón Enter y este componente tiene el foco. Este es el mismo evento que lanza un botón cuando el usuario lo pulsa, luego el procedimiento para escuchar los eventos es el mismo que en el caso de JButton. El Listado [11.6](#page-162-1) muestra un ejemplo de uso de JTextField. Fíjate que esta vez en la línea 22 hemos optado por cambiar el Gestor de Aspecto del JFrame es vez de utilizar un JPanel intermedio. En la línea 29 hemos utilizado el método String getText() para obtener el texto introducido por el usuario en el JTextField.

```
1 package gui;
\Omega3 import java.awt. Container
4 import java.awt. FlowLayout;
5 import java. awt. event. ActionEvent;
6 import java. awt. event. ActionListener;
 7
8 import javax.swing.JFrame;
9 import javax.swing.JLabel;<br>10 import javax.swing.JTextField;
11 import javax.swing. SwingUtilities;
12
13 public class EjemploJTextField {
14 private JTextField jtfTexto;
15
16 private EjemploJTextField() {
\begin{array}{cc} 17 & \textbf{super} \ ( \ ) \ ; \ \end{array}
```

```
20 public void creaGUI()<br>21 JFrame ventana = new
21 JFrame ventana = new JFrame();<br>22 ventana.setLayout(new FlowLayo
       ventana.setLayout(new FlowLayout())
23 Container contenedor = ventana.getContentPane();<br>24 contenedor.add(new JLabel("Introduce un texto: "));
25     jtfTexto = new JTextField(50);<br>26     jtfTexto.addActionListener(new ActionListener() {
27 @Override<br>28 public vo
28 public void actionPerformed (ActionEvent e) {
29 System.out.println("El texto escrito es: " + jtf\text{Texto.getText()});
30 }
\frac{31}{31} }) :
32 ventana.add(jtfTexto);<br>33 ventana.setDefaultClos
       ventana.setDefaultCloseOperation(JFrame.EXIT_ON_CLOSE);
34 v entana . pack ( ) ;
35 ventana \text{.} \text{set} \text{V}isible (true);<br>36 }
36 }
37
38 public static void main(String[] args) {<br>39 SwingUtilities.invokeLater(new Runnable() {
40 @Overr ide
41 public void run () {<br>42 new EjemploJTextField ().creaGUI();
43 }
\begin{array}{c} 44 \\ 45 \end{array} } ) ;
4546 }
```
Listado 11.6: Ejemplo de uso de JTextField

#### <span id="page-163-0"></span>11.5.4. JRadioButton, botones de opciones

El siguiente Componente en complejidad es el botón de radio JRadioButton que dibuja un botón asociado a una opción, como por ejemplo para elegir la forma de pago Tarjeta/Transferencia/Cheque. Muchas veces las opciones presentadas al usuario son excluyentes, como en el caso anterior, de modo que seleccionar una de ellas implica que se de-selecciona la anterior si hubiese alguna.

JRadioButton puede lanzar dos tipos de eventos interesante, nuestro conocido ActionEvent y el nuevo ItemEvent. El evento ItemEvent nos da más información sobre lo que ha ocurrido que ActionEvent, ya que nos dice si lo que ha ocurrido es una selección o una des-selección del botón.

Ya sabemos que los eventos de tipo ActionEvent los podemos escuchar con una clase que implemente el interface ActionListener añadida al Componente que queremos escuchar con el método addActionListener(ActionListener escuchador), y que este interface sólo declara un método public void actionPerformed(ActionEvent e) que se invoca cada vez que el botón se pulsa.

En el caso de un evento de tipo ItemEvent lo podemos escuchar con una clase que implemente el interface ItemListener siempre que añadamos la instancia al Componente que queremos escuchar con addItemListener(ItemListener escuchador). Este interface sólo declara un método public void itemStateChanged(ItemEvent e) que se invoca cada vez que el usuario selecciona o des-selecciona un JRadioButton. Para conocer si lo que ha ocurrido es una selección o una de-selección, podemos utilizar el método getStateChange() de la clase ItemEvent que nos devolverá ItemEvent.SELECTED si lo que ha ocurrido es una selección, o ItemEvent.DESELECTED si lo que ha ocurrido es una de-selección.

 $19$ 

```
1 package g_{\rm 11}:
 2
 3 import java.awt.BorderLayout;
 4 import java.awt.event.ActionEvent;
  5 import java.awt.event.ActionListener;<br>6 import java.awt.event.ItemEvent;
 7 import java.awt.event.ItemListener;
  8
 9 import javax.swing.BoxLayout;
 10 import javax . swing . ButtonGroup;
 11 import javax.swing.JFrame;
12 import javax.swing.JPanel
 13 import javax.swing.JRadioButton;<br>14 import javax.swing.SwingUtilities;
 15
16 public final class EjemploJRadioButton {<br>17 private EjemploJRadioButton() {
17 private EjemploJRadioButton () {<br>18 super ():
      super();
19 }
20
21 private JPanel creaContenedor (String posicion) {
22 JPanel contened or = new JPanel ();
23 contenedor. set Layout (new BoxLayout (contenedor, BoxLayout. Y_AXIS));<br>24 Escuchador escuchador = new Escuchador ();
 24 Escuchador escuchador = new Escuchador();<br>25 JRadioButton jrbMucho = new JRadioButton("Mucho");<br>26 jrbMucho.addActionListener(escuchador);
27 jrbMucho. add I t em Listener (escuchador);<br>28 contenedor. add (irbMucho):
28 contened or . add (jrbMucho);<br>29 JRadioButton jrbNormal = rJRadioButton jrbNormal = new JRadioButton ("Normal");
30 jrbNormal.addActionListener (escuchador);
31 jrbNormal.addItemListener (escuchador);
 32    contenedor.add(jrbNormal);<br>33    JRadioButton jrbPoco = new JRadioButton("Poco");
34 jrbPoco.addActionListener(escuchador);<br>35 jrbPoco.addItemListener(escuchador);
35 jrbPoco.addItemListener(escuchador);<br>36 contenedor.add(irbPoco):
        \frac{3}{2} contened or . add (jrbP oco)
37 if (posicion = BorderLayout .EAST) {
 38 ButtonGroup grupo = new ButtonGroup();<br>39 grupo.add(jrbMucho);
40 grupo. add (jrbNormal);<br>41 grupo. add (jrbPoco);
       \operatorname*{grupo.} add(jrbPoco);\frac{42}{43}return contenedor;
44 }
45
 46 private void \mathrm{creaGUI}() {
 47 JFrame ventana = new JFrame ("Ejemplo JRadioButton");
 48 ventana.add(creaContenedor(BorderLayout .WEST), BorderLayout .WEST);<br>49 ventana.add(creaContenedor(BorderLayout .EAST), BorderLayout .EAST);
ontana . add (creaContenedor (BorderLayout . EAST), BorderLa<br>50 ventana . setDefaultCloseOperation (JFrame . EXIT_ON_CLOSE);
 51 ventana.pack();<br>52 ventana.setVisible(true);
53 }
54
55 private class Escuchador implements ActionListener, ItemListener {
56 public Escuchador () {
       \sup_{\{\}\frac{57}{58}59
60 @Override<br>61 public vo
61 public void actionPerformed (ActionEvent e) {<br>62 System.out.println ("Boton pulsado"):
       System.out.println("Bottom pulsado");}
636465 @Overr ide
66 public void itemStateChanged (ItemEvent e) {<br>67 String texto = ((JRadioButton) e.getSource)67 String texto = ((JRadioButton)e.getSource()).getText();<br>
88 if (e.getStateChange() == ItemEvent.DESEXECTED)<br>
89 System.out.format ("Botón "As deseleccionado.\n", texto);<br>
else if (e.getStateChange() == ItemEvent.SELECTED)<br>
870 else if (e.getStateChange() == ItemEven.SELECTED)<br>
570 system.out.format ("Botón "As seleccionado.\
72 }
73 }
```

```
74
\frac{75}{75} public static void main (String [] args)<br>\frac{75}{76} Swing Utilities invoke Later (new Runnab)
76 Swing Utilities. invoke Later (new Runnable ) {<br>77 @ Override
          77 @Overr ide
78 public void run () {
79 new EjemploJRadioButton().creaGUI();
\begin{array}{c} 80 \\ 81 \end{array}\left\{ \begin{array}{c} 1 \\ 1 \end{array} \right\}82 }
83
84 }
```
Listado 11.7: Ejemplo de uso de JRadioButton

El Listado [11.7](#page-164-0) muestra un ejemplo con este nuevo Componente. Además de lo ya comentado, fíjate que en las líneas 38-41 estamos utilizando una nueva clase ButtonGroup, esta clase agrupa los botones de manera excluyente, de modo que cuando alguno de los botones se selecciona, si hay algún otro botón previamente seleccionado este último se des-seleccionará. La clase ButtonGroup crea un grupo lógico, y no tiene ninguna representación gráfica. En la línea 67 puedes ver como hemos recuperado el texto escrito a la derecha de cada uno de los JRadioButton. Y finalmente, en la l´ınea 23 hemos utilizado un nuevo Gestor de Aspecto, BoxLayout que nos permite disponer los Componentes verticalmente dentro de la ventana.

#### <span id="page-165-0"></span>11.5.5. JCheckBox, botones de selección múltiple

Usualmente los botones de tipo JRadioButton se utilizan cuando las opciones presentadas al usuario son mutuamente excluyentes entre s´ı, y se han a˜nadido a un ButtonGroup para comportarse de este modo. Si lo que queremos presentar al usuario son opciones no excluyentes solemos utilizar botones de tipo JCheckBox. Estos botones se dibujan como una pequeña caja que al seleccionarlo aparece marcada con un tick.

Los JCheckBox lanzan los mismos tipos de eventos que los JRadioButton, es decir eventos ActionEvent y eventos ItemEvent para indicar, estos últimos, si lo que ha ocurrido es una selección o una de-selección. Por lo tanto todo lo comentado en la sección [11.5.4](#page-163-0) sobre los JRadioButton es válido para los JCheckBox.

#### <span id="page-165-1"></span>11.5.6. JList, listas de selección

La clase JList presentan al usuario varias opciones en forma de lista. El usuario puede seleccionar una o más opciones dependiendo del modo de selección de la lista.

Los eventos que un JList puede lazar cada vez que el usuario selecciona una opción de la lista son nuestro conocido ActionEvent y el nuevo ListSelectionEvent. Este evento nos indica si la selección se está efectuando (por ejemplo, el usuario pulsa sobre un elemento de la lista y, sin soltar el botón del ratón, se desplaza sobre los elementos de la lista), o es la acción final, cuando el usuario suelta el botón del ratón.

Para escuchar los eventos de tipo ItemSelectionEvent debemos implementar la interface ItemSelectionListener que declara un único método public void valueChanged(ListSelectionEvent e). Para consultar si

la selección está en marcha o es definitiva podemos usar el método getValueIsAdjusting() de la clase ItemSelectionEvent.

El Listado [11.8](#page-166-0) muestra un ejemplo de uso de este componente. Otros detalles interesantes de este ejemplo son el uso del m´etodo setVisibleRowCount(int) de la l´ınea 25 para indicar cuantos elementos son visibles en la lista. En la línea 23 activamos el modo de selección de los elementos de la lista a ListSelectionModel.SINGLE\_SELECTION, de modo que sólo se podr´a seleccionar un elemento ´unico de la lista (otros modos posible son SINGLE\_INTERVAL\_SELECTION y MULTIPLE\_INTERVAL\_SELECTION).

```
1 package gui;
 2
 3 import java. awt. Container:
 4
 5 import javax.swing.JFrame;
 6 import javax . swing . JList;
 7 import javax.swing.JScrollPane;
 8 import javax.swing.ListSelectionModel;
9 import javax.swing. SwingUtilities;
10 import javax.swing.event.ListSelectionEvent;<br>11 import javax.swing.event.ListSelectionListener;
12
13 public final class EjemploJList {
14 private EjemploJList()
15 super ();
16 }
17
18 private void \text{creaGUI}() {
19 J\text{Frame} ventana = new J\text{Frame} ("Ejemplo J\text{List}");
20 \quad \text{Container} \quad \text{content} = \text{ventana} \ \text{getContentPlane}\left(\right)\,;21 J List opciones = new J List (new String []{ "Lunes", "Martes", "Miércoles"<br>, "Jueves", "Viernes", "Sábado", "Domingo"});
22 opciones setVisibleRowCount (5);
23 opciones set Selection Mode (List Selection Model SINGLE SELECTION);<br>24 opciones addList Selection Listener (new Escuchador ()):
24 opciones. addListSelectionListener (new Escuchador ());<br>25 JScrollPane scroll = new JScrollPane (opciones);
     J\overset{\text{-}}{\text{S}} croll Pane scroll = new JScrollPane (opciones);
26 contened or . add (scroll);
27 ventana.pack();
28 ventana.setDefaultCloseOperation(JFrame.EXIT_ON_CLOSE);<br>29 ventana.setVisible(true);
30 }
31
32 private class Escuchador implements ListSelectionListener {<br>33 @Override
     33 @Overr ide
34 public void valueChanged (ListSelectionEvent e) {
\text{if } (e.\text{getValuesAdjusing}() == \text{true})\frac{36}{36} System.out.println ("Item en curso: " + ((JList)e.getSource()).
              get SelectedValue();
37 else if (e.get Value Is Adjusting () = false)<br>38 System.out.println ("Item definitivo: " +
        System.out.println("Item definition: " + ((JList)e.getSource());get Selected Value () );
39 }
40}
41
42 public static void main(String[] args) {<br>43 SwingUtilities.invokeLater(new Runnable() {
44 @Overr ide
45 public void run () {<br>46 new EjemploJList ().creaGUI();
\frac{47}{48}\rightarrow });
\bf 4950
51 }
```
Listado 11.8: Ejemplo de uso de JList

Por defecto, el Componente JList no tiene una barra de desplazamiento para poder visualizar los elementos de la lista, si queremos que la lista posea uno, lo tenemos que a˜nadir tal y como se muestra en las l´ıneas 25 y 26. F´ıjate que indicamos el Componente al que asociaremos la barra de desplazamiento en el momento de crear esta. Finalmente a˜nadimos la barra de desplazamiento a la ventana y no la lista original.

Otros métodos interesantes del Componente JList son Object getSelectedValue() el elementos actualmente seleccionado, si la lista es de selección única; y Object [] getSelectedValues() si se lista es de selección múltiple.

Con el componente JList acabamos la breve muestra de las posibilidades de creación de interfaces gráficos de usuario Swing. Esta sección no pretende ser un exposición exhaustiva de todas las posibilidades que nos proporciona  $Swing$ , lo que pretende mostrar es la técnica de cómo programar interfaces gráficos de usuario con el patrón de diseño Observable.

# <span id="page-167-0"></span>11.6. El patrón de diseño Modelo/Vista/Controlador

Quizás el patrón de diseño Modelo/Vista/Controlador sea uno de los más utilizados en el desarrollo de proyectos informáticos, tanto es así que incluso existe una adaptación al mundo de aplicaciones web de este patrón de diseño.

Este patrón de diseño define tres actores con las siguientes responsabilidades:

- Modelo es el responsable de mantener y gestionar los datos de la aplicación.
- Vista es la responsable del interfaz gráfico de usuario y la detección de eventos sobre los componentes.
- Controlador es quien hace corresponder la interacción del usuario con posible cambios en el Modelo.

Veamos , con un ejemplo, el papel de cada uno de estos actores. En la Figura [11.5](#page-168-0) se muestra el interfaz gráfico de una aplicación que calcula la cuota mensual de una hipoteca. El usuario puede introducir los tres datos que se necesita para el cálculo en tres cajas de edición de texto, y cuando pulsa el botón Calcula aparece la nueva cuota en la parte inferior de la ventana.

En este caso, el Modelo contiene los datos de la hipoteca: cantidad hipotecada, duración de la hipoteca, interés del préstamo y la cuota mensual. La Vista es la encargada de crear el interfaz gráfico y la detección de los eventos sobre el interfaz. El Controlador sabe que cuando el usuario pulsa el botón Calcula, debe leer los datos de la hipoteca y enviárselos al *Modelo* para que este haga el cálculo.

En la Figura [11.6](#page-168-1) se muestra la dinámica de este patrón de diseño, que se detalla en los siguiente pasos:

- 1. El usuario interacciona sobre la Vista.
- 2. La Vista informa al Controlador de lo ocurrido.

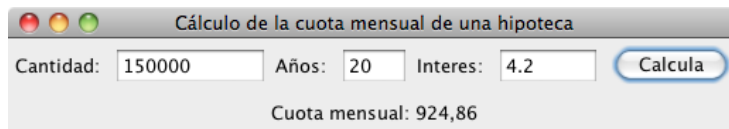

Figura 11.5: Un interfaz gráfico para el cálculo de la cuota mensual de una hipoteca.

<span id="page-168-0"></span>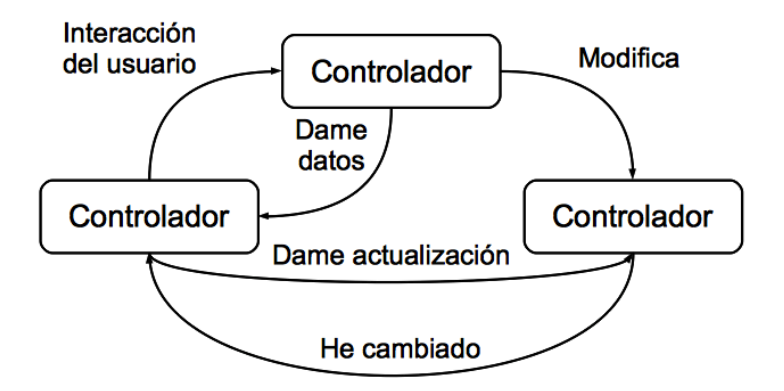

<span id="page-168-1"></span>Figura 11.6: Dinámica del modelo MVC.

- 3. El Controlador decide que datos necesita de la Vista para llevar a cabo la tarea como respuesta a la interacción del usuario.
- 4. El Controlador actualiza el Modelo.
- 5. El Modelo informa a la Vista de que se ha actualizado.
- 6. La *Vista* pide los datos de su interés para visualizarlos.

En el ejemplo del cálculo de la cuota mensual de una hipoteca esta dinámica se concretaría del siguiente modo:

- 1. El usuario introduce la cantidad, el tiempo y el interés de la hipoteca y pulsa el botón Calcula.
- 2. La Vista informa al Controlador de que el usuario ha pulsado el botón Calcula.
- 3. La lógica del negocio programada en el  $Controlador$  indica que si el usuario pulsa el botón *Calcula* se debe recuperar la cantidad, el tiempo y el interés de la hipoteca que están en la Vista.
- 4. El Controlador envía estos datos al Modelo para que calcule la nueva cuota.
- 5. El Modelo calcula la nueva cuota e informa de ello a la Vista
- 6. La Vista pide la nueva cuota y la visualiza.

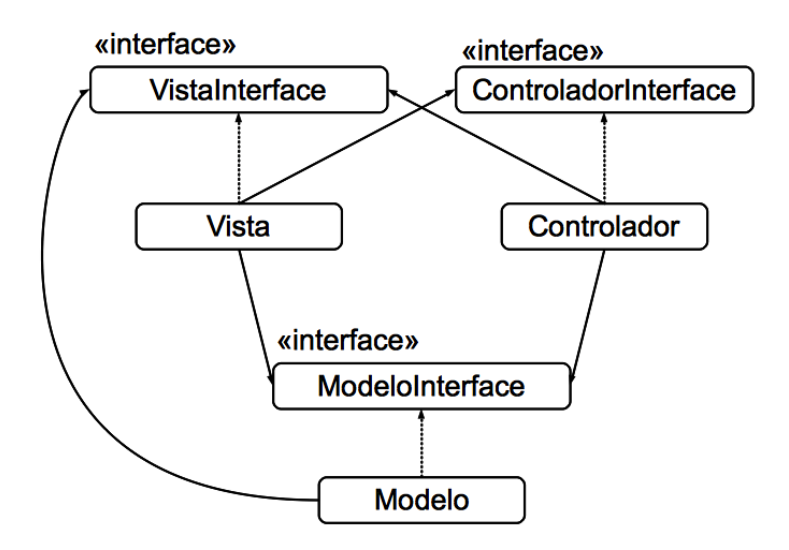

<span id="page-169-0"></span>Figura 11.7: Diagrama UML para el patrón de diseño MVC.

Aunque en un primer momento, este patrón puede resultar farragoso, o parecernos que hay muchas idas y venidas entre el código de los actores, es todo lo contrario, gracias a esta división de responsabilidades los posibles cambios en la implementación de uno de los actores es completamente transparente al resto. Imagina por ejemplo que hay un cambio en la  $Vista$ , si después de cambiar, la Vista sigue proporcionándonos los datos sobre los que efectuar el cálculo y le podemos seguir informando de los cambios en el Modelo para que se actualice, este cambio será totalmente transparente tanto para el Controlador como para el Modelo.

Fíjate que para poder implementar este patrón de diseño, la Vista debe conocer tanto al Controlador como al Modelo, y por su parte el Controlador debe conocer tanto a la Vista como al Modelo. Por su lado, el único actor que necesita conocer el Modelo es a la Vista, de hecho, en la Figura [11.6](#page-168-1) no hay ninguna flecha que salga desde el Modelo hacia el Controlador. Que un actor tenga conocimiento de los otros implica que tendr´a una referencia hacia el actor con el que necesita intercambiar mensajes. Para dejar aún más clara la potencia de este patrón, vamos a implementar las referencias a una interface y no a una clase concreta, es decir, la funcionalidad que un actor ofrece la vamos a recoger en un interface y además tendremos la clase concreta que implementará el interface, la Figura [11.7](#page-169-0) muestra el esquema de clases citado.

En el Apéndice [B](#page-258-0) se encuentra el código fuente de la aplicación del cálculo de la cuota mensual de una hipoteca.

# Cuestiones.

1. ¿Cuales son las ventajas y desventajas de utilizar el método de conveniencia setDefaultCoseOperation(JFrame.EXIT ON CLOSE) para cerrar la aplicación cuando el usuario cierra la ventana?.

2. El código del cálculo de la cuota mensual de una hipoteca mostrado en el Ap´endice [B](#page-258-0) sigue la estrategia de no enviar datos desde la Vista al Controlador cuando se produce el evento de pulsar el botón Calcula, es decir, la Vista no envía la cantidad hipoteca, el tiempo ni el interés, es el Controlador quien pide estos datos una vez que la Vista le informa de que el usuario pulsó el botón Calcula. Lo mismo ocurre cuando el Modelo cambia su estado, al informar a la Vista no le envía el nuevo valor de la cuota mensual de la hipoteca, simplemente le informa de que hay un nuevo valor disponible y es finalmente la Vista quien pide el nuevo valor al Modelo.

 $i$ Cuales son las ventajas de esta aproximación?.  $i$ Cuales son las desventajas?.

# Ejercicios.

1. Recupera el ejercicio de la agenda telefónica y crea un interfaz gráfico de usuario para ella.

# Lecturas recomendadas.

- $\blacksquare$ El capítulo 1 de la referencia [\[8\]](#page-266-2) presenta el patrón de diseño MVC haciendo referencia al resto de patrones que utiliza.
- La referencia [\[3\]](#page-266-3) también presenta de modo riguroso y muy ameno el patrón de diseño MVC.

# Capítulo 12

# Applets

### Contenidos

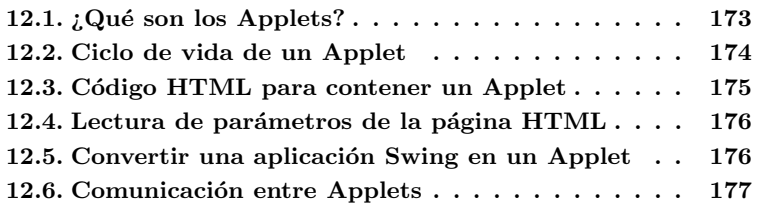

# Introducción

Para muchos de nosotros, el primer contacto con Java fue a través de los Applets, esos pequeños programas que se ejecutan dentro de una página web y con los que se puede interaccionar. Algunos ejemplos se pueden encontrar en las siguientes direcciones: <http://www.falstad.com/mathphysics.html>, [http://](http://openastexviewer.net/web/thinlet.html) [openastexviewer.net/web/thinlet.html](http://openastexviewer.net/web/thinlet.html).

En este capítulo se va a presentar la programación de Apples, sus características, particularidades, y cómo, con poco trabajo extra podemos convertir nuestras aplicaciones Swing en Applets siempre que se cumpla una serie de restricciones.

# <span id="page-172-0"></span>12.1.  $i$ Qué son los Applets?

Los Applets son aplicaciones Java que se ejecutan en el contexto de un navegador web. A través de código HTML reservamos una zona de la página web para visualizar el Applet, y es el navegador web el encargado de descargar las clases del Applet desde la url especificada, iniciar una instancia de la máquina virtual de Java y ejecutar el Applet.

La seguridad, en el caso de los Applets, es un importante factor a tener en cuenta. Para ejecutar un Applet es necesario descargar desde la web las clases que se ejecutarán en nuestra máquina. Fíjate el riesgo que en principio se corre si no hubiese restricciones de seguridad, descargas un programa que no sabes

quien ha escrito ni con qué propósito y lo ejecutas en tu máquina. Si no hubiesen restricciones de seguridad un programa malicioso podría acceder a tu disco duro para leer información personal, o podría borrar o modificar ficheros, o escribir en tu disco duro.

Por todo lo anterior, un Applet tiene las siguientes restricciones de seguridad:

- Un Applet no puede leer del disco duro del cliente.
- Un Applet no puede escribir al disco duro del cliente.
- $\blacksquare$  Un Applet no puede abrir conexiones de red a ningún otro servidor salvo aquel desde el que se descargó.
- Un Applet no puede ejecutar aplicaciones en el cliente.
- Un Applet no puede acceder a la información privada del usuario.

Estas restricciones de seguridad y el hecho de que finalmente el Applet se ejecutará en un Máquina Virtual Java los hacen muy seguros.

# <span id="page-173-0"></span>12.2. Ciclo de vida de un Applet

Un Applet se ejecuta en el contexto de un navegador web y tiene fuertes restricciones de seguridad, tal y como hemos visto. El hecho de que los Applets se ejecuten en el contexto de un navegador web implica que su ciclo de vida no es el de una aplicación de escritorio, como las que ya hemos aprendido a programar. El ciclo de vida de un Applet está directamente relacionado con las llamadas que el navegador web hace a métodos del Applet.

Para que una de nuestras clases sea un Applet debe extender a la clase JApplet que define los siguientes métodos relacionados con su ciclo de vida:

- $\bullet$  public void init(), el navegador web llama a este método cuando el Applet ha sido efectivamente cargado. Este método es el primero que se invoca en un Applet.
- $\bullet$  public void start(), el navegador web llama a este método para indicarle que debe empezar su ejecución.
- public void paint (Graphics  $g$ ), el navegador web llama a este método cada vez que se debe dibujar el contenido del Applet, y nos permite el acceso al contexto gráfico de bajo nivel Graphics. Un detalle muy importante es que desde nuestro código nunca llamaremos directamente a este método, para forzar su llamada utilizaremos el método public void repaint().
- **public void stop()**, el navegador web llama a este método para indicar que el Applet debe detener su ejecución, por ejemplo, cuando se abandona la página web que contiene el Applet.
- $\blacksquare$  public void destroy(), el navegador web llama a este método antes de eliminar el Applet de memoria, en cuyo caso se llamará previamente al método stop().

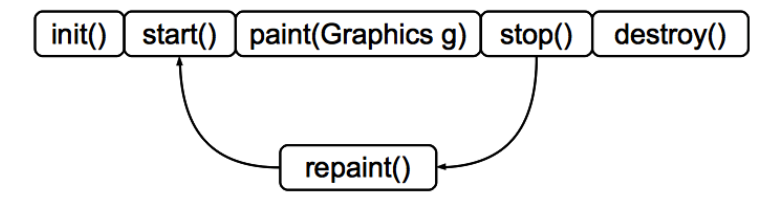

<span id="page-174-1"></span>Figura 12.1: Llamada a los métodos de un Applet durante su ciclo de vida.

La Figura [12.1](#page-174-1) muestra gráficamente el orden de las llamadas entre los métodos que constituyen el ciclo de vida de un Applet.

Para programar de modo eficiente un Applet debemos seguir estas reglas: los recursos que el Applet necesita para su ejecución deben ser creados en su método init(), y esos mismos recursos deben ser liberados en su método destroy(). Nunca llamaremos, desde nuestro código, al método paint (Graphics g) para forzar el dibujado del Applet, para ellos utilizaremos el método repaint().

# <span id="page-174-0"></span>12.3. Código HTML para contener un Applet

Para poder visualizar un Applet al cargar una página HTML debemos utilizar la etiqueta <html> como se muestra en el Listado [12.1.](#page-174-2) El atributo achive nos sirve para indicar el fichero empaquetado de nuestra aplicación; con la etiqueta code especificamos la clase que implementa el Applet, como veremos en la siguiente sección; y mediante las etiquetas width y height especificamos el ancho y alto dentro de la página web reservado para la visualización del Applet.

```
<html><head>
  \langletitle>El primer applet\langle/title>
 \langle/head\rangle\checkmarkbody>
   \langleapplet
    archive="hipoteca.jar"
    \text{code} = "applets.hipoteca.HipotecaApplet"width=519height = 65Si puedes ver esto tu navegador no soporta Java.
  \langle applet\rangle\langle / \text{body} \rangle\langle/html>
```
Listado 12.1: Código HTML que muestra la aplicación de la hipoteca dentro de una página web.

Otros atributos de la etiqueta <applet> que nos pueden ser de utilidad son:

- alt, muestra un texto alternativo si el navegador no puede visualizar el Applet.
- align, el alineado del Applet dentro de la página web.
- hspace, el margen a la izquierda y derecha del Applet en unidades de píxeles.
- vspace, el margen superior e inferior del Applet en unidades de píxeles.
- name, el nombre del Applet. Etiqueta importante en la comunicación entre Applets que residen en la misma página web, como veremos en la Sección [12.6.](#page-176-0)

# <span id="page-175-0"></span>12.4. Lectura de parámetros de la página HTML

La etiqueta  $\epsilon$ applet> puede contener otras etiquetas de interés además de las que ya hemos visto. Con la etiqueta  $\epsilon$ **param**> especificamos un parámetro con su valor, por ejemplo <param name="saludo"value="Hola/>. Desde el código de nuestro Applet podremos leer los parámetros definidos dentro de la etiqueta Applet con el método String getParameter(String nombreParametro) que recibe como argumento el nombre del parámetro que queremos leer ("saludo" en el ejemplo anterior). Esto nos permite definir parámetros de entrada a nuestro Applet sin necesidad de modificar el código de nuestro Applet, en vez de ello, los definiremos en el código HTML que contiene al Applet.

En la Sección [12.6](#page-176-0) se mostrará cómo hacer uso de esta técnica.

# <span id="page-175-1"></span>12.5. Convertir una aplicación Swing en un Applet

Un Applet, a efectos prácticos, es una aplicación Java con la particularidad de que se ejecuta en el contexto de un navegador web. Un Applet tiene una zona, dentro de la página web, donde se va a visualizar, y lo que podemos visualizar es, entre otras cosas un interfaz gráfico de usuario. Dicho de otro modo, si una aplicaci´on Swing cumple con las restricciones de seguridad impuestas a los Applets, podremos, con pocas modificaciones, transformarla en un Applet.

Este es un sencillo recetario para convertir una aplicación Swing en un Applet:

- 1. No podemos hacer uso de JFrame, en vez de esta clase utilizaremos JApplet.
- 2. Un Applet no tiene constructores, el código dentro del constructor en la aplicación Swing lo escribiremos dentro del método public void init() del Applet.
- 3. No se pueden utilizar métodos de JFrame relativos al tamaño de la ventana  $(setsize(...))$ , al título de esta (setTitle(String titulo), o su posición (setLocation(int, int), ya que la posición y el tamaño del Applet se especifican dentro del código HTML.
- 4. Un Applet no puede tener escuchadores de tipo WindowListener.

Siguiendo estos sencillos pasos, el Listado [12.2](#page-175-2) muestra cómo convertir la aplicación Swing del Listado [B.7](#page-261-0) del Apéndice [B](#page-258-0) del cálculo de la cuota mensual de una hipoteca en un Applet.

<span id="page-175-2"></span>2

```
3 import javax swing . JApplet;
 <sup>4</sup><br>5 import gui hipoteca controlador . Controlador ;
6 import gui . hip oteca . controlador . Controlador Impl;
 7 import gui . hipoteca . modelo . Modelo ;
8 import gui . hip o teca . modelo . ModeloImpl;
9 import gui hipoteca vista Vista;<br>10 import gui hipoteca vista VistaImpl;
11
12 pub l ic c l a s s H ip o t e c aApp l e t extends JApp l et {
13 pr ivate s t a t i c f i n a l long s e r i a l V e r s i o n U ID = 1L ;
14
<sup>15</sup> @Override
16 public void init () {
17 Vista vista = new VistaImpl();
18 Modelo modelo = new ModeloImpl();
19 Controlador controlador = new ControladorImpl();
20 modelo.set Vista (vista);
21 vista.set Controlador (controlador);
22 vista.setModelo(modelo);<br>23 controlador.setModelo(m
23 controlador.setModelo(modelo);<br>24 controlador.setVista(vista);
     controlador.setVista (vista);25
26 setContentPane (vista.getContenedor());
27 }
28 }
```
Listado 12.2: Applet con la aplicación del cálculo de la cuota mensual de una hipoteca

Como tuvimos cuidado de aislar todo lo relativo al actor Vista siguiendo el patrón de diseño MVC, la transformación de aplicación Swing a Applet ha sido muy sencilla, de hecho, hemos podido aprovechar todas las clases dentro los paquetes gui.hipoteca.modelo, gui.hipoteca.vista y gui.hipoteca.controlador.

# <span id="page-176-0"></span>12.6. Comunicación entre Applets

Applets que residen dentro de la misma página web pueden obtener referencias a los otros Applets dentro de la misma página y a través de estas referencias un Applet puede llamar a los m´etodos de otro Applet dentro de la misma p´agina web. Para ello utilizaremos el método Applet getApplet(String nombre) que recibe como argumento el nombre del Applet del que queremos obtener una referencia. Recuerda que el nombre de un Applet lo podemos definir con el atributo name de la etiqueta  $\langle \text{applet} \rangle$ . Este método pertenece al contexto donde se está ejecutando el Applet, que no es otra cosa que la propia página web. Para obtener este contexto desde un Applet utilizamos el método public AppletContext getAppletContext().

El Listado [12.3](#page-176-1) muestra un sencillo ejemplo de comunicación entre Applets residentes en la misma página web mostrado en el Listado [12.4.](#page-177-0) La Figura [12.2](#page-178-0) muestra cómo se visualiza la página web en un navegador.

```
1 package applets.comunicacion;
2
3 import java.awt.BorderLayout;
4 import java. awt. event. ActionEvent;
5 import java. awt. event. ActionListener;
6
7 import javax.swing.JApplet;
8 import javax.swing.JButton;
9 import javax . swing . JLabel;
```

```
10 import javax.swing.JPanel;<br>11 import javax.swing.JTextField;
12
13 public class ComunicacionApplets extends JApplet {<br>14 private static final long serialVersionUID = 1L;<br>15 private JTextField jtfTuDices;
16 private JLabel jlElDice;<br>17 private ComunicacionApplets elOtro = null;
18 JPanel contenedor = new JPanel (new BorderLayout ());
19
20 @Override
21 public void init () {<br>22 JPanel miEntrada = new JPanel();
23 miEntrada . add (new JLabel ("Tú dices : "));<br>24 jtfTuDices = new JTextField (50);
      jt f T u Dices = new J T ext Field (50);
25 miEntrada.add(jtfTuDices);
26 JButton jbEnviar = new JButton ("Enviar");<br>
27 jbEnviar.addActionListener (new Escuchador
      jbEnviar.addActionListener (new Escuchador ());
28 miEntrada.add (jbEnviar)
29 JPanel suEntrada = new JPanel();<br>30 jlElDice = new JLabel("Escuchando....");<br>31 suEntrada.add(jlElDice);
32 contenedor.add(suEntrada, BorderLayout.SOUTH);
33     contenedor .add(miEntrada ,  BorderLayout .NORTH) ;<br>34     setContentPane(contenedor) ;
35 }
36
37 public void recibeMensaje(String mensaje) {<br>38 jlElDice.setText("Mensaje: " + mensaje);
38 jl El Dice . set Text ("Mensaje: " + mensaje);<br>39 repaint ():
      r e paint ();
40 }
41
42 private class Escuchador implements ActionListener {
43 @Override
44 public void actionPerformed (ActionEvent e) {<br>45 if (elOtro = null)
45 if (elOtro == null)<br>
46 elOtro = (ComunicacionApplets)getAppletContext().getApplet(<br>
getParameter("ElOtro"));
47 elOtro . recibeMensaje (jtfTuDices . getText ());<br>48 }
48 }
49 }
50
51 }
```
Listado 12.3: Código HTML de la página visualizada en la Figura [12.2](#page-178-0)

```
1 <html>2 <head>
 3 <title>Conversación entre Applets</title>
 4 \le/head>5
 6 \text{ <}body>
 7 \quad \text{(}8 archive="comunicacionApplets.jar"<br>9 code="applets.comunicacion.Comuni
 \begin{array}{ll}\n 9 & \text{code="maplets}. \text{communication}. \text{Comunication} \text{Applets}\n \end{array}width = 80011 h e i g h t =70
 12 name="Superior">
 \begin{array}{cc}\n 13 & \text{ <param} \\
 14 & \text{ name} =\n \end{array}14 name="El0tro"<br>15 value="Inferi
 15 value="Inferior" /<br>16 Si puedes ver esto t
        Si puedes ver esto tu navegador no soporta Java.
 17 </app l e t>
18 <br />
 19 <applet<br>
20 archiv
 20 archive="comunicacionApplets.jar"<br>21 code="applets.comunicacion.Comuni
         \text{code} = "applets.\texttt{comunication}.\texttt{ComunicacionApplets}22 w idth=800
23 h e i g h t = 7024 name=" Inferior">
\begin{array}{ccc} 25 & \text{<param} \\ 26 & \text{name} \end{array}name="E10tro"
```
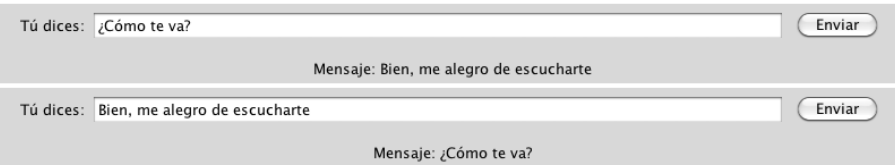

<span id="page-178-0"></span>Figura 12.2: Llamada a los métodos de un Applet durante su ciclo de vida.

```
\begin{vmatrix} 27 & \text{value} = "Superior */ \\ 28 & \text{Si puede} & \text{ver esto t} \end{vmatrix}28 Si puedes ver esto tu navegador no soporta Java.<br>29 </applet>
       \langleapplet>
 30 </body>
31 </html>
```
Listado 12.4: Applet con la aplicación del cálculo de la cuota mensual de una hipoteca

# Ejercicios.

1. Convierte la aplicación de la Agenda en un Applet para que puedas interaccionar con ella a través de un navegador web.

# Lecturas recomendadas.

 $\blacksquare$  En esta dirección web [http://download.oracle.com/javase/tutorial/](http://download.oracle.com/javase/tutorial/deployment/applet/index.html) [deployment/applet/index.html](http://download.oracle.com/javase/tutorial/deployment/applet/index.html) podrás encontrar toda la información necesaria para programar Applets.
## Capítulo 13

# Control de errores con MyLyn y Bugzilla

## Contenidos

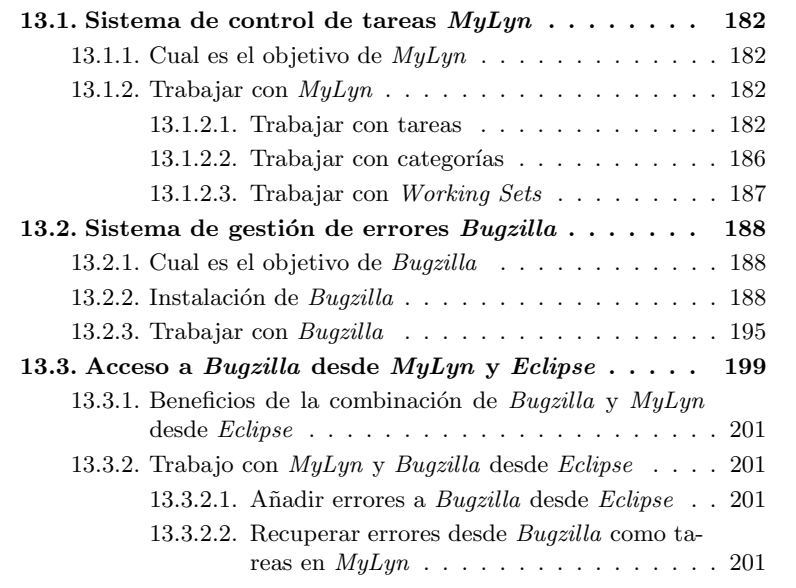

## Introducción

Los Entornos de Desarrollo Integrado son una excelente herramienta para la creación y mantenimiento de código. Sin embargo, cuando se trabaja en proyectos cuyo código está organizado en un gran número de clases dentro de sus correspondiente paquetes, navegar por le código para encontrar un método o una clase puede llegar a consumir mucho tiempo.  $MyLyn$  es una herramienta, integrada en Eclipse a través de un plug-in, que oculta el código que no es relevante a la tarea que estamos llevando a cabo. Aunque  $MyLyn$  es mucho más que eso.

Por otro lado, una tarea importante en todo provecto informática es el seguimiento y gestión de errores en el código. Bugzilla es una excelente herramienta que cumple esta función.

Quizás, lo mejor de ambas herramientas es la posibilidad de combinarlas dentro de Eclipse de tal manera que podemos inicial el seguimiento de un error en Bugzilla desde el propio Eclipse y darlo de alta como una tarea en MyLyn para poder centrar nuestra atención sólo en el código relativo a ese error.

## <span id="page-181-0"></span>13.1. Sistema de control de tareas  $MyLyn$

 $MuLyn$  es una potente herramienta que se encuentra en el paquete básico de  $Eclipse$ . Al descargarnos  $Eclipse$  nos estamos descargando también esta herramienta.

## <span id="page-181-1"></span>13.1.1. Cual es el objetivo de  $M\nu L\nu n$

Cuando trabajamos en equipo y en grandes proyectos es usual que el código fuente del proyecto esté organizado en un gran número de paquetes, dentro de los cuales encontramos un gran número de clases. El número total de ficheros con c´odigo fuente puede ser muy elevado. Generalmente, cuando desarrollamos una tarea dentro de un proyecto de gran envergadura, sólo son relevantes a esta tarea un número reducido de ficheros frente al total. Si el entorno de desarrollo que estamos utilizando nos presenta todos los ficheros del proyecto, podemos perder bastante tiempo navegando por ellos y cribando los que s´ı son relevantes a nuestra tarea.

En esencia, el objetivo de  $MyLyn$  es permitir concentrarnos sólo en el código de un proyecto sobre el que estamos trabajando, ocultando el resto del código del proyecto que no es relevante a la tarea que estamos llevando a cabo. Pero MyLyn no es s´olo eso, si no un sistema de control de trabajo que podemos utilizar bien de forma local o bien en conexión con un sistema de control de errores. Y es en este  $\hat{u}$ ltimo caso cuando  $Bugzilla$  se convierte en una herramienta imprescindible.

En  $Mulun$  la unidad básica de trabajo es la tarea. Las tareas se pueden organizar en categor´ıas y estas a su vez se pueden agrupar en grupos de trabajo. Veamos cómo trabajar con cada uno de estos nuevos conceptos.

## <span id="page-181-2"></span>13.1.2. Trabajar con  $M\nu L\nu n$

 $MuLyn$  dispone de una vista propia en  $Eclipse$ . El nombre de esta vista es **Task** List. Si no aparece esta vista por defecto, puedes hacerla visible seleccionando la opción que se muestra en la Figura [13.1.](#page-182-0)

La nueva vista que se abrirá en Eclipse se muestra en la Figura [13.2.](#page-182-1)

### <span id="page-181-3"></span>13.1.2.1. Trabajar con tareas

Lo primero que vamos a hacer es crear una nueva tarea, para ello, despliega el icono que se muestra en la Figura [13.3](#page-183-0) y selecciona la opción  $New$  Task....

A continuación se nos abrirá la ventana que se muestra en la Figura [13.4](#page-184-0) donde debemos seleccionar la opción por defecto Local. Lo que estamos haciendo en este punto es indicarle a MyLyn que la tarea que estamos creando es local a

| É | <b>Eclipse File Edit</b> |  |  |                         |  |            | <b>Window</b>                                              | Help                                                                                                    |        |                                                                                                    |                                                                                       |
|---|--------------------------|--|--|-------------------------|--|------------|------------------------------------------------------------|----------------------------------------------------------------------------------------------------|--------|----------------------------------------------------------------------------------------------------|---------------------------------------------------------------------------------------|
|   |                          |  |  | Navigate Search Project |  | <b>Run</b> | <b>New Window</b><br><b>New Editor</b><br><b>Show View</b> | <b>Open Perspective</b><br>Customize Perspective<br>Save Perspective As<br><b>Reset Perspective</b><br><b>Close Perspective</b><br><b>Close All Perspectives</b> | Þ<br>ы | <b>&amp; Ant</b><br>※ Bug Explorer<br><b>El Console</b><br><b>B</b> Declaration<br><sup>O</sup> Error Log<br>@ Javadoc<br><sup>e</sup> <sub>G</sub> . Navigator<br><b>BE</b> Outline<br> ■ Package Explorer 飞 8Q P<br><b>R</b> Problems<br><b>E</b> <sub>o</sub> Progress<br>Project Explorer<br><b>Search</b><br><b>Task List</b><br><b>A</b> Tasks<br>Femplates<br><b>E</b> Type Hierarchy<br>Other | <b>N#OC</b><br><b>NEQD</b><br><b>N#OL</b><br><b>LO#7</b>                              |
|   |                          |  |  |                         |  |            | Navigation                                                 |                                                                                                    | Þ      |                                                                                                    | <b>N#7</b><br><b>NBO</b><br><b>NEQ 5</b><br><b>NBQK</b><br><b>TBRT</b><br><b>V #C</b> |

<span id="page-182-0"></span>Figura 13.1: Opción de menú para abrir la vista de  $MyLyn$ .

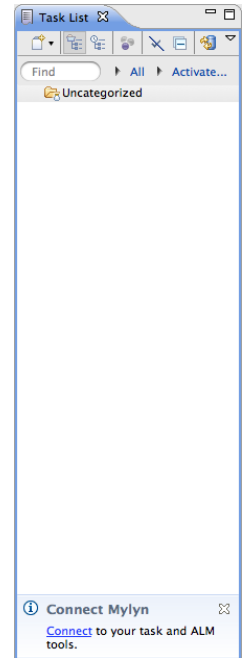

<span id="page-182-1"></span>Figura 13.2: Aspecto de la vista Task List de  $MyLyn$ .

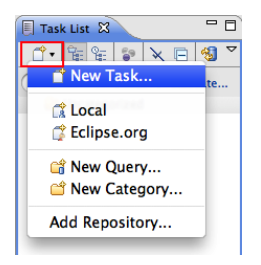

Figura 13.3: Creación de una nueva tarea en  $MyLyn$ .

<span id="page-183-0"></span>nuestra máquina de desarrollo, no estamos utilizando ningún repositorio externo. La creación de tareas en repositorios externos la cubriremos en la sección [13.3.](#page-198-0)

Tras seleccionar el repositorio local, se nos abrirá la ventana mostrada en la Figura [13.5](#page-184-1) donde podemos introducir las propiedades de la nueva tarea.

En esta ventana podemos definir las siguiente propiedades para la nueva tarea:

- Nombre de la tarea.
- $\blacksquare$  Status: el estado de la tarea, que puede ser Completo o Incompleto.
- $\blacksquare$  Scheduled: cuando está planificado que trabajaremos en la tarea.
- $\blacksquare$  Due: en que fecha debe estar completada la tarea.
- Estimate: número de horas estimadas de dedicación a la tarea.
- Campo de comentarios.

Una vez definidas estas propiedades de la nueva tarea, podemos guardarla, y al hacerlo, veremos que se actualiza la vista Task List con la nueva tarea, que aparecerá en la carpeta Uncategorized. En esta carpeta se añaden, de modo automático, todas las tareas que no se han asignado a ninguna categoría.

Antes de ver cómo crear nuevas categorías veamos cual es el trabajo básico con las tareas.  $MyLyn$  nos permite concentrarnos sólo en el código que necesitamos para desarrollar una determinada tarea. Para activar una tarea pulsa el icono con aspecto de c´ırculo, con relleno blanco la primera vez, que se encuentra a la izquierda del nombre de la tarea. Verás que ocurren varios cambios en Eclipse, por un lado, el aspecto del icono a la izquierda de la tarea cambia de aspecto para mostrar una esfera sombreada en gris. Y lo que es m´as importante, la vista Package Explorer ha ocultado toda la información relativa a la organización de los paquetes y las clases en ella contenida. Observa también que el botón de tarea activa de  $MyLyn$  mostrado en la Figura [13.6](#page-185-1) está pulsado.

¿Qué ha ocurrido al activar la tarea? ¿Por qué han desaparecido todas las clases de la vista Package Explorer? Como hemos comentado, MyLyn nos permite concentrarnos sólo en el código relacionado con la tarea que activa en cada momento. ¿Cómo lo consigue? Ocultando el código que no hemos modificado o consultado en el desarrollo de la tarea. Como es la primera vez que activamos la tarea, y no hemos modificado o consultado ningún código,  $MyLyn$  oculta toda la jerarquía de paquetes. Para desactivar el filtro, pulsa sobre el icono mostrado en la Figura [13.6,](#page-185-1) se mostrará de nuevo la jerarquía completa de clases. Abre

## 13.1. SISTEMA DE CONTROL DE TAREAS MYLYN 185

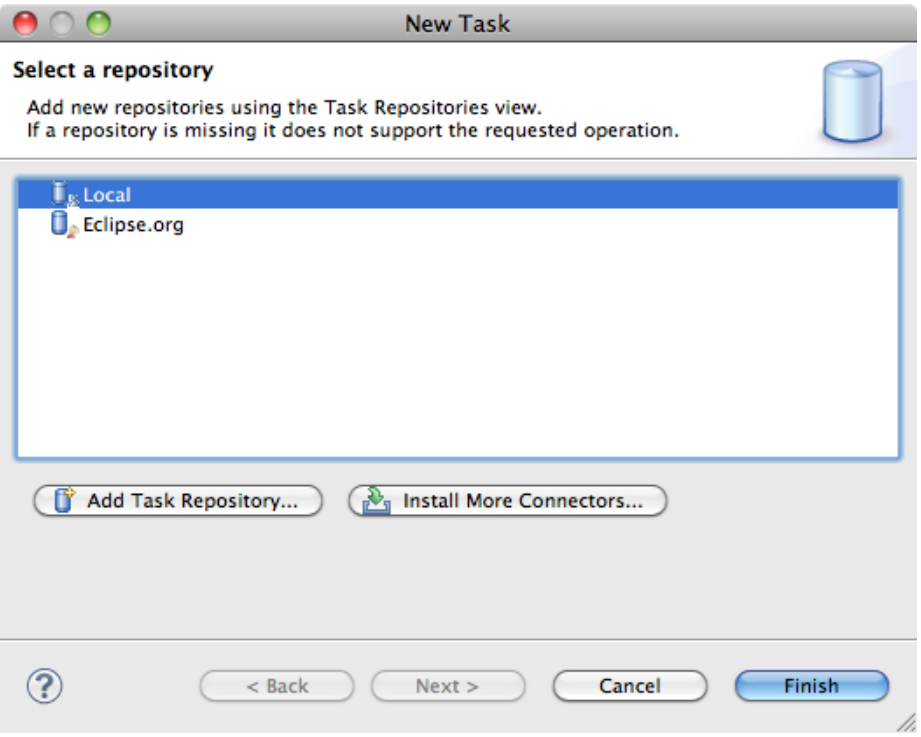

<span id="page-184-0"></span>Figura 13.4: Selección del repositorio donde se añadirá la nueva tarea.

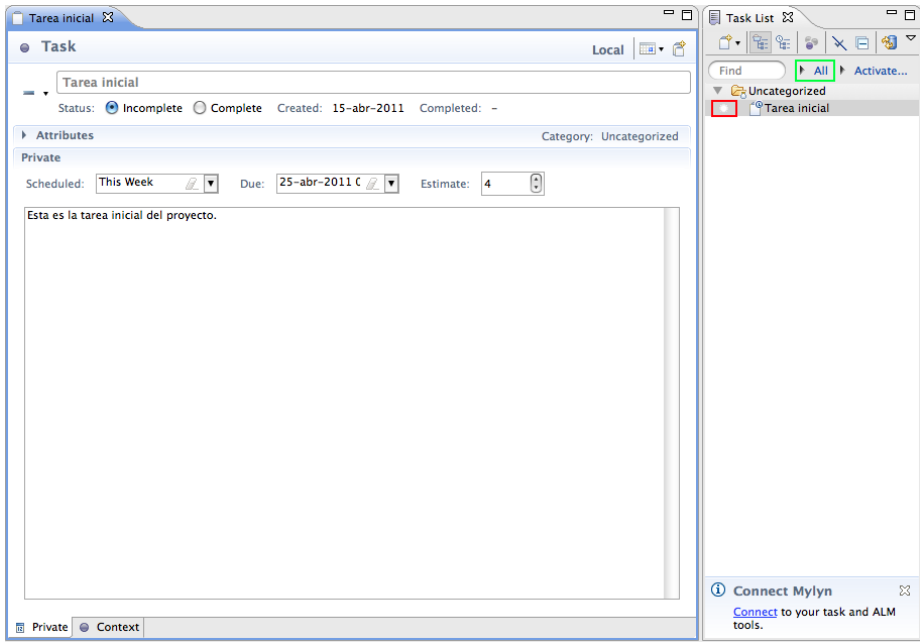

<span id="page-184-1"></span>Figura 13.5: Definición de las propiedades de una nueva tarea en  $MyLyn$ .

<span id="page-185-1"></span>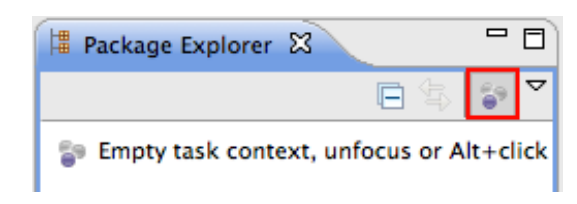

Figura 13.6: Tarea activa en MyLyn MyLyn.

el código de una clase y activa de nuevo el filtro. Verás que todas las clases se ocultan excepto aquella que aparece en el editor. Realiza algún cambio en el código de la clase, como añadir algún comentario, verás que en la vista Package Explorer aparecen sólo los métodos en los que has añadido comentarios, el resto de m´etodos de la clase permanece oculto. Esta es la base de la potencia de  $MyLyn$  presentar sólo el código de las clases que hemos modificado o consultado al desarrollar una determinada tarea.

Observa que en el editor también aparece el icono de filtro de  $MyLyn$ , si lo activas, los m´etodos sobre los que no has trabajado al desarrollar la tarea se colapsarán, sólo se mostrará el código de aquellos métodos que has modificado o consultado.

Finalmente, si desactivas la tarea, pulsando en el icono a la izquierda de la tarea en la vista Task List, Eclipse te mostrará todos los proyectos, paquetes y clases en la vista Package Explorer. Si activas de nuevo la tarea, Eclipse te mostrará sólo el código relacionado con ella.  $MyLyn$  recuerda el estado en que quedó la información de trabajo relacionada con la tarea en el momento de su desactivación.

### <span id="page-185-0"></span> $13.1.2.2$ . Trabajar con categorías

Las categorías son agrupaciones de tareas. Una tarea sólo puede pertenecer a una categoría. Las categorías nos sirven para estructurar las tareas. Para un proyecto concreto podemos, por ejemplo, crear una categoría relativa a las tareas relacionadas con la creación del interface gráfico de usuario, otra categoría relativa a las tareas relacionadas con el modelo de datos de nuestra aplicación v así sucesivamente.

Para crear una nueva categoría despliega la opción de creación de nuevos elementos en la vista Task List y selecciona la opción New Cathegory tal y como muestra la Figura [13.7.](#page-186-1)

Como nombre de la categoría introduzcamos, por ejemplo, Modelo de datos. Al pulsar el botón  $Ok$  observarás que se ha creado una carpeta con ese nombre en la vista Task List. Para añadir, o cambiar de ubicación, una tarea ya existente, simplemente pincha sobre la tarea y arrástrala hasta la categoría deseada. Verás que la descripción de la tarea se actualiza para dar cuenta de la categoría a la que pertenece.

Para crear una tarea dentro de una determinada categoría, simplemente selecciona la categoría antes de crear la tarea. Por defecto, la tarea se creará en la categoría actualmente seleccionada.

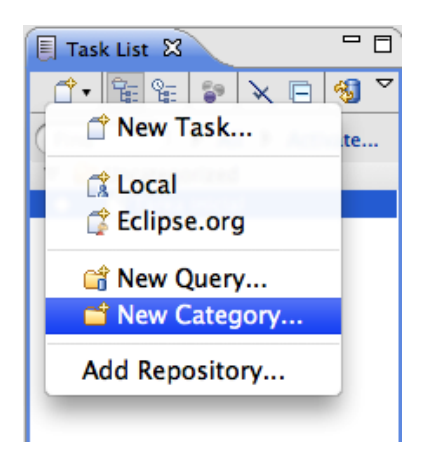

Figura 13.7: Creación de una nueva categoría en  $MyLyn$ .

<span id="page-186-1"></span>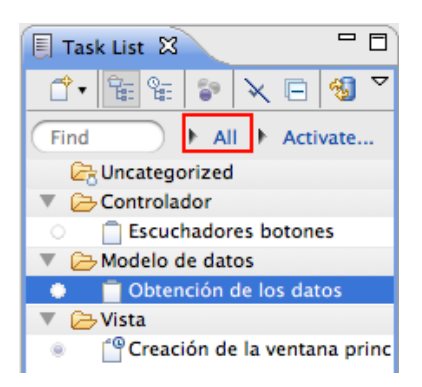

Figura 13.8: Creación de un Workin Set en MyLyn.

#### <span id="page-186-2"></span><span id="page-186-0"></span>13.1.2.3. Trabajar con Working Sets

Por encima de las categorías existe un nuevo escalón que nos permite organizarlas en nuevos grupos. Fíjate que las tareas sólo pueden pertenecer a una única categoría, una tarea no puede estar en más de una categoría. Los Working Sets nos permiten agrupar categorías, y una categoría puede pertenecer a más de un Working Set. La pertenencia de una categoría a un Working Set no es exclusiva.

Supongamos que tenemos una jerarquía de tareas y categorías como la mostrada en la Figura [13.8.](#page-186-2)

Pulsa el triángulo negro a la izquierda del enlace All para desplegar las opciones y selecciona Edit. Se abrirá la ventana de la Figura [13.9.](#page-187-3)

Pulsa el botón New para crear un nuevo Working Set, se abrirá la ventana mostrada en la Figura [13.10.](#page-188-0) Introduce un nombre para este nuevo Working Set y selecciona las categorías Vista y Modelo de datos. Para acabar pulsa el botón Finish. Volverás a la ventana de la Figura [13.8](#page-186-2) pero esta vez podrá ver el nuevo Working Set recién creado, pulsa el botón Ok. Ahora, si despliegas de nuevo la lista de Working Sets (triángulo a la izquierda del enlace All de la Figura [13.8](#page-186-2) verás el nombre del nuevo Working Set, si lo seleccionas sólo te aparecerán las categorías Modelo de datos y Vista que son las que has incluido en este Working

## 188CAPÍTULO 13. CONTROL DE ERRORES CON MYLYN Y BUGZILLA

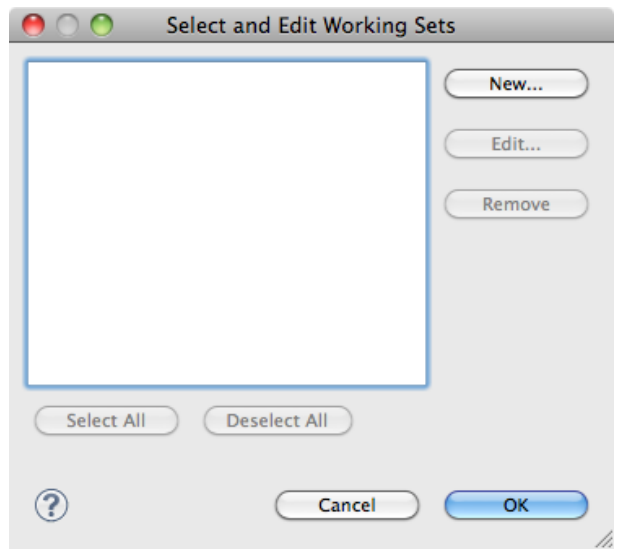

<span id="page-187-3"></span>Figura 13.9: Selección y edición de un Workin Set en MyLyn.

 $Set$ , el resto de categorías no se visualiza.

Puedes probar a crear un nuevo Working Set, llámalo Relación entre Modelo y Controlador y añade a él sólo las categorías Modelo y Controlador. Como ves, la categoría Modelo está dentro de dos Working Sets.

## <span id="page-187-0"></span>13.2. Sistema de gestión de errores Bugzilla

 $Bugzilla$  es una herramienta libre y de código abierto utilizada por grandes compañías, como *Mozilla, Apache* o *Eclipse*. Se puede trabajar con *Bugzilla* desde un navegador web o bien desde un cliente como MyLyn si se dispone del conector adecuado. Afortunadamente, y no es de extrañar, Eclipse proporciona por defecto este conector.

## <span id="page-187-1"></span>13.2.1. Cual es el objetivo de Bugzilla

Bugzilla es un sistema de seguimiento de errores. Durante el ciclo de vida del software, una de las etapas básicas es la detección y solución de errores. Bugzilla nos permite gestionar y automatizar el seguimiento de errores hasta su resolución final.

## <span id="page-187-2"></span>13.2.2. Instalación de Bugzilla

En el momento de escribir estas página, la última versión estable de  $Bugzilla$  es la 4.0, que se puede descargar desde <http://www.bugzilla.org>.

En esta sección se muestra cómo instalar Bugzilla en Ubuntu 10.10. Para otros sistemas operativos o versiones de Linux consultar los detalles en la página web de Bugzilla.

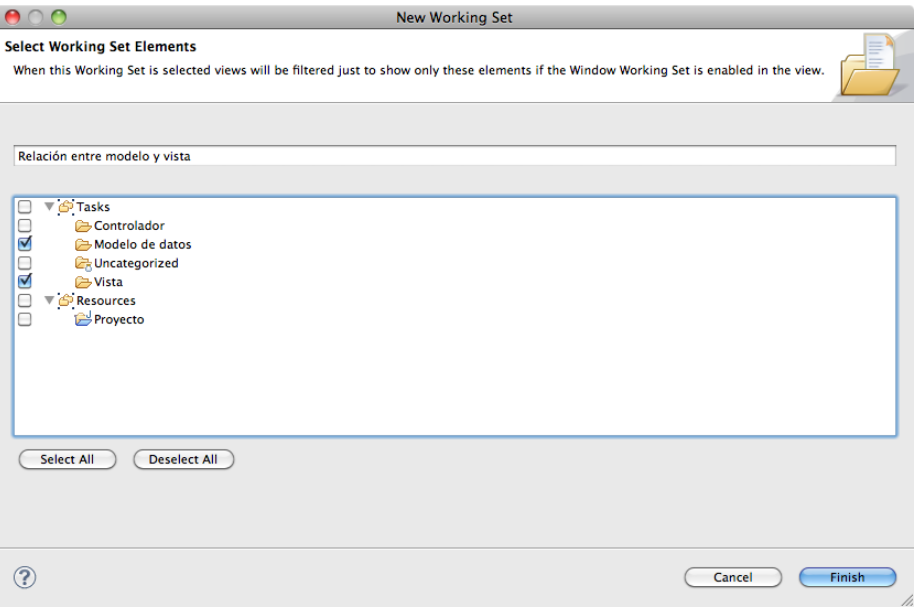

<span id="page-188-0"></span>Figura 13.10: Propiedades de un Workin Set en MyLyn.

Antes de instalar Bugzilla necesitamos instalar algunos paquetes de los que depende Bugzilla. El primero de ellos es perl, para comprobar si tenemos perl instalado abrimos un terminal y escribimos:

#### \$perl -v

This is perl, v5.10.1 (\*) built for i486-linux-gnu-thread-multi

Copyright 1987-2009, Larry Wall

Perl may be copied only under the terms of either the Artistic License or the GNU General Public License, which may be found in the Perl 5 source kit.

Complete documentation for Perl, including FAQ lists, should be found on this system using "man perl" or "perldoc perl". If you have access to the Internet, point your browser at http://www.perl.org/, the Perl Home Page.

Si podemos ver lo anterior es que tenemos la versión 5.10.1 de perl instalada,  $Bugzilla$  necesita al menos la versión 5.8. Si perl no está instalado lo podemos instalar tecleando en el terminal:

## \$sudo apt-get install perl

F´ıjate que para instalar nuevos paquetes en linux necesitamos permiso de superusuario, de ahí que utilicemos sudo. Antes de proceder a la instalación se nos preguntará por la clave de superusuario.

Lo siguiente que debemos instalar, si no lo tenemos ya instalado, es un gestor de bases de datos. Vamos a utilizar  $MySQL$  aunque también es posible utilizar PostgreSQL. Para comprobar si  $MySQL$  está instalado escribimos de nuevo en un terminal:

```
$mysql --version
mysql Ver 14.14 Distrib 5.1.41, for debian-linux-gnu (i486)
using readline 6.1
```
Lo anterior nos indica que tenemos instalada la versión 5.1.41 de este gestor de bases de datos. Si no lo tenemos, lo podemos instalar tecleando:

```
apt-get install mysql-admin mysql-client mysql-server
```
Lo anterior nos instalará tanto el gesto de bases de datos como el cliente y las herramientas de administración. Durante la instalación de  $MUSOL$  se nos pedir´a que definamos la clave de acceso del administrador. Esta clave de acceso la utilizaremos más tarde en la configuración de Bugzilla.

El siguiente paso es comprobar si tenemos instalado el servidor web Apache. Para ello, de nuevo, escribe en un terminal:

```
$apache2 -v
Server version: Apache/2.2.16 (Ubuntu)
Server built: Nov 18 2010 21:17:43
```
En este caso, el mensaje nos indica que tenemos instalado el servidor web  $A$ pache en nuestro sistema en su versión 2.2.16. Si no fuese el caso lo puedes instalar tecleando en el terminal

#### \$sudo apt-get install apache2

En este punto, ya tenemos instalados todos los paquetes necesarios para poder trabajar con Bugzilla. Lo siguiente es descargar y configurar Bugzilla.

El directorio por defecto donde el servidor web Apache busca los ficheros solicitados es, en el caso de la distribución de Linux Ubuntu 10.10, </var/www><sup>[1](#page-189-0)</sup>. Sitúate en ese directorio y descarga Bugzilla escribiendo en un terminal lo siguiente:

```
$sudo wget http://ftp.mozilla.org/pub/mozilla.org/
webtools/bugzilla-4.0.tar.gz
```
Al acabar la descarga verás que tienes un fichero comprimido con nombre bugzilla-4.0.tar.gz. Para descomprimir este fichero escribe en el terminal:

### \$ tar -xvf bugzilla-4.0.tar.gz

Observarás que se ha creado el directorio bugzilla-4.0. El siguiente paso para tener Bugzilla a punto es instalar los módulos perl que necesita Bugzilla, para ello sitúate en el directorio </var/www/bugzilla-4.0> y escribe en el terminal:

\$sudo ./checksetup.pl ?check-modules

<span id="page-189-0"></span><sup>&</sup>lt;sup>1</sup>Para otras distribuciones de Linux y sistemas operativos consultar la documentación.

Te aparecerá una lista con los módulos necesarios y los opcionales que necesita  $Bugzilla$ . Tal y como se indica al final de la lista de módulos, puedes instalar todos los necesarios escribiendo en el terminal:

\$sudo /usr/bin/perl install-module.pl ?all

Para comprobar que tenemos todos los m´odulos necesarios instalados escribe de nuevo en el terminal:

### \$sudo ./checksetup.pl ?check-modules

Si alguno de los módulos necesarios no se ha instalado escribe de nuevo en un terminal:

```
$sudo /usr/bin/perl install-module.pl ?all
```
En este punto necesitamos instalar los módulos *perl* necesarios para  $A$ *pache*. Los instalamos escribiendo en el terminal:

```
$sudo apt-get install libapache2-mod-perl2
libapache2-mod-perl2-dev
libapache2-mod-perl2-doc
$ sudo /usr/bin/perl install-module.pl Apache2::SizeLimit
```
Con todo esto ya podemos continuar con la instalación de Bugzilla, escribe en el terminal:

#### \$sudo ./checksetup.pl

Con ello, entre otras cosas, se habrá creado el fichero localconfig en el directorio </var/www/bugzilla-4.0>. Edita este fichero y modifica las siguiente variables de Bugzilla:

```
$webservergroup = ?www-data?;
$db_pass = ?clave de administrado de MySQL?;
```
El siguiente paso es crear la base de datos que manejará Bugzilla. Para crear esta base de datos utilizaremos el cliente de MySQL que ya hemos instalado. Escribe en un terminal:

```
$ sudo mysql -u root -p
```
Se te solicitará la clave de administrador que has introducido en la instalación de MySQL. Una vez introducida con éxito nos encontraremos en el ambiente del cliente de  $MySQL$ . Para crear la base de datos que manejará  $Bugzilla$  escribe:

```
mysql> create database bugs;
Query OK, 1 row affected (0.00 sec)
```
Para ver todas las bases de datos que gestiona MySQL escribe:

## 192CAPÍTULO 13. CONTROL DE ERRORES CON MYLYN Y BUGZILLA

```
mysql> show databases;
+-----------+
| Database |
+-----------+
| information_schema |
| bugs |
| mysql |
+-----------+
3 rows in set (0.00 sec)
```
Verás que efectivamente tenemos la base de datos llamada bugs creada. Lo siguiente es asignar todos los privilegios para trabajar con esta base de datos al administrador root, para ello escribe:

mysql> GRANT ALL PRIVILEGES ON bugs.\* TO root@localhost IDENTIFIED BY ?clave de administrador?; mysql> FLUSH PRIVILEGES;

Para salir del cliente de MySQL escribe:

### mysql> quit;

De regreso al terminal vamos a continuar con la instalación de  $Bugzilla$ , escribe lo siguiente en el terminal:

### \$ ./checksetup.pl

Este script de *perl* creará, entre otras cosas, todas las tablas necesarias en la base de datos bugs y configurará  $Bugzilla$ . También se nos pedirá que introduzcamos el correo electrónico y clave de acceso del Administrador de Bugzilla. El nombre de usuario en  $Bugzilla$  debe ser un correo electrónico.

El siguiente paso es configurar Apache para que reconozca el directorio donde tenemos instalado Bugzilla, para ello sitúate en el directorio /etc/apache $2<sup>2</sup>$  $2<sup>2</sup>$  y edita el fichero httpd.conf y escribe en él lo siguiente:

```
Alias /bugzilla "/var/www/bugzilla-4.0"
<Directory /var/www/bugzilla-4.0>
   AddHandler cgi-script .cgi
   Options +Indexes +ExecCGI
   DirectoryIndex index.cgi
   AllowOverride Limit
</Directory>
```
En este punto sólo nos queda reiniciar el servidor web  $A$ *pache* escribiendo lo siguiente en el terminal:

## \$sudo /etc/init.d/apache2 restart

Y si no tenemos ningún problema ya podemos abrir un navegador web para conectarnos a Bugzilla escribiendo como url la siguiente [http://localhost/](http://localhost/bugzilla)

## 13.2. SISTEMA DE GESTIÓN DE ERRORES BUGZILLA  $193$

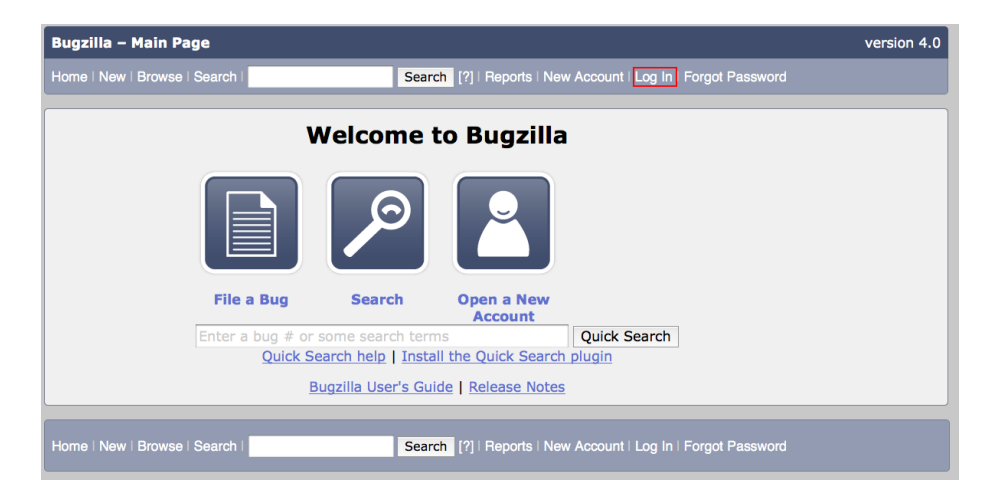

Figura 13.11: Página de inicio de Bugzilla.

<span id="page-192-1"></span>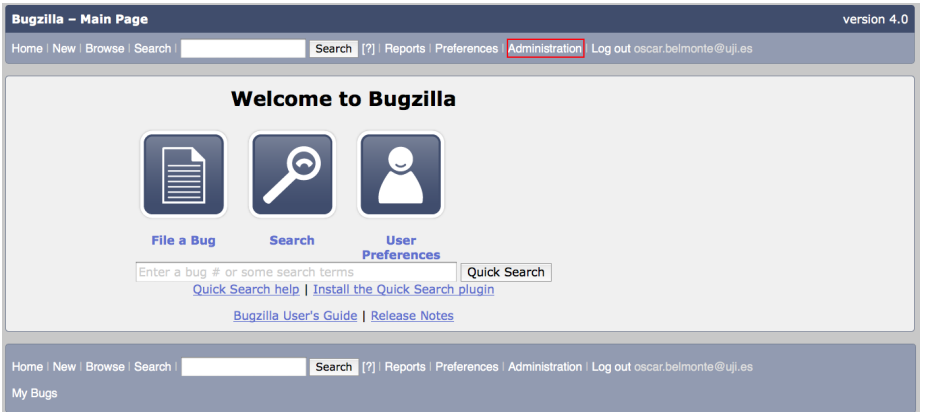

<span id="page-192-2"></span>Figura 13.12: Página de introducción de usuario y clave de Bugzilla.

[bugzilla](http://localhost/bugzilla). Deberemos ver la página de inicio de  $Bugzilla$  tal y como se muestra en la siguiente Figura [13.11:](#page-192-1)

Una vez ingresado en Bugzilla utilizando el correo electrónico del administrador como usuario y la clave que hemos definido en la instalación de de Bugzilla, se presentará una pantalla como la mostrada en la Figura [13.12,](#page-192-2) seleccionamos el enlace Administration para acabar de configurar Bugzilla.

En la nueva pantalla mostrada en la Figura [13.13](#page-193-0) seleccionamos el enlace Parameters lo que nos dará paso a la pantalla mostrada en la Figura [13.14](#page-193-1)

En esta pantalla, los únicos parámetros que es necesario configurar son urlbase y cookiepath. Como valor de urlbas escribiremos la url de nuestro servidor, en el ejemplo se muestra <http://localhost/bugzilla/> lo que indica que estamos utilizando Bugzilla en el servidor local, no tendremos acceso a este servidor desde otra máquina. Si Bugzilla estuviese instalado en

<span id="page-192-0"></span> $^2\mathrm{El}$  directorio donde se encuentra el fichero  $\texttt{http://a.e.}$ ntro dependiendo de la distribución de Linux o del sistema operativo.

## 194CAPÍTULO 13. CONTROL DE ERRORES CON MYLYN Y BUGZILLA

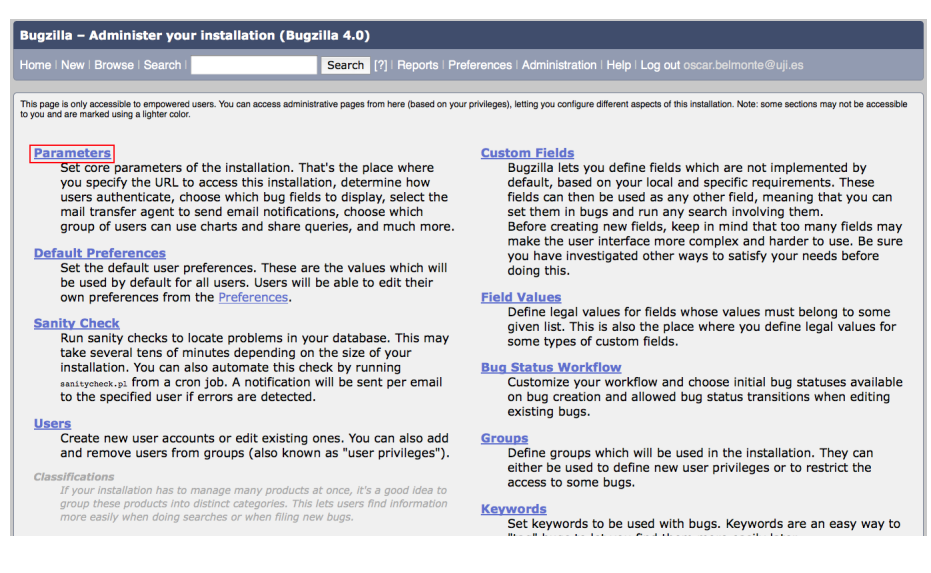

Figura 13.13: Página de administración de Bugzilla.

<span id="page-193-0"></span>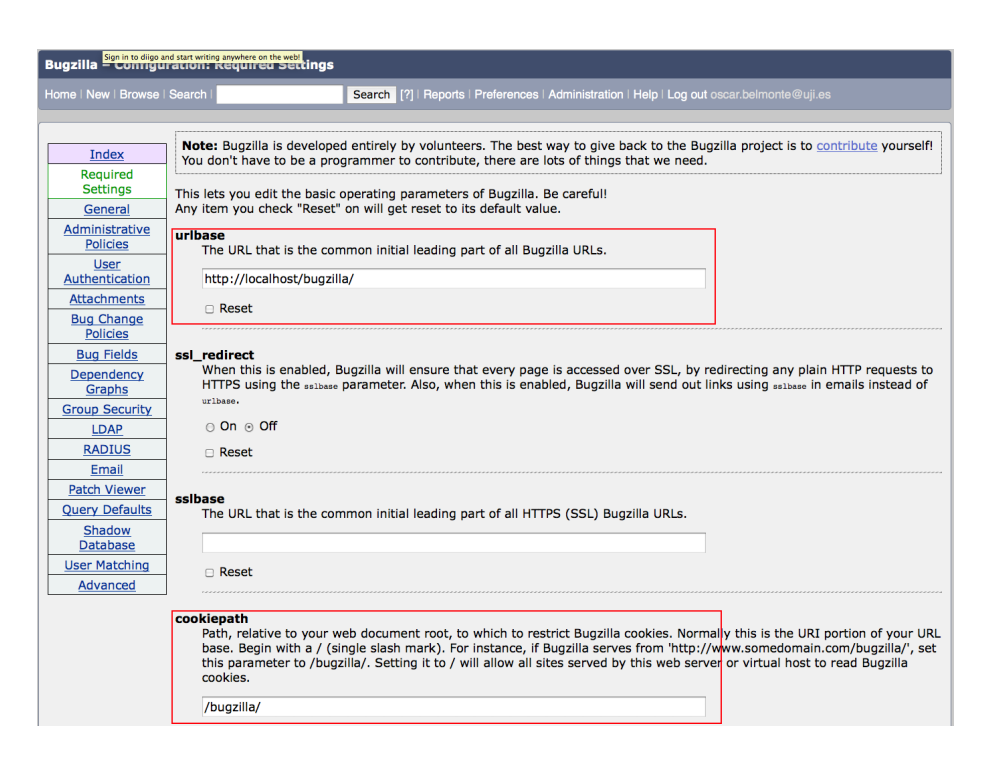

<span id="page-193-1"></span>Figura 13.14: Página de definición de parámetros de Bugzilla.

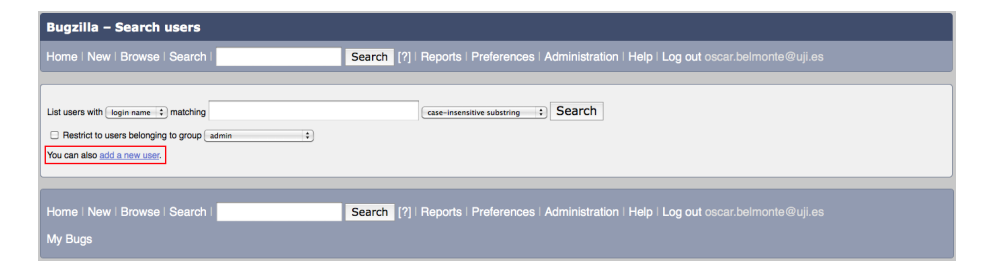

Figura 13.15: Lista de usuarios en Bugzilla.

<span id="page-194-1"></span>un servidor con nombre mi.servidor.com el valor del parámetro urlbase sería <http://mi.servidor.com/bugzilla/>. Como valor de cookiepath escribire-mos </bugzilla/>. Finalmente pulsamos el botón Sava changes.

## <span id="page-194-0"></span>13.2.3. Trabajar con Bugzilla

Como ya se hemos comentado, Bugzilla es un sistema de gestión de errores con interfaz web. El núcleo de trabajo con Bugzilla es el proyecto. En Bugzilla se pueden crear tantos proyectos como sea necesario. Una vez creado un proyecto, todos los usuarios que estén autorizados a dar de alta los errores encontrados en el proyecto pueden empezara a hacerlo.

Por lo tanto, lo primero que vamos a hacer es crear un nuevo proyecto. Después crearemos un usuario y le asignaremos privilegios para dar de alta los errores encontrados en el proyecto recién creado.

Todo este proceso lo vamos a hacer con la cuenta de Administrador de Bugzilla. Ingresa en Bugzilla pulsando sobre el enlace Log In que se muestra en la Figura [13.11,](#page-192-1) se te solicitará un nombre de usuario y su clave de acceso. Como ya hemos comentado, los nombre de usuario en Bugzilla deben ser direcciones de correo electrónico, debemos introducir la dirección de correo electrónico de Administrador que introdujimos en la configuración de Bugzilla y su clave.

Como en el caso de la configuración de los parámetros de Bugzilla, seleccionamos en enlace Administration y esta vez, dentro de esta pantalla, seleccionamos el enlace Users, lo que nos dar´a paso a la pantalla mostrada en la Figura [13.15,](#page-194-1) donde seleccionamos el enlace *add a new user*, se nos mostrará la pantalla de la Figura [13.16](#page-195-0) donde introduciremos los datos del nuevo usuario. Fíjate que como nombre de usuario se debe introducir una dirección de correo electrónico. Finalmente pulsamos el botón Add.

Lo siguiente que vamos a hacer es crear un nuevo producto. Como ya se ha comentado, los errores se dan de alta en un determinado producto, puedes pensar que los productos son tus proyectos. Para crear un nuevo producto, vuelve a la página Administration y selecciona el enlace Products, verás una página como la de la Figura [13.17,](#page-195-1) por defecto hay un producto de prueba creado, llamado TestProduct. Vamos a añadir un nuevo producto selecciona el enlace Add lo que te llevar´a a la nueva p´agina mostrada en la Figura [13.18,](#page-195-2) introduce los parámetros del nuevo producto y pulsa el botón Add, esto te llevará a la nueva página mostrada en la Figura [13.19,](#page-196-0) en esta página se nos indica que debemos crear al menos un componente dentro del nuevo producto, puedes pensar que los componentes de los productos son como las tareas de tu proyecto. Selecciona

196CAPÍTULO 13. CONTROL DE ERRORES CON MYLYN Y BUGZILLA

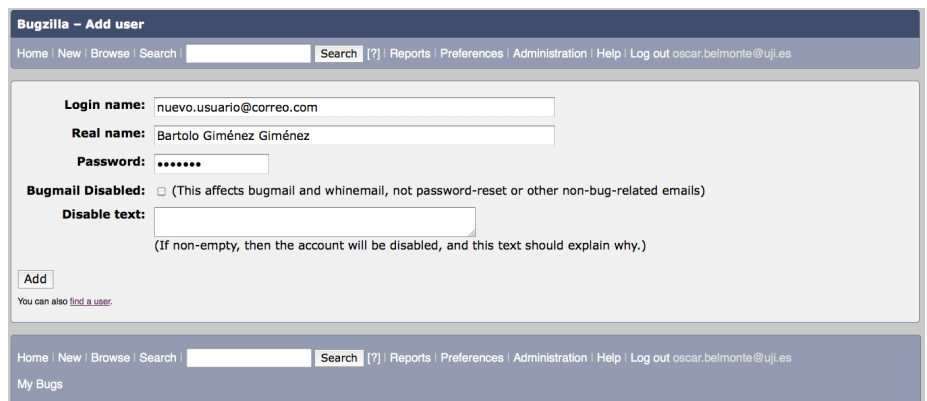

<span id="page-195-0"></span>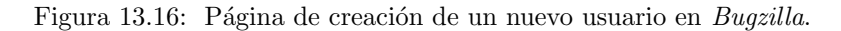

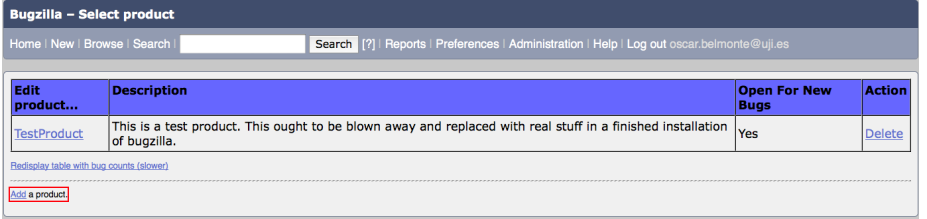

<span id="page-195-1"></span>Figura 13.17: Lista de productos de Bugzilla.

el enlace Edit components, lo que te llevará a la página mostrada en la Figura [13.20.](#page-196-1) Selecciona el enlace  $Add$  con lo que te llevará a la página de definición del nuevo componente mostrada en la Figura [13.21,](#page-196-2) introduce en ella los datos del nuevo componente y pulsa el botón Add lo que te dará entrada de nuevo a la página donde se muestra los componentes de un producto. Ahora verás que el componente ComponentePrueba se ha añadido a la lista.

Resumiendo lo que he hemos hecho hasta este momento:

- 1. Hemos configurado Bugzilla.
- 2. Hemos creado un nuevo usuario.

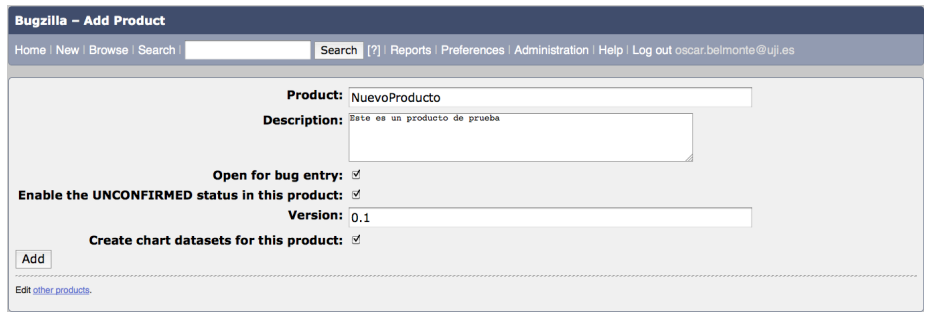

<span id="page-195-2"></span>Figura 13.18: Propiedades de un producto en Bugzilla.

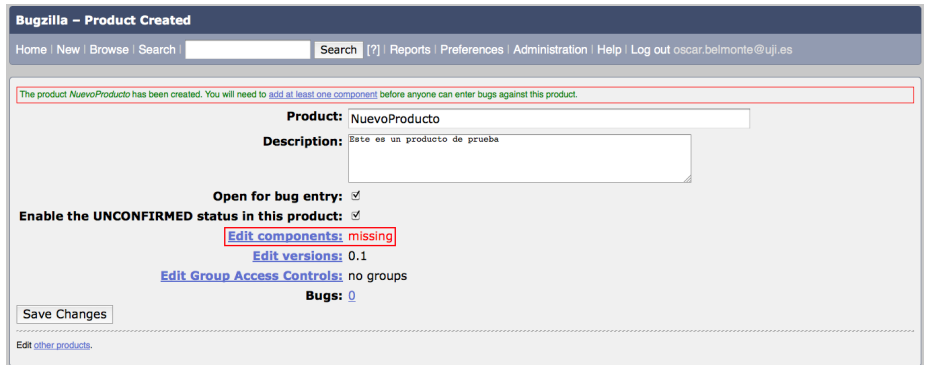

<span id="page-196-0"></span>Figura 13.19: Producto recién creado en Bugzilla. Debemos crear al menos un componente en este producto.

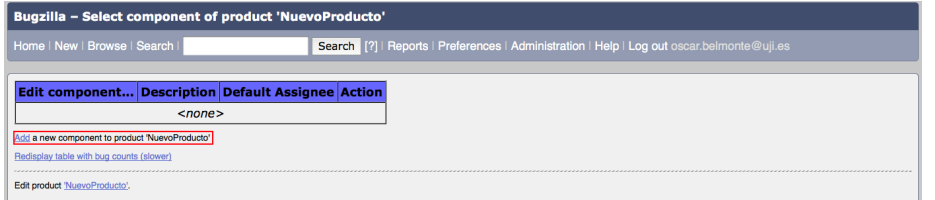

<span id="page-196-1"></span>Figura 13.20: Lista de los componentes de un producto en Bugzilla.

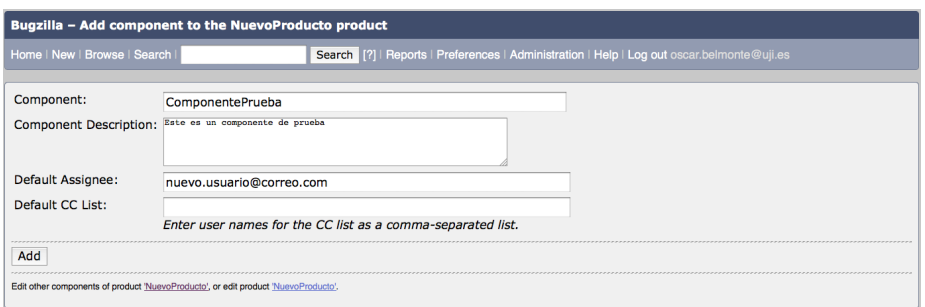

<span id="page-196-2"></span>Figura 13.21: Propiedades de un nuevo componente en Bugzilla.

198CAP´ITULO 13. CONTROL DE ERRORES CON MYLYN Y BUGZILLA

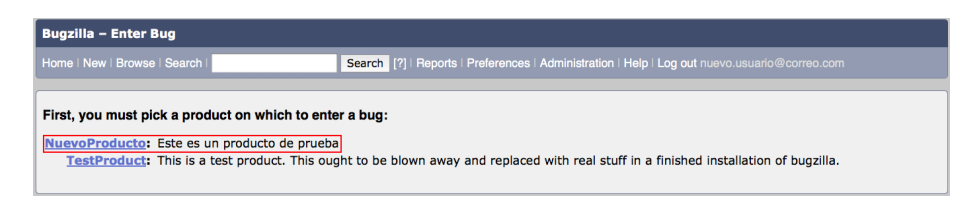

<span id="page-197-0"></span>Figura 13.22: Lista de los productos en Bugzilla en los que podemos dar de alta nuevos errores.

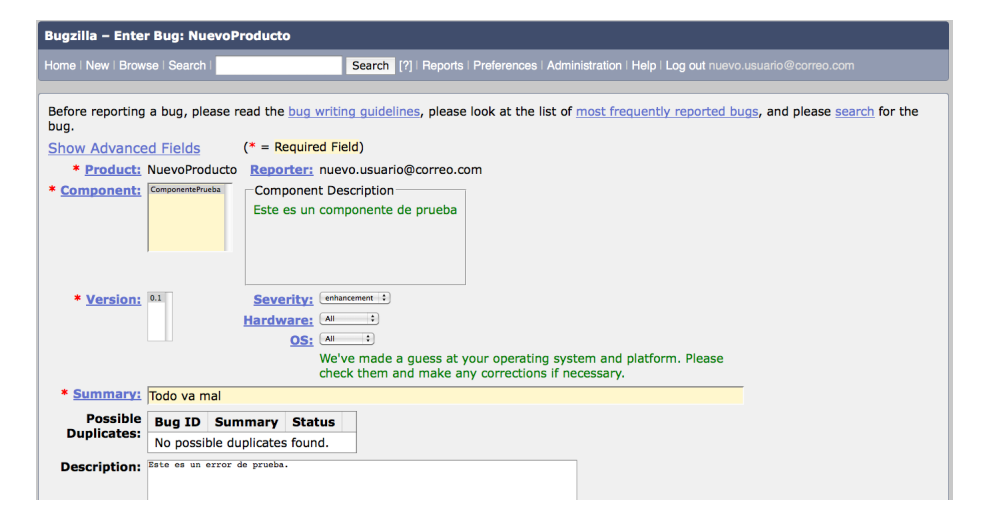

<span id="page-197-1"></span>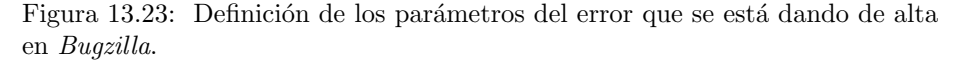

- 3. Hemos creado un nuevo producto (proyecto).
- 4. Hemos a˜nadido un nuevo componente (tarea) al producto (proyecto).

Ahora ya podemos ingresar a Bugzilla con nuestro nuevo usuario y dar de alta un error en el componente recién creado. Para ello sal de Bugzilla ya que hemos ingresado como administradores, e ingresa de nuevo pero esta vez con el usuario y clave recién creados. En la página de inicio de Bugzilla selecciona el icono con leyenda File a Bug, lo que te llevará a la nueva página mostrada en la Figura [13.22](#page-197-0) donde seleccionarás el producto donde quieres dar de alta el error. En nuestro caso, seleccionamos el enlace NuevoProducto, lo que nos llevará a la página mostrada en la Figura [13.23](#page-197-1) y pulsa el botón Submit Bug, lo que te dará paso a la página mostrada en la Figura [13.24](#page-198-1) donde se muestran todos los detalles del error recién creado. Esta última contiene todos los detalles del error, y a medida que trabajemos sobre este error y añadamos nueva información, toda ella aparecerá en esta pantalla.

Para completar esta breve introducción al uso de Bugzilla realicemos una búsqueda sobre la base de datos de errores. Para ello vuelve a la página inicial de Bugzilla y selecciona el icono que tiene como leyenda Search, y en la nueva p´agina seleccionemos el enlace Advanced Search, en este momento se nos mos-trará la página de la Figura [13.25.](#page-199-0) En esta página seleccionemos el producto

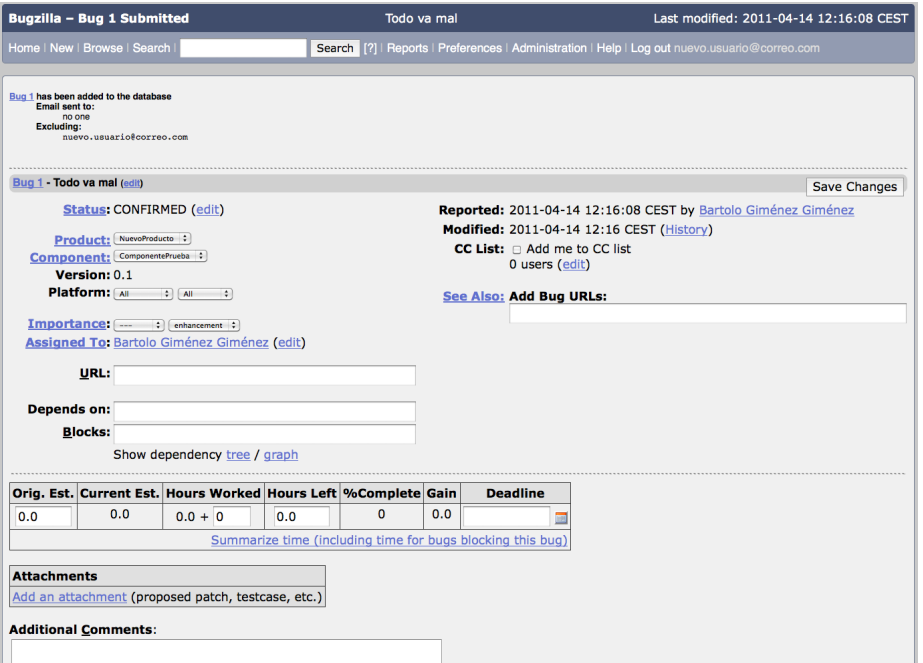

<span id="page-198-1"></span>Figura 13.24: Información sobre el error recién creado en Bugzilla.

NuevoProducto y dejemos el resto de campos tal y como están, esta consulta se interpreta como «Busca todos los errores dados de alta en el producto Nuevo-Producto», pulsa el botón *Search* y verá la página mostrada en la Figura [13.26](#page-199-1) con los resultados de la búsqueda. Sólo aparece un único error y al pulsar sobre el identificador de este error volveremos a la página de información detallada sobre él.

Hasta aquí hemos visto el trabajo básico con Bugzilla como una potentísima herramienta de control y gestión de errores, pero sin duda, la potencia de esta herramienta se magnifica en combinación con  $MyLyn$ , tal y como se muestra en la siguiente sección.

## <span id="page-198-0"></span>13.3. Acceso a Bugzilla desde MyLyn y Eclipse

Tanto  $MyLyn$  como  $Buqzilla$  son herramientas muy útiles en el desarrollo de software utilizadas de modo independiente. Pero sin duda, la posibilidad de combinar ambas soluciones en Eclipse nos facilita enormemente el desarrollo de software y el seguimiento de errores.

Hemos visto cómo  $MyLyn$  nos permite definir tareas y concentrar nuestra atención únicamente en el código relacionado con ellas. Por otro lado, Bugzilla es un potente sistema de seguimiento de errores. Como desarrolladores de software, algunas de nuestras tareas consisten en solucionar errores en las aplicaciones que desarrollamos, podemos ver la resolución de cada error como una tarea específica. Sería muy interesante poder combinar la potencia de  $MyLyn$  con la de Bugzilla para trabajar en la resolución de errores como si se tratase de otra

## $200\,$ APÍTULO 13. CONTROL DE ERRORES CON MYLYN Y BUGZILLA

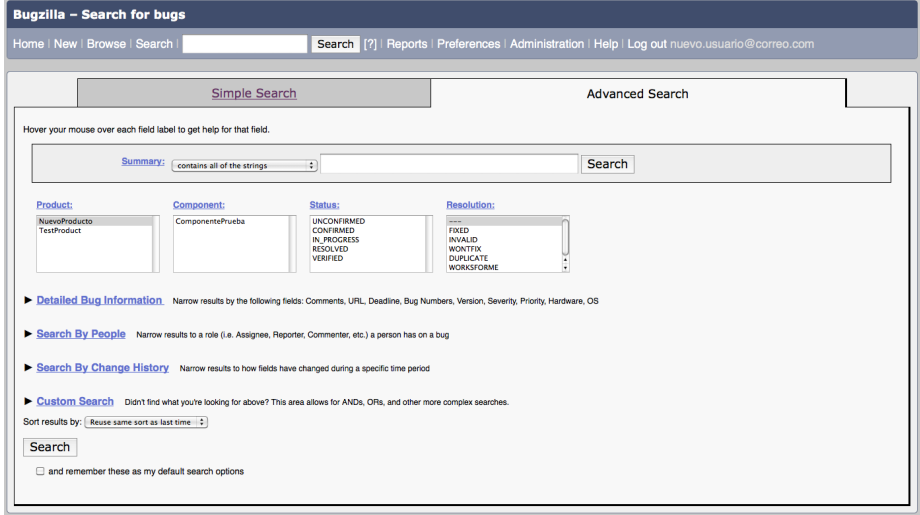

<span id="page-199-0"></span>Figura 13.25: Búsqueda de errores en Bugzilla.

| Bugzilla - Bug List                                                                                                    |                   |                         |                  |                                        |                                |                              |                               |  |  |  |
|----------------------------------------------------------------------------------------------------|-------------------|-------------------------|------------------|----------------------------------------|--------------------------------|------------------------------|-------------------------------|--|--|--|
| Home   New   Browse   Search  <br>Search [?]   Reports   Preferences   Administration   Help   Log out nuevo.usuario@correo.com                                                  |                   |                         |                  |                                        |                                |                              |                               |  |  |  |
| Thu Apr 14 2011 12:48:31 CEST<br>Bugzilla would like to put a random quip here, but no one has entered any.<br>Resolution: ---<br><b>Product: NuevoProducto</b>                  |                   |                         |                  |                                        |                                |                              |                               |  |  |  |
| ID A<br>One bug found.                                                                                                    | <b>Sev</b><br>enh | <b>Pri ▲</b><br>$- - -$ | <b>OS</b><br>All | Assignee A<br>nuevo.usuario@correo.com | <b>Status ∆</b><br><b>CONF</b> | <b>Resolution</b><br>$- - -$ | <b>Summary</b><br>Todo va mal |  |  |  |
| Long Format<br><b>XML</b><br>Remember search as<br>CSV   Feed   iCalendar   Change Columns   Edit Search<br><b>Time Summary</b><br>File a new bug in the "NuevoProducto" product |                   |                         |                  |                                        |                                |                              |                               |  |  |  |

<span id="page-199-1"></span>Figura 13.26: Resultado de la búsqueda de errores en Bugzilla.

tarea cualquiera.

## <span id="page-200-0"></span>13.3.1. Beneficios de la combinación de Bugzilla y MyLyn desde Eclipse

La principal ventaja de poder trabajar en Eclipse con Bugzilla a través de MyLyn es que podemos realizar el seguimiento de los errores como si de otra tarea cualquiera se tratase.

En MyLyn podemos definir una consulta ha Bugzilla de tal modo que al dar de alta un nuevo error este nos aparezca como una nueva tarea en MyLyn.

Otra ventaja importante es que podemos trabajar con Bugzilla directamente desde Eclipse sin necesidad de abandonar el entorno de desarrollo para realizar el seguimiento de los errores.

## <span id="page-200-1"></span>13.3.2. Trabajo con  $MyLyn$  y Bugzilla desde Eclipse

En esta sección vamos a presentar los fundamentos del trabajo conjunto desde Eclipse con MyLyn y Bugzilla.

### <span id="page-200-2"></span>13.3.2.1. Añadir errores a Bugzilla desde Eclipse

Para crear un nuevo error en Bugzilla desde Eclipse crea una nueva tarea en la vista Task List tal y como se muestra en la Figura [13.3.](#page-183-0) Cuando se abra la ventana mostrada en la Figura [13.4](#page-184-0) pulsa esta vez sobre el botón Add Task Repository. Lo que vamos a hacer esta vez, es crear un repositorio hacia Bugzilla. Al pulsar sobre el botón Add Task Repository se abrirá la ventana mostrada en la Figura [13.27,](#page-201-0) selecciona Bugzilla y pulsa el botón  $Next^3$  $Next^3$ .

En la nueva ventana que se abrirá, introduce los datos de conexión al repositorio de Bugzilla como se muestra en la Figura [13.28.](#page-201-1)

Una vez rellenados los datos de conexión es útil pulsar el botón Validate Settings para comprobar que se puede establecer la conexión con el repositorio. Si la conexión se establece podemos pulsar el botón Finish, de lo contrario, corrige los datos de conexión y vuelve a pulsar el botón Finish, verás la ventana de la Figura [13.29](#page-202-0) donde aparecerá el repositorio recién creado Errores.

Pulsa de nuevo el botón Finish con lo que se abrirá una solapa en Eclipse para definir las propiedades del nuevo error. Rellénala con los datos de un error tal y como muestra la Figura [13.30.](#page-203-0)

Finalmente pulsa el botón Submit con lo que se enviará el nuevo error al repositorio Bugzilla. Como ejercicio puedes probar a buscar el nuevo error desde un navegador web en Bugzilla.

### <span id="page-200-3"></span>13.3.2.2. Recuperar errores desde Bugzilla como tareas en MyLyn

Por último, veamos cómo podemos crear una consulta desde  $MyLyn$  para que nos aparezcan como tareas en la vista Task List los errores presentes en el repositorio de Bugzilla. Para ello seleccionemos el botón New Query que se muestra en la Figura [13.3](#page-183-0) y en la ventana que se abrirá seleccionemos el repositorio creado en la sección anterior Errores, y pulsemos el botón Next.

<span id="page-200-4"></span> $^3\mathrm{Es}$  posible que tengas que actualizar  $MyLyn$  para trabajar con la versión 4.0 de  $Bugzilla,$ consulta la dirección <http://www.eclipse.org/mylyn/new/> para conocer los detalles.

## $202\,A\,P\acute{t}T ULO$ 13. CONTROL DE ERRORES CON MYLYN Y BUGZILLA

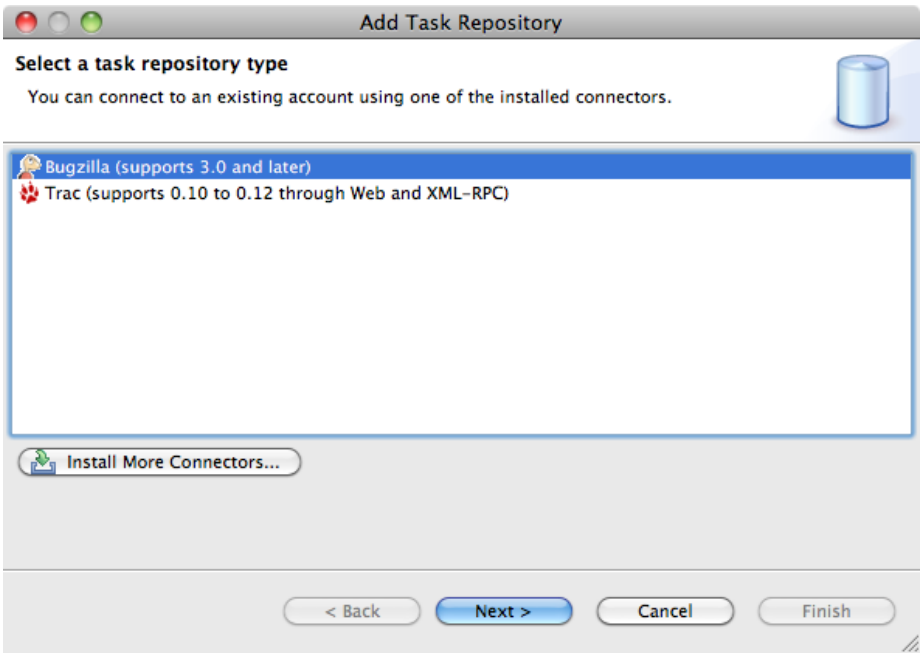

<span id="page-201-0"></span>Figura 13.27: Creación de un nuevo repositorio en  $MyLyn$ .

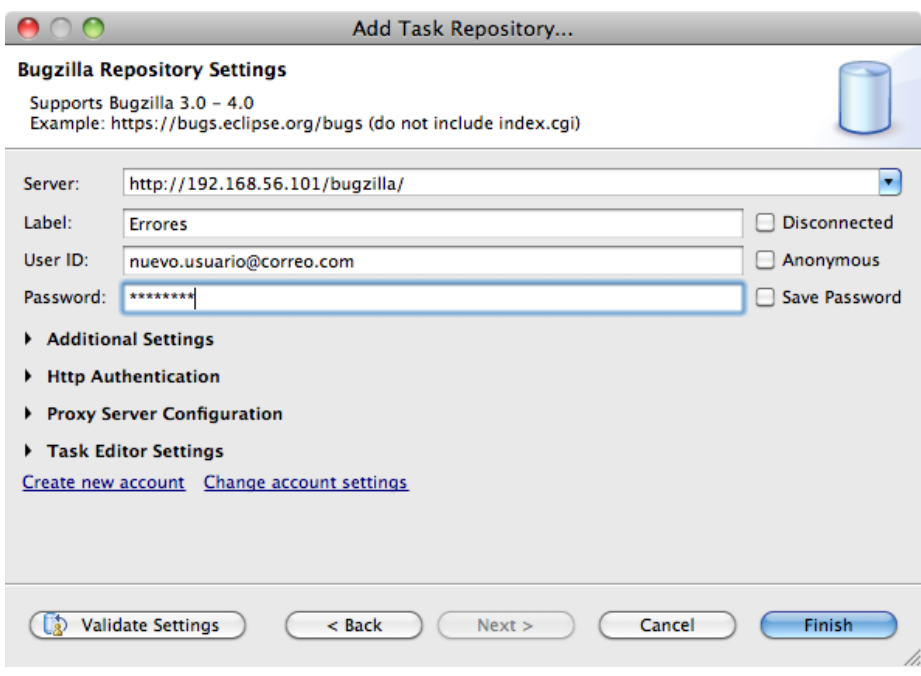

<span id="page-201-1"></span>Figura 13.28: Datos del repositorio Bugzilla.

### 13.3. ACCESO A BUGZILLA DESDE MYLYN Y ECLIPSE 203

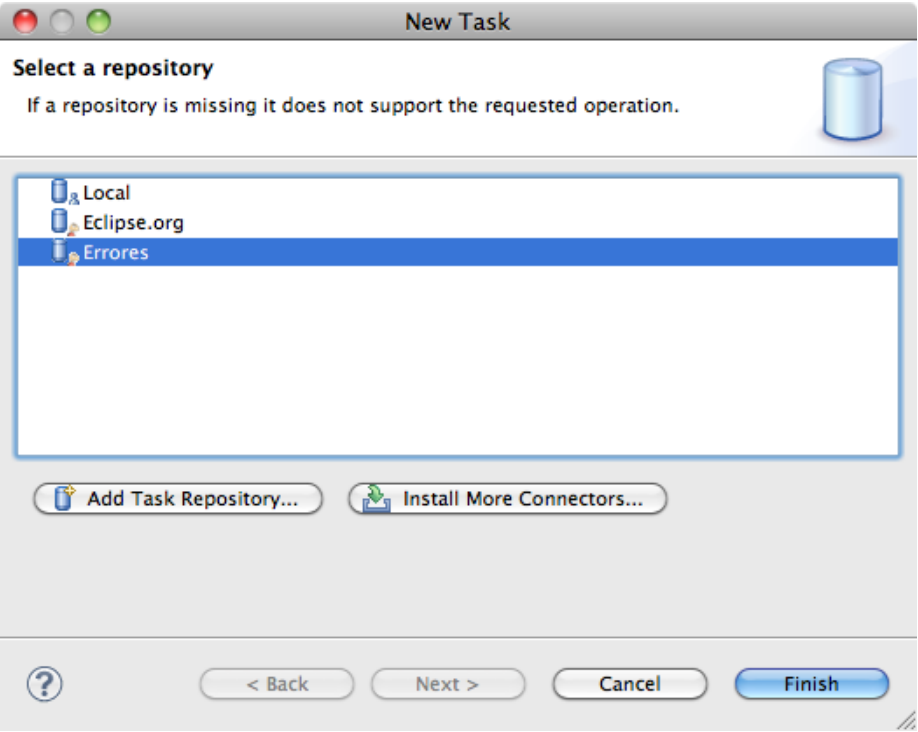

<span id="page-202-0"></span>Figura 13.29: Repositorio Errores recién creado.

En la nueva ventana que se abrirá tenemos dos opciones:

- $\blacksquare$  Create query using form.
- Create query from existing URL.

La opción que nos interesa es la primera, que aparece seleccionada por defecto, y pulsemos el botón Next.

En la nueva ventana que se abrirá introduce los parámetros de la consulta tal y como muestra la Figura [13.31,](#page-204-0) y finalmente pulsa el botón  $Finish$ , en la vista Task List podrás ver los errores importados a  $MyLyn$  desde Bugzilla, tal y como se muestra en la Figura [13.32.](#page-204-1)

Ahora podrás trabajar con ellos como con cualquier otra tarea local, además de disponer de todos los campos que ofrece el conector a Bugzilla.

## Lecturas recomendadas.

- El capítulo 25 de la referencia [\[13\]](#page-266-0) está dedicado enteramente a  $MyLyn$ .
- En la dirección [http://wiki.eclipse.org/index.php/Mylyn/User\\_Guide](http://wiki.eclipse.org/index.php/Mylyn/User_Guide) se puede encontrar un manual en línea completo para el trabajo con  $MyLyn$ . En la dirección <http://www.eclipse.org/mylyn/start/>se pueden encontrar otros enlaces de gran interés como vídeo tutoriales sobre  $MyLyn$ , muy aconsejables de ver.

## $204\,$ CAPÍTULO 13. CONTROL DE ERRORES CON MYLYN Y BUGZILLA

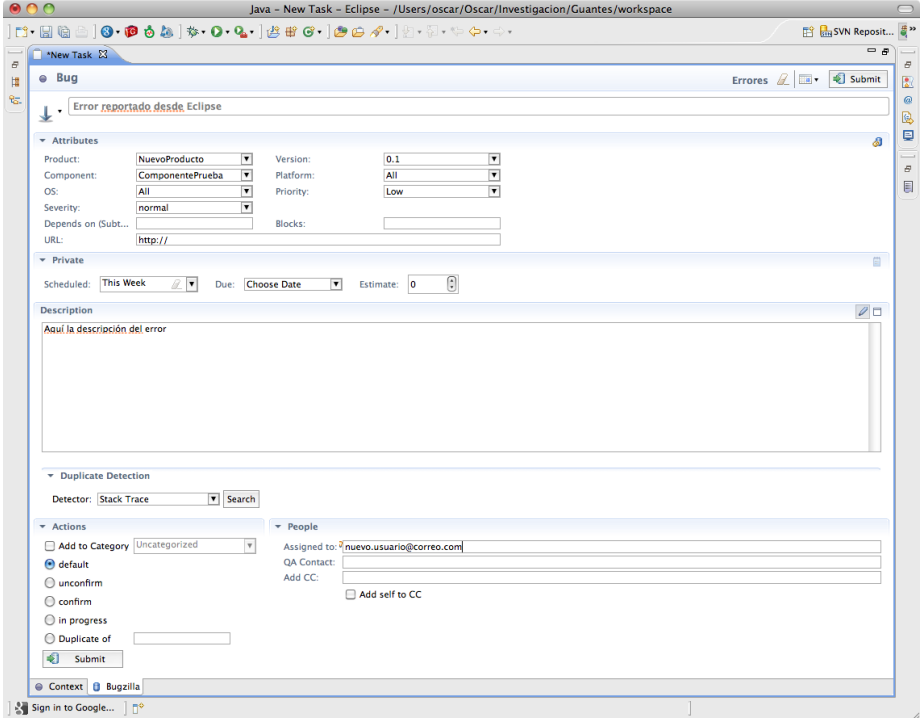

<span id="page-203-0"></span>Figura 13.30: Datos del repositorio Bugzilla.

- $\blacksquare$ <br>El capítulo 27 de la referencia [\[13\]](#page-266-0) está dedicado enteramente a  $\mathit{Bugzilla}$
- $\blacksquare$ <br> La dirección web de  $\mathit{Bugzilla}$  es  $\verb+http://www.bugzilla.org/,$  $\verb+http://www.bugzilla.org/,$  $\verb+http://www.bugzilla.org/,$  allí podrás encontrar gran cantidad de información sobre esta herramienta.

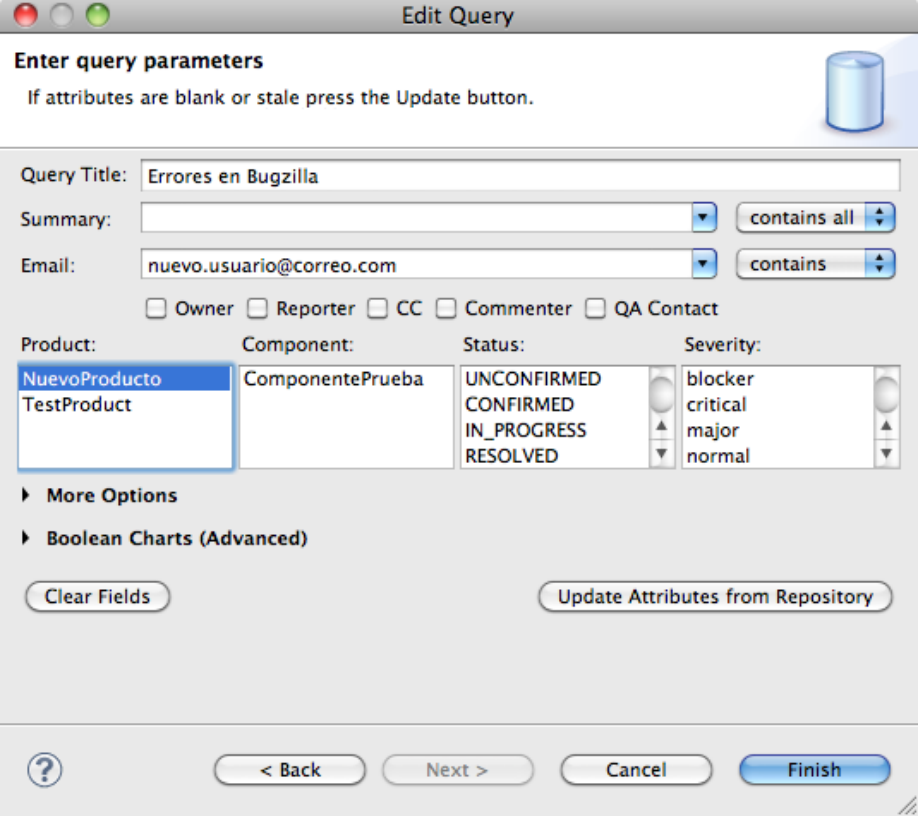

<span id="page-204-0"></span>Figura 13.31: Datos del repositorio Bugzilla.

<span id="page-204-1"></span>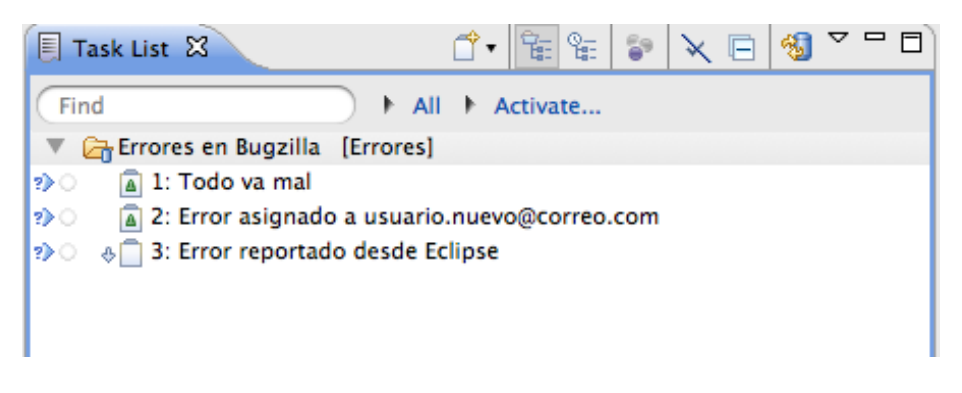

Figura 13.32: Datos del repositorio Bugzilla.

## $206\,$ P^{f}TULO 13.  $\,$  CONTROL DE ERRORES CON MYLYN Y BUGZILLA

## Capítulo 14

# Programación concurrente con Hilos

## Contenidos

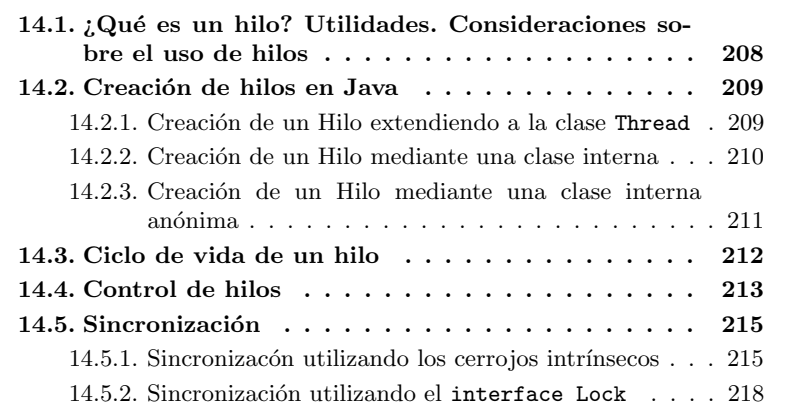

## Introducción

La programación concurrente es nativa en Java, esto quiere decir que no necesitamos ninguna biblioteca adicional para poder trabajar con Hilos, los Hilos son nativos en Java.

Un buen entendimiento de cómo trabajar con Hilos es fundamental cuando en nuestras aplicaciones se ejecutan más de una tarea de manera concurrente. Y precisamente las aplicaciones con interfaces gráficos son un excelente ejemplo de las ventajas de trabajar con Hilos. Imagina que has escrito una aplicación, con un interfaz gráfico en la que al pulsar un botón se lleva a cabo un complejo cálculo que consume mucho tiempo de CPU. Si tu aplicación tiene un único Hilo de ejecución, el interfaz gráfico se quedará *congelado* cuando el usuario inicie el cálculo, ya que hasta que este no se acabe, no volverá el control al interfaz gráfico. Obviamente, ninguna aplicación se comporta así, o al menos no debería.

Todos los Hilos de una aplicación en Java comparten el mismo espacio de

memoria, lo que implica que varios Hilos pueden estar accediendo a la misma zona de memoria (por ejemplo una variable) para modificar su valor. En este caso se pueden producir colisiones e inconsistencias por el uso compartido de memoria. De algún modo hay que establecer un mecanismo de sincronización para que el acceso a zonas de memoria compartida no den lugar a este tipo de comportamiento erróneo.

En este cap´ıtulo vas a conocer c´omo trabajar con Hilos en Java, vas a conocer cómo se crean Hilos en Java y como sincronizar su ejecución cuando acceden a recursos compartidos para que no haya inconsistencias en tus aplicaciones.

## <span id="page-207-0"></span>14.1. ¿Qué es un hilo? Utilidades. Consideraciones sobre el uso de hilos

De un modo muy resumido podemos decir que un Hilo es un flujo de control independiente dentro de un programa. Como tal tiene su propia pila de llamadas, pero todos los Hilos creados en el mismo programa comparten el mismo espacio de direcciones, lo que implica que comparten todas las instancias del programa excepto las locales. Nuestros programas pueden tener un gran número de Hilos ejecut´andose al mismo tiempo y todos ellos comparten el uso de la CPU.

Esto proporciona grandes ventajas, ya que si disponemos, como empieza a ser la habitual, de CPUs con más de un núcleo, varios hilos pueden estar ejecutándose de modo paralelo en cada uno de los núcleos de la CPU.

También podemos pensar que cada uno de los Hilos es un programa secuencial en sí mismo, con lo que la programación de soluciones complejas, cuando se piensan como un todo, se simplifican enormemente al ser divididas en partes que se ejecutan de modo independiente pero coordinado.

A cambio tenemos que pagar un precio, ya que si varios Hilos intentan acceder al mismo recurso compartido y al mismo tiempo, el resultado, si el acceso no est´a sincronizado, puede no ser el deseado. Para ver lo que queremos decir con claridad, supongamos dos hilos que se están ejecutando sobre una única CPU, el c´odigo que ejecuta el primero de ellos aparece en el Listado [14.1](#page-207-1) y el que ejecuta el segundo aparece en el Listado [14.2.](#page-208-2) Supongamos que el primer Hilo tiene el disfrute de la única CPU, y que el valor de la variable cantidad en ese momento es 9, la condición de la línea 1 se cumple, y antes de que se ejecute la segunda l´ınea, se cede el disfrute de la CPU al segundo hilo, que comprueba que la condici´on de su l´ınea 1 se cumple, por lo que incrementa en dos unidades la variable cantidad que pasa a valer 11, y después de modificar el valor de cantidad, de nuevo, se cede el disfrute de la CPU al primer hilo. En este momento, la condición que comprobó el primer Hilo ya no es válida y aún así, se incrementará el valor de la variable suma que de 11 pasará a valer 12. Evidentemente se ha producido un error ya que en este caso el acceso al recurso compartido suma no está sincronizado.

 $3 System.out.println("Cantidad: " + cantidad);$ 

Listado 14.1: Código que ejecuta el primer Hilo.

<span id="page-207-1"></span><sup>1</sup> if  $(\text{candidate} < 10)$  $\ddot{c}$  antidad ++

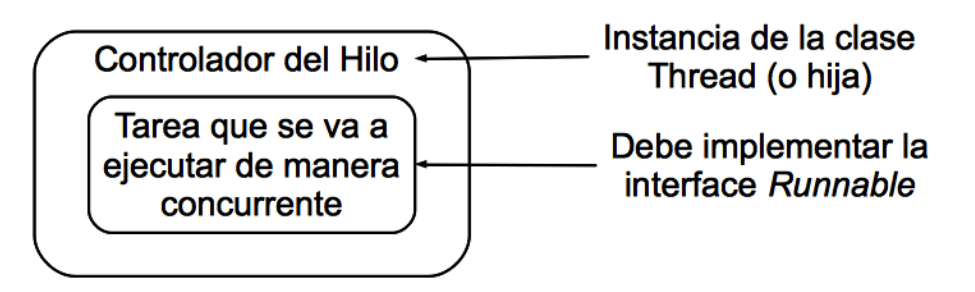

<span id="page-208-3"></span>Figura 14.1: La idea de cómo crear un Hilo en Java gráficamente. Necesitamos dos ingredientes, la tarea cuyo c´odigo se va a ejecutar concurrentemente, y el controlador del hilo (clase Thread).

```
1 if ( cantidad \langle 20 \rangle\ddot{c} antidad + 2:
3 System.out.println("Cantidad: " + cantidad);
```
Listado 14.2: Código que ejecuta el segundo Hilo.

## <span id="page-208-0"></span>14.2. Creación de hilos en Java

Lo primero que hay que conocer de la creación de Hilos en Java es que se componen de dos partes, por un lado definiremos la tarea que queremos que se ejecute de manera concurrente con otras tareas, y por otro lado tenemos el controlador de esa tarea, que nos permitirá sincronizarla con el resto de tareas.

La clase que representa una tarea, y que controlará un Hilo, ha de implementar el interface Runnable. Este interface declara un único método public void run(), el código del cual se ejecutará de manera concurrente con otros Hilos cuando se inicie. Por otro lado, el controlador del Hilo será una instancia de la clase Thread, a quien en el momento de su creación debemos pasarle como argumento una instancia de la clase que implementa el interface Runnable. La Figura [14.1](#page-208-3) muestra gráficamente este concepto.

Podemos utilizar tres técnicas distintas para crear un hilo en Java:

- 1. Extender a la clase Thread.
- 2. Definir una clase interna que implemente el interface Runnable.
- 3. Definir una clase interna an´onima que implemente el interface Runnable.

Veamos cada una de estas técnicas por separado, y cuales son sus ventajas y desventajas.

### <span id="page-208-1"></span>14.2.1. Creación de un Hilo extendiendo a la clase Thread

La clase Thread implementa la interface Runnable, luego simplemente extendiéndola y sobrescribiendo su método public void run() tendremos un nuevo Hilo. El Listado [14.3](#page-209-1) muestra el uso de esta primera técnica. Fíjate que al crear el Hilo, este no empieza su ejecución, para indicar que el Hilo debe empezar a ejecutarse debemos llamar a su método start. El Hilo permanece vivo siempre que se esté ejecutando su método public void run(). El resultado de la ejecución de este Hilo es que se muestran 10 mensajes de texto por consola.

```
1 package hilos;
 \overline{2}3 public final class ThreadExtendido extends Thread{
4 public ThreadExtendido () {<br>5 super():
      super();
6 }
 7<br>8    @Override
9 public void run () {<br>
10 for (int i = 0; i < 10; i++)<br>
11 System.out.println ("Estamos en: " + i);
12 }
13
14 public static void main (String [] args) {
15 new ThreadExtendido (). start ();<br>16 }
16 }
17 }
```
Listado 14.3: Creación de un Hilo extendiendo a la clase Thread

Fíjate que el método public void run() es un método público, luego, mientras el Hilo se está ejecutando, cualquier otra clase podría llamar al método run() de esta clase, provocando con ello inconsistencias durante la ejecución de nuestra aplicación. Por ello, esta técnica de creación de Hilos está desaconsejada.

## <span id="page-209-0"></span>14.2.2. Creación de un Hilo mediante una clase interna

El Listado [14.4](#page-209-2) muestra un ejemplo de esta segunda técnica. Hemos definido la clase ClaseInterna que implementa el interface Runnable, dentro de la clase HiloClaseInterna. Y en la línea 20 creamos una instancia de la clase Thread con un argumento que es una instancia de la clase ClaseInterna que define en su método public void run() la tarea que se ejecuta concurrentemente. Igual que en el ejemplo anterior, el Hilo permanecerá vivo siempre que se encuentre ejecutando su método run().

```
1 package hilos;
 2
 3 public final class HiloClaseInterna {
 4 private HiloClaseInterna() {<br>5 super();
      super();
 6 }
 7
 8 private class ClaseInterna implements Runnable {
 \frac{1}{9} private ClaseInterna() {
\begin{array}{cc} 10 & \text{super}() ; \\ 11 & \end{array}1112
13 public void run () {
 14 for (int i = 0; i < 10; i++)<br>15 System.out.println ("Estamos en: " + i);
\begin{matrix} 16 \\ 17 \end{matrix}17 }
18
 19 private void ejecuta() {<br>20 new Thread(new ClaseInterna()).start();
21 }
22
23 public static void main (String[] args) {
```

```
\begin{pmatrix} 24 & \textbf{new} & \textbf{HiloClaseInterna}() \text{ . ejectu} \textbf{ta} () ; \\ 25 & \end{pmatrix}\frac{1}{25}26 }
```
Listado 14.4: Creación de un Hilo como una clase interna que implementa el interface Runnable

Al contrario que en la creación de hilos como extensiones de la clase Thread, en este caso la clase interna ClaseInterna es private, luego sólo se podrá acceder a su método publi void run() desde dentro de la clase en la que está definida, hemos evitado que otra clase llame de modo accidental al método run() previniendo con ello inconsistencias en nuestra aplicación.

Este método está recomendado cuando la tarea que se debe ejecutar de manera concurrente es compleja, y la clase interna implementa el algoritmo de ejecución de la tarea. Además, ya que la tarea concurrente está implementada dentro de una clase, podremos crear instancias de esta clase en cualquier otro lugar de la clase que la contiene.

## <span id="page-210-0"></span>14.2.3. Creación de un Hilo mediante una clase interna anónima

El Listado [14.5](#page-210-1) muestra un ejemplo del uso de clases internas an´onimas para la creación de Hilos. Este técnica es muy parecida a la técnica de la sección anterior salvo que se ha utilizado una clase interna anónima para implementar la tarea que se ejecuta de manera concurrente.

```
1 package hilos;
 \overline{2}3 public final class HiloClaseInternaAnonima {
4 private HiloClaseInternaAnonima() {
\begin{array}{c} 5 \ 6 \end{array} super ( ) ;
    6 }
7
8 private void ejecuta() {
9 new Thread (new Runnable ) {<br>10 \@ Override
       @Override
11 public void run () {<br>
for (int i = 0; i <
12 for (int i = 0; i < 10; i++)<br>13 System.out.println ("Estamo:
          System . out . println ("Estamos en: " + i);
14 }
\{15\}\}). start ();
1617
18 public static void main (String [] args)
19 new HiloClaseInternaAnonima(\overline{)}. ejecuta();<br>20 }
\overline{20}21 }
```
Listado 14.5: Creación de un Hilo como una clase interna anónima que implementa el interface Runnable

Esta técnica está recomendada cuando el código de la tarea concurrente es sólo de algunas líneas y no se va a reutilizar en ningún otro caso, ya que al ser una clase anónima no tienen nombre y no podríamos crear una instancia de una clase sin nombre en ninguna otra parte de nuestro código.

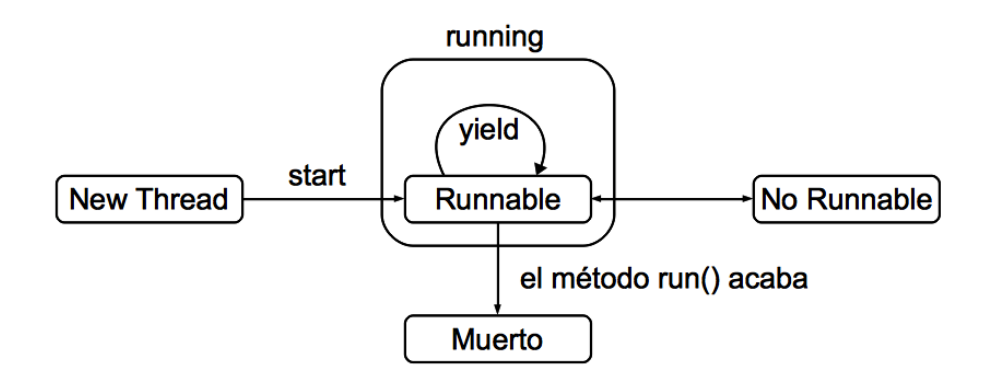

<span id="page-211-1"></span>Figura 14.2: Estados en los que se puede encontrar un Hilo y las posibles transiciones entre ellos.

## <span id="page-211-0"></span>14.3. Ciclo de vida de un hilo

Los Hilos pueden encontrarse en más estados que únicamente en el estado de ejecución cuando están vivos. La Figura [14.2](#page-211-1) muestra los estados en los que se puede encontrar un hilo y las transiciones entre los estados.

Un hilo inicia su ejecución cuando se llama a su método public void start(), y en este momento se dice que está en  $Ejecución$ . Durante su ejecución, un Hilo puede pasar al estado Pausado o al estado Planificado, en este estado el Hilo no se ejecuta, pero siempre podrá pasar de nuevo al estado en  $Ejecucio\'n$ . Un Hilo puede pasar al estado  $Terminado$  desde el estado en  $Ejecu$  $ción$ , se dice que el Hilo se ha terminado, y un hilo  $Terminado$  nunca más puede pasar de nuevo al estado en Ejecución, Pausado o Planificado.

La diferencia entre los estados Pausado o Planificado es que de un estado Planificado conocemos el momento en que de nuevo pasará a Ejecución. De un estado Pausado no sabemos cuando volverá al estado Ejecución. Dependiendo del m´etodo de la clase Thread que utilicemos, podremos llevar un Hilo en  $Eiecucioñ$  a uno de estos estados.

Un hilo pasa al estado Terminado cuando ocurre alguna de estas tres cosas:

- 1. Sale de su método public void run().
- 2. Se produce una excepción dentro del método run() no gestionada.
- 3. Se llama al método public void stop() del Hilo.

#### Buena práctica

El uso del método stop() para detener la ejecución de un Hilo está fuertemente desaconsejado ya que puede provocar inconsistencias y de hecho está marcado como obsoleto en el API Java. Para acabar un Hilo limpiamente se aconseja salir de su método run().

Esta buena práctica es la que se sigue en los ejemplo mostrados, cuando se ha iterado un cierto número de veces, se sale del método public void run(). Otra técnica muy extendida es utilizar dentro del método public void run() un bucle while(condicion) cuya condición inicialmente es true y se cambia a false cuando se quiere acabar el Hilo limpiamente.

## <span id="page-212-0"></span>14.4. Control de hilos

El control de hilos se puede llevar a cabo desde una perspectiva gruesa tratando cada Hilo como un bloque, o desde una perspectiva más fina mediante el uso de la sincronización. En esta sección veremos como coordinar la ejecución de Hilos desde una perspectiva gruesa dejando para la siguiente sección la sincronización de Hilos desde una perspectiva más fina.

Podemos suspender temporalmente la ejecución de un Hilo mediante el uso del método  ${\tt public \ static \ void \ sleep(long \ milisegundos)^1.}$  ${\tt public \ static \ void \ sleep(long \ milisegundos)^1.}$  ${\tt public \ static \ void \ sleep(long \ milisegundos)^1.}$   $\tt Pasado \ el$ tiempo especificado, el Hilo volverá al estado en Ejecución. Es decir, con el método sleep(long milisegundos) planificamos que el Hilo vuelva a su estado Ejecución pasados los milisegundos especificados.

El Listado [14.6](#page-212-2) muestra un ejemplo que muestra un mensaje cada 1000 milisegundos, es decir, cada segundo. El método sleep(long) puede lanzar una excepción de tipo InterruptedException que debemos gestionar.

```
1 package hilos;
 \overline{2}3 public final class EjemploSleep {
4 private EjemploSleep() {<br>5 super();
      super();
6 }
7
8 private void ejecuta() {<br>9 new Thread(new Bunnable
     new Thread (new Runnable () {
10 @Override
11 public void run () {
\begin{array}{ccc} 12 & & \mathbf{try} \\ 13 & & \mathbf{for} \end{array}13 for (int i = 0; i < 10; i++) {<br>14 System.out.println ("Estamos"
14 System . out . println ("Estamos en: " + i);<br>
15 Thread . sleep (1000);
            Thread . sleep (1000);
\begin{array}{cc} 16 \\ 17 \end{array}17 } catch (Interrupted Exception e) {<br>18 e.print Stack Trace ();
         e. printStackTrace();
19 }
20 }
21 \quad \}). start ();
22 }
\frac{23}{24}public static void main (String[] args) {
25 new EjemploSleep () . ejecuta ();
26 }
27
28 }
```
Listado 14.6: Uso del método sleep(long milisegundos) para pausar la ejecución del Hilo durante el intervalo de tiempo espedificado.

Si un Hilo está en estado Pausado o Planificado siempre lo podremos sacar de este estado con el método void interrupt(). Este método lanza una excepción de tipo InterruptedException.

Existen casos en los que un Hilo debe esperar a que otro acabe su ejecución para que él pueda continuar. Piensa por ejemplo en un Hilo que cuenta el número

<span id="page-212-1"></span> $1$ También existe una versión de mayor precisión public static void sleep(long milisegundos, int nanosegundos

de caracteres que se leen desde un fichero. Si la lectura del fichero se hace en un Hilo y la cuenta del número de caracteres en otro, el Hilo que cuenta el número de caracteres debe esperar a que el Hilo que carga el fichero acabe su tarea antes de empezar con la cuenta.

Para que un Hilo espere a que otro acabe su ejecución llamaremos al método public final void join()<sup>[2](#page-213-0)</sup> del segundo Hilo en el código del primero, tal y como muestra el ejemplo del Listado [14.7.](#page-213-1)

```
1 package hilos;
\overline{2}3 public final class EjemploJoin {
4 private Thread hilo;
5
6 private EjemploJoin () {<br>
\frac{1}{7} super():
     super();
8 }
9
10 private void ejecuta() {
11 hilo = new Thread (new Tarea ());
12 hilo.start();
13 new Thread (new TareaQueEspera ()). start ();
14 }
15
16 private class Tarea implements Runnable {
17 public void run () {<br>18 try {
       try19 for (int i = 0; i < 10; i++) {
20 System . out . println ("Cuenta: " + i);
21 Thread . sleep (500);
\frac{2}{2}23 } catch (Interrupted Exception e) {<br>24 e.print Stack Trace ();
       24 e . p r i n t S t a c kT r a c e ( ) ;
25 }
26 }
27 }
\frac{28}{29}private class TareaQueEspera implements Runnable {
30 public void run () {
31 try {<br>
32 for (int i = 0; i < 5; i++) {
33 System.out.println("Cuenta y espera: " + i);<br>34 Thread.sleep(500);
35 }
36
37 hilo.join ();
38
39 for (int i = 5; i < 10; i++) {
40 System.out.println ("Salgo de la espera y cuenta: " + i);
41 Thread . sleep (500);
\frac{42}{43}43 } catch (Interrupted Exception e) {<br>e.print Stack Trace ();
        e. printStackTrace();
45 }
\left. \begin{array}{c} 46 \\ 47 \end{array} \right. \left. \begin{array}{c} \vspace{2mm} \\ \vspace{2mm} \end{array} \right\}47 }
48
49 public static void main (String [] args) {
50 new EjemploJoin () . ejecuta ();<br>
51 }
5152 }
```
Listado 14.7: Uso del método join() para pausar la ejecución del Hilo hasta que acabe la ejecución de otro.

<span id="page-213-0"></span> ${}^{2}$ Existen dos versiones de este método public final void join(long milisegundo y public final void sleep(long milisegundos, int nanosegundos en los que se espera, como máximo, el tiempo especificado

## <span id="page-214-0"></span>14.5. Sincronización

En los ejemplos anteriores el control sobre Hilos no implicaba acceso concurrente a recursos. Cuando varios Hilos que se ejecutan de modo concurrente intentan acceder al mismo recurso debemos sincronizar los accesos al recurso para que no se produzcan inconsistencias en nuestras aplicaciones.

La sincronización en Java se base en el uso de cerrojos, varios Hilos que intentan acceder a un recurso compartido sincronizan su acceso a través de un cerrojo. Antes de acceder al recurso compartido un Hilo intentar´a adquirir un cerrojo, si el cerrojo no está en posesión de ningún otro Hilo lo adquirirá, de lo contrario tendrá que esperar a que el cerrojo se libere. Una vez en posesión del cerrojo puede trabajar con el recurso compartido con la seguridad de que ningún otro Hilo accederá a este recurso hasta que él no libere el cerrojo que indica la propiedad de uso del recurso.

¿Y donde se encuentran esos cerrojos que nos sirven para sincronizar el acceso a recursos compartidos?. Todo objeto tiene un *cerrojo intrínseco*, recuerda que los Hilos y su sincronización son nativos en Java.

En las secciones siguientes vamos a ver cómo sincronizar el acceso a recursos compartidos con dos técnicas: mediante el uso de cerrojos intrínsecos y mediante la interface Lock y la interface Condition introducidas ambas en la versión 5.0 de Java.

## <span id="page-214-1"></span>14.5.1. Sincronizacón utilizando los cerrojos intrínsecos

En Java todo objeto posee un cerrojo intr´ınseco que podemos utilizar para sincronizar el acceso a los recursos que nos proporciona el objeto. Como ya sabemos, un método es un recurso o servicio que proporciona un objeto, si queremos sincronizar el acceso a un método de un objeto basta marcarlo con la palabra reservada synchronized, como en el Listado [14.8.](#page-214-2)

```
1 class A \cdot2 synchronized void metodo1()
3 synchronized void \text{metodo2}()4 . . .
5 }
```
Listado 14.8: Para indica que el acceso a un método está sincronizado utilizamos la palabra reservada synchronized.

Definir un método como synchronized implica que antes de que un Hilo pueda ejecutar el método, debe adquirir el *cerrojo intrínseco* del objeto para poder ejecutarlo. Si el *cerrojo intrínseco* está en posesión de otro Hilo, el Hilo que intenta adquirir el cerrojo tendrá que esperar a que el otro lo libere. El cerrojo intrínseco pertenece al objeto y sincroniza el acceso a todos los métodos definidos como synchronized, si un Hilo adquiere el *cerrojo intrínseco* accediendo al metodo1() del ejemplo anterior, y otro Hilo intenta acceder al metodo2() no podrá hacerlo ya que no podrá adquirir el *cerrojo intrínseco* del objeto. Un Hilo libera el cerrojo cuando acaba la ejecución del método sincronizado, y en ese momento cualquier otro Hilo que se encuentre a la espera podrá adquirir el cerrojo.

Como el *cerrojo intrínseco* pertenece al objeto, la sincronización en el ejemplo del Listado [14.8](#page-214-2) es relativa a todo el objeto, si un Hilo está en posesión del *cerrojo*  intrínseco, cualquier otro Hilo no podrá acceder a ningún otro método definido como synchronized.

Hay casos en los que no nos interesa sincronizar el acceso a los m´etodo del objeto, si no sincronizar s´olo bloques de c´odigo. Incluso a veces nos interesa tener varios bloques de código sincronizados pero que el acceso a distintos bloques de código no esté sincronizado, si no que la sincronización sea relativa al bloque y no al objeto completo.

Java nos permite sincronizar el acceso a bloque de código también mediante el uso de la palabra reservada synchronized, tal y como se muestra en el Listado [14.9.](#page-215-0) Un Hilo puede estar ejecutando el bloque sincronizado por el cerrojo1 mientras que otro Hilo puede estar ejecutando el bloque sincronizado por el cerrojo2; pero ningún otro Hilo podrá acceder a estos bloques sincronizados hasta que los Hilos en posesión de los cerrojos no abandonen el bloque sincronizado.

```
_1 class A {
2 Object cerrojo1 = new Object ();
3 Object cerrojo2 = new Object ();
 4
5 void metodo1() {
 6 \qquad \ldots7 synchronized ( cerroio 1) {
8 // El acceso a este bloque está sincronizado<br>9 // por cerrojo1.
      \frac{1}{2} por cerrojo1.
10 }
\begin{array}{c} 11 \\ 12 \end{array}12 }
13
14 void metodo2() {}
\begin{array}{c} 1\,5 \\ 1\,6 \end{array}synchronized ( cerrojo2 ) {
17 // El acceso a este bloque está sincronizado<br>18 // por cerrojo2.
19  }
20 }
21 }
```
Listado 14.9: Cada uno de los bloques de código está sincronizado por un *cerrojo* intrínseco de un objeto distinto. El acceso sólo está sincronizado si el acceso es al mismo bloque de código.

Fíjate que, por otra parte, esta técnica nos permite sincronizar con más detalle el código conflictivo, no sincronizamos todo un método si no sólo las líneas de código que acceden al recurso compartido. Incluso podemos utilizar esta técnica para sincronizar bloques de código en distintos métodos con el mismo cerrojo.

Ya hemos visto que cuando un Hilo no puede adquirir el cerrojo para acceder a un m´etodo o bloque sincronizado tiene que esperar a que el Hilo que tiene en posesión el cerrojo lo libere, y que el cerrojo se libera cuando el Hilo que lo tiene en posesión acaba la ejecución del método o bloque sincronizado. También podemos forzar que un Hilo entre en espera mediante el método public final void wait() throws InterruptedException<sup>[3](#page-215-1)</sup>. Cuando un Hilo entra en espera, libera el *cerrojo intrínseco* que tenga en posesión, y esta es la diferencia con respecto al m´etodo sleep(int milisegundos) que provoca una espera del

<span id="page-215-1"></span> $3$ Existen otras dos versiones de este método public final void wait(long timeout) throws InterruptedException y public final void wait(long timeout, int nanos) throws InterruptedException
Hilo, pero el Hilo no libera el *cerrojo intrínseco* que tenga en posesión. El uso del método wait() lleva un Hilo desde el estado Ejecución al estado Pausado ya que no conocemos cuando el Hilo volverá al estado Ejecución.

Un Hilo que ha entrado en espera mediante una llamada a wait () saldrá de este estado si ocurre alguna de estas cuatro cosas:

- $\blacksquare$  Algún otro Hilo llama al método public final void notify().
- Algún otro Hilo llama al método public final void notifyAll().
- Algún otro Hilo llama al método public void interrupt().

Mientras un Hilo permanece en estado de espera nunca será elegido para competir por la adquisición del cerrojo.

Existe la posibilidad de que el Hilo en estado de espera sufra un despertar espúreo, lo que implica que el Hilo se despierte aunque no ocurra ninguna circunstancia de la indicada anteriormente, de modo que, si detuvimos el Hilo porque no se comprobaba cierta condición, si el Hilo se despierta de modo espúreo puede que la condición siga sin satisfacerse, por lo que siempre debemos comprobar que la condición se satisface cuando un Hilo sale del estado de espera.

El Listado [14.10](#page-216-0) muestra una posible implementación de un  $Buffer$  de tamaño fijo con sus operaciones getDato() y setDato(T dato) sincronizadas y de modo que si un Hilo intenta tomar un dato y el Buffer está vacío el Hilo debe esperar (wait()), y si el Hilo intenta poner un nuevo dato y el  $Buffer$  está lleno también debe esperar.

```
1 package buffer;
 \overline{2}3 public class BufferSinLock\langle T \rangle {
 4 private int cabeza = 0;
 5 private int capacidad;
6 private Object datos [j];
 7 private int ocupacion = 0;
 <sup>8</sup><br>9   public  BufferSinLock(int  capacidad)  {
10 super ();
11 this capacidad = capacidad;
12 datos = new Object [capacidad];
13 }
14
15 @SuppressWarnings ("unchecked")
16 public synchronized T getDato () throws Interrupted Exception {<br>17 T dato:
     T dato;
18 while (ocupacion == 0)19 wait ();<br>20 dato = (T)datos [cabeza];
21 ocupacion −
22 \quad \text{cabeza++};23 c ab e z a %= c ap a c id ad ;
24 System . out . format ( " - % s [ % d ]\ n " , dato , o cup a c i on ) ;
25 \frac{\pi}{10} n o t i f y All ();
26 return dato ;
27 \frac{1}{2}28
   public synchronized void setDato (T dato) throws Interrupted Exception {
30 while ( ocupacion = capacidad )
31     wait ();<br>32    datos [(cabeza + ocupacion)%capacidad] = dato;
33 ocupacion++;
34 System . out . format ("\frac{4}{8}[%d]\n", dato, ocupacion);<br>35 notify All():
     \overline{\text{no} t} if \overline{\text{y} } All ();
```
 $\begin{array}{c} 36 \ 37 \end{array}$  }

Listado 14.10: Implementación de un  $Buffer$  de tamaño fijo utilizando *cerrojos*  $intrín secos$ 

En el Apéndice [C](#page-264-0) se muestra un ejemplo de uso de este Buffer.

### 14.5.2. Sincronización utilizando el interface Lock

Desde la versión Java 5, se ha enriquecido el API de Java con nuevos paquetes para facilitar la programación con Hilos. Estos nuevos paquetes son:

- java.util.concurrent Que proporciona nuevas estructuras de datos y clases de utilidad de acceso concurrente.
- java.util.concurrent.atomic Conjunto de clases para acceso atómico a tipos de datos primitivos y referencia.
- java.util.concurrent.locks Conjunto de clases para facilitar la sincronización y acceso concurrente a recursos compartidos.

El último paquete java.util.concurrent.locks de la lista anterior proporciona clases que facilitan la sincronización concurrente a recursos compartidos. En particular la interface Lock y las clases que lo implementan ReentrantLock, ReentrantReadWriteLock.ReadLock y ReentrantReadWriteLock.WriteLock son de gran ayuda. La idea básica es que un Hilo debe obtener el cerrojo que representa alguna de estas clases antes de poder ejecutar el código que nos interesa de manera concurrente, y una vez que se ha terminado la ejecución del código crítico, debemos liberar el cerrojo. La técnica recomendada para hacerlo se muestra en el Listado [14.11](#page-217-0)

```
1 Lock 1 = \ldots; // creamos alguna instancia que implemente a Lock
2 l . lock ();
3 try {
4 \frac{1}{2} acceso a los recursos compartidos<br>5 } finally {
    finally \{l . unlock ();
7 }
```
Listado 14.11: Modo aconsejado de trabajar con los objetos que implementan la interface Lock

Otra interface de gran ayuda es Condition con la que podemos definir varias condiciones sobre un mismo Lock de modo que el hilo que adquiere el Lock puede pausarse, liberando el Lock, utilizando un Condition si la condición de ocupación del Hilo no es válida, y se le informará a través de esa misma Condition de que la condición de ocupación del Hilo puede ser válida de nuevo.

Como ejemplo de funcionamiento de estas interfaces, el Listado [14.12](#page-217-1) muestra una implementación de un  $Buffer$  de tamaño fijo y acceso sincronizado, como el del Listado [14.10](#page-216-0) pero esta vez haciendo uso de estas interfaces. En el Apéndice [C](#page-264-0) se muestra un ejemplo de uso de este Buffer.

<span id="page-217-1"></span>2

```
3 import java.util.concurrent.locks.Condition;<br>4 import java.util.concurrent.locks.Lock;
 5 import java.util.concurrent.locks.ReentrantLock;
 6
7 public class BufferConLock<T> {
8 private int cabeza = 0;
9 private int capacidad;<br>10 private Object datos [];
11 private int ocupacion = 0;
12 private Lock cerrojo;
13 private Condition condicion;
14
15 public BufferConLock (int capacidad) {
\begin{array}{cc} 16 & \text{super}(); \\ 17 & \text{this cap} \end{array}17 this capacidad = capacidad;<br>18 datos = new Object [capacida
18 datos = new Object [capacidad];<br>
19 cerrojo = new ReentrantLock();
19 cerrojo = new ReentrantLock(\acute{o})<br>20 condicion = cerrojo.newCondi
       condition = cerrojo.newCondition ();
21 }
\frac{22}{23}--<br>23 @SuppressWarnings ("unchecked")<br>24 public T getDato () throws Inte
24 public T getDato () throws Interrupted Exception {<br>25 T dato;
       T dato;
26 cerrojo.lock();
27 try {
28 while (ocupacion == 0)<br>29 condicion . await ();
29 condicion . await ();<br>
30 dato = (T) datos [cab
30 dato = (T) datos [ cabeza ];<br>31 ocupacion --;
         ocupacion --;32 \qquad \text{cabeza++};33 c ab e z a %= c ap a c id ad ;
34 System . out . format ( " - % s [ % d ]\ n " , dato , o cup a c i on ) ;
35 } finally {
36 condicion signal All ();<br>37 cerrojo unlock ();
         c e r r o j o . un lock () ;
38 }
39 return dato ;
40 }
41
42 public void setDato (T dato) throws Interrupted Exception {<br>\epsilon cerrojo.lock();
43 cerrojo.lock();<br>44 try {
       try
45 while (ocupacion = capacidad)
46 condicion . await ();
47 datos[(cabeza + ocupacion)%capacidad] = dato;<br>48 ocupacion++;
49 System . out . format (" + \n%s [\n%d] \n~" , \n% d \n~" , \n% d \n~" , \n% d \n~" , \n% e \n~" , \n% f \n~" , \n% f \n~" , \n% f \n~" , \n% f \n~" , \n% f \n~" , \n% f \n~" , \n% f \n~" , \n% f \n~" , \n% f \n~" , \n% f \n~" , \n% f \n~" , \n% f \n~" , \n% f \n~" , \n% f \n~" , \n% f \n~" , \n% f \n~"50 } finally {<br>51 condicion.signalAll();
       c e r r o j o . un lock ( ) ;<br>}
\left. \begin{array}{c} 52 \\ 53 \\ 54 \end{array} \right\}\overline{54}55 }
```
Listado 14.12: Implementación de un Buffer de tamaño fijo utilizando las clases ReentrantLock y Condition

¿Cuando utilizar los cerrojos intrínsecos y cuando el interface Lock?. La sección 13.2 de la referencia [\[1\]](#page-266-0) clarifica mucho cuando utilizar una técnica u otra.

### Ejercicios.

1. Escribe una aplicación en la que varios Hilos intenten acceder a un recurso compartido que muestre un mensaje por consola. El acceso a este recurso compartido debe hacerse de modo sincronizado.

### Lecturas recomendadas.

- El Capítulo 10 de la referencia  $[2]$  es sin duda una muy buena exposición de las técnicas de concurrencia en Java utilizando cerrojos intrínsecos.
- La referencia [\[1\]](#page-266-0) es obligada de principio a fin si la concurrencia es capital en nuestras aplicaciones.
- El Capítulo 9 de la referencia [\[4\]](#page-266-2) expone criterios muy interesante a seguir en el uso de Hilos para que no se vea reducida la potencia de nuestras aplicaciones por un mal uso de los Hilos.

## Capítulo 15

## Programación para la Red

### Contenidos

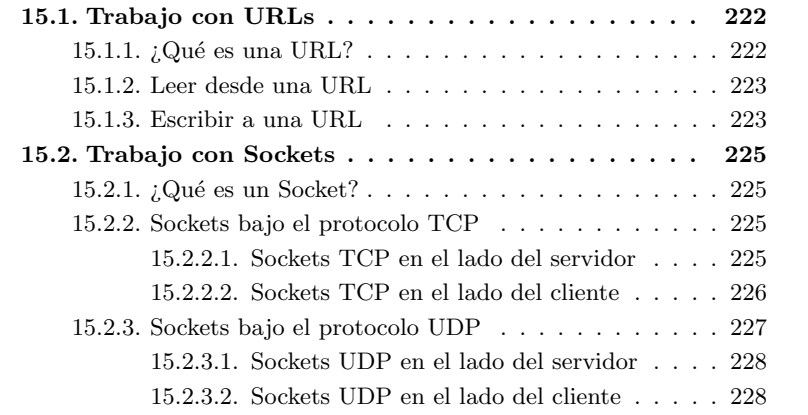

### Introducción

Java nació como un lenguaje de propósito general con grandes capacidades para trabajar en red. En el Capítulo [12](#page-172-0) vimos cómo programar Applets, que son aplicaciones Java que se ejecutan en el contexto de un navegador web. Java nos permite trabajar en red de un modo muy sencillo gracias a la gran cantidad de clases que nos proporciona el paquete java.net.

En este capítulo veremos como trabajar con  $URLs$ , pilar básico para referenciar recursos en el protocolo HTTP, y como trabajar con Sockets tanto bajo el protocolo TCP como bajo el protocolo UDP.

Como verás, tanto si trabajamos con URLs como si trabajamos con Sockets, la lectura y escritura sobre estos canales la haremos a través de los  $Flujos$  que vimos en el Capítulo [7.](#page-104-0) Recuerda que todo proceso de lectura/escritura es independiente del dispositivo de entrada/salida y se realiza a través de Flujos, de ah´ı la importancia de conocerlos a fondo.

### <span id="page-221-0"></span>15.1. Trabajo con URLs

En esta sección vamos a recordar qué es una URL. Veremos que en el paquete java.net tenemos una clase para crear URLs. Esta clase nos permite tanto leer el contenido de la URL como escribir hacia la URL.

#### <span id="page-221-1"></span>15.1.1.  $\therefore$  Qué es una URL?

Una URL representa un recurso en Internet. Este recurso viene especificado por cuatro partes, por ejemplo en la siguiente URL [http://www.google.es:](http://www.google.es:80/index.html) [80/index.html](http://www.google.es:80/index.html), se está especificando:

- 1. El protocolo http.
- 2. El host de destino www.google.es.
- 3. El puerto de conexión 80.
- 4. El fichero solicitado index.html.

Los servidores que atienden peticiones HTTP generalmente utilizan el puerto de escucha 80, y si no se indica la contrario, el fichero al que por defecto se accede es index.html<sup>[1](#page-221-2)</sup>; por lo que la anterior URL la podemos escribir de forma abreviada de modo <http://www.google.es>.

En esta sección vamos a utilizar como ejemplo siempre el protocolo HTTP, aunque, como el lector sabrá, existe otra gran cantidad de protocolos sobre TCP.

Java nos proporciona la clase URL para poder especificar recursos en Internet como muestra el Listado [15.1.](#page-221-3) En el primer caso especificamos la URL como una ´unica cadena. En el segundo caso lo especificamos como cuatro cadenas indicando el protocolo, dirección de Internet, puerto y recurso respectivamente. Si el protocolo tiene un puerto bien conocido no hace falta especificarlo, como en el tercer caso. Todos estos constructores pueden lanzar una excepción de tipo MalformedURLException para indicar que la URL que se intenta especificar no es válida.

```
1 URL url = new URL("http://www.google.es:80/index.html");<br>2 URL url = new URL("http", "www.uji.es", 80, "index.html");<br>3 URL url = new URL("http", "www.uji.es", "index.html");
2 URL url = new URL("http", "www.uji.es", 80, "index.html");<br>3 URL url = new URL("http", "www.uji.es", "index.html");
```
Listado 15.1: Algunos constructores de la clase URL

La clase URL nos proporciona métodos para recuperar la información contenida en una URL:

- public String getProtocol(), devuelve el protocolo.
- public String getHost(), devuelve el host.
- $\blacksquare$  public int getPort(), devuelve el puerto de conexión.
- public String getFile(), devuelve el recurso que se solicita.

Pasemos ahora a ver cómo leer desde una URL.

<span id="page-221-2"></span><sup>&</sup>lt;sup>1</sup>La página de inicio de un sitio web también puede ser index.js, o index.cgi

#### <span id="page-222-0"></span>15.1.2. Leer desde una URL

Una vez que tenemos construida una URL válida, podemos recuperar a partir de ella un InputStream para leer el contenido del recurso al que apunta la URL, mediante el método public final InputStream openStream() throws IOException, y como ya vimos en el Capítulo [7](#page-104-0) a partir de una referencia de tipo InputStream podemos recuperar un BufferedReader con el que leer línea a línea desde el recurso. El Listado [15.2](#page-222-2) muestra un ejemplo completo de cómo leer el contenido de un fichero de esto apuntado por una URL.

```
1 package red;
 2
 3 import java.io. BufferedReader;
 4 import java.io.IOException;
 5 import java.io.InputStream;
 6 import java.io.InputStreamReader;<br>7 import java.net.MalformedURLException;
 8 import java.net.URL;
_{\rm 10}^{\rm 9} public final class LeerDesdeURL {
11 private LeerDesdeURL() {<br>12 super();
13 }
\frac{14}{15}private void ejecuta (String direccion) {
\begin{array}{cc} 16 & \textbf{try} \\ 17 & \textbf{URL} \end{array}17 URL url = new URL(direccion);<br>18 InputStream is = url.openStream();<br>19 BufferedReader br = new BufferedReader(new InputStreamReader(is));
20 try {
21 String cadena;<br>22 while ((cadena)
           while ( ( cadena = \operatorname{br} readLine ( ) ) != null )
23 System . out . println (cadena) ;<br>24 } finally {
        \} finally
25 br. close ( );<br>26 }
\begin{array}{c} 26 \\ 27 \end{array}27 }<br>
28 e.printStackTrace();<br>
28 e.printStackTrace();
         e. printStackTrace();29 } catch (IOException e) {
30 \t e. printStackTrace();
\begin{array}{c} 31 \\ 32 \end{array}32\begin{array}{c} 33 \\ 34 \end{array}34 public static void main (String [] args) {<br>35 new LeerDesdeURL() ejecuta (args [0]);
      35 new LeerDesdeURL ( ) . e j e c u t a ( a r g s [ 0 ] ) ;
\begin{array}{c} 36 \ 37 \end{array} }
```
Listado 15.2: Lectura desde una URL

#### <span id="page-222-1"></span>15.1.3. Escribir a una URL

Escribir a una URL exige un poco más de trabajo, ya que no podemos escribir directamente a una URL. Para escribir a una URL necesitamos una referencia a la clase URLConnection. La referencia necesaria nos la devuelve el m´etodo public URLConnection openConnection() throws IOException de la clase URL. Una vez obtenida esta referencia, debemos indicar que queremos escribir sobre ella, para lo que utilizaremos el método public void setDoOutput(boolean dooutput) de la clase URLConnection con un argumento true. Ahora ya podemos recuperar un OutputStream con el método public OutputStream getOutputStream() throws IOException de la clase URConnection

El Listado [15.3](#page-223-0) muestra todos los pasos necesarios para escribir a una URL y obtener una respuesta de ella. En este caso hemos utilizado la dirección <http://rubi.dlsi.uji.es/~oscar/PHP/nombre.php> que espera un paráme-tro de entrada llamado nombre y devuelve un saludo<sup>[2](#page-223-1)</sup>.

```
1 package red;
 2<br>3 import java.io.BufferedReader;
4 import java.io.IOException;
5 import java.io.InputStreamReader;
 6 import java.io. PrintWriter
 7 import java.net.MalformedURLException;<br>8 import java.net.URL;
9 import java.net.URLConnection;
10
11 public final class EscribirAURL {
12 private EscribirAURL() {
13 super ();
14 }
15
16 private void ejecuta (String sUrl) {
17 try {
18 URL url = new URL(sUrl);<br>19 URLConnection conexion = url.openConnection();
20 conexion.setDoOutput (true);
21 PrintWriter pw = new PrintWriter(conexion.getOutputStream(), true);<br>22 pw.println("nombre=oscar");
23 BufferedReader br = new BufferedReader (new InputStreamReader ( conexion
             .getInputStream() ) ;
24 try {<br>25 String
25 String respuesta;<br>26 while((respuesta = br.readLine()) != null)
27 System . out . println (respuesta);
28 } finally {<br>
29 pw.close();
30 br . close ();
31 }
32 } catch (MalformedURLException e) {
33 e . p r i n t S t a c kT r a c e ( ) ;
34 } catch ( IOEx c ept ion e ) {
\begin{array}{ll} 35 & \phantom{0} \text{e.} \text{print} \text{StackTrace} \text{ ( ) }; \ 36 & \end{array}\begin{array}{c} 36 \\ 37 \end{array}37 }
38
39 public static void main (String [] args) {
\frac{40}{41} hew EscribirAURL () . ejecuta (\arg s [0]);
4\,142 }
```
Listado 15.3: Escritura a una URL

En el Listado [15.3,](#page-223-0) presta atención al segundo parámetro del constructor de PrintWriter que es true para indicar que se haga auto-flush cada vez que escribimos en el stream.

Si el protocolo que utilizamos en la conexión es HTTP, podemos modelar la referencia de respuesta del método openConnection() al tipo HttpURLConnection. Esta nueva clase tiene métodos que nos permiten especificar el tipo de petición que se realiza public void setRequestMethod(String method) throws ProtocolException para indicar si la petición es GET, POST, HEAD, etc.; y otros métodos interesantes para saber el código de estado de la petición (public int getResponseCode() throws IOException).

<span id="page-223-1"></span> $^2\mathrm{Para}$ ver el resultado en un navegador, teclea la dirección $\mathrm{http://rubi.dlsi.uji.es/~osca-}$ r/PHP/nombre.php?nombre=oscar y obtendrás un saludo como respuesta

### <span id="page-224-0"></span>15.2. Trabajo con Sockets

Los Sockets son el ladrillo fundamental en comunicaciones a través del protocolo TCP o UDP. Como en el caso del trabajos con URLs veremos que una vez establecida la conexión entre dos Sockets (cliente/servidor) todas las tareas de lectura y escritura entre los Sockets se realizarán sobre los Flujos que la clase Socket nos proporciona.

#### <span id="page-224-1"></span>15.2.1.  $\lambda$ Qué es un Socket?

Un Socket es cada uno de los extremos que se establece en una comunicación, en toda comunicación tendremos un Socket en el lado del emisor y un Socket en el lado del receptor.

En el paquete java.net encontramos clases para trabajar con Sockets tanto bajo el protocolo TCP como bajo el protocolo UDP. Como recordatorio, el protocolo TCP está orientado a la conexión, mientras que el protocolo UDP está orientado al mensaje.

### <span id="page-224-2"></span>15.2.2. Sockets bajo el protocolo TCP

En las conexiones bajo el protocolo TCP existe un canal de conexión entre el cliente y el servidor. Entre otras cosas el protocolo TCP garantiza la recepción de los datos en el mismo orden en que se emiten y sin pérdidas. El símil que se utiliza para visualizar las conexiones bajo el protocolo TCP es el de una llamada de teléfono, en la que se reserva un canal por el que la información circula sin p´erdidas y de manera ordenada.

#### <span id="page-224-3"></span>15.2.2.1. Sockets TCP en el lado del servidor

Para crear un Socket que acepte conexiones en un determinado puerto, Java nos proporciona la clase java.net.ServerSocket, en el momento de crear una instancia de esta clase indicamos el puerto de escucha. Para aceptar conexiones utilizamos el método public Socket accept() throws IOException, que es bloqueante, es decir, la ejecución se detiene en este método hasta que un cliente se conecta. Cada vez que un cliente se conecta al Socket servidor, el m´etodo accept() nos devolverá una referencia al Socket cliente (instancia de la clase Socket esta vez), a partir de la cual podremos obtener Flujos de lectura o escritura.

El Listado [15.4](#page-224-4) muestra un ejemplo de un sencillo Servidor que envía un saludo a cada cliente que se le conecta. En la línea 41 puedes ver cómo la clase Socket nos devuelve un Flujo de escritura para comunicarnos con el cliente.

```
1 package red;
 2
 3 import java.io.IOException;<br>4 import java.io.PrintWriter;
 5 import java.net. ServerSocket;
 6 import java.net. Socket;
 7<br>8 public final class ServidorSencillo {<br>9  private ServidorSencillo() {
10 super ();
11 }
\vert_{12}
```

```
13 private void ejecuta (int puerto) {
\begin{array}{cc} 14 & \mathbf{try} & \{ \\ 15 & \text{Syst} \end{array}15 System.out.println ("Servidor a la escucha");<br>16 // Creamos un Socket servidor a la escucha e
 16   // Creamos un Socket servidor a la escucha en el puerto indicado<br>17   ServerSocket servidor = new ServerSocket(puerto);
18 Socket cliente:
 19 try {<br>20 \hspace{0.15cm} // Cada vez que se conecta un cliente le enviamos un saludo
21 while (( \text{ client } e = \text{servidor } \text{. accept } () ) := \text{ null } )<br>22 new Thread (new Saludo (cliente)). start ();
22 new Thread (new Saludo ( cliente) ) . start ( ) ;<br>
23 } finally {
         \} finally {
24 servidor.close();
\left. \begin{array}{cc} 25 & \phantom{0} \\ 26 & \phantom{0} \end{array} \right\}26 } catch (IOException e) {<br>27 e.printStackTrace();
        27 e . p r i n t S t a c kT r a c e ( ) ;
28 }
29
30 }
31
32 private class Saludo implements Runnable {<br>33 private Socket cliente:
       private Socket cliente;
34
35 public Saludo (Socket cliente) {
\begin{array}{c} 36 \\ 37 \end{array} this cliente = cliente;
37 }
38
39 @Override<br>40 public vo
40 public void run () {<br>41 System out println
41 System . out . println ("Cliente conectado");<br>42 try {
         try \{43 // Obtenemos un stream de escritura a partir del Socket del cliente<br>44 PrintWriter pw = new PrintWriter(cliente.getOutputStream(), true);
45 pw. println ("Hola desde el servidor");
 46 pw . c l o s e ( ) ;
47 } catch ( IOEx c ept ion e ) {
48 e. print\overrightarrow{StateTrace} ();
49 }
\begin{matrix} 50 \\ 51 \end{matrix}51 }
52
53 public static void main (String args []) {
54 new ServidorSencillo () . ejecuta (Integer . parseInt (args [0]));
55 }
56 }
```
Listado 15.4: Un Socket servidor que envía un saludo a cada cliente que se le conecta

Si, por ejemplo, inicias el servidor en el puerto 1234, pasando este entero por la línea de argumentos, podrás conectarte al servidor desde un navegador web en la dirección <http://localhost:1234>. Y obtendrás como resultado el mensaje de saludo. También puedes conectarte al servidor mediante telnet escribiendo en una consola telnet localhost 1234.

#### <span id="page-225-0"></span>15.2.2.2. Sockets TCP en el lado del cliente

Para conectarnos a un Socket servidor desde Java disponemos de la clase java.net.Socket. Al crear una instancia de esta clase le pasamos la dirección a la que nos queremos conectar y en que puerto, y una vez establecida la conexión podremos abrir Flujos de lectura y escritura.

El Listado [15.5](#page-225-1) muestra un ejemplo de un cliente que se conecta al servidor del Listado [15.4](#page-224-4) para obtener un saludo como respuesta.

<span id="page-225-1"></span>2

```
3 import java.io. BufferedReader;
4 import java.io.IOException
5 import java.io.InputStreamReader;
6 import java.net. Socket;
7 import java.net.UnknownHostException;
8<br>9 public final class ClienteSencillo {<br>10 private ClienteSencillo() {
11 super ();
12 }
13
14 private void ejecuta (int puerto) {
15 try {
16 // Me conecto al servidor local que escuha es este puerto<br>17 Socket cliente = new Socket ("localhost", puerto);
17 Socket cliente = new Socket ("localhost", puerto);<br>
18 try {
18 \mathbf{try} {<br>19 // [
19 \overline{}/\overline{)} Recupero un stream de lectura<br>20 Buffered Reader br = new Buffered
        BufferedReader br = new BufferedReader (new InputStreamReader (cliente
              . get InputStream() ) ;
21 String saludo;<br>22 while((saludo = br.readLine()) != null)
23 System.out.println(saludo);<br>24 } finally {
<sup>24</sup> } finally {<br>25 if(cliente != null) cliente.close();
26 }
27 } catch (UnknownHostException e) {
28 e. print Stack Trace ();<br>29 catch (IOException)
29 } catch (IOException e) {<br>30 e.printStackTrace();
       e. print\overrightarrow{StateTrace} ();
31 }
32 }
33
34 public static void main (String [] args) {
35 new ClienteSencillo() . ejecuta (Integer . parseInt (args [0]));<br>36 }
36 }
37 }
```
Listado 15.5: Un Socket clinet que conecta al anterior servidor para recibir un saludo.

#### <span id="page-226-0"></span>15.2.3. Sockets bajo el protocolo UDP

En el caso del Protocolo UDP no se garantiza que los mensajes recibidos lo hagan en el mismo orden que los enviados, y tampoco se garantiza que al receptor lleguen todos los mensajes del emisor, existe la posibilidad de que alguno se pierda por el camino. En este caso el s´ımil que se utiliza es el de comunicaciones a través de un servicio postal.

En el caso del protocolo UDP, al contrario que en el caso del protocolo TCP, no disponemos de dos clases diferenciadas dependiendo de si lo que queremos crear es un Socket servidor o un Socket cliente.

En el caso del protocolo UDP disponemos de dos clases para realizar la comunicación. La clase DatagramPacket la utilizaremos para especificar los datos que queremos enviar o recibir. La clase DatagramSocket es la que se encarga de enviar o recibir cada uno de los DatagramPacket.

Dependiendo del constructor que utilicemos para instanciar la clase DatagramPacket estaremos creando un datagrama para enviar datos, o un datagrama para recibir datos.

De modo análogo, dependiendo del constructor que utilicemos para instanciar la clase DatagramSocket estaremos creando un Socket UDP capaz de recibir datos en un cierto puerto, o un Socket UDP capaz de enviar datos a un determinado servidor.

#### <span id="page-227-0"></span>15.2.3.1. Sockets UDP en el lado del servidor

Para crear un Socket UDP en el lado del servidor debemos utilizar el constructor de la clase DatagramSocket que recibe como parámetro el puerto de conexión public DatagramSocket(int puerto). Una vez creado el Socket UDP, la clase DatagramSocket nos permitirá tanto enviar como recibir paquetes en el puerto indicado.

Para recibir paquetes necesitamos crear una instancia de la clase DatagramPacket indicando el buffer sobre el que se leerán los datos y su tamaño, por ejemplo new DatagramPacket(new byte[100], 100) nos permitirá leer hasta 100 bytes del paquete recibido, si el paquete recibido contiene más de 100 bytes, el resto será ignorado. El Listado [15.6](#page-227-2) muestra un ejemplo de lectura de un paquete UDP.

```
1 byte [] buffer = new byte [8*1024];
2 DatagramPacket paquete = new DatagramPacket (buffer, buffer.length);<br>3 DatagramSocket servidor = new DatagramSocket(12345); // Puerto de
              scucha 12345
4 servidor.receive(paquete); // El método receive es bloqueante<br>5 InetSocketAddress direccionCliente = paquete.getSocketAddress();<br>6 System.out.println("Host cliente: " + direccionCliente.getHostName());
```
Listado 15.6: Lectura de un paquete mediante el protocolo UDP.

Para enviar un paquete como contestación al cliente del que se acaba de recibir un paquete crearíamos una nueva instancia de la clase DatagramPacket pero esta vez utilizando el constructor que incluye un tercer parámetro con la dirección de destino del paquete public DatagramPacket(byte[] buffer, int tamBuffer, SocketAddress direccion). El listado [15.7](#page-227-3) es una continuación del listado [15.6](#page-227-2) donde el servidor envía un paquete de respuesta al cliente.

```
7 \text{ bytes } [] mensaje = "Hola".getBytes();
8 DatagramPacket paqueteRespuesta = new DatagramPacket (mensaje, mensaje.
      length, direccion Cliente);
9 servidor.send (paqueteRespuesta);
```
Listado 15.7: Escritura de un paquete mediante el protocolo UDP.

Como puedes observar en el Listado [15.7,](#page-227-3) es posible utilizar la misma instancia de la clase DatagramSocket para enviar datos. La dirección a la cual se debe enviar el paquete la obtiene la clase DatagramSocket a partir de la clase DatagramPacket.

#### <span id="page-227-1"></span>15.2.3.2. Sockets UDP en el lado del cliente

Para escribir un cliente utilizando el protocolo UDP utilizamos de nuevo las clases DatagramPacket y DatagramSocket, pero esta vez, al crear una instancia de DatagramPacket, indicamos la dirección y el puerto del servidor al que queremos hacer llegar el paquete, por ejemplo new DatagramPacket(new byte[1], 1, inetAddress, 12345). Para crear la instancia de DatagramSocket utilizaremos el constructor por defecto new DatagramSocket(). Finalmente, para enviar el paquete utilizaremos de nuevo el método send(paquete) de la cla-se DatagramSocket. En el Listado [15.8](#page-228-0) se muestra un ejemplo de envío de un paquete hacia un servidor UDP.

```
1 DatagramPacket paquete = new DatagramPacket (new byte [1], 1, inetAddress
      12345 :
2 DatagramSocket servidor = new DatagramSocket();
3 servidor.send (paquete);
```
Listado 15.8: Envío de un paquete mediante el protocolo UDP desde un cliente a un servidor.

Igual que en el caso del servidor, el cliente puede quedar a la escucha de los paquetes que reciba desde el servidor, como se muestra en el Listado [15.9](#page-228-1) que es continuación del Listado [15.8.](#page-228-0)

```
4 byte [] buffer = new byte [8*1024];
5 paquete = new DatagramPacket (buffer, buffer.length);
\frac{1}{6} servidor. receive (paquete):
```
Listado 15.9: Recepción de paquetes por parte de un cliente.

### Cuestiones.

- 1. Tanto el método accept() de la clase ServerSocket como el método receive() de la clase DatagramSocket son bloqueantes. ¿Qué debes utilizar para que tu aplicación no se quede «congelada» esperando a que se retorne de estos dos métodos?.
- 2. El protocolo UDP no comprueba que un paquete ha llegado efectivamente a su destino. ¿Cómo podrías asegurarte de que sí que llega a su destino?
- 3. El protocolo UDP tampoco tiene en cuenta que el orden de los paquetes recibidos es el mismo que el de los paquetes enviados. ¿Cómo podrías reordenar los paquetes que recibe tu aplicación para garantizar que siguen el mismo orden con el que se enviaron?
- 4. Al utilizar Sockets bajo el protocolo TCP, ¿C´omo puedes darte cuenta de que la conexión entre el cliente y el servidor se ha cortado? ¿Y en el caso del protocolo UDP?

### Ejercicios.

1. Itenta crear una aplicación de chat. En la aplicación hay una parte de servidor, que atiende la conexión de nuevos clientes. Cada vez que un cliente se conecta al servidor de chat queda registrado de modo que recibe todos los mensajes que envían el resto de clientes.

### Lecturas recomendadas.

Una excelente referencia para casi cualquier tema relacionado con la pro-gramación para la red es el libro de Elliotte Rusty Harold [\[12\]](#page-266-3).

## Capítulo 16

# Patrones de diseño

### Contenidos

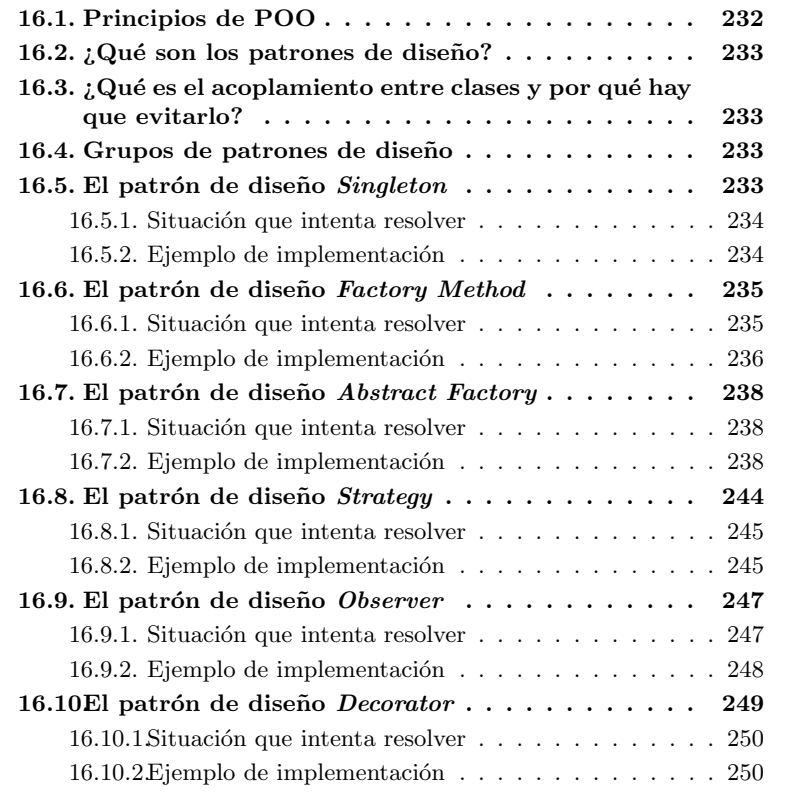

## Introducción

En este capítulo se presenta, en primer lugar y a modo de resumen, los Principios de Programación Orientada a Objetos.

A continuación se define lo que son los patrones de diseño software y por

qué son útiles.

El grueso del capítulo lo forma la presentación de algunos de los patrones de diseño más utilizados en el desarrollo de proyectos informáticos. Los patrones de diseño no están ligados a ningún lenguaje de programación en particular, son directrices que nos pueden ayudar en la escritura de código.

### <span id="page-231-0"></span>16.1. Principios de POO

A lo largo de este libro se ha intentado presentar no sólo el lenguaje de programación Java, y las herramientas de ayuda en el desarrollo de proyectos, si no también las buenas prácticas a seguir en la codificación y en el diseño de nuestras aplicaciones. Las buenas prácticas aplicadas al diseño de software orientado a objetos constituyen sus principios, unas normas de car´acter general que conviene seguir en la construcción de software. Siguiendo las expuestas en las referencias [\[8\]](#page-266-4) y [\[9\]](#page-266-5) y de modo resumido y son:

- $\blacksquare$  Encapsular lo que varía.
- $\blacksquare$  Favorecer la composición frente a la herencia.
- $\blacksquare$  Programar orientado a la interface no a la implementación.
- Evitar el acoplamiento entre clases.
- Reducir la responsabilidad de cada clase.

Los principios SOLID son otro grupo de principios a tener en cuenta en el diseño de software. Estos principios establecen:

- Single responsability Una clase debe tener una única responsabilidad que justifique su existencia.
- Open close principle La definición de una clase debe ser abierta para su extensión pero cerrada para su modificación.
- Liskov substitution Siempre debe ser posible sustituir una clase padre por otra hija sin que cambie el comportamiento de la aplicación.
- Interface segregation Una clase sólo debe implementar un interface si es necesario que ofrezca todos los métodos que declara el interface, y no sólo unos cuantos.
- Dependency inversion Las clases no deben crear instancias de otras clases con las que trabajen, la dependencia de una clase con respecto de otra debe inyectarse desde fuera de la clase.

Estos principios generales pueden concretarse, a veces, es soluciones bien conocidas a problemas recurrentes en el diseño del software. Y precisamente estas soluciones son lo que se conoce como  $Patrones de diseño$ .

### <span id="page-232-0"></span>16.2.  $\angle$ ; Qué son los patrones de diseño?

Es usual que, durante el desarrollo de un proyecto inform´atico, nos encontremos de modo recurrente con el mismo tipo de problemas. Por ejemplo cómo garantizar la existencia de una única instancia para poder acceder a un determinado dispositivo. O cómo estructurar una aplicación basada en un iterface gráfico para que me permita m´ultiples representaciones de los mismos datos. En este ´ultimo caso ya has visto un patr´on de dise˜no muy potente, MVC, en el cap´ıtulo [11.](#page-152-0)

Los patrones de diseño son soluciones bien conocidas y ampliamente empleadas para resolver problemas recurrentes en el dise˜no de aplicaciones inform´aticas. Cada uno de los patrones de dise˜no tiene, o suele tener, un nombre estandarizado, lo que define un vocabulario común que facilita el intercambio de ideas, y una plantilla de aplicación que muestra cuales son sus componentes y c´omo se relacionan entre si.

### <span id="page-232-1"></span>16.3. ¿Qué es el acoplamiento entre clases y por qué hay que evitarlo?

Cuando al utilizar una clase desde el código de otra, la clase cliente conoce detalles de la implementación de la clase que utiliza decimos que las dos clases están fuertemente acopladas. El acoplamiento muchas veces implica que al cambiar la implementación de una clase, las clases cliente fuertemente acopladas con ella dejan de funcionar, deben ser modificadas para reflejar los cambios en la clase inicial. Esta coyuntura finalmente desemboca en una serie de modificaciones en cascada a lo largo y ancho del código de la aplicación.

Lo que hay que evitar, ante todo, es que una clase dependa de los detalles de implementación de otra para que pueda utilizarla. Y este es el principio básico que encontramos en todos los patrones de diseño, la independencia de la implementación concreta entre clases.

### <span id="page-232-2"></span>16.4. Grupos de patrones de diseño

Los patrones de diseño se agrupan por su cometido, así nos encontramos con patrones de diseño de creación (Singleton, Factory method, Abstract factory), de comportamiento (Strategy, Observer) y estructurales (Decorator) entre los más conocidos sin ser una lista exhaustiva. Por cuestión de espacio presentamos los indicados entre paréntesis, dejando el resto para su consulta en la bibliografía.

### <span id="page-232-3"></span>16.5. El patrón de diseño Singleton

Aparentemente este es un patrón de diseño muy sencillo que acaba teniendo una implementación sofisticada cuando se utiliza en ambientes de programación concurrente.

#### <span id="page-233-0"></span>16.5.1. Situación que intenta resolver

El patrón de diseño *Singleton* garantiza que sólo existe una instancia de una determinada clase. La clase no se instancia con el operador new si no a través de la llamada a un método que siempre devuelve la misma instancia y única instancia de la clase.

Este patrón de diseño es útil cuando queremos garantiza la unicidad de una instancia, por ejemplo nuestra aplicación sólo conoce una instancia de la clase que accede a una impresora, o al sistema de ficheros.

#### <span id="page-233-1"></span>16.5.2. Ejemplo de implementación

En el listado [16.1](#page-233-2) se muestra una implementación de este patrón de diseño. El las líneas 4-6 definimos como private el constructor por defecto de la clase, de esto modo prohibimos la creación de instancias de esta clase con el operador new. Por otro lado, al existir únicamente el constructor por defecto con acceso private no se puede extender la clase. En este caso, el modificador final no es necesario, pero sirve para documentar la clase.

En la línea 3, definimos una referencia a la propia clase, que será la que devolvamos cada vez que se pida a través de la llamada al método  $getInstantia()$ definido entra las líneas 8-12.

```
1 public class Singleton {
   private Singleton instancia = null;
3
4 private Singleton () {
\begin{array}{c} 5 \quad \text{super}() ; \\ 6 \quad \end{array}6 }
7
8 public Singleton getInstancia () {<br>9 if (instancia = null)
     if (instancia == null)10 instancia = new Singleton();
11 return instancia:
12 }
13 \}
```
Listado 16.1: Implementación sencilla del patrón Singleton

Como ves, recuperamos la instancia llamando al método getInstancia() y no con el operador new. Esta implementación es completamente funcional si nuestra aplicación no utiliza hilos, pero en caso de utilizarlos podemos encontrarnos con problemas al usar esta sencilla implementación. Veamos cual es el problema que puede aparecer, antes de ello, recordemos que la intención de este patrón de diseño es que únicamente exista una instancia de la clase Singleton. Supongamos ahora que se están ejecutando simultáneamente dos hilos que quieren recuperar una instancia de la clase Singleton, y que por simplicidad sólo contamos con un procesador (o un procesador con un único núcleo). Supongamos que uno de los hilos llama al método getInstancia(), que comprueba la condición de la línea 9 y que se evalúa a false, y que justo después de evaluar la condición y antes de crear la instancia en la línea 10, se cede la ejecución al segundo hilo, quien también evalúa la condición de la línea 9 obteniendo false (ya que la instancia no fue creada por el primer hilo), y que, ahora s´ı, crea una instancia de la clase *Singleton*. Cuando el hilo que está a la espera continúe su ejecución donde quedó (justo después de comprobar que no había ninguna instancia de *Singleton* creada), creará una nueva instancia de la clase *Singleton*  ya que al no volver a comprobar la condición para este hilo sigue siendo válido que no existe ninguna instancia. Como resultado final nos encontraremos con dos instancias de la misma clase, justo lo que no dese´abamos que ocurriera.

La solución a este problema pasa por sincronizar el bloque de creación de la instancia de Singleton tal y como se muestra en el Listado [16.2.](#page-234-2) En este caso, inmediatamente después de comprobado si ya hay una instancia creada, escribimos un bloque sincronizado, dentro del cual lo primero que volvemos a comprobar es si la instancia sigue sin estar creada, si no lo está la creamos dentro del bloque sincronizado garantizando que ningún otro hilo entrará en este bloque si ya está en posesión de otro hilo. La doble comprobación es para evitar que no ocurra lo mismo que en el caso anterior, que justo después de comprobarla y antes de entrar en el bloque sincronizado otro hilo gane la carrera y ejecute el bloque sincronizado mientras el primero espera a seguir con la ejecución.

```
1 public class Singleton Concurrente {
 2 private Singleton Concurrente instancia = null;
3
4 private SingletonConcurrente() {
5 super ();
6 }
7
8 public Singleton Concurrente get Instancia () {<br>
\mathbf{F} if (instancia = null)
9 if (instancia == null)<br>10 synchronized (SingletonConcurrente.class) {
11 if (instancia == null)<br>12 instancia = new SingletonConcurrente();
\begin{array}{c} 13 \\ 14 \end{array}return instancia;
1516 }
```
Listado 16.2: Implementación sencilla del patrón Singleton

*i* Por qué no hacemos una única comprobación dentro del bloque sincronizado, ya que en este momento garantizamos que sólo hay un hilo ejecutándolo? Para evitar el sobrecoste que implica la ejecución de bloques sincronizados. Si hacemos una primera comprobación fuera del bloque sincronizado y obtenemos false nunca entraremos en el bloque sincronizado y no caeremos en el sobrecoste temporal que esto implica. Si eliminamos la comprobación fuera del bloque, siempre tendremos que pugnar por el cerrojo del bloque sincronizado con el consiguiente coste en tiempo de ejecución que esto supone.

### <span id="page-234-0"></span>16.6. El patrón de diseño Factory Method

Factory Method es otro patrón de diseño dentro del grupo de patrones de diseño de creación. Este patrón de diseño es relativamente sencillo y las ventajas que presenta su uso son muchas.

#### <span id="page-234-1"></span>16.6.1. Situación que intenta resolver

Tal y como hemos visto en la introducción de este capítulo, el desacoplamiento entre clases muchas veces pasa porque una clase cliente no cree una instancia de otra clase con la que quiera trabajar. Supongamos, por ejemplo, que estamos creando una aplicación que representa una fábrica de Vehículos pudiendo ser estos Coches, Motos y Camiones. Si cada vez que necesitamos una instancia

de un tipo concreto usamos el operador new, corremos el riesgo de que la implementación de las clases concretas Coche, Moto, Camión cambie y nuestro código deje de funcionar.

Una manera de desacoplar la clase cliente, la que quiere recuperar instancias de Vehículos concretos, y las instancias concretas de Coche, Moto, Camión es definir una nueva clase encargada de crear las instancias de las clases concretas y devolver las referencias no al tipo concreto si no a un interface o clase abstracta.

#### <span id="page-235-0"></span>16.6.2. Ejemplo de implementación

Primero escribimos un interface del Listado [16.3](#page-235-1) que es el tipo de datos abstracto para toda clase de Vehiculos, con independencia de si son Coches, Motos o Camiones. Este interface cuenta con constantes que identifican a los distintos tipos de vehículos que se pueden crear.

```
1 public interface Vehiculo {<br>2 static final int COCHE = 1
2 static final int COCHE = 1;<br>3 static final int MOTO = 2;
4 static final int CAMION = 3;
5 String get Descripcion ();
6 }
```
Listado 16.3: El tipo de datos abstracto Vehiculo

En los Listados [16.4,](#page-235-2) [16.5](#page-235-3) y [16.6](#page-235-4) aparecen las clases concretas para cada uno de los tres tipos de Vehículos que la fábrica puede crear.

```
1 public class Coche implements Vehiculo {
2 @Override
3 public String get Descripcion () {
4 \quad \text{return} \quad \text{``Soy} \quad \text{un} \quad \text{coche''};
   5 }
6 }
```
Listado 16.4: Clase concreta que representa un Coche

```
1 public class Moto implements Vehiculo {
2 @Override<br>3 public St
   public String get Descripcion () {
\begin{array}{c} 4 \\ 5 \end{array} return "Soy una moto";
   5 }
6 }
```
Listado 16.5: Clase concreta que representa una Moto

```
1 public class Camion implements Vehiculo {2 \quad \textcircled{0} Override
2 @Override<br>3 public St
   public String get Descripcion () {
4 return "Soy un camión";
5 }
6}
```
Listado 16.6: Clase concreta que representa un Camion

Cada una de las clases anteriores da una implementación concreta para el método getDescripcion().

El Listado [16.7](#page-236-0) muestra la implementación de la fábrica de vehículos. Esta clase posee un único método estático que recibe el tipo del vehículo que deseamos obtener. La f´abrica crea la instancia del tipo concreto y la devuelve como una referencia al tipo abstracto Vehículo.

```
1 public class FabricaVehiculos
2 public static Vehiculo crea Vehiculo (int tipo) {
3 Vehiculo vehiculo;
\begin{array}{c} 4 \\ 5 \end{array}switch (tipo)
6 case Vehiculo .COCHE:
\mathbf{v} = \mathbf{v} \times \mathbf{v} vehiculo = new Coche();
8 break ;
9
10 case Vehiculo .MOTO:<br>11 vehiculo = new Mot
11 vehiculo = new Moto();<br>
12 break;
       break;
13
14 case Vehiculo .CAMION:
15 vehiculo = new Camion();
16 break ;
17
18 default:<br>19 vehicul
19 vehiculo = new Coche();<br>
20 break;
       break;
21 }
22
23 return vehiculo;<br>
24}
\frac{1}{24}25 }
```
Listado 16.7: La fábrica de vehículos

Para finalizar, veamos cómo un cliente concreto trabaja con esta fábrica de vehículos. El cliente se muestra en el Listado [16.8.](#page-236-1) Lo interesante de este cliente es que no crea en ning´un momento una instancia concreta de ninguna clase, si no que delega la creación de instancias concretas en la clase FabricaVehiculos. Si la implementación de una clase concreta cambia, el cliente no lo percibe. Si la fábrica de vehículos incorpora nuevos vehículos, el cliente puede utilizarlos, de nuevo, sin conocer la implementación concreta.

```
1 public class Cliente {
   public static void main (String [] args) {
3 Vehiculo vehiculo = FabricaVehiculos.creaVehiculo (Vehiculo.COCHE);
 4   System .out . println ( vehiculo . getDescripcion ( ) ) ;<br>5   vehiculo  =  FabricaVehiculos . creaVehiculo ( Vehiculo .CAMION ) ;
 6    System .out . println ( vehiculo . getDescripcion ( ) ) ;<br>7    vehiculo  =  FabricaVehiculos . creaVehiculo ( Vehiculo .MOTO) ;
8 System . out . println (vehiculo . get D escripcion () );
   9 }
10 }
```
Listado 16.8: Un cliente de la fábrica de vehículos

Como ves, este patrón de diseño es muy útil cuando se necesita crear clases concretas de un mismo tipo de datos abstracto, que en el ejemplo mostrado era el interface Vehiculo. Podríamos decir que siempre estamos creando instancias del mismo tipo de datos. Veamos un nuevo patrón de diseño que de algún modo amplia el patrón de diseño Factory Method, permitiéndonos la creación de *familias* de tipos de datos en vez de un único tipo de datos.

### <span id="page-237-0"></span>16.7. El patrón de diseño Abstract Factory

Este nuevo patrón de diseño también pertenece al grupo de los patrones de diseño de creación, pero esta vez no crea un único tipo de datos si no que crea familias de tipos de datos.

#### <span id="page-237-1"></span>16.7.1. Situación que intenta resolver

Siguiendo con el ejemplo de la fábrica de vehículos, imagina esta vez que se intenta describir fábricas de vehículos genéricas. Dos ejemplos de fábricas de vehículos concretas pueden ser una fábrica de vehículos europea y otra fábrica de vehículos japonesa. Ambas fábricas de vehículos producen diferentes tipos de vehículos, que podemos restringir a Turismos, Berlinas y Deportivos. Lo que distingue un vehículo concreto, por ejemplo un  $Turismo$  creado en una fábrica europea o en una japonesa no es el proceso de construcción, ya que ambos vehículos tienen motor, chasis y ruedas. Lo que distingue a un Turismo europeo de uno japones es que una fábrica europea de vehículos utiliza componentes europeos (ruedas europeas, chasis europeos, motores europeos), mientras que una f´abrica japonesa utiliza componentes japoneses (ruedas japonesas, chasis japoneses, motores japoneses). Resumiendo, misma gama de productos (Vehículos) pero construidos con componentes distintos (Motor, Chasis y Ruedas).

La diferencia con el patrón de diseño Factory Mehod (Vehiculo) es que en este se crea un sólo producto, mientras que en Abstract Factory se crea una gama de productos (Motor, Chasis y Ruedas).

#### <span id="page-237-2"></span>16.7.2. Ejemplo de implementación

Para ver un ejemplo concreto vamos a empezar describiendo las entidades que forman parte del problema. En una fábrica, tanto si es europea como japonesa se construyen tres modelos de vehículos:

- $Turismos$ .
- $Berlinas.$
- *Deportivos*.

Vamos a suponer un *Turismo* está formado únicamente por un *Chasis* y un Motor. Una Berlina está formada por un Chasis, Motor y Ruedas. Y finalmente, un Deportivo está formado por Chasis, Motor, Ruedas y Extras. En los Listados [16.9](#page-237-3) a [16.12](#page-238-0) se muestra el código para los vehículos. En la interface Vehiculo, hemos añadido un método que permite obtener una descripción de cada uno de los Vehiculos public void descripcion().

```
1 public abstract class Vehiculo {
2 // protected Rueda ruedas;
3 // protected Chasis chasis
4 // protected Motor motor:
5 // protected Extras extras;
6 public abstract void descripcion ();
7 }
```
Listado 16.9: Un *Vehículo* como abstracción de los tres modelos que puede construir una fábrica Turismos, Berlinas y Deportivos

```
1 public class Turismo extends Vehiculo {
2 private Chasis chasis;
3 private Motor motor;
 4
5 pub l ic Turismo ( Fabr icaComponentes f ab r i c aC omp on en t e s ) {
6 c h a s i s = f ab r i c aC omp on en t e s . c r e a C h a s i s ( ) ;
\tau motor = fabricaComponentes.creaMotor();
8 }
9
10 @Override
11 public void descripcion() {
12 System . out . p r i n t l n ( " - - - D e s c r i p c i ´o n de un T U R I S M O - - - " ) ;
13 c h a s i s . d e s c r i p c i o n ( ) ;
14 motor . d e s c r i p c i o n ( ) ;
15 System . out . p r i n t l n ( " - - - - - - - - - - - - - - - - - - - - - - - - - - - - - - - - - - " ) ;
16 }
17 }
```
Listado 16.10: Un Turismo es una especialización de un Vehiculo

```
1 public class Berlina extends Vehiculo {
2 private Chasis chasis;
3 private Motor motor;
4 private Rueda ruedas;
5
6 public Berlina (FabricaComponentes fabricaComponentes) {
 7     chasis = fabricaComponentes.creaChasis();<br>8    motor = fabricaComponentes.creaMotor();
9 \text{ ruedas } = \text{fabricaComponents.} \text{crealuedas()};10 }
11 @Override
12 public void descripcion () {
13 System.out.println("--- Descripción de una BERLINA ---");
\begin{array}{lll} \text{14} & \text{c has} & \text{diss} \\ \text{15} & \text{motor} & \text{dissription} \\ \text{16} & \text{motor} & \text{dissription} \\ \end{array}15 motor \text{description}();<br>
16 ruedas descripcion()
16 ruedas. descripcion();<br>17 System. out. println ("--
                                                17 System . out . p r i n t l n ( " - - - - - - - - - - - - - - - - - - - - - - - - - - - - - - - - - - " ) ;
18 \, }
19
20 }
```
Listado 16.11: Una Berlina es una especialización de un Vehiculo

```
1 public class Deportivo extends Vehiculo {
 2 private Chasis chasis;
3 private Extras extras;
4 private Motor motor;
5 private Rueda ruedas;
 6
7 public Deportivo (FabricaComponentes fabricaComponentes) {
\text{S} ruedas = fabrica Componentes crea Ruedas ();<br>
\text{S} chasis = fabrica Componentes crea Chasis ();
     chasis = fabricaComponents. creaChasis ();10 motor = fabricaComponentes.creaMotor()
11 extras = fabricaComponentes.creaExtras();
\begin{matrix}12\end{matrix}13
14 @Override
15 public void descripcion() {
16 System.out.println ("--- Descripción de un DEPORTIVO ---");
17 \quad \text{ruedas. description}();
18 chasis descripcion \begin{pmatrix} 0 \\ 19 \end{pmatrix};<br>19 motor descripcion ();
     motor. description ();
20 e x t r a s . d e s c r i p c i o n ( ) ;
21 System . out . p r i n t l n ( " - - - - - - - - - - - - - - - - - - - - - - - - - - - - - - - - - - - " ) ;
22 }
\frac{1}{23}24 }
```
Listado 16.12: Un *Deportivo* es una especialización de un Vehiculo

Vamos ahora a detallar los componentes que forman parte de cada uno de los diferentes *Vehiculos*. Si el *Vehículo* es japones su *Chasis* es siempre ligero y de aluminio, si es europeo su Chasis es siempre reforzado. El Motor de un Vehiculo japones es siempre de muy bajo consumo y bajas emisiones de CO2; si es europeo, el Motor es de alto rendimiento. Las Ruedas de un Vehículo japones son siempre de muy larga duración; mientras que los Vehículos europeos tienen ruedas de perfil bajo. Y finalmente, los *Vehículos* japoneses tienen extras de tipo deportivo japones y los europeos de tipo deportivo. El los listados [16.13](#page-239-0) a [16.24](#page-241-0) se muestra cada uno de los interface y las especializaciones de cada componente que puede formar parte de un Vehículo.

```
1 public interface Chasis {
2 void descripcion ();
3 }
```
Listado 16.13: Un *Chasis* como abstracción.

```
1 public class ChasisLigero implements Chasis {
2 @Override
3 public void descripcion () {
4 System.out.println ("Chasis ligero de aluminio.");
5 }
6 }
```
Listado 16.14: Un *ChasisLigero* es una especialización de un *Chasis* que será utilizado sólo en la construcción de Vehículos japoneses.

```
1 public class ChasisReforzado implements Chasis {
2 @Overr ide
3 public void descripcion () {
4 System . out . println ("Chasis reforzado");<br>5 \}\overline{\ }6 }
```
Listado 16.15: Un *ChasisReforzado* es una especialización de un *Chasis* que será utilizado sólo en la construcción de Vehículos europeos

```
1 public interface Extras {<br>2 void descripcion();
   void descripcion ();
3 }
```
Listado 16.16: Unos Extras como abstracción.

```
1 public class ExtrasDeportivosEstiloJapones implements Extras {
2
3 @Override
  public void descripcion () {
5 System.out.println ("Extras deportivos.... pero al estilo japones.");
6 }
7
8 }
```
Listado 16.17: Unos ExtrasDeportivosEstiloJapones es una especialización de unos Extras que serán utilizados sólo en la construcción de Vehículos japoneses

```
1 public class ExtrasDeportivos implements Extras {
2 @Overr ide
3 public void descripcion () {
4 System . out . println ("Extras deportivos.");<br>
5 }
  5 }
6 }
```
Listado 16.18: Unos ExtrasDeportivos es una especialización de unos Extras que serán utilizados sólo en la construcción de Vehículos europeos

```
1 public interface Motor {<br>2 void descripcion();
   \alpha void descripcion ();
3 }
```
Listado 16.19: Un Motor como abstracción.

```
1 public class MotorBajoConsumo implements Motor {
2
3 @Override
4 public void descripcion () {<br>5 System.out.println ("Motor
    System . out . println ( "Motor de muy bajo consumo y bajas emisiones de CO2
         \cdot " ) ;
6 }
7
8 }
```
Listado 16.20: Un *MotorBajoCosumo* es una especialización de un *Motor* que será utilizado sólo en la construcción de Vehículos japoneses

```
1 public class MotorAltoRendimiento implements Motor {
2 @Overr ide
3 public void descripcion() {
4 System.out.println ("Motor de alto rendimiento.");
5 }
6 }
```
Listado 16.21: Un *MotorAltoRendimienot* es una especialización de un *Motor* que será utilizado sólo en la construcción de Vehículos europeos

```
1 public interface Rueda {
2 void descripcion ();
3 }
```
Listado 16.22: Una Rueda como abstracción.

```
1 public class RuedaLargaDuracion implements Rueda {
2
3 @Override
4 public void descripcion () {
5 System . out . println ("Ruedas de larga duración");
6 }
7
```
Listado 16.23: Una  $RuedaLargaDuracion$  es una especialización de una  $Rueda$ que será utilizada sólo en la construcción de Vehículos japoneses

```
1 public class RuedaPerfilBajo implements Rueda {
2
3 @Override
\frac{1}{4} public void descripcion () {
5 System . out . println ("Rueda de perfil bajo.");<br>6 }
   6 }
7
8 }
```
Listado 16.24: Una RuedaPerfilBajo es una especialización de una Rueda que será utilizada sólo en la construcción de Vehículos europeos

Es el momento de construir las fábricas de componentes. Las fábricas de componentes son las encargadas de crear cada uno de los componentes que forman un *Vehículo* dependiendo de si estamos en Europa o Japón. Para implementar-las, vamos a utilizar el patrón de diseño Factory Method. Los listados [16.25](#page-241-1) a [16.27](#page-241-2) muestran el código para cada una de las fábricas de componentes.

```
1 public interface Rueda {
2 void descripcion ();
3 }
```
Listado 16.25: Una Fabrica Componentes como abstracción.

```
1 public class FabricaComponentesJaponesa implements FabricaComponentes {
 2
3 @Override
4 public Rueda creaRuedas () {
5 return new RuedaLargaDuracion();
6 }
7
8 @Override
9 public Chasis creaChasis() {<br>10 return new ChasisLigero();
     return new ChasisLigero ();
11 }
12
13 @Override
14 public Motor creaMotor () {<br>15 return new MotorBaioConsur
   return new MotorBajoConsumo ();
16\,17
18 @Override
19 public Extras creaExtras() {<br>20 return new ExtrasDeportivosEstiloJapones();
21 }
22
23 }
```
Listado 16.26: Una  $FabricaComponentes Japonesa$  es una especialización de una FabricaComponentes que crea los distintos componentes para cada tipo de Vehículos japoneses

<span id="page-241-2"></span>1 public class FabricaComponentesEuropea implements FabricaComponentes  $\frac{2}{3}$ 3 @Overr ide

8 }

```
4 public Rueda creaRuedas () {
      return new \tRuedaPerfillBajo();
6 }
7
8 @Override<br>9 public Chasis creaChasis() {
9 public Chasis creaChasis() {<br>
10 return new ChasisReforzado();<br>
11 }
12
13 @Override<br>14 public Motor creaMotor() {
14 public Motor creaMotor() {<br>15 return new MotorAltoRendimiento();<br>16 }
17
18 @Override
19 public Extras crea Extras () {
20 return new ExtrasDeportivos();
\, 21 \, \, }
22
23 \frac{1}{2}
```
Listado 16.27: Una FabricaComponentesEuropea es una especialización de una FabricaComponentes que crea los distintos componentes para cada tipo de Vehículos europeos

Ya nos encontramos en la recta final para acabar de ver la implementación de este patrón de diseño. Vemos por último, la implementación de cada una de las fábricas de vehículos, la japonesa y la europea en los listados [16.28](#page-242-0) al [16.30.](#page-243-1)

```
1 public interface FabricaVehiculos {
2 Vehiculo crea Vehiculo (Tipo Vehiculo tipo Vehiculo);
3 }
```
Listado 16.28: Una Fabrica Vehiculos como abstracción.

```
1 public class FabricaVehiculosJaponesa implements FabricaVehiculos {
 \frac{2}{3}3 @Override<br>4 public Ve
 4 public Vehiculo creaVehiculo (TipoVehiculo tipoVehiculo) {<br>5 FabricaComponentes fabricaComponentes = new FabricaCompo
      FabricaComponentes fabricaComponentes = new FabricaComponentes Japonesa() :
 6 Vehiculo vehiculo;
  7
 8 switch (tipo Vehiculo) {<br>9 case TURISMO:
        case TURISMO:
 10 System.out.println ("Fabricando un turismo japones...");
11 vehiculo = new Turismo (fabrica Componentes);
12 break:
\begin{array}{c} 13 \\ 14 \end{array}14 case BERLINA:<br>15 System.out.p
 15 System . out . println ("Fabricando una berlina japonesa...");<br>16 vehiculo = new Berlina (fabricaComponentes);
17 break ;
\frac{1}{18}19 case DEPORTIVO:<br>20 System.out.pri
20 System . out . println ("Fabricando un deportivo japones . . . ");<br>21 vehiculo = new Deportivo (fabrica Componentes);
21 vehiculo = new Deportivo (fabricaComponentes);<br>
22 break;
          break:
\frac{23}{24}24 default:<br>25 System.
25 System . out . println ("Fabricando un turismo japones . . . ");<br>
26 vehiculo = new Turismo (fabrica Componentes);
26 vehiculo = new Turismo (fabrica Componentes);<br>27 break;
      \} break;
28 }
29\begin{array}{cc} 30 & \textbf{return} \text{ vehicle} \\ 31 & \end{array}31 }
\vert_{32}
```
Listado 16.29: Una Fabrica Vehiculos Japonesa es una especialización de una Fabrica Vehiculos que crea los distintos tipos de Vehículos japoneses

```
1 public class FabricaVehiculosEuropea implements FabricaVehiculos {
 2
3 @Override
4 public Vehiculo crea Vehiculo (Tipo Vehiculo tipo Vehiculo) {
5 FabricaComponentes fabricaComponentes = new FabricaComponentesEuropea
 ( );<br>6 Vehiculo vehiculo = null;
7
 8 switch (tipoVehiculo) {<br>9 case TURISMO:
10 System.out.println ("Fabricando un turismo europeo...");
11 vehiculo = new Turismo (fabrica Componentes);
12 break ;
13
14 case BERLINA:<br>15 System.out.p
       System.out.println("Fabricando una berlina europea...");16 vehiculo = new Berlina (fabrica Componentes);
17 break;
18
19 case DEPORTIVO :
20 System . out . println ("Fabricando un deportivo europeo...");<br>21 vehiculo = new Deportivo (fabrica Componentes);
21 vehiculo = new Deportivo (fabricaComponentes);<br>
22 break;
       break;
23
24 default<br>25 System.
25 System . out . println ("Fabricando un turismo europeo...");<br>26 vehiculo = new Turismo (fabrica Componentes);
       v vehiculo = new Turismo (fabrica Componentes);
27 break ;
28 }
29
30 return vehiculo;
31 }
32
33 }
```
Listado 16.30: Una  $Fabrica Vehiculos Europea$  es una especialización de una FabricaVehiculos que crea los distintos tipos de Vehículos europeos

El detalle de interés en los listados  $16.29 \text{ y } 16.30$  $16.29 \text{ y } 16.30$  está en la línea 5 de ambos listados, es la fábrica de vehículos japonesa la que se provee de componentes japoneses y la fábrica europea la que se provee de componentes europeos.

Otro ejemplo que comúnmente se utiliza como ejemplo del patrón de diseño Abstract Factory es la programación de un framework para componer ventanas en distintos sistemas operativos. Las ventanas que queremos crear están formadas por el mismo tipo de componentes (botones, listas, combo-box, etcétera), pero quien proporciona los componentes es el sistema operativo sobre el que se vaya a ejecutar la aplicación, de modo que, por ejemplo, se crean botones distintos si la fábrica de componentes es, digamos por caso, Mac OS X que si la fábrica es Linux.

### <span id="page-243-0"></span>16.8. El patrón de diseño Strategy

Este patrón es el primero, de los dos que vamos a ver, del grupo de patrones de comportamiento.

33 }

#### <span id="page-244-0"></span>16.8.1. Situación que intenta resolver

Cuando intentamos resolver un problema concreto, en la mayoría de las ocasiones existe más de un algoritmo para encontrar la solución. Piensa por ejemplo en los algoritmos de ordenación, el objetivo de todos ellos es el mismo, ordenar una secuencia de elemento teniendo en cuenta cierta función de comparación entre ellos; tomando un caso sencillo podemos concretar que los elementos son n´umeros naturales. Para ordenar una secuencia de n´umeros naturales podemos utilizar el algoritmo de intercambio, el algoritmo de la burbuja o el algoritmo quicksort.

La codificación más flexible será aquella que permita intercambiar el algoritmo de ordenación con el mínimo, o nulo, impacto sobre la aplicación. El patrón Strategy nos dice que debemos encapsular cada algoritmo dentro de una clase y hacer estas clases intercambiables para el cliente que las use de modo transparente.

### <span id="page-244-1"></span>16.8.2. Ejemplo de implementación

Como ejemplo de implementación, supongamos que nuestro algoritmo cuenta números naturales. Existirán casos en los que nos interese contar de modo ascendente y otros casos en los que nos interese contar de modo descendente. Incluso puede que a veces nos interese contar de modo ascendente sólo números pares o sólo números impares. Fíjate que en los cuatros casos anteriores el algoritmo es el mismo: Contar números.

Para hacer los algoritmos intercambiables, todos ellos van a implementar el interface que se muestra en el listado [16.31.](#page-244-2) Las cuatro implementaciones de contadores particulares se muestran en los Listados [16.32](#page-244-3) al [16.35.](#page-245-0)

```
1 public interface Contador {
  \text{static final int ASCENDENTE} =3 static final int DESCENDENTE = 2;
4 static final int PARES = 3;
5 static final int IMPARES = 4:
6
7 String cuenta();
8 }
```
Listado 16.31: Este es el comportamiento común a todos los algoritmo: Contar

```
1 public class ContadorAscendente implements Contador {
2 @Overr ide
3 public String cuenta ()
4 String cuenta = "";
5
 6 for (int i = 0; i < 10; i++)<br>7 cuenta += i + ", ";
 8
9 return cuenta;
10 }
11 }
```
Listado 16.32: Implementación de un contador ascendente.

```
1 public class ContadorDescendente implements Contador {
<sup>3</sup>
   3 @Overr ide
```

```
4 public String cuenta () {<br>5 String cuenta = "String \text{~counta} = "";6
 7 for (int i = 9; i >= 0; i--)
 \text{suenta} \text{ += i + " , "};9
10 return cuenta;
11 }
12
13 }
```
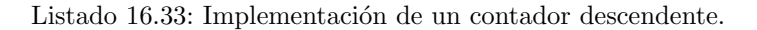

```
1 public class ContadorImpares implements Contador {
\frac{2}{3}@Override
4 public String cuenta () {<br>5 String cuenta = " ";
     String cuenta = "";
6
 7 for (int i = 1; i < 10; i += 2)<br>8 cuenta += i + ", ";
9
10 return cuenta;
11 }
12
13 }
```
Listado 16.34: Implementación de un contador de números impares.

```
1 public class ContadorPares implements Contador {
2
3 @Override<br>4 public St
 4 public String cuenta () {
 5 String cuenta = "";
6
 7 for (int i = 0; i < 10; i += 2)<br>8 cuenta += i + ", ";
9
10 return cuenta:
11 }
12
13 }
```
Listado 16.35: Implementación de un contador de números pares.

Ahora escribamos un cliente que pueda utilizar estos algoritmos de modo intercambiable, tal y como muestra el Listado [16.36:](#page-245-1)

```
1 import contar. Contador;
 \overline{2}3 public class Cliente {
4 private Contador contador;
5
6 public void cuenta () {
7 contador.cuenta();
\begin{matrix} 7 \\ 8 \end{matrix}9
10 public void setContador (Contador contador) {<br>
this contador = contador;
      this . contador = contador;
\begin{matrix}11\\12\end{matrix}13 }
```
Listado 16.36: Un cliente que puede utilizar cualquiera de los anteriores algoritmo para contar.

Esta clase *Cliente* tiene una característica interesante para poder utilizar cualquier tipo de algoritmo para contar, el algoritmo particular se le inyecta a través del método *public void setContador(Contador contador)*. A esta técnica de relación entre clase se le llama Inyección de Dependencias o Inversión de Control.

Finalmente, y por completar el ejemplo, el Listado [16.37](#page-246-2) muestra cómo utilizar la clase *Cliente* inyectándole los cuatro tipos de contadores.

```
1 import contar . ContadorAscendente:
2 import contar . ContadorDescendente:
3 import contar . ContadorImpares;
4 import contar . ContadorPares;
 5
6 public class Principal {
 7 private void ejecuta() {<br>8 Cliente cliente = new Cliente();
9 cliente.setContador(new ContadorAscendente());
10 cliente.cuenta();
11 cliente.setContador(new ContadorDescendente());
12     cliente.cuenta();<br>13    cliente.setContador(new ContadorPares());
14 cliente.cuenta();
15 cliente.setContador(new ContadorImpares());<br>
cliente.cuenta();
  cliente . cuenta ( ) ;<br>}
1718
19 public static void main (String [] args) {
20 new Principal () . ejecuta ();
21 }
22 }
```
Listado 16.37: Podemos cambiar din´amicamente el tipo de contador que utiliza la clase Cliente.

### <span id="page-246-0"></span>16.9. El patrón de diseño Observer

Observer es otro patrón de diseño de comportamiento. Lo hemos utilizado am-pliamente en el capítulo [11](#page-152-0) dedicado a la programación de interfaces gráficos de usuario.

### <span id="page-246-1"></span>16.9.1. Situación que intenta resolver

Cuando intentamos monitorizar el estado, por ejemplo, de un atributo en una determinada instancia, la opción directa, y altamente ineficiente, es interrogar cada cierto tiempo por el estado de ese atributo. La ineficiencia de este m´etodo se debe a que aunque no cambie el estado del atributo, estamos consumiendo tiempo en averiguar si lo ha hecho.

Es m´as sencillo que sea la propia instancia quien nos avise de que su atributo ha cambiado de valor, no es el cliente el que consulta, si no que espera a que la instancia monitorizada le avise del cambio. Este comportamiento se conoce como Principio de Hollywood que se puede resumir en la frase No me llames, ya te llamaré yo.

Recuerda cómo programábamos, en Swing, los escuchadores para un componente gráfico, por ejemplo un botón. Lo que hacíamos era escribir un escuchador que era notificado cada vez que ocurría un evento sobre el botón. Y este es, precisamente, el patrón de diseño Observer.

#### <span id="page-247-0"></span>16.9.2. Ejemplo de implementación

Como ejemplo, escribamos una pequeña novela de espías basada en la guerra fría, cuando aún existía el KGB. El KGB tiene espías que informan de todos sus movimientos a sus superiores. Un mismo espía puede trabajar para más de un superior, el mismo espía puede estar trabajando al mismo tiempo para su jefe directo y para el ministerio del interior. Quien genera los informes (eventos) es el espía, el espía está siendo observado; y quien recibe los informes son sus superiores que actúan como observadores. Para que los superiores de un espía reciban mensajes establecen el mecanismo de que el espía haga una llamada al método informaObservadores(String accion) de sus jefes. Y un espía conoce en todo momento quienes son los jefes para los que trabaja, los mantiene en un lista donde puede añadir nuevos jefes para informar cuando inicia una misión, o eliminarlos cuando acaba su misión.

Los Listados [16.38](#page-247-1) y [16.39](#page-247-2) muestran el código referente al espía.

```
1 public interface Observado
2 public void addObservador(Observador observador);<br>3 public void removeObservador(Observador observador);
   public void informaObservadores (String accion);
5 }
```
Listado 16.38: Esta interface es una abstracción del comportamiento común a todos los espías.

```
1 import java.util.ArrayList;
2 \text{ import } java. util. List:
3
4 public class EspiaKGB implements Observado {
5 private String nombre
6 private List < Observador > observadores = new ArrayList < Observador > ();
 7
 8
9 public EspiaKGB (String nombre) {
10 super ( ) :
11 this nombre = nombre:
12 }
13
14 @Override
15 public void addObservador (Observador observador) {
16 observadores.add (observador);<br>17 }
17 }
18
19 @Overr ide
20 public void removeObservador (Observador observador) {
21 observadores.remove (observador);
22 }
23
24 @Override
25 public void informaObservadores (String accion) {
26 for (Observador observador: observadores)
27 observador.informe(nombre + ": " + accion);
28 }
29 }
```
Listado 16.39: Esta es la clase que representa a un espía.

<span id="page-247-3"></span>Es a través del método *informaObservadores(String accion)* por el que el espía envía los informes a todos y cada uno de sus jefes. Los Listados [16.40](#page-247-3) y [16.41](#page-248-1) muestran el código relativo a los jefes.

```
1 public interface Observador {<br>2 public void informe (String e
  public void informe (String evento);
3 }
```
Listado 16.40: Esta interface es una abstracción del comportamiento común a todos los jefes.

```
1 public class JefeEspiasKGB implements Observador {
2 private String nombre;
3
4 public JefeEspiasKGB() {<br>5 super();
   super();
6 nombre = "Anónimo";
7 }
8
9 public JefeEspiasKGB (String nombre) {<br>10 super ():
10 super();<br>11 this nom
    \textbf{this}. nombre = nombre;
12 \, }
13
14 @Override
15 public void informe (String evento) {
16 System.out.println (nombre + " recibe de " + evento);
17 }
18
19 }
```
Listado 16.41: Esta es la clase que representa a un jefe de espía.

Y finalmente en el Listado [16.42](#page-248-2) escribimos una sencillísima novela de espías.

```
1 public class PruebaEspias {<br>2 private void ejecuta() {
 3   Observado espiaBoris = new EspiaKGB("Boris");<br>4   Observador jefeBorisKGB = new JefeEspiasKGB("Jefe de Boris");<br>5   espiaBoris.addObservador(jefeBorisKGB);
 6 Observador ministroDefensaURSS = new JefeEspiasKGB ("Ministerio del
              interior")
 7 espiaBoris.addObservador (ministroDefensaURSS);
 8 espia Boris. informa Observadores ("Estoy siguiendo al topo");
9 \}10
11 public static void main (String[] args) {<br>
12 new PruebaEspias () ejecuta ();
    \begin{bmatrix} \textbf{new} & \textbf{PruebaEspias}() \textbf{.} e^{\textbf{j}ecuta}() \textbf{.} \end{bmatrix}13\,14 }
```
Listado 16.42: Cada vez que *Boris* realiza una acción informa a sus superiores.

Y este es el resultado de su ejecución:

Jefe de Boris recibe de Boris: Estoy siguiendo al topo Ministerio del interior recibe de Boris: Estoy siguiendo al topo

### <span id="page-248-0"></span>16.10. El patrón de diseño Decorator

Este es el único patrón de diseño estructural que vamos a ver. Igual que el patrón Observer, este patrón es ampliamente utilizado Java, en este caso en el paquete java java.io de entrada/salida en Java.

#### <span id="page-249-0"></span>16.10.1. Situación que intenta resolver

Hemos visto algunos ejemplos de este patrón en las clases de entrada/salida, cuando íbamos recubriendo una clase de partida con nuevas clases hasta alcanzar una clase con la funcionalidad que necesitábamos.

En algunos casos necesitamos añadir nuevas características a nuestras clases pero el uso directo de la herencia dispara exponencialmente el número de clases que tendríamos que implementar. Veámoslo con un ejemplo. Supongamos que estamos desarrollando una aplicación para un concesionario de coches. El coche básico de cada serie tiene un precio, y este precio se incrementa cuando el comprador va a˜nadiendo nuevos extras al coche. Por ejemplo, sobre el coche básico podemos elegir pintura metalizada o aire acondicionado. Si cada extra estuviese codificado como una nueva clase que extiende a la clase que representa el coche básico deberíamos escribir una nueva clase para el coche básico con aire acondicionado, otra para el coche básico con pintura metalizada, y como no, una tercera clase hija para el caso en que algún cliente quiera añadir aire acondicionado y pintura metalizada al coche básico. Claramente el uso de la herencia no es buena idea en este caso.

Lo que necesitamos es que cada uno de los extras se añada sobre la clase base de manera independiente del resto de los extras, y fíjate que no por ello dejamos de tener un vehículo.

La idea del patrón de diseño *Decorator* es tomar una clase base e ir añadiéndole nuevas características sin utilizar exclusivamente la herencia.

### <span id="page-249-1"></span>16.10.2. Ejemplo de implementación

Como ejemplo de implementación vamos a utilizar una pequeña modificación del ejemplo expuesto en la sección anterior, un concesionario que quiere calcular el precio final de los vehículos que vende pudiendo ser estos coches o camiones. Al vehículo básico el comprador le puede añadir extras, tales como aire acondicionado o pintura metalizada.

Abstraigamos la idea de un *Vehículo* como una clase abstracta de la que Coche y Camión serán dos clases concretas, tal y como muestran los Listados [16.43](#page-249-2) a [16.45.](#page-250-0)

```
1 public abstract class Vehiculo {
 2 private String descripcion;<br>3 private float precio;
 4
 5 public Vehiculo() {
 6 super ();
 7 }
 8
 9 public Vehiculo (String descripcion, float precio) {
10 super ();
11 \textbf{this} \cdot \overrightarrow{\text{description}} = \text{description};
12 this . precio = precio;
13 }
14
15 public String get Descripcion () {
16 return descripcion;
17 }
18
19
20 public float getPrecio() {
21 return precio;<br>22 }
\frac{1}{22}
```
23 }

Listado 16.43: Abstracción de un Vehículo.

```
1 public class Coche extends Vehiculo {
2 public Coche ( String descripcion, float precio) {<br>3 super(descripcion, precio);
    super ( descripcion, precio);
4 }
5 }
```
Listado 16.44: Un Coche como clase concreta que extiende a Vehículo.

```
1 public class Camion extends Vehiculo {
2 public Camion ( String descripcion, float precio) {
3 super (descripcion, precio);
4 }
5 }
```
Listado 16.45: Un Camión como clase concreta que extiende a Vehículo.

La clase que decora a Vehículo es VehiculoConExtras y es ella quien resuelve de una manera elegante el problema, por una parte extiende a Vehículo ya que un *VehiculoConExtras* sigue siendo un *Vehículo*, y por otra parte contiene una referencia al Vehículo que decora para poder delegar la llamada a sus métodos. En los Listados [16.46](#page-250-1) a [16.48](#page-250-2) se muestran las clases que a˜naden extras a los Vehículos base.

```
1 public abstract class VehiculoConExtras extends Vehiculo {
2 protected Vehiculo vehiculo:
3
4 public VehiculoConExtras (Vehiculo vehiculo) {
5 super ();<br>6 this.vel
   this . vehiculo = vehiculo;
\bar{7}8 }
```
Listado 16.46: Abstración de un *Vehículo* que añade equipamiento extra.

```
1 public class VehiculoConAireAcondicionado extends VehiculoConExtras {
2 public VehiculoConAireAcondicionado (Vehiculo vehiculo) {
3 super (vehiculo);
4 }
5
6 @Overr ide
 7 public String get Descripcion () {
 8 return vehiculo.getDescripcion() + ", aire acondicionado";
9 }
10
11 @Override
12 public float getPrecio() {<br>13 return vehiculo.getPrecio() + 300.67f;<br>14 }
15 }
```
#### Listado 16.47: Un *Vehículo* que añade el extra aire acondicionado.

```
1 public class VehiculoConPinturaMetalizada extends VehiculoConExtras {
2 public VehiculoConPinturaMetalizada (Vehiculo vehiculo) {<br>3 super(vehiculo):
```

```
\mathbf{super}(\text{ vehicle});
```

```
4 }
\begin{array}{c} 5 \\ 6 \end{array}6 @Override<br>7 public St
 7 public String get Descripcion () {
 8 return vehiculo.get Descripcion () + ", pintura metalizada";
9 }
10
11 @Override
12 public float get Precio \left(\right) {<br>13 return vehiculo get Precio
    return vehiculo.getPrecio() + 600.45f;14 }
15 }
```
Listado 16.48: Un *Vehículo* que añade el extra pintura metalizada.

Y finalmente el Listado [16.49](#page-251-0) muestra cómo utilizar las clases decoradoras para un par de Vehículos.

```
1 public class PruebaDecorator {
 2 private void ejecuta() {
 3 Vehiculo vehiculo = new Coche ("Berlina", 20000);
 4 vehiculo = new VehiculoConAireAcondicionado(vehiculo);<br>5 vehiculo = new VehiculoConPinturaMetalizada(vehiculo);<br>6 System.out.println("El precio de este coche es: " + vehiculo.getPrecio
          ( ) ) :
7 System.out.println (vehiculo.getDescripcion());
8
9 vehiculo = new Camion ("Transporte", 100000);<br>10 vehiculo = new VehiculoConAireAcondicionado (vehiculo);
11 System.out.println ("El precio de este camión es: " + vehiculo.
           getPrecio()12 System.out.println (vehiculo.get Descripcion ());<br>13 }
13 }
14
15 public static void main (String[] args) {
16 new PruebaDecorator (). ejecuta();
17 }
18 }
```
Listado 16.49: Ejemplo de creación de un par de *Vehículos* con algunos extras.

El resultado de la ejecución de este ejemplo es:

```
El precio de este coche es: 20901.12
Berlina, aire acondicionado, pintura metalizada
El precio de este camión es: 100300.67
Transporte, aire acondicionado
```
Tanto el precio como la descripción de cada vehículo se obtienen a partir de la clase base y las clases que van decorando a esta clase base.

### Ejercicios.

- 1. Escribe una aplicación donde sea posible intercambiar de forma sencilla cada uno de los algoritmos de ordenación.
- 2. Escribe una aplicación para calcular el precio de un café. Al café se le puede añadir una pizca de leche, leche condesada o el toque de algún licor. Evidentemente, el precio final depende del número de *antojos* añadidos al café base.
#### <span id="page-252-0"></span>Lecturas recomendadas.

- El libro de referencia para los patrones de diseño es el escrito por  $The$ gang of four del que existe traducción al español  $[8]$ .
- $\blacksquare$  De nuevo, los libro de la colección Head first son de una muy clara exposición, la manera de presentar los contenidos es muy didáctica y los ejemplos utilizados claros y representativos. En particular la referencia [\[9\]](#page-266-1) sobre patrones de diseños es casi de obligada lectura.

 $\mathop{CAP\acute{f}TULO}$  16. PATRONES DE DISEÑO

 $254\,$ 

### Apéndice A

## build.xml

```
1<project name="ConversionTemperaturas" default="test">
 2 <!-- Directorio del codigo fuente
 3 <property name="src.dir" location="../excepciones"/>
 4 <!--- Directorio de clases compiladas --><br>5 <property name="build.dir" location="build"/><br>6 <!--- Subdirectorio de las clases compiladas del proyecto --->
 7 <property name="build.classes.dir" location="${build.dir}/classes"/>
><br>12 <!-- Directorio de bibliotecas del proyecto --->
13 <property name="lib" location="../lib"/>
<!--- Directorio para los informes en formato xml --><br>
<property name="reports.xml.dir" location="${reports.dir}/xml"/>
18 < !1920 <!--- Directorio para los informes en formato html --><br>21 <property name="reports.html.dir" location="${reports.dir}/html"/>
22 <!-- Directorio para la documentacion
23 <property name="reports.javadoc" location="${reports.dir}/javadoc"/><br>24 <!-- Directorio para el fichero empaquetado -->
25 <property name="dist.dir" location="dist" />
26 <!-- Nombre del fichero empaquetado --><br>26 <!-- Nombre del fichero empaquetado --><br>27 <property name="dist.name" value="ConversorTemperaturas.jar" />
28
29 <property name="junit.dir" location="/Users/oscar/Oscar/Software/
          eclipseHeliosSE64/plugins/org.junit_4.8.1.v4_8_1_v20100427-1100"/>
   \langlepath id="junit">
30^{\circ}31
32
     \frac{1}{100} includes="org.hamcrest.core_1.1.0.v20090501071000.jar"/><br>
\frac{1}{100} includes="org.hamcrest.core_1.1.0.v20090501071000.jar"/>
^{\rm 33}34 \le path35
36 <!-- Path para compilar las clases de prueba --><br>37 <path id="test.compile.classpath"><br>38 <fileset dir="${lib}" includes="*.jar"/><br>39 <pathelement location="${build.classes.dir}"/>
40 \leq / \text{path}\overline{41}42 <!--- Path para ejecutar las clases de prueba --->
43 <path id="test.classpath"><br>44 <path refid="test.compile.classpath"/><br>45 <pathelement path="${test.classes.dir}"/>
46 \le / \text{path}\vert_{47}
```

```
48 \lt target name="clean" description="Limpia el proyecto"><br>49 \lt delete dir="${dist dir}"/>
 49 <delete dir="${dist.dir}"/><br>50 <delete dir="${build.dir}"/>
51 \langle delete dir="${reports.dir}"/>
52 \langle \rangle target
53
54 < \text{target name="complex} description="Compila el proyecto"><br>55 \text{cmkdir} dir="$fbuild classes dir}"/>
       \langle \text{mkdir dir} = "\$ \{ \text{build.classes } . \text{dir} \} " \rangle56 <javac srcdir="fsf src.dir}"<br>
57 destdir="f[build.classes.
          \det \text{dir} = "${ build.classes.dir}" />
58 < / \text{target}59
60 <target name="compile-tests"<br>61 depends="compile"
       depends=" compile"
62 description="Compila los tests."><br>63 <mkdir dir="$ftest.classes.dir}"
        \langlemkdir dir="${test.classes.dir}"/>
64 < \leq javac srcdir="${test.dir}"<br>
65 destdir="${test.classes.di
 65 destdir="${test.classes.dir}"><br>66 <classpath refid="test.compile.classpath"/><br>67 <classpath refid="junit"/>
 68 \langle javac>
69 \langle target
70
71 <target name="test"
72 depends=" compile - tests"
 73 description="Ejecuta los tests unitarios"><br>74 <mkdir dir="${reports.dir}"/>
75 <mkdir dir="${reports.txt.dir}"<br>76 <mkdir dir="${reports.xml.dir}"
76 <mkdir dir="f(reports.xml.dir)"/><br>77 <iunit printsummarv="true"
        \langlejunit printsummary="true"
78 haltonfailure="false"<br>
79 failureproperty="test
        naitoniariure - raiss<br>failureproperty="test.failures">
 80 <classpath refid="test.classpath"/><br>81 <classpath refid="junit"/><br>82 <formatter type="plain" />
83 <test name="test.AllTests"<br>84 todir="$freports.txt.dir]
            \text{to} dir="\frac{1}{2} reports.txt.dir } "/>
 \frac{1}{85} </junit>
86 \leq / \text{target}87
 88 <target name="test.xml"
89 depends=" compile - tests"<br>90 description=" Eiecuta lo
        description="Ejecuta los tests unitarios">
90 \alpha contribution = \alpha = \frac{1}{2} s \alpha = \frac{1}{2} = \frac{1}{2} = \frac{1}{2} = \frac{1}{2} = \frac{1}{2} = \frac{1}{2} = \frac{1}{2} = \frac{1}{2} = \frac{1}{2} = \frac{1}{2} = \frac{1}{2} = \frac{1}{2} = \frac{1}{2} = \frac{1}{2} = \frac{92   <mkdir dir="${reports.xml.dir}"/><br>93   <junit printsummary="true"
94 haltonfailure="false"<br>95 failureproperty="test
 95 failureproperty="test.failures"><br>96 <classpath refid="test.classpath"/>
 97 <classpath refid="junit"/><br>98 <formatter type="xml" />
 99 \langle batchtest todir="${reports.xml.dir}">
100 < f i l e s e t d i r=" ${ t e s t . c l a s s e s . d i r } ">
101 <i n c l u d e name=" * * / T e s t *. c l a s s "/>
102 \t < f i l e s e t >103 </batchtest>
104 \quad \frac{1}{3}unit>
105 \times / \tan \theta106
107 <target name="test.reports"
108 depends="test"<br>109 description="G
        description="Genera los informes de los tests en formato xml">
100 description concleted the intermed as issued to discussed the contract of \langlejunitreport todir="${reports.xml.dir}">
111 < f i l e s e t d i r=" ${ r e p o r t s . x m l . d i r } ">
112 <i n c l u d e name=" TEST - * . x m l "/>
 13 \quad \langle fileset>
114 <report format="frames"<br>115 todir="${reports.html.dir}"/>
116 </ j u n i t r e p o r t>
117 < f a i l i f=" t e s t . f a i l u r e s "
118 message="Se han producido errores en los tests."/><br>119 </target>
    \langle t arget
|<br>120
121 <target name="javadoc"
```

```
depends="compile"<br>description="Genera la documentacion del proyecto.">
122\frac{1}{123}124
         <javadoc sourcepath="${src.dir}"
           desidir="$freports.javadoc}"<br>
desidir="$freports.javadoc}"<br>
author="true" version="true"<br>
use="true" access="private"<br>
linksource="true" encoding="ISO-8859-1"<br>
windowtitle="${ant.project.name}">
25
126
127
128129
 _{130}<classpath>
            <pathelement path="${test.classes.dir}"/><br>
<pathelement path="${build.classes.dir}"/>
 _{131}132
        </classpath><br></javadoc>
133
134\frac{1}{35} \frac{1}{35} \frac{1}{35}_{136}137 <target name="package"
        depends="compile"<br>description="Genera el fichero jar" ><br>
<mdir dir="${dist.dir}"/><br>
<jar destfile="${dist.dir}/${dist.name}"><br>
<fileset dir="${build.classes.dir}"/>
138
139
_{140}\frac{1}{41}\frac{1}{42}\frac{1}{43}\langlemanifest\rangle\frac{44}{3}<attribute
                name="Main-Class"<br>value="conversor.Principal"/>
 45146\frac{\sqrt{a}}{\sqrt{a}}<br>
\frac{\sqrt{a}}{\sqrt{a}}147\frac{1}{148}49 \frac{2}{\tan \theta}150
151 \lt target name="execute"
        .<br>depends="package"<br>description="Ejecuta la aplicacion.">
\frac{152}{153}154\langlejava
          jar="${dist.dir}/${dist.name}"<br>fork="true"/>
155156
157 < / \tan \theta58 < project>
```
Listado A.1: Fichero Ant para la construcción del proyecto de conversión de temperaturas

 $258\,$ 

### Apéndice B

## Aplicación Hipoteca

Código fuente de la aplicación del cálculo de la cuota mensual de una hipoteca

```
1 package gui.hipoteca.modelo;
2
3 import gui. hipoteca. vista. Vista;
4<br>5 public interface Modelo {<br>6 public void setVista(Vista vista);<br>7 public void setDatos(double cantidad, int tiempo, double interes);<br>8 public double getCuota();
9 }
```
Listado B.1: interface Modelo

```
1 package gui.hipoteca.modelo;
 2
3 import gui. hipoteca. vista. Vista;
 <sup>4</sup><br>5 public class ModeloImpl implements Modelo {<br>6 private double cantidad;
 8 private int tiempo;
 9 private double interes;
10 private double cuota;
11
12 public ModeloImpl() {
\begin{array}{cc} 13 & \textbf{super}() \; ; \ 14 & \end{array}15
16 @Override
17 public void set Vista (Vista vista) {
     this . vista = vista ;\begin{array}{c} 18 \\ 19 \end{array}20
21 @Override
22 public synchronized void setDatos (double cantidad, int tiempo, double
          interes)
23 this cantidad = cantidad;<br>24 this tiempo = tiempo;
25 this interes = interes;<br>26 calculaCuota();
26 calculaCuota();<br>27 vista.cuotaActu
      v ista.cuotaActualizada();
{\bf 28} \quad }
29
30 private void calculaCuota () {
31 double n = interes/1200;<br>32 cuota = cantidad*n/(1-(1/Math.pow(1+n, 12*tiempo)));
```

```
33 }
\frac{34}{35}35 @Override<br>36 public sy
      public synchronized double getCuota () {
\begin{array}{cc} 37 & \textbf{return} \text{ cut} \\ 38 & \end{array}38 }
39 }
```
Listado B.2: Implementación del interface Modelo

```
1 package gui. hipoteca. vista;
 2
3 import java.awt. Container;
 4
5 import gui. hipoteca. controlador. Controlador;
6 import gui . hipoteca . modelo . Modelo;
7<br>8 public interface Vista {<br>9 public void setControlador(Controlador controlador);<br>10 public void setModelo(Modelo modelo);
11 public Container getContenedor();<br>12 public double getCantidad();
13 public int getTiempo();<br>
14 public double getIntere
14 public double getInteres();<br>15 public void cuotaActualizada();
16 }
```
Listado B.3: interface Vista

```
1 package gui. hipoteca. vista;
 2
3 import gui. hipoteca. controlador. Controlador;
4 import gui . hipoteca . modelo . Modelo ;
5
 6 import java.awt.BorderLayout;<br>7 import java.awt.Container;
8 import java.awt.event.ActionEvent;
9 import java.awt.event.ActionListener;
10 import java.lang.reflect.InvocationTargetException;
11
12 import javax.swing.JButton;<br>13 import javax.swing.JLabel;
14 import javax.swing.JPanel;
15 import javax . swing . JTextField;
16 import javax.swing. Swing Utilities;
<sup>17</sup><br>18 public class VistaImpl implements Vista {
19 private Modelo modelo;
20 private Controlador controlador;
21 // Componentes gráficos
22 private Container contenedor;
23 private JTextField jtfCantidad;<br>24 private JTextField jtfTiempo;
25 private JTextField jtfInteres;<br>26 private JLabel jlCuota;
27
28 public VistaImpl() {<br>29 super():
29 super ()<br>
30 creaGUI
     \operatorname{creaGUT}();
31 }
32
33 private void creaGUI() {<br>34 try {
34 try {<br>35 Swin
\begin{array}{lll} \texttt{5} & \texttt{Swing } \texttt{Utilities} \texttt{.invokeAndWait}\texttt{(new } \texttt{Runnable()} \end{array} \big\{ \\ \begin{array}{ll} \texttt{36} & \texttt{\textcircled{0}} \texttt{Override} \end{array}36 @Overr ide
37 public void run () {
38 contened or = new Container ();
39 contenedor.setLayout(new BorderLayout());<br>40 JPanel jpDatos = new JPanel();
```

```
41 jpDatos.add (new JLabel ("Cantidad: "));<br>
42 itfCantidad = new JTextField (8).
42 jtfCantidad = new JTextField (8);<br>
ipDatos.add(jtfCantidad);
 43 jpDatos.add (jtfCantidad);<br>
44 jpDatos.add (new JLabel ("A:
 44 jpDatos.add(new JLabel("Años: "));<br>45 jtfTiempo = new JTextField(3);<br>46 jpDatos.add(jtfTiempo);
 47 jpDatos.add(new JLabel("Interes: "));<br>48 jtfInteres = new JTextField(5);
49 jpDatos.add (jtfInteres);<br>50 JButton jbCalcula = new50 JButton jb Calcula = new JButton ("Calcula")<br>51 jb Calcula.add Action Listener (new Escuchador
             j b Calcula. addActionListener (new Escuchador ());
 52 jpDa tos . add ( j b C a l c u l a ) ;
53 c on t en ed o r . add ( jpDatos , BorderLayout .NORTH) ;
54 j lCuota = new JLabel("Cuota mensual:");<br>
55 JPanel jpCuota = new JPanel();
55 JPanel jpCuota = new JPanel ();<br>56 jpCuota.add (jlCuota);
56 jpCuota.add(jlCuota);<br>57 contenedor.add(jpCuot
             contenedor.add(jpCuota);58 }
59 \quad \frac{1}{2};
60 } catch (Interrupted Exception e) {<br>61 e.print Stack Trace ();
61 e. printStackTrace();<br>62 catch (InvocationTa
62 } catch (Invocation Target Exception e) {<br>63 e.print Stack Trace ();
         e. printStackTrace();64 }
65
 66 // v entana . pack ( ) ;
67 // v entana . s e t D e f a u l t C l o s eO p e r a t i o n ( JFrame . EXIT ON CLOSE) ;
68 \frac{7}{10} ventana.set Visible (true);
69 }
70
71 @Overr ide
72 public Container getContenedor () {<br>73 return contenedor:
73 return contened or ;<br>74}
     74 }
75
76 @Override<br>77 public vo
      public void setModelo ( Modelo modelo ) {
78 this modelo = modelo;
79 }
80
81 @Override<br>82 public vo
     public void set Controlador (Controlador controlador) {
83 this controlador = controlador;
84 }
85
86 private class Escuchador implements ActionListener {<br>87 00verride
        @Override
88 public void actionPerformed (ActionEvent e) {
89 controlador.solicitadoCalculo();<br>90 }
\alpha91 }
92
93 @Override<br>94 public do
94 public double getCantidad() {<br>95 return Double parseDouble(it)
       return Double.parseDouble(jtfCantidad.getText());
96 }
97
98 @Override<br>99 public in
    public int getTempo() {
\begin{bmatrix} 1 & 0 & \mathbf{return} & \mathbf{Int}\ \mathbf{return} & \mathbf{Int}\ \mathbf{user} & \mathbf{parseInt}\ \mathbf{if} & \mathbf{Time} & \mathbf{getText}\ \mathbf{if} & \mathbf{if} & \mathbf{if} & \mathbf{if} & \mathbf{if} & \mathbf{if} & \mathbf{if} & \mathbf{if} & \mathbf{if} & \mathbf{if} & \mathbf{if} & \mathbf{if} & \mathbf{if} & \mathbf{if} & \mathbf{if} & \mathbf{if} & \mathbf{if} & \mathbf{if} & \mathbf{if} & \mathbf{if} & \mathbf{if} &101102103 @Overr ide
104  public double getInteres() {<br>105   return Double.parseDouble(jtfInteres.getText());
106 }
107
108 @Overr ide
109 public void cuotaActualizada() {
110 String cuota = String format ("Cuota mensual: %.2f", modelo .getCuota ())
|<br>|11       jlCuota . setText(cuota);
112 \quad \}113 }
```
261

```
Listado B.4: Implementación del interface Vista
```

```
1 package gui. hipoteca. controlador;
 2
3 import gui . hipoteca . modelo . Modelo ;
4 import gui hipoteca . vista . Vista;
 5
6 public interface Controlador {
 7 public void setModelo(Modelo modelo);<br>8 public void setVista(Vista vista);<br>9 public void solicitadoCalculo();
10 }
```
Listado B.5: interface Controlador

```
1 package gui. hipoteca. controlador;
  2<br>3 import gui.hipoteca.modelo.Modelo;<br>4 import gui.hipoteca.vista.Vista;
 5
  6 public class ControladorImpl implements Controlador {<br>7 private Modelo modelo;<br>8 private Vista vista;
 \alpha10 public ControladorImpl() {
\begin{array}{cc} 11 & \textbf{super}(); \ 12 & \end{array}13
14 @Override
15 public void setModelo (Modelo modelo) {<br>
this modelo = modelo;
       \textbf{this} \cdot \text{modelo} = \text{modelo};
\begin{matrix} 10 \\ 17 \end{matrix}18
19 @Override
20 public void set Vista (Vista vista) {<br>\mathbf{this} \cdot \text{vista} = \text{vista};this . vista = vista ;22 }
23
24 public void solicitado Calculo () {
25 double cantidad = vista.getCantidad();<br>26 int tiempo = vista.getTiempo();
27 double interes = vista.getInteres();<br>28 modelo.setDatos(cantidad, tiempo, interes);
29 }
30 }
```
Listado B.6: Implementación del interface Controlador

```
1 package gui.hipoteca;
 2<br>3 import gui.hipoteca.controlador.Controlador;
 4 import gui. hipoteca.controlador. ControladorImpl;
 5 import gui . hipoteca . modelo . Modelo ;
 6 import gui . hipoteca . modelo . ModeloImpl;
 7 import gui. hipoteca. vista. Vista;
 8 import gui . hipoteca . vista . VistaImpl;
 \alpha10 import javax.swing.JFrame;
11
12 public final class Hipoteca2 {
13 private Hipoteca2() \tilde{\mathcal{E}}14 super ();
15 }
16
17 private void ejecuta() {
```

```
18 Vista vista = new VistaImpl();<br>
19 Modelo modelo = new ModeloImpl();
20 Controlador controlador = new ControladorImpl();<br>21 modelo.setVista(vista);
21 modelo.setVista(vista);<br>22 vista.setControlador(controlador);<br>23 vista.setModelo(modelo);<br>24 controlador.setModelo(modelo);<br>25 controlador.setVista(vista);
\frac{26}{27}JFrame ventana = new JFrame ("Cálculo de la cuota mensual de una
hipoteca");<br>28 ventana.setContentPane(vista.getContenedor());<br>29 ventana.pack();
30 ventana.setDefaultCloseOperation(JFrame.EXIT_ON_CLOSE);<br>31 ventana.setVisible(true);
32
33 }
34
35 public static void main (String [] args) {<br>36 new Hipoteca2().ejecuta();
\begin{bmatrix} 33 & P \\ 36 \\ 37 & \end{bmatrix}38 }
```
Listado B.7: Programa principal

 ${\bf APÉNDICE\ B.\ \ APLICACIÓN\ HIPOTECA}$ 

 $264\,$ 

### Apéndice C

## Ejemplo sincronización

El código del Listado [C.1](#page-264-0) muestra un ejemplo de uso de los  $Buffer$  definidos en el Capítulo [14.](#page-206-0) Descomenta alguna de las líneas 7 u 8 para ver el resultado, que debe ser el mismo.

```
1 package buffer;
   <sup>2</sup><br>3 import java.util.Random;
   <sup>4</sup><br>5 public final class Principal {
   6 // Deja una de los Buffer descomentados para ver la ejecución<br>7 private BufferSinLock<Integer> contenedor = new BufferSinLock<Integer
                >(10);
  8 // private BufferConLock<Integer> contenedor = new BufferConLock<Integer
                  (10)9 private Random a leatorio = new Random(0);
 10
11 private Principal () {<br>12 super ();
        \mathbf{super}() ;
 13 }
14
 15 private void ejecuta (final int tProducto, final int tConsumidor) {<br>16 Thread productor = new Thread (new Runnable () {
        \begin{array}{c} \text{Thread productor} = \text{new Thread(new Runnable()} \end{array}17 @Override
 18 public void run () {<br>19 try {
 \begin{array}{cc}\n\text{19} & \text{try} \\
\text{20} & \text{wh}\n\end{array}20 while (true) {<br>21 contenedor.s
 21 c on t en ed o r . s e tD a t o ( a l e a t o r i o . n e x t I n t ( 1 0 0 ) ) ;
22 Thread . s l e e p ( tP rodu c to ) ;
 {\bf 23} \hspace{35pt} \Big \}24 } catch ( I n t e r r u p t e d E x c e p t i o n e ) {
25 e . p r i n t S t a c kT r a c e ( ) ;
 \begin{matrix} 26\\ 27\\ \end{matrix}\qquad \Big\}\begin{array}{cc} 27 & & \ & \ 28 & & \end{array} } } ;
\begin{array}{c} 29 \\ 30 \end{array}\begin{array}{ll}\n\mathbf{30} & \text{Thread consumption} \\
\mathbf{31} & \text{QOverride}\n\end{array}31 @Override<br>32 public vo
 \begin{array}{cc} 32 \\ 33 \end{array} public void run () {
 \begin{array}{ccc} 33 & & \mathbf{try} \\ 34 & & \mathbf{wh} \end{array}\textbf{while} (\textbf{true}) {
 35 c on t en ed o r . getDato ( ) ;
36 Thread . s l e e p ( tConsum idor ) ;
 \begin{matrix} 37 & & & \\ 38 & & \end{matrix}38 } catch (Interrupted Exception e) {<br>39 e.print Stack Trace ();
              \begin{array}{c} \left\{ \text{e} \text{.} \text{print} \text{.} \text{StackTrace} \left( \text{)} \right. \right\} \end{array}\begin{bmatrix} 40 \\ 41 \end{bmatrix}41 }
 42 \quad \frac{1}{2},
43
         productor . start();
```

```
45 consum idor . s t a r t ( ) ;
46 }
47
48 public static void main(String[] args) {<br>19 new Principal().ejecuta(Integer.parseInt(args[0]), Integer.parseInt(<br>args[1]));
\left\{\begin{array}{c} 50 \ 51 \end{array}\right\}
```
Listado C.1: Código de ejemplo que usa los  $\it{Buffer}$ del capítulo [14](#page-206-0)

### **Bibliografía**

- [1] Brian Goetz Tim Peierls Joshua Bloch Joseph Bowbeer David Holmes Doug Lea. Java Concurrency in Practice. Addison Wesley Professional, 2006. [\[219,](#page-218-0) [220\]](#page-219-0)
- [2] Ken Arnold, James Gosling, and David Holmes. El lenguaje de programa- $ción Java. Pearson Education, 2001. [49, 73, 92, 115, 131, 220]$  $ción Java. Pearson Education, 2001. [49, 73, 92, 115, 131, 220]$  $ción Java. Pearson Education, 2001. [49, 73, 92, 115, 131, 220]$  $ción Java. Pearson Education, 2001. [49, 73, 92, 115, 131, 220]$  $ción Java. Pearson Education, 2001. [49, 73, 92, 115, 131, 220]$  $ción Java. Pearson Education, 2001. [49, 73, 92, 115, 131, 220]$  $ción Java. Pearson Education, 2001. [49, 73, 92, 115, 131, 220]$
- [3] Bert Bates and Kathy Sierra. Head First Java. O'Reilly & Associates, 2 edition, 2005. [\[49,](#page-48-0) [73,](#page-72-0) [115,](#page-114-0) [171\]](#page-170-0)
- [4] Joshua Bloch. Effective Java. Addison Wesley, 2001. [\[73,](#page-72-0) [220\]](#page-219-0)
- [5] Daniel Bolaños Alonso, Almudena Sierra Alonso, and Miren Idoia Alarcón Rodríguez. Pruebas de software y JUnit. Perarson, 2007. [\[103,](#page-102-0) [152\]](#page-151-0)
- [6] Fran Reyes Perdomo y Gregorio Mena Carlos Bl´e Jurado, Juan Gu-tiérrez Plaza. Diseño Agil con TDD. Lulu, 1 edition, 2010. [\[103\]](#page-102-0)
- [7] Ben Collins-Sussman, Brian W. Fitzpatrick, and C. Michael Pilato. Version Control with Subversion. O'Reilly Media, 2008. [\[86\]](#page-85-0)
- <span id="page-266-0"></span>[8] John Erich Gamma Richard Helm Ralph Johnson Vlissides. Patrones de diseño. Pearson - Addison Wesley, 2003. [\[171,](#page-170-0) [232,](#page-231-0) [253\]](#page-252-0)
- <span id="page-266-1"></span>[9] Eric Freeman and Elisabeth Freeman. Head first design patterns. O'Reilly & Associates, 2004. [\[232,](#page-231-0) [253\]](#page-252-0)
- [10] Robert C. Martin. Clean code. Prentice Hall, 2009. [\[49,](#page-48-0) [104\]](#page-103-0)
- [11] Ricardo Peña Mari. *De Euclides a Java. Historia de los algoritmos y de*  $los$  lenguajes de programación. Nivola, 2006. [\[22\]](#page-21-0)
- [12] Eliotte Rusty Harold. Java Network Programming. O'Reilly, 2005. [\[229\]](#page-228-0)
- [13] John Ferguson Smart. Java Power Tools. O'Reilly & Associates, 2008. [\[86,](#page-85-0) [104,](#page-103-0) [152,](#page-151-0) [203,](#page-202-0) [204\]](#page-203-0)

# Índice alfabético

#### Ant

 $Ejecuci\acute{o}y limpieza, 135$  $Ejecuci\acute{o}y limpieza, 135$ Ant Compilar un proyecto, [130](#page-129-0) Definición de un objetivo, [129](#page-128-0) Definición de un proyecto, [128](#page-127-0) Definición de una tarea, [129](#page-128-0) Ejecución de Pruebas Unitarias, [132](#page-131-0) EclEmma, [89](#page-88-0) Empaquetado de la aplicación, [135](#page-134-0) Estructurs path-like, [131](#page-130-0) Generación de la documentación, [134](#page-133-0) Propiedades, [130](#page-129-0) Java Collection Framework, véase Colecciones Ant, [127](#page-126-0) Calendar,clase, [115](#page-114-0) Date,clase, [114](#page-113-0) GregorianCalendar,clase, [115](#page-114-0) Math,clase, [115](#page-114-0) Random,clase, [116](#page-115-0) Scanner,clase, [103](#page-102-0) StringBuffer,clase, [107](#page-106-0) StringBuilder,clase, [107](#page-106-0) abstract, [50](#page-49-0) Acoplamiento, [215](#page-214-0) Anotación Override, [44](#page-43-0) Applet, [157](#page-156-0) Ciclo de vida, [158](#page-157-0) Etiquetas HTML, [159](#page-158-0) Autoboxing, [109](#page-108-0) AWT(Abstract Window Toolkit), [138](#page-137-0)

#### Bugzilla, [172](#page-171-0)

Clases abstractas, [50](#page-49-0) Clases e interface anidados, [58](#page-57-0) Clases genéricas, [119](#page-118-0) Clases recubridoras, [108](#page-107-0) Cobertura de las pruebas, [88](#page-87-0)

Colecciones, [109](#page-108-0) Comentarios de documentación, [33](#page-32-0) Constructor por defecto, [47](#page-46-0) Control de Versiones, [61](#page-60-0) Detección de eventos, [141](#page-140-0) enum, [55](#page-54-0) Enumeraciones, [55](#page-54-0) Escuchadores, véase Detección de eventos Excepciones catch, [74](#page-73-0) finally, [74](#page-73-0) try, [74](#page-73-0) delegar una, [76](#page-75-0) inidcar que se lanza una, [78](#page-77-0) lanzar una, [78](#page-77-0) Extensión de una clase, [40](#page-39-0) File,clase, [96](#page-95-0) Finalización, [32](#page-31-0) Flujos, [92](#page-91-0) a ficheros, [96](#page-95-0) de bytes, [93](#page-92-0) de caracteres, [93](#page-92-0) Genéricos Borrado de tipo, [125](#page-124-0) Comodines, [123](#page-122-0) Límite superior, [123](#page-122-0) Genericos Ampliación del tipo, [122](#page-121-0) Gestores de aspecto, [139](#page-138-0) Herencia, [40](#page-39-0) Herencia simple, [40](#page-39-0) Hilos, [190](#page-189-0) Cerrojos, [197](#page-196-0) Sincronización, [197](#page-196-0)

implements, [53](#page-52-0) import static, [58](#page-57-0) interface, [53](#page-52-0) JUnit, [58,](#page-57-0) [79,](#page-78-0) [81](#page-80-0) After, [84](#page-83-0) AfterClass, [85](#page-84-0) Baterías de prueba, [86](#page-85-0) Before, [84](#page-83-0) BeforeClass, [85](#page-84-0) Parameters, [86](#page-85-0) RunWith, [86](#page-85-0) Test, [82](#page-81-0) Test Suites, [87](#page-86-0) Layout Managers, véase Gestores de aspecto Métodos get y set, [29](#page-28-0) Métodos genéricos, [118](#page-117-0) Mock Objects, [80](#page-79-0) MyLyn, [165](#page-164-0) Ocultación de atributos, [42](#page-41-0) package, [56](#page-55-0) Paquetes, [56](#page-55-0) Patrón de diseño Singleton, [215](#page-214-0) Modelo/Vista/Controlador, [152](#page-151-0) Patrones Abstract Factory, [219](#page-218-0) Decorator, [231](#page-230-0) Factory Method, [217](#page-216-0) Observer, [229](#page-228-0) Strategy, [226](#page-225-0) Patrones de diseño, [214](#page-213-0) Programación Orientada a Objetos, [11](#page-10-0) Pruebas unitarias, [79](#page-78-0) Principios FIRST, [80](#page-79-0) Recolector de basura, [31](#page-30-0) Serialización, [98](#page-97-0) Signatura de un método, [20](#page-19-0) Sistema de ficheros, [96](#page-95-0) Sobrescritura de atributos, [42](#page-41-0) Socket, [207](#page-206-1) TCP, [207](#page-206-1) UDP, [209](#page-208-0) Streams, véase Flujos Subverion commit, [66](#page-65-0) Subversion import, [64](#page-63-0) Integración con Eclipse, [70](#page-69-0) merge, [67](#page-66-0) Repositorio, [62](#page-61-0) svnserve, [62](#page-61-0) super, [46](#page-45-0) Swing, [138](#page-137-0) JButton, [146](#page-145-0) JCheckBox, [150](#page-149-0) JLabel, [146](#page-145-0) JList, [150](#page-149-0) JRadioButton, [148](#page-147-0) JTextField, [147](#page-146-0) Componentes, [139](#page-138-0) Contenedores, [139](#page-138-0) Test unitarios, [73](#page-72-0) Threads, véase Hilos Tipos de datos, [21](#page-20-0) Tipos genéricos, [117](#page-116-0) URL, [204](#page-203-0) Vinculación dinámica, [40,](#page-39-0) [46](#page-45-0)